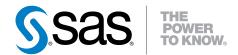

## SAS® Event Stream Processing Engine 2.3 User's Guide

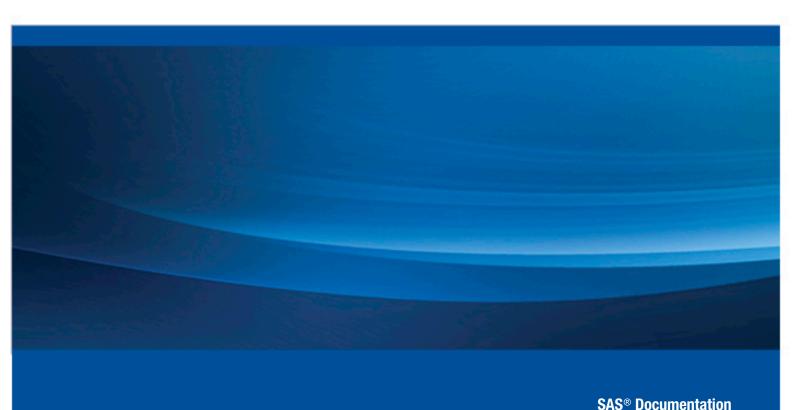

The correct bibliographic citation for this manual is as follows: SAS Institute Inc. 2014. SAS® Event Stream Processing Engine 2.3: User's Guide. Cary, NC: SAS Institute Inc.

#### SAS® Event Stream Processing Engine 2.3: User's Guide

Copyright © 2014, SAS Institute Inc., Cary, NC, USA

All rights reserved. Produced in the United States of America.

For a hard-copy book: No part of this publication may be reproduced, stored in a retrieval system, or transmitted, in any form or by any means, electronic, mechanical, photocopying, or otherwise, without the prior written permission of the publisher, SAS Institute Inc.

For a web download or e-book: Your use of this publication shall be governed by the terms established by the vendor at the time you acquire this publication.

The scanning, uploading, and distribution of this book via the Internet or any other means without the permission of the publisher is illegal and punishable by law. Please purchase only authorized electronic editions and do not participate in or encourage electronic piracy of copyrighted materials. Your support of others' rights is appreciated.

**U.S. Government License Rights; Restricted Rights:** The Software and its documentation is commercial computer software developed at private expense and is provided with RESTRICTED RIGHTS to the United States Government. Use, duplication or disclosure of the Software by the United States Government is subject to the license terms of this Agreement pursuant to, as applicable, FAR 12.212, DFAR 227.7202-1(a), DFAR 227.7202-3(a) and DFAR 227.7202-4 and, to the extent required under U.S. federal law, the minimum restricted rights as set out in FAR 52.227-19 (DEC 2007). If FAR 52.227-19 is applicable, this provision serves as notice under clause (c) thereof and no other notice is required to be affixed to the Software or documentation. The Government's rights in Software and documentation shall be only those set forth in this Agreement.

SAS Institute Inc., SAS Campus Drive, Cary, North Carolina 27513-2414.

January 2015

SAS provides a complete selection of books and electronic products to help customers use SAS® software to its fullest potential. For more information about our offerings, visit **support.sas.com/bookstore** or call 1-800-727-3228.

SAS® and all other SAS Institute Inc. product or service names are registered trademarks or trademarks of SAS Institute Inc. in the USA and other countries. ® indicates USA registration.

Other brand and product names are trademarks of their respective companies.

## Contents

|               | About This Book                                                | <i>ix</i> |
|---------------|----------------------------------------------------------------|-----------|
|               | What's New in SAS Event Stream Processing Engine               | <i>xi</i> |
|               |                                                                |           |
| Chapter 1 • C | Overview to SAS Event Stream Processing Engine                 |           |
|               | Product Overview                                               |           |
|               | Conceptual Overview                                            |           |
|               | Implementing Engine Models                                     |           |
|               | Understanding Continuous Queries                               |           |
|               | Understanding Events                                           |           |
|               | Understanding Event Blocks                                     |           |
|               | Understanding Event Stream Processing Engine Modeling Objects  | 6         |
|               | Getting Started with SAS Event Stream Processing Engine        | 9         |
|               | Writing an Application with SAS Event Stream Processing Engine | 10        |
| Chamtar 2 - 1 | Jainer Français no                                             | 44        |
| Chapter 2 • C | Using Expressions                                              |           |
|               | Overview to Expressions                                        |           |
|               | Understanding Data Type Mappings                               |           |
|               | Using Event Metadata in Expressions                            |           |
|               | Using DataFlux Expression Language Global Functions            |           |
|               | Using Blue Fusion Functions                                    | 14        |
| Chapter 3 • F | Programming with the C++ Modeling API                          | 15        |
|               | Overview to the C++ Modeling API                               |           |
|               | Dictionary                                                     |           |
| <b>.</b>      |                                                                |           |
| Chapter 4 • U | Jsing the XML Modeling Layer                                   |           |
|               | Overview to the XML Modeling Layer                             |           |
|               | Using the XML Modeling Server                                  |           |
|               | Sending HTTP Requests to the XML Modeling Server               |           |
|               | Using the XML Modeling Client                                  | 50        |
|               | Using the XML Modeling Validation Tool                         | 51        |
|               | Using the Pattern Logic Language                               | 51        |
|               | Dictionary of XML Elements                                     | 53        |
|               | XML Window Examples                                            |           |
| Chapter 5 . C | Creating Aggregate Windows                                     | 02        |
| Chapter 5 • C |                                                                |           |
|               | Overview to Aggregate Windows                                  |           |
|               | Flow of Operations                                             | 83        |
|               | XML Examples of Aggregate Windows                              | 84        |
| Chapter 6 • C | Creating Join Windows                                          | 87        |
| •             | Overview to Join Windows                                       |           |
|               | Examples of Join Windows                                       |           |
|               | Understanding Streaming Joins                                  |           |
|               | Creating Empty Index Joins                                     |           |
| Chantes 7 - C | Creating Bettern Windows                                       | 00        |
| Chapter / • C | Creating Pattern Windows                                       |           |
|               | Overview of Pattern Windows                                    |           |
|               | State Definitions for Operator Trees                           | 96        |

|                   | Restrictions on Patterns                                                   |     |
|-------------------|----------------------------------------------------------------------------|-----|
|                   | Using Stateless Pattern Windows                                            | 99  |
|                   | Pattern Window Examples                                                    | 99  |
|                   |                                                                            |     |
| Chapter 8 • Creat | ing Procedural Windows                                                     |     |
|                   | Overview to Procedural Windows                                             |     |
|                   | C++ Window Handlers                                                        | 108 |
|                   | DS2 Window Handlers                                                        | 110 |
|                   | XML Examples of Procedural Windows                                         | 113 |
| Chanter 9 • Visua | lizing Event Streams                                                       | 115 |
| Onapter 5 Troud   | Overview to Event Visualization                                            |     |
|                   | Using Streamviewer                                                         |     |
|                   | Using SAS/GRAPH                                                            |     |
|                   | Installing and Using the SAS BI Dashboard Plug-in                          |     |
|                   |                                                                            |     |
| Chapter 10 • Usir | ng the Publish/Subscribe API                                               |     |
|                   | Overview to the Publish/Subscribe API                                      |     |
|                   | Understanding Publish/Subscribe API Versioning                             |     |
|                   | Using the C Publish/Subscribe API                                          |     |
|                   | Using the Java Publish/Subscribe API                                       | 136 |
| Chapter 11 • Usin | ng Connectors                                                              | 141 |
| •                 | Overview to Using Connectors                                               |     |
|                   | Using the Database Connector                                               |     |
|                   | Using File and Socket Connectors                                           |     |
|                   | Using the IBM WebSphere MQ Connector                                       |     |
|                   | Using the PI Connector                                                     |     |
|                   | Using the Project Publish Connector                                        |     |
|                   | Using the Rabbit MQ Connector                                              |     |
|                   | Using the SMTP Subscribe Connector                                         |     |
|                   | Using the Solace Systems Connector                                         |     |
|                   | Using the Teradata Connector                                               |     |
|                   | Using the Tervela Data Fabric Connector                                    |     |
|                   | Using the Tibco Rendezvous (RV) Connector                                  |     |
|                   | Writing and Integrating a Custom Connector                                 |     |
| 0                 |                                                                            | 40= |
| Chapter 12 • Usir | ng Adapters                                                                | 185 |
|                   | Overview to Adapters                                                       |     |
|                   | Using the Database Adapter                                                 |     |
|                   | Using the Event Stream Processor to Event Stream Processing Engine Adapter |     |
|                   | Using the File and Socket Adapter                                          |     |
|                   | Using the IBM WebSphere MQ Adapter                                         |     |
|                   | Using the HDAT Reader Adapter                                              |     |
|                   | Using the HDFS (Hadoop Distributed File System) Adapter                    |     |
|                   | Using the Java Message Service (JMS) Adapter                               |     |
|                   | Using the SAS LASR Analytic Server Adapter                                 |     |
|                   | Using the PI Adapter                                                       |     |
|                   | Using the Rabbit MQ Adapter                                                |     |
|                   | Using the SAS Data Set Adapter                                             |     |
|                   | Using the SMTP Subscriber Adapter                                          |     |
|                   | Using the Solace Systems Adapter                                           |     |
|                   | Using the Teradata Subscriber Adapter                                      |     |
|                   | Using the Tervela Data Fabric Adapter                                      |     |
|                   | Using the Tibco Rendezvous (RV) Adapter                                    | 214 |

| Chapter 13 • Enabling Guaranteed Delivery                                 | 217        |
|---------------------------------------------------------------------------|------------|
| Overview to Guaranteed Delivery                                           |            |
| Guaranteed Delivery Success Scenario                                      | 219        |
| Guaranteed Delivery Failure Scenarios                                     |            |
| Additions to the Publish/Subscribe API for Guaranteed Delivery            | 220        |
| Configuration File Contents                                               | 221        |
| Publish/Subscribe API Implementation of Guaranteed Delivery               | 221        |
| Chantay 44 a Implementing 4+N May Failayer                                | 225        |
| Chapter 14 • Implementing 1+N-Way Failover                                |            |
| Topic Naming                                                              |            |
| Failover Mechanisms                                                       |            |
| Restoring Failed Active ESP State after Restart                           |            |
| Using ESP Persist/Restore                                                 |            |
| Message Sequence Numbers                                                  |            |
| Metadata Exchanges (Rabbit MQ and Solace)                                 |            |
| Metadata Exchanges (Tervela)                                              |            |
| Required Software Components                                              |            |
| Required Client Configuration                                             |            |
| Required Appliance Configuration (Rabbit MQ)                              |            |
| Required Appliance Configuration (Solace)                                 |            |
| Required Appliance Configuration (Tervela)                                |            |
| required appliance configuration (ref veta)                               |            |
| Chapter 15 • Using Design Patterns                                        |            |
| Overview to Design Patterns                                               |            |
| Design Pattern That Links a Stateless Model with a Stateful Model .       |            |
| Controlling Pattern Window Matches                                        |            |
| Augmenting Incoming Events with Rolling Statistics                        | 240        |
| Chapter 16 • Advanced Topics                                              | 245        |
| Logging Bad Events                                                        |            |
| Measuring Time Granularity                                                |            |
| Converting CSV Events to Binary                                           |            |
| Implementing Periodic (or Pulsed) Window Output                           |            |
| Splitting Generated Events across Output Slots                            |            |
| Marking Events as Partial-Update on Publish                               |            |
| Understanding Retention                                                   | 251        |
| Understanding Primary and Specialized Indexes                             | 254        |
| Using Aggregate Functions                                                 | 260        |
| Persist and Restore Operations                                            | 269        |
| Gathering and Saving Latency Measurements                                 | 270        |
| Publish/Subscribe API Support for Google Protocol Buffers                 |            |
| Publish/Subscribe API Support for JSON Messaging                          |            |
| Appendix 1 • Example: Using a Reserved Word to Obtain an Opcode to Filter | Events 281 |
|                                                                           |            |
| Appendix 2 • Example: Using DataFlux Expression Language Global Function  | ns 285     |
| Appendix 3 • Example: Using Blue Fusion Functions                         |            |
| Appendix 4 • Setting Logging Level for Adapters                           | 295        |
| Pocommonded Posting                                                       | 207        |
| Recommended Reading                                                       | 297        |

## **About This Book**

## **Audience**

This document provides information for programmers to use SAS Event Stream Processing Engine. It assumes knowledge of object-oriented programming terminology and a solid understanding of object-oriented programming principles. It also assumes a working knowledge of the SQL programming language and of relational database principles. Use this document with the application programming interface (API) HTML documentation that is shipped with the product.

## What's New in SAS Event Stream Processing Engine

#### **Overview**

The January 2015 release of SAS Event Stream Processing Engine provides enhancements to address the following issues:

- The Rabbit MQ subscriber connector and adapter now works when configured for CSV.
- The Rabbit MQ adapter no longer fails when the rmqssl parameter is missing.
- The Rabbit MQ connector and adapter now work with a configuration file.
- A slow memory leak in the PI connector and adapter publisher has been fixed.
- The XML Server was terminating publish/subscribe threads in such a way that the
  actual thread was not being destroyed. This caused the number of in-process threads
  to grow until it exceeded the system limit. No more threads could be created and the
  server could accept no more requests. This has been fixed.

SAS Event Stream Processing Engine 2.3 provides the following enhancements:

- New Streamviewer tool
- Enhanced 1+N failover
- Enhancements to expressions
- Enhancements to adapters and connectors
- Need to manually create a memory depot removed
- New caching store for window-retained data
- New Project publish connector
- New RabbitMQ connector and adapter
- New RabbitMQ library for Java publish/subscribe clients
- New configuration parameter for connectors
- New connector start-up orchestration
- New HTTP server
- New JSON formats
- · User-defined aggregate functions
- Miscellaneous enhancements

#### **New Streamviewer Tool**

SAS Event Stream Processing Engine 2.3 includes a new browser-based Streamviewer tool. The tool provides enhanced graphic and publishing capabilities. Users can subscribe to window event streams in a snapshot mode or a streaming mode that displays opcodes.

For more information, see "Using Streamviewer" on page 115.

## **Enhanced 1+N Failover**

1+N way failover has been enhanced to support RabittMQ messaging system. For more information, see Chapter 14, "Implementing 1+N-Way Failover," on page 225.

## **Enhancements to Expressions**

SAS Event Stream Processing Engine now enables expressions to access an event's opcode or flags. Two metadata reserved words have been introduced: ESP OPCODE and ESP FLAGS. You can use these reserved words in expressions to be replaced by the event's opcode or flags. For more information, see "Using Event Metadata in Expressions" on page 13

Users can now register user-defined functions (also called global functions) in filter windows, compute windows, join windows, and pattern windows. Then expressions can reference these user-defined functions with optional parameters. Window output splitters for all window types can also register user-defined functions.

For more information, see "Using DataFlux Expression Language Global Functions" on page 13.

## **Enhancements to Adapters and Connectors**

SAS Event Stream Processing Engine 2.3 provides a number of enhancements to adapters and connectors:

- The Google Protocol buffer format was added to the following connectors and adapters for SAS Event Stream Processing Engine 2.3: Solace, Tervela, RabbitMQ, Tibco Rendezvous, and WebSphere MQueue.
- The SAS Data Set adapter now provides subscribe and publish capabilities. The new adapter also drops time-stamped periodic files.
- The HDFS (Hadoop Distributed File System) adapter now provides subscribe and publish capabilities. It also now supports the CSV format.

- The SAS LASR Analytic Server adapter is now capable of publishing to event stream processing source windows.
- Adapters and connectors can now be used with an optional configuration file. This can be useful for adapters that require authentication information so that the information is not displayed on the command line.
- The Database connector and adapter now have the following optional parameters: commitrows and commitsecs. When these parameters are configured, the row data to be committed to the target database is not sent until the configured number of rows or seconds is achieved. This effectively batches data from multiple subscriber event blocks into independent commits executed against the target database table.

For more information, see Chapter 11, "Using Connectors," on page 141 and Chapter 12, "Using Adapters," on page 185.

## **Need to Manually Create a Memory Depot** Removed

SAS Event Stream Processing Engine 2.3 revised the modeling APIs so that a new project instance automatically creates a memory depot. Windows are added to this depot by default. Users no longer need to specify a depot when creating a window unless there is a need to put the depot into an instance of a caching store.

*Note:* You must update existing models to remove code that creates the memory depot and the depot parameter on window creations.

## **New Caching Store for Window-Retained Data**

SAS Event Stream Processing Engine 2.3 enables the assignment of windows to instances of an on-disk caching store for retained data. Previously, windows had to be associated with a memory store for retained data.

For information about the implementation of this feature, see "Using the pi HLEVELDB Primary Index with Big Dimension Tables" on page 256.

## **New Project Publish Connector**

SAS Event Stream Processing Engine 2.3 provides a new Project publish connector. Now, a source window in one continuous query can subscribe to an event stream of another window in another continuous query in the same engine.

For more information, see "Using the Project Publish Connector" on page 162.

## **New RabbitMQ Connector and Adapter**

The new SAS Event Stream Processing Engine RabbitMQ connector and adapter can be used to publish topics into SAS Event Stream Processing Engine as well as to subscribe topics to window event streams.

For more information, see "Using the Rabbit MQ Connector" on page 162 and "Using the Rabbit MQ Adapter" on page 203.

## New RabbitMQ Library for Java Publish/ Subscribe Clients

The new library enables a Java publish/subscribe client application to send and receive event blocks through a Rabbit MQ server instead through a direct TCP/IP connection to the engine. If the engine is configured for 1 + N-Way Failover using Rabbit MQ, Java publish/subscribe clients must use this library to guarantee successful failover. C publish/subscribe clients must link against the equivalent RabbitMQ client library for C clients, libesp rabbitmq ppi-2.3.0.so.

You must install the RabbitMQ Java client libraries (rabbitmq-client.jar) on your system. Obtain them at http://www.rabbitmq.com/java-client.html. To enable this functionality, insert  ${\tt dfx-esp-rabbitmq-api.jar}$  in front of  ${\tt dfx-esp-api.jar}$ in your classpath, and add rabbitmq-client.jar to your classpath.

Your current working directory must also include configuration file rabbitmq.cfg. Here is a sample configuration file:

```
rabbitmq =
     host = "my.machine.com"
      port = "5672"
      exchange = "SAS"
      userid = "guest"
      password = "guest"
    }
    sas =
      buspersistence = false
      queuename = "subpersist"
      protobuf = false
}
```

The buspersistence and queuename parameters mean different things for publishers and subscribers.

For a subscriber, buspersistence = false means that all queues and exchanges created by the client are non-durable and auto-delete and that the queuename parameter is ignored. If buspersistence = true, all exchanges and queues are durable and not auto-delete and the queuename in the durable receive queue is fixed. For a

publisher, queuename is always ignored. If buspersistence = false, messages are sent in non-persistent delivery mode. Otherwise, delivery mode is persistent.

## **New Configuration Parameter for Connectors**

A new dateformat configuration parameter enables a connector to specify the format used to do the following:

- build a datetime or timestamp event stream processing field from CSV
- convert an event stream processing datetime or timestamp field to CSV

As a result, multiple connectors can do datetime and timestamp CSV conversions using connector-specific values of the specified dateformat. The default value of the parameter is "%Y-%m-%d %H:%M:%S".

## **New Connector Start-up Orchestration**

Connector groups can now be established and orchestrated such that groups are brought up relative to other groups. For example, you can assign a set of connectors to one group and start them after connectors assigned to another group finish.

For more information, see "Orchestrating Connectors" on page 144.

#### **New HTTP Server**

SAS Event Stream Processing Engine 2.3 provides a new HTTP interface to the XML modeling server. This provides a restful way to access and control the server. All the controls available through the existing socket interface are available through the HTML interface. For more information, see "Sending HTTP Requests to the XML Modeling Server" on page 42.

## **New JSON Formats**

SAS Event Stream Processing 2.3 added flexible JavaScript Object Notation (JSON) formats to the following:

- all message bus connectors and adapters
- the File and Socket connector and adapter. For more information, see "JSON File and Socket Connector Data Format" on page 154.
- the C and Java publish/subscribe APIs. For more information, see Chapter 10, "Using the Publish/Subscribe API," on page 119.

Now you can exchange any valid JSON message that contains a JSON array of event field data, assuming that the field names match the event stream processing window schema. The JSON array corresponds to an event block.

## **User-Defined Aggregate Functions**

SAS Event Stream Processing Engine 2.3 now enables users to write and register and then own aggregate functions that can be used inside aggregate windows. For more information, see "Using Aggregate Functions" on page 260.

## **Miscellaneous Enhancements**

SAS Event Stream Processing Engine 2.3 provides the following enhancements:

- Many-to-Many joins are supported.
- Log messages were moved to a message file so that they can be easily localized.
- Event blocks now separate normal events from retention-created events.
- Added a new "most popular" aggregate window function: ESP aMode.
- Subscribers can now specify to receive a specified number of event blocks rather than single event blocks. This can improve performance when event blocks contain few events.

## Chapter 1

# Overview to SAS Event Stream Processing Engine

| Product Overview                                               | 1   |
|----------------------------------------------------------------|-----|
| Conceptual Overview                                            | 2   |
| Implementing Engine Models                                     | 3   |
| Understanding Continuous Queries                               | 4   |
| Understanding Events                                           | . 5 |
| Understanding Event Blocks                                     | 5   |
| Understanding Event Stream Processing Engine Modeling Objects  | 6   |
| Getting Started with SAS Event Stream Processing Engine        | . 9 |
| Installing and Configuring SAS Event Stream Processing Engine  |     |
| Using the SAS Event Stream Processing Engine                   | 9   |
| Writing an Application with SAS Event Stream Processing Engine | 10  |

#### **Product Overview**

The SAS Event Stream Processing Engine enables programmers to build applications that can quickly process and analyze volumes of continuously flowing events. Programmers can build applications with the C++ Modeling API or the XML Modeling Layer that are included with the product. Event streams are published in applications using the C or JAVA publish/subscribe APIs, connector classes, or adapter executables.

Event stream processing engines with dedicated thread pools can be embedded within new or existing applications. The XML Modeling Layer can be used to feed event stream processing engine definitions (called models) into event stream processing XML server.

Event stream processing applications typically perform real-time analytics on event streams. These streams are continuously published into an event stream processing engine. Typical use cases for event stream processing include but are not limited to the following:

- · sensor data monitoring and management
- capital markets trading systems
- fraud detection and prevention
- personalized marketing

- operational systems monitoring and management
- cyber security analytics

Event stream processing enables the user to analyze continuously flowing data over long periods of time where low latency incremental results are important. Event stream processing applications can analyze millions of events per second, with latencies in the milliseconds.

## **Conceptual Overview**

SAS Event Stream Processing Engine enables a programmer to write event stream processing applications that continuously analyze events in motion. When designing an application, programmers must answer the following questions:

- What is the model that tells the application how to behave?
- How are event streams (data) to be published into the application?
- What transformations must occur to those event streams?
- How are the transformed event streams to be consumed?

A model is a user specification of how input event streams from publishers are transformed into meaningful output event streams consumed by subscribers. The following figure depicts the model hierarchy.

Figure 1.1 Instantiation of an Engine Model

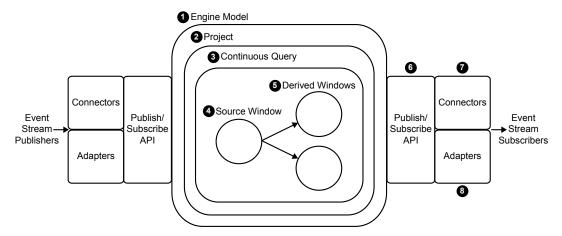

- At the top of the hierarchy is the *engine*. Each model contains only one engine instance with a unique name.
- The engine contains one or more *projects*, each uniquely named. Projects contain dedicated thread pools that are specified relative to size. Using a pool of threads in a project enables the event stream processing engine to use multiple processor cores for more efficient parallel processing.
- A project contains one or more *continuous queries*. A continuous query is represented by a directed graph, which is a set of connected nodes that follow a direction down one or more parallel paths. Continuous queries contain data flows, which are data transformations of incoming event streams.
- Each query has a unique name and begins with one or more *source windows*.

- Source windows are connected to one or more *derived windows*. Derived windows can be connected to other derived windows.
- The publish/subscribe API can be used to subscribe to an event stream window either from the same machine or from another machine on the network. Similarly, the publish/subscribe API can be used to publish event streams into a running event stream processor project source window.
- Connectors use the publish/subscribe API to publish or subscribe event streams to and from an engine. Connectors bypass sockets for a lower-level inject call because they are in process to the engine.
- Adapters are stand-alone executable programs that can be networked. Adapters also use the publish/subscribe API.

## **Implementing Engine Models**

SAS Event Stream Processing Engine provides two modeling APIs to implement event stream processing engine models:

- The C++ Modeling API enables you to embed an event stream processing engine inside an application process space. It also provides low-level functions that enable an application's main thread to interact directly with the engine.
- The XML Modeling Layer enables you to define single engine definitions that run like those implemented through the C++ Modeling API. You can also use it to define an engine with dynamic project creations and deletions. Also, you can use it with products such as SAS Visual Scenario Designer to perform visual modeling.

You can embed event stream processing engine models within application processes through the C++ Modeling API or can be XML factory servers. The application process that contains the engine can be a server shell, or it can be a working application thread that interacts with the engine threads.

The XML factory server is an engine process that accepts event stream processing definitions in one of two ways:

- in the form of a single, entire engine definition
- as create or destroy definitions within a project, which you can use to manipulate new project instantiations in an XML factory server

For either modeling layer, the decision to implement multiple projects or multiple continuous queries depends on your processing needs. For the XML factory server, multiple projects can be dynamically introduced and destroyed because the layer is being used as a service. For both modeling layers, multiple projects can be used for modularity or to obtain different threading models in a single engine instance. You can use:

- a single-threaded model for a higher level of determinism
- a multi-threaded model for a higher level of parallelism
- a mixed threading model to manipulate both

Because you can use continuous queries as a mechanism of modularity, the number of queries that you implement depends on how compartmentalized your windows are. Within a continuous query, you can instantiate and define as many windows as you need. Any given window can flow data to one or more windows, but loop-back conditions are

not permitted. Event streams must be published or injected into source windows through the publish/subscribe API or through the continuous query inject method.

Within a continuous query, you can implement relational, rule-based, and procedural operators on derived windows. The relational operators include the following SQL primitives: join, copy, compute, aggregate, filter, and union. The rule-based operators perform pattern matching and enable you to define temporal event patterns. The procedural operators enable you to write event stream input handlers in C++ or DS2.

Input handlers written in DS2 can use features of the SAS Threaded Kernel library so that you can run existing SAS models in a procedural window. You can do this only when the existing model is additive in nature and can process one event at a time.

Various connectors and adapters are provided with SAS Event Stream Processing Engine, but you can write your own connector or adapter using the publish/subscribe API. Inside model definitions, you can define connector objects that can publish into source windows or that can subscribe to any window type.

## **Understanding Continuous Queries**

Within a continuous query, windows can transform or analyze data, detect patterns, or perform computations. Continuous query processing follows these steps:

- 1. An event block (with or without atomic properties) containing one or more events is injected into a source window.
- 2. The event block flows to any derived window directly connected to the source window. If transactional properties are set, then the event block of one or more events is handled atomically as it makes its way to each connected derived window. That is, all events must be performed in their entirety.
  - If any event in the event block with transactional properties fails, then all of the events in that event block fail. Failed events are logged. They are written to a bad records file for you to review, fix, and republish when you enable this feature.
- 3. Derived windows transform events into zero or more new events based on the properties of each derived window. After new events are computed by derived windows, they flow farther down the model to the next level of connected derived windows, where new events are potentially computed.
- 4. This process ends for each active path down the model for a given event block when either of the following occurs:
  - There are no more connected derived windows to which generated events can be passed.
  - A derived window along the path has produced zero resultant events for that event block. Therefore, it has nothing to pass to the next set of connected derived windows.

For information about the C++ modeling objects available with the SAS Event Stream Processing Engine that you use to implement windows, see Chapter 3, "Programming with the C++ Modeling API," on page 15. For information about the XML code that you can use to implement windows, see Chapter 4, "Using the XML Modeling Layer," on page 39.

## **Understanding Events**

An event is a packet of binary data that is accessible as a collection of fields. One or more fields of the event must be designated as a primary key. Key fields enable the support of operation codes (opcodes) to process data within windows. The opcodes supported by SAS Event Stream Processing Engine consist of Delete, Insert, Update, and Upsert.

| Opcode     | Description                                                                                    |
|------------|------------------------------------------------------------------------------------------------|
| Delete (D) | Removes event data from a window                                                               |
| Insert (I) | Adds event data to a window                                                                    |
| Update (U) | Changes event data in a window                                                                 |
| Upsert (P) | Updates event data if the key field already exists. Otherwise, it adds event data to a window. |

When programming, if you do not know whether an event needs an update or insert opcode, use Upsert. The source window where the event is injected determines whether it is handled as an insert or an update. The source window then propagates the correct event and opcode to the next set of connected windows in the model.

The SAS Event Stream Processing Engine has a publish/subscribe API. In-process connectors and out-of-process adapters use this API to either publish event streams into source windows or subscribe to any window's output event stream. This API is available in Java or C.

Using connectors or adapters, you can publish or subscribe to events in many formats and from various systems. Example formats include comma-separated-value (CSV), JavaScript Object Notation (JSON), binary, and eXtensible Markup Language (XML). Example publishing and subscribing systems include databases, financial market feeds, and memory buses. You can also write your own connectors or adapters that use the publish/subscribe API.

When events are published into source windows, they are converted into binary code with fast field pointers and control information. This conversion improves throughput performance.

## **Understanding Event Blocks**

Event blocks contain zero or more binary events, and publish/subcribe clients send and receive event blocks to or from the SAS Event Stream Processing Engine. Because publish/subscribe carries overhead, working with event blocks that contain multiple events (for example, 512 events per event block) improves throughput performance with minimal impact on latency.

Event blocks can be transactional or normal.

| Event Block   | Description                                                                                                    |
|---------------|----------------------------------------------------------------------------------------------------|
| Transactional | Is atomic. If one event in the event block fails (for example, deleting a non-existing event), then all of the events in the event block fail. Events that fail are logged and placed in a bad records file, which can be processed further. |
| Normal        | Is not atomic. Events are packaged together for efficiency, but are individually treated once they are injected into a source window.                                                                                                    |

Events persist in their event blocks as they work their way through an engine model. This persistence enables event stream subscribers to correlate a group of subscribed events back to a specific group of published events through the event block ID.

## **Understanding Event Stream Processing Engine Modeling Objects**

Use the following modeling objects to implement an event stream processing model. You can use the C++ Modeling API or the XML Modeling Layer to implement these objects.

| Modeling Object | Description                                                                                                    |  |  |
|-----------------|----------------------------------------------------------------------------------------------------|--|--|
| Event           | Creates a packed binary representation of a set of field values.                                                                                                    |  |  |
|                 | Data in an event object is stored in internal format (as described in the schema object), so all key values are contiguous and packed at the front of the event. The event object maintains internal hash values based on the key with which it was built. In addition, there are functions in the dfESPeventcomp namespace for a quick comparison of events created using the same underlying schema. |  |  |
|                 | Both metadata and field data are associated with an event. The metadata consists of the following:                                                                                                    |  |  |
|                 | • an opcode (indicating whether the event represents an Insert, Update, Delete, or Upsert)                                                                                                    |  |  |
|                 | • a set of flags (indicating whether the event is a normal, partial-update, or a retention-generated event from retention policy management)                                                                                                    |  |  |
|                 | <ul> <li>a set of microsecond timestamps that can be used for latency<br/>measurements</li> </ul>                                                                                                    |  |  |
|                 | For an overview, see "Understanding Events" on page 5.                                                                                                    |  |  |
| Engine          | Specifies the top-level container or manager in a model. Engines typically contain one or more projects. Create only one engine instance, which instantiates fundamental services such as licensing, logging, and expression handling. An attempt to create a second engine instance returns the pointer to the first created engine instance.                                                         |  |  |

| Modeling Object                                                                                                    | Description                                                                                                    |
|----------------------------------------------------------------------------------------------------|----------------------------------------------------------------------------------------------------|
| Project                                                                                                    | Specifies a container that holds one or more continuous queries and are backed by a thread pool of user-defined size                                                                                                    |
|                                                                                                    | A project can specify the level of determinism for incremental computations. The data flow model is always computationally deterministic. Intermediate calculations can occur at different times across different runs of a project when it is multi-threaded. Therefore, when a project watches every incremental computation, the increments could vary across runs even though the unification of the incremental computation is always the same.                                                                                                    |
|                                                                                                    | <i>Note:</i> Regardless of the determinism level specified or the number of threads used in the SAS Event Stream Processing Engine model, each window always processes all data in order. Therefore, data received by a window is never rearranged and processed out of order.                                                                                                    |
| Continuous Query                                                                                                    | Specifies a container that holds a collection of windows and that enables you to specify the connectivity between windows.                                                                                                    |
|                                                                                                    | For an overview, see "Understanding Continuous Queries" on page 4.                                                                                                    |
| Source window  Specifies a source window of a continuous query. All event streenter continuous queries by being published or injected into a swindow. Event streams cannot be published or injected into any window type. |                                                                                                    |
| Compute window                                                                                                    | Defines a compute window, which enables a one-to-one transformation of input events to output events though the computational manipulation of the input event stream fields.                                                                                                    |
|                                                                                                    | You can use the compute window to project input fields from one event to a new event and to augment the new event with fields that result from a calculation. The set of key fields can be changed within the compute window, but this capability must be used with caution. When a key field change is made within the compute window, the new set of keys must be opcode-compatible with the set of keys from the input streams. That is, Inserts, Updates, and Deletes for the input events' keys must be equivalent Inserts, Update, and Deletes for the new key set. |
| Aggregate window                                                                                                    | An aggregate window is similar to a compute window in that non-key fields are computed.                                                                                                    |
|                                                                                                    | For more information, see Chapter 5, "Creating Aggregate Windows," on page 83.                                                                                                    |

#### **Modeling Object** Description Copy window Makes a copy of the parent window. Making a copy can be useful to set new event state retention policies. Retention policies can be set only in source and copy windows. You can set event state retention for copy windows only when the window is not specified to be insert-only and when the window index is not set to pi EMPTY. All subsequent sibling windows are affected by retention management. Events are deleted when they exceed the windows retention policy. The following figure depicts the application of a retention type on three copy windows that branch off the same source window. The time interval varies across the copy windows, but they all use sliding retention. Copy Window Sliding Retention 5 minutes Copy Window Source Window Sliding Retention 10 minutes Copy Window Sliding Retention 15 minutes Filter window Specifies a computational window with a registered Boolean filter function or expression. Join window Takes two input windows and a join type. For more information, see Chapter 6, "Creating Join Windows," on page Pattern window Enables the detection of events of interest. A pattern defined in this window type is an expression that logically connects declared events of interest. For more information, see Chapter 7, "Creating Pattern Windows," on page 93. Procedural window Enables the specification of an arbitrary number of input windows and input handler functions for each input window. For more information, see Chapter 8, "Creating Procedural Windows," on page 107. Text Context Enables the abstraction of classified terms from an unstructured string window field. Results in event for each classified term. This object enables users who have licensed SAS Text Analytics to use its Liti files to initialize a text context window. Use this window type to analyze a string field from an event's input to find classified terms. Events generated from those terms can be analyzed by other window types. For example, a pattern window could follow a text context window to look for tweet patterns of interest.

| Modeling Object | Description                                                                                                    |
|-----------------|----------------------------------------------------------------------------------------------------|
| Union window    | Specifies a simple join that merges one or more streams with the same schema.                                                                                                    |
|                 | All input windows to a union window must use the same schema. The default value of the strict flag is <b>true</b> , which means that the key merge from each window must semantically merge cleanly. In that case, you cannot send an Insert event for the same key using two separate input windows of the union window. |
|                 | When the strict flag is set to false, it loosens the union criteria by replacing all incoming Inserts with Upserts. All incoming Deletes are replaced with safe Deletes. In that case, deletes of a non-existent key fail without generating an error.                                                                    |

## **Getting Started with SAS Event Stream Processing Engine**

#### Installing and Configuring SAS Event Stream Processing Engine

Instructions to install and configure SAS Event Stream Processing Engine are provided in a ReadMe file that is available in your software depot.

Note: Do not overlay SAS Event Stream Processing Engine 2.3 over a previous product release. If you want to preserve files from the previous release, rename the associated directories.

#### Using the SAS Event Stream Processing Engine

After you install SAS Event Stream Processing Engine, you write event stream processing models using the C++ Modeling API or the XML modeling layer and then execute them. Sample models in both C++ and XML are available in the src directory of the installation. A readme file in the src directory describes each example and how to run it.

You need a valid license file in order to run any applications using SAS Event Stream Processing Engine. License files are ordinarily stored in etc/license. If you do not have a license file, please contact your SAS representative.

Note: If you store the license file in a different location from etc/license, you need to modify the sample applications and change the calls to dfESPlibrary::Initialize. For more information, see the API documentation available in \$DFESP\_HOME/doc/html.

## Writing an Application with SAS Event Stream Processing Engine

An engine model specifies how to process event streams published into an engine. These models define data transformations, known as continuous queries, that are performed on the events of one or more event streams. An event stream processing application instantiates a model with one or more dedicated thread pools. These thread pools are defined within projects.

Follow these steps to write an event stream processing application:

- 1. Create an engine model and instantiate it within an application or by the XML factory server.
- 2. Publish one or more event streams into the engine using the publish/subscribe API, connectors, adapters, or by using the dfESPcontguery::injectEventBlock() method for C++ models.
- 3. Subscribe to relevant window event streams within continuous queries using the publish/subscribe API,, connectors, adapters, or using the dfESPwindow::addSubscriberCallback() method for C++ models.

You can use the C++ Modeling API or the XML Modeling Layer to write event stream processing application models. For more information about the C++ key modeling objects to use to write an application, see Chapter 3, "Programming with the C++ Modeling API," on page 15.

The XML Modeling Layer uses a factory server to instantiate and execute event stream process modeling objects that are defined in an XML file. For more information, see Chapter 4, "Using the XML Modeling Layer," on page 39.

You can publish and subscribe one of three ways:

- through the Java or C publish/subscribe API
- through the packaged connectors (in-process classes) or adapters (networked executables) that use the publish/subscribe API
- using the in-process callbacks for subscribe or the inject event block method of continuous queries

For more information about the publish/subscribe API, see Chapter 10, "Using the Publish/Subscribe API," on page 119.

Connectors are C++ classes that are instantiated in the same process space as the event stream processor. Connectors can be used from within C++ models as well as XML models. For more information, see Chapter 11, "Using Connectors," on page 141.

Adapters use the corresponding connector class to provide stand-alone executables that use the publish/subscribe API. Therefore, they can be networked. For more information, see Chapter 12, "Using Adapters," on page 185.

## Chapter 2

## **Using Expressions**

| Overview to Expressions                             | 11 |
|-----------------------------------------------------|----|
| Understanding Data Type Mappings                    | 12 |
| Using Event Metadata in Expressions                 | 13 |
| Using DataFlux Expression Language Global Functions | 13 |
| Using Blue Fusion Functions                         | 14 |

## **Overview to Expressions**

Event stream processing applications can use expressions to define the following:

- filter conditions in filter windows
- non-key field calculations in compute, aggregate, and join windows
- matches to window patterns in events of interest
- window-output splitter-slot calculations (for example, use an expression to evaluate where to send a generated event)

You can use user-defined functions instead of expressions in all of these cases except for pattern matching. With pattern matching, you must use expressions.

Writing and registering expressions with their respective windows can be easier than writing the equivalent user-defined functions in C. Expressions run more slowly than functions. For very low-latency applications, you can use user-defined functions to minimize the overhead of expression parsing and processing.

Use prototype expressions whenever possible. Based on results, optimize them as necessary or exchange them for functions. Most applications use expressions instead of functions, but you can use functions when faster performance is critical.

For information about how to specify DataFlux expressions, refer to the *DataFlux Expression Language: Reference Guide*. The SAS Event Stream Processing Engine uses a subset of the documented functionality, but this subset is robust for the needs of event stream processing.

Expression engine instances run window and splitter expressions for each event that is processed by the window. You can initialize expression engines before they are used by expression windows or window splitters (that is, before any events stream into those windows). Each expression window and window splitter has its own expression engine instance. Expression engine initialization can be useful to declare and initialize

expression engine variables used in expression window or window splitter expressions. They can also be useful to declare regular expressions used in expressions.

Initialize expression window expression engines that use dfESPexpression\_window::expEngInitializeExp(). Initialize window splitter expression engines that use dfESPwindow::setSplitter(). You can find examples of both of these in the event stream processing installs in \$DFESP\_HOME/src. The window splitter example is named regex, and the expression window example is named splitter\_with\_initexp.

## **Understanding Data Type Mappings**

A one-to-one mapping does not exist between the data types supported by the SAS Event Stream Processing Engine API and those supported by the DataFlux Expression Engine Language.

The following table shows the supported data type mappings.

Table 2.1 Expression Data Type Mappings Table

| Notes and Restrictions                               | DataFlux<br>Expressions            | Event Stream<br>Processing<br>Engine<br>Expressions |
|------------------------------------------------------|------------------------------------|-----------------------------------------------------|
| None                                                 | String (utf8)                      | String (utf8)                                       |
| Seconds granularity                                  | date (second granularity)          | date (second<br>granularity)                        |
| Constant milliseconds in dfExpressions not supported | date (second granularity)          | timestamp<br>(microsecond<br>granularity)           |
| 64-bit conversion for dfExpressions                  | Integer (64 bit)                   | Int32 (32 bit)                                      |
| 64-bit, no conversion                                | Integer (64 bit)                   | Int64 (64 bit)                                      |
| real 192-bit fixed point, double 64-bit float        | real (192 bit<br>fixed<br>decimal) | double (64 bit<br>IEEE)                             |
| 192-bit fixed point, no conversion                   | real (192 bit<br>fixed<br>decimal) | money (192 bit fixed decimal)                       |

## **Using Event Metadata in Expressions**

SAS Event Stream Processing Engine provides a set of reserved words that you can use to access an event's metadata. You can use these reserved words in filter, compute, and join window expressions and in window output splitter expressions. The metadata is not available to pattern window expressions because pattern windows are insert-only.

| Reserved Word                                  | Opcode                                                   |
|------------------------------------------------|----------------------------------------------------------|
| ESP_OPCODE                                     | i — Insert                                               |
| Use this reserved word to obtain the opcode of | u — Update                                               |
| an event in a given window.                    | p — Upsert                                               |
|                                                | d — Delete                                               |
|                                                | s — Safe Delete                                          |
|                                                | A safe delete does not generate a "key not found" error. |
| ESP_FLAGS                                      | N — Normal                                               |
| Use this reserved word in expressions to get   | P — Partial                                              |
| the flags of an event in a given window.       | R — Retention Delete                                     |

For an example, see Appendix 1, "Example: Using a Reserved Word to Obtain an Opcode to Filter Events," on page 281.

## **Using DataFlux Expression Language Global Functions**

The DataFlux Expression Language supports global functions, also called user-defined functions (UDFs). You can register them as global functions and reference them from any expression window or window splitter expression. For more information about global functions, see DataFlux Expression Language: Reference Guide.

There are two SAS Event Stream Processing Engine functions to which you can register global functions:

- dfESPexpression window::regWindowExpUDF(udfString, udfName, udfRetType)
- dfESPwindow::regSplitterExpUDF(udfString, udfName, udfRetType)

After you register global functions for a window splitter or an expression window, a splitter expression or a window expression can reference the udfName. The udfName is replaced with the *udfString* as events are processed.

Filter, compute, join, and pattern expression windows support the use of global functions. Aggregate windows do not support global functions because their output fields are create-only through aggregate functions. All windows support global functions for output splitters on the specified window.

For an example, see Appendix 2, "Example: Using DataFlux Expression Language Global Functions," on page 285.

## **Using Blue Fusion Functions**

Event stream processing expressions support the use of the DataFlux Data Management Platform quality functions (Blue Fusion Functions). The following functions are fully documented in the *DataFlux Expression Language: Reference Guide*:

- bluefusion.case
- · bluefusion.gender
- · bluefusion.getlasterror
- bluefusion.identify
- bluefusion initialize
- bluefusion.loadqkb
- bluefusion.matchcode
- · bluefusion.matchscore
- bluefusion.pattern
- bluefusion.standardize

To use these functions, you must separately order and download the SAS DataFlux QKB (Quality Knowledge Base). You must set two environment variables as follows:

- DFESP\_QKB to the share folder under the SAS DataFlux QKB installation. After you have installed SAS DataFlux QKB on Linux systems, this share folder is / QKB\_root/data/ci/esp\_version\_number\_no\_dots (for example, /QKB/data/ci/22).
- DFESP QKB LIC to the full file pathname of the SAS DataFlux QKB license.

After you set up SAS DataFlux QKB for SAS Event Stream Processing Engine, you can include these functions in any of your SAS event stream processing expressions. These functions are typically used to normalize event fields in the non-key field calculation expressions in a compute window.

For an example, see Appendix 3, "Example: Using Blue Fusion Functions," on page 291.

## Chapter 3

# Programming with the C++ Modeling API

| Overview to the C++ Modeling API | 15 |
|----------------------------------|----|
| Dictionary                       | 16 |
| dfESPengine                      |    |
| dfESPproject                     |    |
| dfESPeventdepot                  | 19 |
| dfESPcontquery                   | 19 |
| dfESPwindow_source               |    |
| dfESPwindow_filter               |    |
| dfESPwindow_copy                 | 23 |
| dfESPwindow_compute              | 24 |
| dfESPwindow_union                | 27 |
| dfESPwindow aggregate            |    |
| dfESPwindow_join                 |    |
| dfESPwindow pattern              |    |
| dfESPwindow procedural           | 29 |
| dfESPwindow textContext          | 30 |
| dfESPdatavar                     | 32 |
| dfESPschema                      | 33 |
| dfESPevent                       | 34 |
| dfESPeventblock                  | 35 |
| dfESPpersist                     | 36 |

## Overview to the C++ Modeling API

The C++ Modeling API provides a set of classes with member functions. These functions enable you to embed an engine with dedicated thread pools into an application's process space. An application can define and start an engine, which would make it an event stream processing server.

Alternatively, you can embed an engine into the process space of either an existing or a new application. In that case, the main application thread is focused on its own chores. It interacts with the embedded engine as needed.

The following sections explain how to use the C++ key modeling objects. For information about how to define models using the XML Modeling Layer, see Chapter 4, "Using the XML Modeling Layer," on page 39.

For information about how to control the order in which connectors execute, see "Orchestrating Connectors" on page 144.

## **Dictionary**

#### dfESPengine

specifies the top-level container or manager in a model.

## **Syntax**

```
dfESPengine *engine_name;
engine_name= dfESPengine::initialize(argc, argv, "engine_name",
pubsub_ENABLE(port#) | pubsub_DISABLE,
<loglevel>, <logConfigFile>, <licKeyFile>);
```

#### Required Arguments

#### argc

argument count as passed into main

#### argv

argument vector as passed into main — accepts -t *textfile.name* to write output and -bbadevent.name to write events that failed to be applied to a window index

#### engine name

user-supplied name of the engine

#### pubsub ENABLE(port#) | pubsub DISABLE

indicate whether to enable (on a user-specified port#) or disable publish/subscribe

#### **Optional Arguments**

#### logLevel

the lower threshold for displayed log messages. The default value is dfESPLLInfo.

#### logConfigFile

a logging facility configuration file. The default is to configure logging to go to standard output.

#### licKeyFile

a fully qualified pathname to a license file. The default is **\$DFESP\_HOME/etc/license/esp.lic**.

#### **Details**

You can use the following method to tell an engine how to handle fatal errors that occur in a project.

static DFESP\_API void dfESPengine::setProjectFatalDisposition (projectFatal\_t dispositionFlag)
Set the dispositionFlag to one of the following values:

- 0 exit with the engine process
- 1 exit and generate a core file for debugging, or stop all processing

2 — disconnect publish/subscribe, clean up all threads and memory, and remove the process from the engine while leaving the engine up and processing other projects

#### **Example**

The following example creates, starts, stops, and shuts down an engine.

```
// Create the engine container.
dfESPengine *engine;
engine = dfESPengine::initialize(argc, argv, "engine", pubsub DISABLE);
// Create the rest of the model and then start the projects.
       Creating the rest of the model is covered in the
//
       subsequent sections.
engine->startProjects();
// The project is running in the background and you can begin
       publishing event streams into the project for execution.
/* Now cleanup and shutdown gracefully */
// First, stop the projects.
engine->stopProjects();
// Next, shutdown the engine and its services (this frees all
      the modeling resources from the engine down through
       the windows).
engine->shutdown();
```

## dfESPproject

specifies a container that holds one or more continuous queries and are backed by a thread pool of userdefined size

## **Syntax**

```
dfESPproject *projectname
= engine name—>newProject("project label", <true | false>);
```

#### Required Arguments

```
projectname
   user-supplied name of the project
engine name
   user-supplied name of the engine as specified through dfESPengine.
   user-supplied description of the project
true | false
   indicate whether tagged token data flow should be enabled
```

#### **Details**

The levels of determinism supported by a project are as follows:

- full concurrency (default) data received by a window is processed as soon as it is
  received and forwarded on to any dependent window. This is the highest performing
  mode of computation. In this mode, a project can use any number of threads as
  specified by the setNumberOfThreads (max thread) method.
- tagged token implements single-transaction in, single-transaction out semantics at each node of the model. In this mode, a window imposes a diamond patter, splitting the output and then rejoining the split paths together. It merges outputs (per unique transaction) from each path into a single transaction. A single transaction in the top of the diamond produces a single output at the bottom.

The newProject() method for the dfESPengine class takes a final parameter (true | false) that indicates whether tagged token data flow should be enabled. If you do not specify this optional parameter, the value defaults to false.

Thus, to specify full concurrency:

```
dfESPproject *project = engine->newProject("MyProject");
or
dfESPproject *project = engine->newProject("MyProject", false);
```

• And to specify tagged token:

```
dfESPproject *project = engine->newProject("MyProject", true);
```

For easier debugging and full consistency in output for testing, run with tagged token **true**. Set the number of threads in a project to 1. This is the slowest way to run a project. Nonetheless, as long as you are using time-based retention policies, you can be assured that the output is consistent from run to run.

#### **Example**

The following code fragment shows how to create a project, add a memory store, set the thread pool size, and add continuous queries. It is run with a level of determinism of full consistency.

```
// Create the project containers.
dfESPproject *project = engine->newProject("MyProject");
project->setNumThreads(3); //set the thread pool size for project.
// After you have started the projects using the startProjects()
       method shown in the dfESPengine section above, then you
//
       can publish or use dfESPproject::injectData() to inject
//
       event blocks into the source windows. You can also use
//
       the dfESPproject::quiesce() method to block until all
//
       of the data in the continuous queries of the project are
//
       quiesced. You might also want to do this before stopping
//
       the projects.
project->quiesce();
project->stopProject();
```

#### dfESPeventdepot

creates a high-level factory object that builds and tracks primary indexes for all the windows in a project that use it.

## **Syntax**

```
dfESPeventdepot_mem* depot_name;
depot name =projectname—>newEventdepot_mem("depot label");
```

#### Required Arguments

```
depot name
   user-supplied name of the depot object
project_name
   user-supplied name of the project as specified in dfESPproject
   user-supplied description of the depot object
```

## **Example**

The only concrete implementation of the dfESPeventdepot class is a memory-based storage and indexing mechanism encapsulated in the dfESPeventdepot class. When writing models, you typically create a single instance of dfESPeventdepot for each project and use it to manage the indexing of events for all windows of a project:

```
dfESPeventdepot_mem *edm = project->newEventdepot_mem("myDepot");
```

## dfESPcontquery

specify a continuous query object.

## **Syntax**

```
dfESPcontquery *query name
query_name = projectname—> newContQuery("query label");
```

#### Required Arguments

```
query_name
   user-supplied name of the query object
projectname
   user-supplied name of the project, as specified in dfESPproject
query label
   user-supplied description of the query
```

## **Example**

Suppose that there are two windows, swA and swB, that are joined to form window jwC. Window jwC is aggregated into window awD. Build the continuous query as follows, using the addEdge function:

```
dfESPcontquery *cq;
cq = project->newContquery("continuous query #1");
cq->addEdge(swA, jwC); // swA --> jwC
cq->addEdge(swB, jwC); // swB --> jwC
cq->addEdge(jwC, awD); // jwC --> awD
```

This fully specifies the continuous query with window connectivity, which is a directed graph.

## dfESPwindow\_source

specifies a source window of a continuous guery.

## **Syntax**

```
dfESPwindow_source *windowID;
windowID=contquery_name—> newWindow_Source
("window_label", dfESPIndextypes::index,
schema);
```

#### Required Arguments

#### windowID

user-supplied identifier of the source window

#### contquery name

user-supplied name of the continuous query object specified in dfESPcontquery

#### window label

user-supplied description of the window

#### index

primary index. Six types of primary indexes are supported. For more information, see "Understanding Primary and Specialized Indexes" on page 254.

#### schema

user-supplied name of the schema as specified by dfESPstring.

## **Example**

Here is an example of how to specify a source window:

Before creating this source window, you could use **dfESPstring** to specify a schema. For example

```
dfESPstring sch = dfESPstring("ID*:int32,symbol:string,price:double");
```

Alternatively, you could specify the dfESPstring definition directly into the newWindow schema field when you define the window type.

You can set event state retention for source windows and copy windows only when the window is not specified to be insert-only and when the window index is not set to pi EMPTY. All subsequent sibling windows are affected by retention management. Events are deleted automatically by the engine when they exceed the window's retention policy.

Set the retention type on a window with the setRetentionParms () call. You can set type by count or time, and as either jumping or sliding.

Under the following circumstances, a source window can auto-generate the key value:

- the source window is Insert only
- there is only one key for the window
- the key type is INT64 or string

When these conditions are met and the setAutoGenerateKey() call is made, you do not have to supply the key value for the incoming event. The source window overwrites the value with an automatically generated key value. For INT64 keys, the value is an incremental count (0, 1, 2, ...). For STRING keys, the value is a Globally Unique Identifier (GUID).

## dfESPwindow filter

specifies a filter window,

## **Syntax**

```
dfESPwindow filter *windowID;
windowID=query name-> newWindow filter("window label",
dfESPIndextypes::index;
windowID->setFilter(filterFunction | filterExpression);
```

#### Required Arguments

#### windowID

user-supplied ID of the filter window

#### query name

user-supplied name of the query object specified in dfESPcontquery

#### window label

user-supplied description of the window

#### index

primary index. Six types of primary indexes are supported. For more information, see "Understanding Primary and Specialized Indexes" on page 254.

#### filter Function

user-supplied identifier of the filter function

#### filter Expression

user-supplied identifier of the filter expression

#### **Details**

The filter function or expression, which is set by the setFilter method, is called each time that a new event block arrives in the filter window. The filter function or expression uses the fields of the events that arrive to determine the Boolean result. If it evaluates to true, then the event passes through the filter. Otherwise, the event does not pass into the filter window.

There are two ways to specify the Boolean filter associated with a filter window:

- through a C function that returns a dfESPdatavar of type int32 (return value != 0 ==> true; == 0 ==> false)
- by specifying an expression as a character string so that when it is evaluated it returns true or false

#### **Examples**

#### Example 1

The following example writes and registers a filter user-defined function:

```
// When quantity is >= 1000, let the event pass
//
//
dfESPdatavarPtr booleanScalarFunction(dfESPschema *is,
dfESPeventPtr ep, dfESPeventPtr oep) {
    // Get the input argument out of the record.
    dfESPdatavar dv(dfESPdatavar::ESP_INT32);
    // Declare a dfESPdatavar that is an int32.
    ep->copyByIntID(2, dv); // extract field #2 into the datavar
    // Create a new dfESP datavar of int32 type to hold the
            0 or 1 that this Boolean function returns.
    //
    dfESPdatavarPtr prv = new dfESPdatavar(dfESPdatavar::ESP_INT32);
    // If field is null, filter always fails.
    //
    if (dv.isNull()) {
         prv->setI32(0); // the return value to 0
     } else {
         // Get the int32 value from the datavar and compare to 1000
         if (dv.getI32() < 1000) {
              prv->setI32(0);  // set return value to 0
         } else {
              prv->setI32(1);  // set return value to 1
    return prv; // return it.
```

Place the following code inside main():

```
dfESPwindow filter *fw 01;
     fw_01 = cq->newWindow_filter("filterWindow_01",
                                  dfESPindextypes::pi RBTREE);
     fw_01->setFilter(booleanScalarFunction);
```

```
// Register the filter UDF.
```

The setFilter function calls the filter function named booleanScalarFunction that you had previously registered.

#### Example 2

The following code example uses filter expressions.

```
dfESPwindow filter *fw 01;
fw 01 = cq->newWindow filter("filterWindow 01",
                             dfESPindextypes::pi RBTREE);
fw 01->setFilter("quant>=1000");
// Register the filter expression.
```

For more information about user-supplied filter expressions, see the *DataFlux* Expression Language: Reference Guide.

## dfESPwindow\_copy

makes a copy of the parent window.

## **Syntax**

```
dfESPwindow copy *windowID;
windowID=contquery name-> newWindow copy
("window label", dfESPIndextypes::index);
```

#### Required Arguments

#### windowID

user-supplied identifier of the window to be copied

#### contquery name

user-supplied name of the continuous query object specified in dfESPcontquery

#### window label

user-supplied description of the window

primary index. Six types of primary indexes are supported. For more information, see "Understanding Primary and Specialized Indexes" on page 254.

#### **Details**

Set the retention type on a window with the setRetentionParms () call. You can set type by count or time, and as either jumping or sliding.

## **Example**

Here is an example of how to specify a copy window:

```
dfESPwindow copy *cw;
cw = cq->newWindow_copy("myCopyWindow", edm,
     dfESPindextypes::pi_HASH, sch);
```

Before creating this copy window, you use **dfESPstring** to specify a schema. For example

```
dfESPstring sch = dfESPstring("ID*:int32,symbol:string,price:double");
```

You can set event state retention for copy windows only when the window is not specified to be insert-only and when the window index is not set to pi\_EMPTY. All subsequent sibling windows are affected by retention management. Events are deleted when they exceed the windows retention policy.

Set the retention type on a window with the **setRetentionParms** () call. You can set type by count or time, and as either jumping or sliding.

## dfESPwindow\_compute

defines a compute window

## **Syntax**

```
dfESPwindow_compute *windowID;
windowID=contquery_name—> newWindow_compute("window_label",
dfESPIndextypes::index, schema);
```

#### Required Arguments

#### windowID

user-supplied identifier of the compute window

#### contquery\_name

user-supplied name of the continuous query object specified in dfESPcontquery

#### window label

user-supplied description of the window

#### index

primary index. Six types of primary indexes are supported. For more information, see "Understanding Primary and Specialized Indexes" on page 254.

#### schema

user-supplied name of the schema as specified by dfESPstring.

#### **Details**

Though the keys of a compute window are obtained from the keys of its input window, key values can be changed by designating the new fields as key fields in the <code>dfespcompute\_window</code> schema. When you change the key value in the compute window, the new key must also form a primary key for the window. If it does not, you might encounter errors because of unsuccessful Insert, Update, and Delete operations.

## **Examples**

#### Example 1

Here is an example of a specification of a compute window:

```
dfESPwindow_source *cw;
cw = cq->newWindow_compute("myComputeWindow",
```

```
dfESPindextypes::pi_HASH, sch);
```

As with the source window, you use **dfESPstring** to specify a schema. For example

```
dfESPstring sch = dfESPstring("ID*:int32,symbol:string,price:double");
```

A compute window needs a field calculation method registered for each non-key field so that it computes the field value based on incoming event field values. These field calculation methods can be specified as either of the following:

- a collection of function pointers to C or C++ functions that return dfESPdatavar values and are passed an event as input
- expressions that use the field names of the input event to compute the values for the derived event fields

#### Example 2

The following example creates a compute window using a collection of function pointers.

Assume the following schema for input events:

```
"ID*:int32, symbol:string, quantity:int32, price:double"
```

The compute window passes through the input symbol and price fields. Then it adds a computed field (called cost) to the end of the event, which multiplies the price with the quantity.

A scalar function provides the input event and computes price \* quantity. Functions that take events as input and returns a scalar value as a dfESPdatavar use a prototype of type dfESPscalar func that is defined in the header file dfESPfuncptr.h.

Here is the scalar function:

```
dfESPdatavar *priceBYquant(dfESPschema*is, dfESPevent *nep,
     dfESPevent *oep, dfESPscontext *ctx) {
  //
  // If you are getting an update, then nep is the updated
  //
          record, and oep is the old record.
  //
  // Create a null return value that is of type double.
  dfESPdatavar *ret = new dfESPdatavar(dfESPdatavar::ESP_DOUBLE);
  // If you were called because a delete is being issued, you do not
  //
          compute anything new.
  //
  if (nep->getOpcode() == dfESPeventcodes::eo DELETE)
     return ret;
  void *qPtr = nep->getPtrByIntIndex(2); // internal index of
       quant is 2
  void *pPtr = nep->getPtrByIntIndex(3); // internal index of
       price is 3
  if ((qPtr != NULL) && (pPtr != NULL)) {
     double price;
     memcpy((void *) &price, pPtr, sizeof(double));
     int32 t quant;
     memcpy((void *) &quant, qPtr, sizeof(int32 t));
     ret->setDouble(quant*price);
  return ret;
```

Note the dfespscontext parameter. This parameter contains the input window pointer, the output schema pointer, and the ID of the field in the output schema computed by the function. Parameter values are filled in by the event stream processing engine and passed to all compute functions. Go to \$DFESP\_HOME/src/compute context for another example that shows how to use this parameter.

The following code defines the compute window and registers the non-key scalar functions:

```
dfESPstring sch = dfESPstring
     ("ID*:int32,symbol:string, price:double,cost:double");
dfESPwindow_compute *cw;
cw = cq->newWindow compute("myComputeWindow",
                           dfESPindextypes::pi_HASH, sch);
// Register as many function pointers as there are non-key
       fields in the output schema. A null for non-key
//
       field j means copy non-key field j from the input
//
       event to non-key field j of the output event.
cw->addNonKeyFieldCalc((dfESPscalar_func)NULL); // pass
     through the symbol
cw->addNonKeyFieldCalc((dfESPscalar_func)NULL); // pass
     through the price value
cw->addNonKeyFieldCalc(priceBYquant); // compute
     cost = price * quantity
```

This leaves a fully formed compute window that uses field expression calculation functions.

#### Example 3

The following example creates a compute window using field calculation expressions rather than a function. It uses the same input schema and compute window schema with the following exceptions:

- 1. You do not need to write field expression calculation functions.
- 2. You need to call addNonKeyFieldCalc() using expressions.

*Note:* Defining the field calculation expressions is typically easier. Field expressions can perform slower than calculation functions.

Note: The field calculation expressions can contain references to field names from the input event schema. They do not contain references to fields in the compute window schema. Thus, you can use similarly named fields across these schemas (for example, symbol and price).

Note: Currently, you cannot specify both field calculation expressions and field calculation functions within a given window.

For more information, see the DataFlux Expression Language: Reference Guide.

## dfESPwindow\_union

specifies a union window

## **Syntax**

```
dfESPwindow union *ID
ID=contquery name-> newWindow union("window label",
dfESPIndextypes::index, true | false);
```

#### Required Arguments

#### ID

user-supplied identifier of the join

#### contquery name

user-supplied name of the continuous query object specified in dfESPcontquery

#### window label

user-supplied description of the union window

primary index. Six types of primary indexes are supported. For more information, see "Understanding Primary and Specialized Indexes" on page 254.

the strict flag — true for strict union and false for loose unions

## **Example**

Here is an example of how to create a union window:

```
dfESPwindow union *uw;
uw = cq->newWindow union("myUnionWindow",
     dfESPindextypes::pi HASH, true);
```

# dfESPwindow\_aggregate

specifies an aggregation window.

## **Syntax**

```
dfESPwindow_aggregate *windowID;
windowID=contquery_name—> newWindow_aggregate("window_label",
dfESPIndextypes::index, schema);
```

#### Required Arguments

#### windowID

user-supplied identifier of the aggregate window

#### contquery name

user-supplied name of the continuous query object specified in dfESPcontquery

#### window label

user-supplied description of the window

#### index

primary index. Six types of primary indexes are supported. For more information, see "Understanding Primary and Specialized Indexes" on page 254.

#### scheme

user-supplied name of the aggregate schema. Specify an aggregate schema the same as you would for any other window schema, except that key field(s) are the group-by mechanism.

#### See Also

Chapter 5, "Creating Aggregate Windows," on page 83

## dfESPwindow\_join

specifies a join window, which takes two input windows and a join type.

## **Syntax**

```
dfESPwindow_join *windowID;
windowID=contquery_name—> newWindow_join("window_label",
dfESPwindow_join::jointype, dfESPIndextypes::index);
```

## Required Arguments

#### windowID

user-supplied identifier of the join window

#### contquery\_name

user-supplied name of the continuous query object specified in dfESPcontquery

#### window label

user-supplied description of the window

#### jointype

type of join to be applied

#### index

primary index. Six types of primary indexes are supported. For more information, see "Understanding Primary and Specialized Indexes" on page 254.

#### See Also

Chapter 6, "Creating Join Windows," on page 87

## dfESPwindow\_pattern

enables the detection of events of interest.

## **Syntax**

```
dfESPwindow pattern *windowpattern;
windowpattern=contquery name--> newWindow pattern("label"
, dfESPIndextypes::index, dfESPstring(schema)),;
```

## Required Arguments

#### windowpattern

user-supplied name of the window pattern to detect

#### contquery name

user-supplied name of the continuous query object specified in dfESPcontquery

#### label

user-supplied description of the window pattern

primary index. Six types of primary indexes are supported. For more information, see "Understanding Primary and Specialized Indexes" on page 254.

schema associated with the window feeding the pattern window

## See Also

Chapter 7, "Creating Pattern Windows," on page 93

## dfESPwindow\_procedural

specifies a procedural window

## **Syntax**

```
dfESPwindow_procedural *windowID;
name= query name-> newWindow procedural
("label", dfESPIndextypes::index, schema);
```

#### Required Arguments

#### windowID

user-supplied identifier of the procedural window

#### query name

user-supplied name of the query object specified in dfESPcontquery

#### label

user-supplied description

#### index

primary index. Six types of primary indexes are supported. For more information, see "Understanding Primary and Specialized Indexes" on page 254.

#### schema

schema defined by dfESPstring

#### See Also

Chapter 8, "Creating Procedural Windows," on page 107

## dfESPwindow\_textContext

specifies a text context window.

## **Syntax**

```
dfESPwindow_textContext *windowID;
windowID=query_name—> newWindow_textContext("window_label",
dfESPIndextypes::index, litiFiles, inputFieldName);
```

### Required Arguments

#### windowID

user-supplied ID of the text context window

#### query\_name

user-supplied name of the query object that is specified with dfESPcontquery

#### window label

user-supplied description of the window

#### index

primary index. Six types of primary index are supported. For more information, see "Understanding Primary and Specialized Indexes" on page 254.

#### liti Files

comma separated list of Liti file paths.

### inputFieldName

user-supplied name for the string filed in the input event to analyze

## **Example**

The following example uses an empty index so that the textContext window, which is insert only, does not grow endlessly. It follows the textContext window with a copy window that uses retention to control the growth of the classified terms.

```
// Build the source window. We specify the window name, the schema
    // for events, the depot used to generate the index and handle
    // event storage, and the type of primary index, in this case a
    // hash tree
    //
    dfESPwindow source *sw 01;
```

```
sw 01 = cq 01->newWindow source("sourceWindow 01",
                  dfESPindextypes::pi_HASH,
                  dfESPstring("ID*:int32,tstamp:date,msq:string"));
// Build the textContext window. We specify the window name, the depot
      used for retained events, the type of primary index, the Liti
      files specification string, and the input string field to analyze.
// Note that the index for this window is an empty index. This means
     that events created in this window will not be retained in this
//
     window. This is because textContext windows are insert only,
//
    hence there is no way of deleting these events using retention
    so without using an empty index this window would grow indefinitely.
// If you try to run this example you will need to have licensed SAS
     Text Analytics, whose install contains these Liti language files.
// You will need to change the litFiles string below to point to your
//
     installation of the Liti files otherwise the text analytics engine
//
      will not be initialized and classified terms will not be found.
//
dfESPwindow textContext *tcw 01;
dfESPstring litiFiles = "/wire/develop/TableServer/src/common/dev/
                         mva-v940m1/tktg/misc/en-ne.li,
                         /wire/develop/TableServer/src/common/dev/
                         mva-v940m1/tktg/misc/ro-ne.li";
// We are placing a copy window after the textContext window so that
    it can be used to hold the textContext events with an established
      retention policy. This is a design pattern for insert-only windows.
tcw_01 = cq_01->newWindow_textContext("textContextWindow_01",
                           dfESPindextypes::pi EMPTY, litiFiles, "msg");
// Create the copy window.
dfESPwindow_copy *cw_01;
cw_01 = cq_01->newWindow_copy("copyWindow_01",
                              dfESPindextypes::pi RBTREE);
// Now set its retention policy to a sliding window of 5 mins.
// This example only has 3 events being injected so the retention
     policy will not take effect, but if we published enough data
//
     into this model then it would start retaining older events out
    using retention deletes once they aged past 5 mins.
cw_01->setRetentionParms(dfESPindextypes::ret_BYTIME_SLIDING, 300);
```

#### Suppose you supply the following strings to the textContext window:

```
"i,n,1,2010-09-07 16:09:01,I love my Nissan pickup truck"
"i,n,2,2010-09-07 16:09:21, Jerry went to dinner with Renee for last Sunday"
"i,n,3,2010-09-07 16:09:43, Jennifer recently got back from Japan where
she did game design project work at a university there"
```

Here are the results.

```
event[0]: <I,N: 1,0,Nissan pickup,13,VEHICLE,7,10,22,3,5>
event[1]: <I,N: 2,0,Sunday,6,DATE,4,41,46,8,9>
event[2]: <I,N: 2,1,Renee,5,PROP_MISC,9,26,30,5,6>
event[3]: <I,N: 3,0,Japan,5,LOCATION,8,32,36,5,6>
event[4]: <I,N: 3,1,game design project work,24,NOUN_GROUP,10,52,75,9,13>
event[5]: <I,N: 3,2,Jennifer,8,PROP_MISC,9,0,7,0,1>
```

### dfESPdatavar

represents a variable of any of the SAS Event Stream Processing Engine data types

## **Syntax**

dfESPdatavar \*name = new dfESPdatavar(dfESPdatavar::data type);

#### Required Arguments

#### name

user-supplied name of the variable

#### data type

Can be one of the following values:

- ESP INT32
- ESP INT64
- ESP DOUBLE (IEEE)
- ESP UTF8STR
- **ESP DATETIME** (second granularity)
- **ESP TIMESTAMP** (microsecond granularity)
- ESP MONEY (192-bit fixed decimal)

A dfESPdatavar of any of these types can be NULL. Two dfESPdatavars that are each NULL are not considered equal if the respective types do not match.

## **Example**

Create an empty dfESPdatavar and then set the value as follows:

```
dfESPdatavar *dv = new dfESPdatavar(dfESPdatavar::ESP_INT32);
dv->setI32(13);
```

Get access to raw data in the dfESPdatavar using code like this:

```
void *p = dv->getRawdata(dfESPdatavar::ESP_INT32);
```

This returns a pointer to actual data, so in this int32 example, you can follow with code like this:

```
int32_t x;
memcpy((void *)&x, p, sizeof(int32_t));
```

This copies the data out of the dfESPdatavar. You can also use the getI32 member function (a get and set function exists for each data type) as follows:

```
int32 t x;
x = dv - > qetI32();
```

Many convenience functions are available and a complete list is available in the modeling API documentation included with the installation.

#### dfESPschema

represent the name and types of fields, as well as the key structure of event data

## **Syntax**

dfESPschema \*name= new dfESPschema(schema);

#### Required Arguments

user-supplied name of the representation

schema

specifies the structure of fields of event data

#### **Details**

A dfESPschema never represents field data, only the structure of the fields. When a dfESPschema object is created, it maintains the field names, fields types, and field key designation in the original order the fields (called the external order) and in the packing order (called the internal order) for the fields.

SAS Event Stream Processing Engine does not put restrictions on the field names in a schema. Even so, you need to keep in mind that many times field names are used externally. For example, there could be connectors or adapters that read the schema and use field names to reference external columns in databases or in other data sources. It is therefore highly recommenced that you start field names with an alphanumeric character, and use no special characters within the name.

In external order, you specify the keys to be on any fields in the schema. In internal order, the key fields are shifted left to be packed at the start of the schema. For example, using a compact character representation where an "\*" marks key fields, you specify this:

```
"ID1*:int32, symbol:string, ID2*:int64, price:double"
```

This represents a valid schema in external order. If you use this to create a dfESPschema object, then the object also maintains the following:

```
"ID1*:int32, ID2*:int64,symbol:string,price:double"
```

This is the same schema in internal order. It also maintains the permutation vectors required to transform the external form to the internal form and vice versa.

Creating a dfESPschema object is usually completed by passing the character representation of the schema to the constructor in external order, for example:

```
dfESPschema *s = new
     dfESPschema("mySchema","ID1*:int32,symbol:string,ID2*:
```

```
int64,price:double");
```

A variety of methods are available to get the names, types, and key information of the fields in either external or internal order. There are also methods to serialize the schema back to the compact string form from its internal representation.

#### dfESPevent

creates a packed binary representation of a set of field values.

## **Syntax**

dfESPevent \*name= new dfESPevent(schemaPtr, charEvent, failedEvent);

#### Required Arguments

```
name
```

user-supplied name of the event

#### schemaPtr

user-supplied schema pointer

#### charEvent

```
\{i | u | p | d\}, \{n | s\}, f1, f2, ..., fn \text{ where }
```

i | u | p | d means Insert, Update, Upsert, and Delete respectively

n | p means normal event or partial-update event

f1, f2,..., fn are the fields that make up the data portion of the event

#### failedEvent

TRUE when the call is successful, and FALSE otherwise

#### **Details**

The dfESPevent class has member functions for both accessing and setting the metadata associated with the event. For information about these functions, see the detailed class and method documentation that is available at \$DFESP\_HOME/doc/html.

The field data portion of an event is accessible from the **dfESPevent** in the following ways:

- Event field data can be copied out of an event into a dfESPdatavar using the copyByIntID() or copyByExtID() methods.
- A dfESPdatavar can be set to point into the allocated memory of the dfESPevent using the getByIntID() or getByExtID() methods.
- A pointer into the dfESPevent packed field data can be obtained through the getPtrByIntIndex() method.

To assure the best performance, work with binary events whenever possible.

Additional aspects of the dfESPevent class include the ability to do the following:

Write a compact serialized form of the event to a file using the fwrite() method.

- Read in the serialized event into a memory buffer through the getSerializeEvent() method.
- Create a new event by passing the serialized version of the event to the dfESPevent constructor.

See also "Converting CSV Events to Binary" on page 246.

#### dfESPeventblock

creates a lightweight wrapper around a collection of events

## **Syntax**

dfESPeventblock :: newEventBlock

(&name,

dfESPeventblock:: ebtTRANS | ebtNORMAL);

#### Required Argument

name

user-supplied pointer to a contained dfESPevent

#### **Details**

Generate a dfESPeventblock object by publishing clients. An event block is maintained as it is passed between windows in an application, as well as to subscribing clients. The dfESPeventblock object can report the number of items that it contains and return a pointer to a contained dfESPevent when given an index.

A unique embedded transaction ID is generated for event blocks as they are absorbed into a continuous query. Event blocks can also be assigned a unique ID by the publisher. In addition to the event block ID, the publisher can set a host and port field in event blocks to establish where the event block is coming from. This meta information is used by the guaranteed delivery feature to ensure that event blocks make their way from a publisher.

Event blocks progress through the continuous queries and on to one or more guaranteed subscribers. The event block meta information is carried with the event block from the start of processing at a source window. The meta information progresses through all stages of computation in derived windows and on to any subscribing clients. You can use the publisher assigned ID, host, and port to tie an output dfESPeventblock back to an input dfESPeventblock.

Create new dfESPeventblock objects with either transactional

(dfESPeventblock::ebt TRANS) or normal

(dfESPeventblock::ebt NORMAL) event semantics. Transaction semantics imply that each dfESPevent contained in the block must be able to be applied to the index in a given window. Otherwise, none of the events are applied to the index.

For example, suppose an dfESPeventblock has 100 events and the first event is a delete event. Further suppose that the delete event fails to be applied because the underlying event to be deleted is not present. In that case, the remaining 99 events are ignored, logged, and written to a bad records file (optional). Normal semantics imply that each event in a dfESPeventblock is treated as an individual event. Therefore, the failure for one event to apply to an index causes only that event to not be incorporated into the window.

A dfESPeventblock with more than one event, but without transactional properties set, can be used to improve performance during the absorption of the event block into the appropriate source window. You use this to trade off a little bit of latency for a large gain in throughput. It is best to test the event block optimal size trade-off. For example, placing 256 events into an event block gives both great latency and throughput. This performance varies depending on the width of the events.

## dfESPpersist

persists and restores an engine instance that has been shutdown. The instance is restored to the exact state that it was in when it was persisted.

## **Syntax**

dfESPpersist object("directory");

## Required Arguments

object

user-supplied name of the object to be persisted and later restored.

directory

user-supplied name of the directory where the object is stored

## **Examples**

#### Example 1

The following code persists and engine. The directory specified to the dfESPpersist object is created if it does not exist. Any data injected into the dfESPengine after the dfESPpersist::persist() call is not part of the saved engine.

```
// Assume that the engine is running and injecting data, ....
    // Declare a persist/restore object
        "PERSIST" is the directory name where the persisted copy
    //
          is stored. This can be a relative or absolute path
    //
    { // persist object must reside in a scoped block because of a known
      // destructor issue
    bool success = dfESPpersist persist restore("PERSIST");
    if (!success) {
        //
       //
             Handle any error -- the engine might not be persisted fully or
             might be only partially persisted. The running engine is fine
        //
             and not compromised, but the persisted snapshot is not valid.
       //
       // end of scoped block
    // Tell the persist/restore object to create a persisted copy.
    persist_restore.persist();
```

For more information, see "Persist and Restore Operations" on page 269.

#### Example 2

Restore state from a persisted copy of an engine by starting your event stream processing application with the following command line option:-r persisted path where persisted path can be a relative or absolute path.

When your application makes a dfESPengine::startProjects() call, the engine is restored from the persisted state, and all projects are started.

```
// Construct the model but do not start it.
    // Declare a persist/restore object
    //
          "PERSIST" is the directory name where the persisted copy
    //
          had been saved. This can be a relative or absolute path
    //
    dfESPpersist persist restore("PERSIST");
    \ensuremath{//} Tell the persist/restore object to reload the persisted engine
    bool sucess = persist restore.restore();
    if (!success) {
       //
        //
             Handle any error -- the engine might not be restored fully
             or it could be partially restored, or in a compromised state.
       //
        //
    // Start all projects from restored state of engine.
    dfESPengine::startProjects();
```

# Chapter 4

# Using the XML Modeling Layer

| Overview to the XML Modeling Layer                             | 39         |
|----------------------------------------------------------------|------------|
| Using the XML Modeling Server                                  | 40         |
| Sending HTTP Requests to the XML Modeling Server               | 42         |
| Using the XML Modeling Client                                  | 50         |
| Managing Projects with XML Code                                |            |
| Using the Pattern Logic Language                               | <b>5</b> 1 |
| Dictionary of XML Elements                                     | 53         |
| XML Window Examples                                            | 78         |
| Window-Source Example                                          |            |
| Window-Copy Example                                            | 79         |
| Window-Compute Examples                                        | 79         |
| Window-Join Examples                                           | 80         |
| Injecting Events into a Running Event Stream Processing Engine | 80         |
| Combined Model and Event Processing                            | 81         |

## Overview to the XML Modeling Layer

The XML modeling layer for SAS Event Stream Processing Engine is a higher-level abstraction of the C++ Modeling API. The XML modeling layer enables someone without a background in programming to build event stream processor models.

The high-level syntax of XML models is as follows:

The <window-type> element can be one of the following:

- <window-source>
- <window-copy>
- <window-filter>
- <window-compute>
- <window-aggregate>
- <window-join>
- <window-union>
- <window-procedural>
- <window-pattern>
- <window-textContext>

These window elements can contain other elements. For more information, see "Dictionary of XML Elements" on page 53.

## **Using the XML Modeling Server**

The XML modeling server is an executable that instantiates and executes an engine model that contains zero or more projects. It supports server control communication through a socket interface. The socket interface uses a server port number that is defined when the server starts through the engine model or the command line option.

Users or applications read and write XML using this socket to interact with a running event stream processing engine on the XML factory server. You can use this interface to start, stop, create, and remove projects. You can also use it to publish events and query windows. The server supports Insert, Update, Upsert, and Delete opcodes.

Use the \$DFESP HOME/bin/dfesp xml server command to start an XML server.

| Option                                                               | Description                                                                                                    |  |  |
|----------------------------------------------------------------------|----------------------------------------------------------------------------------------------------|--|--|
| -properties file                                                     | Specify a properties file, which can contain the following entries:                                                         |  |  |
|                                                                      | • esp.pubsub.port=n                                                                                                    |  |  |
|                                                                      | Specifies the publish/subscribe port, and has the same effect as specifying the -port n option to the command.              |  |  |
|                                                                      | • esp.server.port=n                                                                                                    |  |  |
|                                                                      | Specifies the XML server port, and has the same effect as specifying the <b>-server</b> n option to the command.            |  |  |
|                                                                      | • $esp.dateformat = f$                                                                                                    |  |  |
|                                                                      | Specifies the <b>strptime</b> string, and has the same effect as specifying the <b>-dateformat f</b> option to the command. |  |  |
| -port n   -pubsub n                                                  | Specifies the publish/subscribe port.                                                                                       |  |  |
| -server n                                                            | Specifies the XML server port.                                                                                              |  |  |
| -dateformat f                                                        | Specifies the strptime. string                                                                                              |  |  |
| -messages dir                                                        | Specifies the directory in which to search for localized message files.                                                     |  |  |
| -xsd file                                                            | Specifies the schema file for validation.                                                                                   |  |  |
| -model url                                                           | Specifies the url to XML model.                                                                                             |  |  |
| -plugindir dir                                                       | Specifies the directory in which to search for dynamically loaded plug-ins, defaults to plugins.                            |  |  |
| -logconfig file                                                      | Specifies the SAS logging facility configuration file.                                                                      |  |  |
| -loglevel off  <br>trace   debug   info<br>  warn   error  <br>fatal | Sets the logging level.                                                                                                    |  |  |
| -http-pubsub port                                                    | Sets up a publish/subscribe HTTP server that uses the specified <i>port</i> .                                               |  |  |
| -http-pubsub-host                                                    | Directs the XML Modeling Server to use an established publish/subscribe HTTP server named <i>host</i> .                     |  |  |
| -http-pubsub-port                                                    | Directs the XML Modeling Server to use an established publish/subscribe HTTP server using <i>port</i> .                     |  |  |

# Sending HTTP Requests to the XML Modeling Server

Use the following commands to send HTTP requests to the XML Modeling Server. You can send these commands through any client that is capable of formatting an HTTP request. For example, you can enter requests into a web browsers. You can also use the UNIX curl command to send HTTP requests to a web server with responses appearing on the console.

The XML server accepts the http-pubsub-host parameter from the command line when supplied.

You can send the following GET requests by entering them in a browser window.

#### **GET Request**

#### **Description and Sample Output**

```
/model?
projects=[project1
<,
project2,...projec
tN>] &schema=[true
| false]
```

Retrieve the event stream processing model. You can specify a comma-separated list of project names to retrieve if needed. To include schema information, specify schema=true.

#### /model?schema=true can produce

```
<model>
project name="http">
 <query name="trades">
 <windows>
  <window-source name="trades">
    <schema>
       <field key="true" name="id" type="string"/>
       <field name="broker" type="int32"/>
       <field name="buyer" type="int32"/>
       <field name="buysellflg" type="int32"/>
       <field name="currency" type="int32"/>
       <field name="msecs" type="int32"/>
       <field name="price" type="double"/>
       <field name="quant" type="int32"/>
       <field name="seller" type="int32"/>
       <field name="symbol" type="string"/>
       <field name="time" type="int64"/>
       <field name="venue" type="int32"/>
      </fields>
      <schema-string>id*:string,symbol:string,
       currency:int32,time:int64,msecs:int32,
       price:double,quant:int32,venue:int32,
      broker:int32,buyer:int32,seller:int32,
      buysellflg:int32</schema-string>
    </schema>
    </window-source>
</windows>
</query>
</project>
</model>
```

#### **GET Request**

#### **Description and Sample Output**

/count

Retrieve event counts for each window in the model.

/count can produce:

```
<counts>
   oject name="http">
       <contquery name="trades">
           <count window="buys">0</count>
           <count window="buys aggr">157</count>
           <count window="sells">0</count>
           <count window="sells aggr">174</count>
           <count window="trades">0</count>
        </contquery>
    </project>
</counts>
```

/contents/project/ query/window?sortfields=[field]&sor direction=[ascendi descending] & maxevents=[num]

Retrieve the events contained in a specified window. You can specify a sort field, a sort direction, and the maximum number of events to return.

/contents/http/trades/buys\_aggr?sortfields=count&max-event=5 can produce:

```
<contents>
   <results>
        <data opcode="insert">
           <value column="symbol">PFF</value>
            <value column="count">27</value>
        </data>
        <data opcode="insert">
            <value column="symbol">LQD</value>
            <value column="count">24</value>
        </data>
        <data opcode="insert">
            <value column="symbol">PFE</value>
            <value column="count">19</value>
        </data>
        <data opcode="insert">
            <value column="symbol">OIL</value>
            <value column="count">18</value>
        </data>
        <data opcode="insert">
            <value column="symbol">PBW</value>
            <value column="count">17</value>
        </data>
   </results>
</contents>
```

/reload

Reload the event stream processing model.

/reload can produce:

```
<response code='0'>
   <message>esp reloaded</message>
</response>
```

| GET Request                         | Description and Sample Output                                                                        |
|-------------------------------------|----------------------------------------------------------------------------------------------------|
| /persist?<br>path= <i>directory</i> | Save the event stream processing model to the specified directory.                                   |
|                                     | <pre>/persist?path=/tmp can produce</pre>                                                            |
|                                     | <pre><response>      <message>esp successfully saved to '/tmp'</message> </response></pre>           |
| /persist/project?                   | Save the specified project to the specified directory.                                               |
| eath=directory                      | <pre>/persist/http?path=/tmp can produce:</pre>                                                      |
|                                     | <pre><response>   <message>project 'http' successfully saved to '/tmp' </message></response></pre>   |
| restore/project?                    | Restore the specified project from the specified directory.                                          |
| path= <i>directory</i>              | /restore/http?path=/tmp can produce:                                                                 |
|                                     | <pre><response> <message>project 'http' successfully restored from '/tmg </message></response></pre> |
| start-project/                      | Start the specified project.                                                                         |
| project                             | /start-project/http can produce:                                                                     |
|                                     | <pre><response>   <message>project 'http' successfully started</message> </response></pre>           |
| stop-project/                       | Stop the specified project                                                                           |
| roject                              | /stop-project/http can produce:                                                                      |
|                                     | <pre><response>   <message>project 'http' successfully stopped</message> </response></pre>           |
| delete-project/                     | Delete the specified project.                                                                        |
| project                             | /delete-project/http can produce:                                                                    |
|                                     | <pre><response> <message>project 'http' successfully deleted</message></response></pre>              |

Use POST requests to send complex data into the XML Modeling Server. You cannot use a browser to send a POST request.

#### **POST Request**

#### **Description and Sample Output**

/load-project? overwrite=[true | false]

Load a project into the server. When the **overwrite** parameter is true, this command overwrites an existing project of the same name.

#### /load-project?overwrite=true

```
coject name="http" pubsub="auto" index="pi EMPTY">
 <contqueries>
   <contquery name="trades">
      <windows>
<window-source name="trades" insert-only="true">
         <schema>
             <field name="id" type="string" key="true"/>
             <field name="symbol" type="string"/>
             <field name="currency" type="int32"/>
              <field name="time" type="int64"/>
              <field name="msecs" type="int32"/>
              <field name="price" type="double"/>
              <field name="quant" type="int32"/>
              <field name="venue" type="int32"/>
              <field name="broker" type="int32"/>
             <field name="buyer" type="int32"/>
              <field name="seller" type="int32"/>
              <field name="buysellflg" type="int32"/>
            </fields>
          </schema>
       </window-source>
<window-filter name="buys">
          <expression><![CDATA[buysellflq==1]]></expression>
        </window-filter>
<window-filter name="sells">
          <expression><![CDATA[buysellflg==0]]></expression>
       </window-filter>
       <window-aggregate name="buys_aggr" index="pi_HASH">
          <schema>
           <fields>
              <field name="symbol" type="string" key="true"/>
             <field name="count" type="int32"/>
            </fields>
          </schema>
          <output>
            <field-expr>ESP aCount()</field-expr>
          </output>
       </window-aggregate>
       <window-aggregate name="sells aggr" index="pi HASH">
          <schema>
              <field name="symbol" type="string" key="true"/>
              <field name="count" type="int32"/>
            </fields>
          </schema>
          <output>
            <field-expr>ESP aCount()</field-expr>
          </output>
        </window-aggregate>
      </windows>
```

| POST Request                                       | Description and Sample Output                            |
|----------------------------------------------------|----------------------------------------------------------|
| <pre>/load-project? overwrite=[true   false]</pre> | Output: <message>load project 'http' succeeded</message> |

#### **POST Request**

#### **Description and Sample Output**

```
/run-project
                               Dynamically load, run, and delete a project. Capture results
                               by specifying windows in the results element:
                               <results>
                                     <window key='buys aggr' sort-fields='count' max-events='3'/>
                                     <window key='sells_aggr' sort-fields='count' max-events='3'/>
                                  </results>
                               Input /run-project:
                               <request>
                                cproject name='http' pubsub='none' index='pi_EMPTY'>
                                   <contqueries>
                                       <contquery name='trades'>
                                         <windows>
                                            <window-source name='trades' insert-only='true'>
                                               <schema>
                                                  <fields>
                                                   <field name='id' type='string' key='true'/>
                                                   <field name='symbol' type='string'/>
                                                   <field name='currency' type='int32'/>
                                                   <field name='time' type='int64'/>
                                                   <field name='msecs' type='int32'/>
                                                   <field name='price' type='double'/>
                                                   <field name='quant' type='int32'/>
                                                   <field name='venue' type='int32'/>
                                                   <field name='broker' type='int32'/>
                                                   <field name='buyer' type='int32'/>
                                                   <field name='seller' type='int32'/>
                                                   <field name='buysellflg' type='int32'/>
                                                  </fields>
                                               </schema>
                                            </window-source>
                               </windows>
                               <vertices>
                                           <vertex name='trades'>
                                             <vertex name='buys'>
                                                <vertex name='buys_aggr'/>
                                             </re>
                                           <vertex name='sells'>
                                                <vertex name='sells aggr'/>
                                             </vertex>
                                           </re>
                                         </vertices>
                                      </contquery>
                                   </contqueries>
                               <event-streams>
                                     <raw-stream name='tradestream'</pre>
                                      url='file://webroot/files/trades_1K.csv'/>
                                   </event-streams>
                                   <prime>
                                      <inject stream='tradestream' target='trades'/>
                                   </prime>
                                </project>
                               <results>
                                   <window key='buys_aggr' sort-fields='count' max-events='3'/>
                                   <window key='sells_aggr' sort-fields='count' max-events='3'/>
                                </results>
                               </request>
```

#### **POST Request Description and Sample Output** /run-project Output: <results> <events window="http/trades/buys\_aggr"> <results> <data opcode="insert"> <value column="symbol">PFF</value> <value column="count">27</value> </data> <data opcode="insert"> <value column="symbol">LQD</value> <value column="count">24</value> </data> <data opcode="insert"> <value column="symbol">PFE</value> <value column="count">19</value> </data> </results> </events> <events window="http/trades/sells aggr"> <results> <data opcode="insert"> <value column="symbol">LQD</value> <value column="count">31</value> <data opcode="insert"> <value column="symbol">OIL</value> <value column="count">27</value> </data> <data opcode="insert"> <value column="symbol">PFE</value> <value column="count">24</value> </data> </results> </events> <message>project http successfully run</message> </results>

#### **POST Request**

#### **Description and Sample Output**

/inject

Inject events into the ESP model. The events can be specified in XML or JSON. The formats are as follows:

#### XML:

```
<events target=[project/contquery/window]>
  <event opcode=[opcode] >
     <value name=[field1 name]>[value]
     <value name=[field2 name]>[value]</value>
  <event opcode=[opcode] >
     <value name=[field1 name]>[value]
     <value name=[field2 name]>[value]</value>
  </event>
  . . .
</events>
```

The opcode attribute defaults to Insert.

#### JSON:

```
{"target": [project/contquery/window],
"events":[
    [field1 name]:[value],
    [field2 name]:[value]
},
    [field1 name]:[value],
    [field2 name]:[value]
},
. . .
```

Each object in the event's array can have an opcode property that is used as the opcode for the event. If the opcode property is not supplied, Insert is used.

#### Input:

```
<events target='target/mobile/signal'>
   <event>
      <value name='Signal Id'>1</value>
      <value name='Guest Id'>734657236543</value>
      <value name='Store_Id'>1375</value>
      <value name='iBeacon_Id'>208</value>
      <value name='My_Store_Id'>1375</value>
   </event>
</events>
{"target": "target/mobile/signal",
"events":[
    "Signal Id": "1",
    "Guest_Id": "734657236543",
    "Store Id": "1375",
    "iBeacon Id": "208",
    "My Store Id": "1375"
] }
```

| POST Request | Description and Sample Output                                         |
|--------------|-----------------------------------------------------------------------|
| /inject      | Output:                                                               |
|              | <pre><response>      <msg>1 event(s) injected</msg> </response></pre> |

## **Using the XML Modeling Client**

### Starting the Client

Use the following command to start an XML modeling client: **\$DFESP\_HOME/bin/dfesp\_xml\_client**.

The client enables you to send XML fragments to a running XML server process that was started with the <code>dfesp\_xml\_server</code> command. XML fragments enable the injection and removal of events and the starting and stopping of projects. You can inject events into a running project or submit a project data set. This data set can inject a project, run commands, return results, and then remove the project.

| Option            | Description                                                                      |  |  |
|-------------------|----------------------------------------------------------------------------------|--|--|
| -server host:port | Specify the <i>host</i> and <i>port</i> of a currently running XML server.       |  |  |
| -file input_file  | Specify an XML file that contains code to load, start, stop, or remove projects. |  |  |

#### Managing Projects with XML Code

You can load, start, stop, and remove projects through XML code.

| Action               | XML code                                                                                    |
|----------------------|---------------------------------------------------------------------------------------------|
| Load a project       | <pre><pre><pre><pre><pre><pre><pre><pre></pre></pre></pre></pre></pre></pre></pre></pre>    |
| Start a project      | <pre><pre><pre><pre><pre><pre><pre><pre></pre></pre></pre></pre></pre></pre></pre></pre>    |
| Stop a project       | <pre><pre><pre><pre><pre><pre><pre><pre></pre></pre></pre></pre></pre></pre></pre></pre>    |
| Remove a project     | <pre><pre><pre><pre><pre><pre><pre><pre></pre></pre></pre></pre></pre></pre></pre></pre>    |
| Persist a project    | <pre><persist <="" path="put_persisted_project" pre="" project="reference"></persist></pre> |
| Persist all projects | <pre><persist path="put_all_persisted_projects"></persist></pre>                            |

| Action            | XML code                                                                                 |
|-------------------|------------------------------------------------------------------------------------------|
| Restore a project | <pre><pre><pre><pre><pre><pre><pre><pre></pre></pre></pre></pre></pre></pre></pre></pre> |

Note: The body of the project must be the same that was used when persisting the project.

## **Using the XML Modeling Validation Tool**

Use the following command to start the XML modeling validation tool: \$DFESP HOME/bin/dfesp\_xml\_validate "file\_to\_validate"

The validation script uses the following to perform a syntactic check on the specified XML model file:

- the Model.rnc XML schema definition file located in \$DFESP HOME/etc/xml/ schema
- the Jing.jar validation code

Note: Do not edit the Model.rnc XML schema definition file.

When the validation tool finds any part of the specified model to be in violation of the schema definition, it generates error messages, including line numbers and descriptions.

# **Using the Pattern Logic Language**

The pattern logic language uses functions to define event stream processing patterns. The operands of these functions are references to events that are defined within a <pattern>.

The valid functions are as follows:

| Function | Description                                                                  |  |  |
|----------|------------------------------------------------------------------------------|--|--|
| and      | All of its operands are true (takes any number of operands).                 |  |  |
| or       | Any of its operands are true (takes any number of operands).                 |  |  |
| fby      | Each operand is followed by the one after it (takes any number of operands). |  |  |
| not      | The operand is not true (takes one operand).                                 |  |  |
| notoccur | The operand never occurs (takes one operand).                                |  |  |

To apply a temporal condition to the **fby** function, append the condition to the function inside braces. For example, specify

```
fby{1 hour}(event1, event2)
```

when event2 happens within an hour of event1. Specify

```
fby{10 minutes}(event1, event2, event3)
```

when event3 happens within ten minutes of event2, and event2 happens within ten minutes of event1

Here is an example of a pattern from the broker surveillance model:

```
<pattern>
        <events>
            <event name='e1'>((buysellflq==1) and (broker == buyer)
            and (s == symbol) and (b == broker) and (p == price))</event>
            <event name='e2'>((buysellflg==1) and (broker != buyer)
            and (s == symbol) and (b == broker))</event>
            <event name='e3'><![CDATA[((buysellflg==0) and (broker == seller)</pre>
            and (s == symbol) and (b == broker) and (p < price))]]></event>
        <logic>fby{1 hour}(fby{1 hour}(e1,e2),e3)</logic>
        </output>
   </pattern>
    <pattern>
        <events>
            <event name='e1'>((buysellflg==0) and (broker == seller)
            and (s == symbol) and (b == broker))</event>
            <event name='e2'>((buysellflg==0) and (broker != seller)
            and (s == symbol) and (b == broker))</event>
        </events>
        <logic>fby{10 minutes}(e1,e2)</logic>
   </pattern>
</patterns>
</window-pattern>
```

Here is an example of a pattern from an e-commerce model:

```
<pattern>
        <events>
            <event name='e1'>eventname=='ProductView'
            and c==customer and p==product</event>
            <event name='e2'>eventname=='AddToCart'
            and c==customer and p==product</event>
            <event name='e3'>eventname=='CompletePurchase'
            and c==customer</event>
            <event name='e4'>eventname=='Sessions'
            and c==customer</event>
            <event name='e5'>eventname=='ProductView'
            and c==customer and p!=product</event>
            <event name='e6'>eventname=='EndSession'
            and c==customer</event>
        <loqic>fby(e1,fby(e2,not(e3)),e4,e5,e6)</loqic>
   </pattern>
```

# **Dictionary of XML Elements**

Here is an alphabetically ordered list of the XML elements that you can use for the XML modeling layer. For each element listed, the following information is provided:

- the required and optional elements that the element can contain
- the required and optional attributes of the element
- a usage example

Table 4.1 XML Elements

| Element    | Description                                              | Details     |                                                                                                    |
|------------|----------------------------------------------------------|-------------|----------------------------------------------------------------------------------------------------|
| conditions | A list of left/<br>right field match<br>pairs for joins. | Elements:   | fields                                                                                             |
|            |                                                          | Attributes: | Enclosed text specifies a list of one or more field elements that specify the equijoin conditions. |
|            |                                                          | Example:    | See "Window-Join Examples" on page 80.                                                             |

| Element              | Description                                             | Details     |                                                                                                    |
|----------------------|---------------------------------------------------------|-------------|----------------------------------------------------------------------------------------------------|
| connector            | A publish or<br>subscribe<br>source-sink for<br>events. | Elements:   | properties                                                                                                    |
|                      |                                                         |             | Each property name=value specified within a properties element encloses text that specify a valid connector property value.         |
|                      |                                                         | Attributes: | name = string                                                                                                    |
|                      |                                                         |             | Name used as a reference by connector groups.                                                                                       |
|                      |                                                         |             | class = fs   db   mq   pi<br>  publish   smtp   sol  <br>tdata   tibrv   tva                                                        |
|                      |                                                         |             | For more information about these connector classes and valid connector properties, see Chapter 11, "Using Connectors," on page 141. |
|                      |                                                         |             | type= publish   subscribe                                                                                                    |
|                      |                                                         | Example:    | <pre><connectors></connectors></pre>                                                                                                |
| connectors           | A list of connector elements.                           | Elements:   | One or more <b>connector</b> elements.                                                                                              |
|                      |                                                         | Attributes: | None.                                                                                                    |
|                      |                                                         | Example:    | See connector.                                                                                                    |
| connector-           | Connector                                               | Attributes: | name=string                                                                                                    |
| entry                | within a connector                                      |             | Name of the connector entry.                                                                                                    |
|                      | group.                                                  |             | <pre>state = "finished"   "running"   "stopped"</pre>                                                                               |
| connector-<br>groups | A container for connector-group elements.               | Elements:   | One or more connector-group elements.                                                                                               |

| Element             | Description                                                                                                    | Details     |                                                                                                    |
|---------------------|----------------------------------------------------------------------------------------------------|-------------|----------------------------------------------------------------------------------------------------|
| connector-<br>group | A container of connector-entry elements.                                                                                   | Elements:   | One or more <b>connector-entry</b> elements.                                                              |
|                     |                                                                                                    | Attributes: | name=string                                                                                               |
|                     |                                                                                                    |             | Name of the connector group.                                                                              |
| context-            | A wrapper for a shared library                                                                                             | Elements:   | None.                                                                                                    |
| F 3                 | and function                                                                                                    | Attributes: | name=sharedlib                                                                                            |
|                     | name. The function, when called, returns a dfESPpcont ext for procedural windows and a dfESPscont ext for compute windows. |             | The shared library that contains the context generation function.                                         |
|                     |                                                                                                    |             | function=name                                                                                             |
|                     |                                                                                                    |             | The function that when called returns a new derived context for the procedural window's handler routines. |
|                     |                                                                                                    | Example:    | See "XML Examples of Procedural Windows" on page 113.                                                     |
| contqueries         | A container for<br>the list of<br>contquery<br>elements.                                                                   | Elements:   | One or more <b>contquery</b> elements.                                                                    |
|                     |                                                                                                    | Attributes: | None.                                                                                                    |
|                     |                                                                                                    | Example:    | <pre><contqueries>      <contquery> </contquery>      <contquery> </contquery> </contqueries></pre>       |

| Element   | Description                                                                  | Details     |                                                                                                    |
|-----------|------------------------------------------------------------------------------|-------------|----------------------------------------------------------------------------------------------------|
| contquery | The definition of a continuous query, which includes windows and edges.      | Elements    | windows                                                                                                    |
|           |                                                                              |             | [edges]                                                                                                    |
|           |                                                                              | Attributes: | name=string                                                                                                    |
|           |                                                                              |             | The name of the continuous query.                                                                                                    |
|           |                                                                              |             | [trace=string]                                                                                                    |
|           |                                                                              |             | One or more space or comma-separated window names or IDs.                                                                                      |
|           |                                                                              |             | <pre>[index= pi_RBTREE   pi_HASH   ph_LN_HASH   pi_CL_HASH   pi_FW_HASH   pi_EMPTY]</pre>                                                      |
|           |                                                                              |             | A default index type for all windows in<br>the continuous query that do not<br>explicitly specify an index type.                               |
|           |                                                                              |             | [	t timing-threshold=value]                                                                                                    |
|           |                                                                              |             | When a window in the query takes more than <i>value</i> microseconds to compute for a given event or event block, a warning message is logged. |
|           |                                                                              | Example:    | <pre><contquery name="cq1"></contquery></pre>                                                                                                  |
| ds2-code  | A block of DS2 code that is used as an input handler for procedural windows. | Elements:   | CDATA that provides a block of DS2 source code to serve as the handler function.                                                               |
|           |                                                                              | Attributes: | source=file Value of the plug-in element.                                                                                                    |
|           |                                                                              | Example:    | See "XML Examples of Procedural Windows" on page 113.                                                                                          |

| Element | Description                                                      | Details     |                                                                                                    |
|---------|------------------------------------------------------------------|-------------|----------------------------------------------------------------------------------------------------|
| edge    | The                                                              | Attributes: | source=ID                                                                                                    |
|         | connectivity<br>specification<br>between two or<br>more windows. |             | String to specify the window ID of the leading edge.                                                                                               |
|         |                                                                  |             | target= <i>ID</i>                                                                                                    |
|         |                                                                  |             | String to specify one or more IDs of trailing edges, separated by spaces.                                                                          |
|         |                                                                  |             | [slot=int]                                                                                                    |
|         |                                                                  |             | Integer to specify the slot to use with a splitter.                                                                                                |
|         |                                                                  | Example:    | <pre><edges>     <edge <edge="" source="wind003" target'win002'="" target'win003'="" target'win004="" win005="" win006'=""></edge>  </edges></pre> |
| edges   | A container for a list of edge elements.                         | Elements:   | One of more <b>edge</b> elements.                                                                                                    |
|         |                                                                  | Attributes: | None.                                                                                                    |
|         |                                                                  | Example:    | See edge.                                                                                                    |

| Element | Description                 | Details     |                                                                                                    |
|---------|-----------------------------|-------------|----------------------------------------------------------------------------------------------------|
| engine  | The global                  | Elements:   | projects                                                                                                    |
|         | wrapper for an event stream |             | [esp-server[port=port]]                                                                                                    |
|         | processing engine.          |             | If the port is not specified here and a port is specified as an attribute of the engine element, use the publish/ subscribe <i>port</i> +1 as the ESP XML server port. |
|         |                             | Attributes: | [port=]                                                                                                    |
|         |                             |             | The publish/subscribe port for the engine                                                                                                    |
|         |                             |             | [dateformat=]                                                                                                    |
|         |                             |             | The date format to use when converting dates to or from an internal representation.                                                                                    |
|         |                             |             | <pre>[on-project-fatal="exit"   "exit-with-core"   "stop-and-remove"]</pre>                                                                                            |
|         |                             |             | Specify how the engine reacts to fatal errors in project. Do one of the following:                                                                                     |
|         |                             |             | • Exit with the engine process.                                                                                                    |
|         |                             |             | • Exit and generate a core file for debugging, or stop all processing.                                                                                                 |
|         |                             |             | • Disconnect publish/subscribe, clean up all threads and memory, and remove the process from the engine, leaving the engine up and processing other projects.          |
|         |                             |             | •                                                                                                    |
|         |                             | Example:    | <pre><engine hh:mm:ss'="" port="31417   dateformat=" yyyymmdd="">   <esp-server port="5000"></esp-server>   <projects>    </projects> </engine></pre>                  |

| Element              | Description                                                                                         | Details     |                                                                                    |
|----------------------|----------------------------------------------------------------------------------------------------|-------------|------------------------------------------------------------------------------------|
| event                | The definition of an event of                                                                       | Elements:   | None.                                                                              |
|                      | interest (EOI)                                                                                      | Attributes: | name=ID or                                                                         |
|                      | for pattern matching.                                                                               |             | source=file                                                                        |
|                      |                                                                                                    |             | User-specified ID for the event or data source.                                    |
|                      |                                                                                                    |             | Enclosed text specifies a WHERE clause that is evaluated by the expression engine. |
|                      |                                                                                                    | Example:    | See "XML Pattern Window Examples" on page 104.                                     |
| events               | A wrapper for a                                                                                     | Elements:   | One or more <b>event</b> elements.                                                 |
|                      | list of event elements.                                                                             |             | logic                                                                              |
|                      | elements.                                                                                           |             | output                                                                             |
|                      |                                                                                                    |             | [timefields]                                                                       |
|                      |                                                                                                    | Attributes: | None.                                                                              |
|                      |                                                                                                    | Example:    | See "XML Pattern Window Examples" on page 104.                                     |
| expression           | An interpreted expression in the DataFlux expression languages.                                     | Elements:   | None.                                                                              |
|                      |                                                                                                    | Attributes: | Enclosed text is the expression to be processed.                                   |
|                      | Variables are usually fields from events or are variables declared in the exprinitialize r element. | Example:    | <pre><expression>quantity &gt;= 100</expression></pre>                             |
| expr-<br>initializer | An initialization expression code                                                                   | Elements:   | initializer                                                                        |
| ımıtıalizer          | block, common                                                                                       |             | udfs                                                                               |
|                      | to window types<br>that allow the<br>use of<br>expressions.                                         | Example:    | See "Window-Compute Examples" on page 79.                                          |

| Element | Description                      | Details     |                                                                                                    |
|---------|----------------------------------|-------------|----------------------------------------------------------------------------------------------------|
| field   | A definition or a reference to a | Elements:   | None.                                                                                                    |
|         | column in an event.              | Attributes: | type= int32   int64  <br>double   string   money  <br>date   stamp                                                                                                    |
|         |                                  |             | name=field_name                                                                                                    |
|         |                                  |             | [key= true   false]                                                                                                    |
|         |                                  |             | The default is <b>false</b> .                                                                                                    |
|         |                                  | Example:    | <pre><schema name="input_readings">   <fields>     <field <field="" key="true" name="sensorName" type="string"></field>     <field <="" fields="" name="sensorValue" type="double">   </field></fields></schema></pre> |
| fields  | A container for a list of field  | Elements:   | One or more <b>field</b> elements.                                                                                                    |
|         | elements.                        |             | For window-join: none.                                                                                                    |
|         |                                  | Attributes: | None.                                                                                                    |
|         |                                  |             | For window-join:                                                                                                    |
|         |                                  |             | left=name.                                                                                                    |
|         |                                  |             | A field name from the left input table.                                                                                                    |
|         |                                  |             | right=name                                                                                                    |
|         |                                  |             | A field name from the right input table.                                                                                                    |
|         |                                  | Example:    | See field.                                                                                                    |
|         |                                  |             | For window-join, see "Window-Join Examples" on page 80.                                                                                                    |

| Element    | Description                                                 | Details     |                                                                                                    |
|------------|-------------------------------------------------------------|-------------|----------------------------------------------------------------------------------------------------|
| field-expr | An algebraic expression whose value is assigned to a field. | Elements:   | None.                                                                                                    |
|            |                                                             | Attributes: | Enclosed text specifies the value of aggregate expression. Includes one or more of the following fields:                                                                                                    |
|            |                                                             |             | • ESP_aSum(fieldName)                                                                                                    |
|            |                                                             |             | <ul> <li>ESP_aMax(fieldName)</li> </ul>                                                                                                    |
|            |                                                             |             | <ul> <li>ESP_aMin(fieldName)</li> </ul>                                                                                                    |
|            |                                                             |             | • ESP_aAve(fieldName)                                                                                                    |
|            |                                                             |             | <ul> <li>ESP_aStd(fieldName)</li> </ul>                                                                                                    |
|            |                                                             |             | <ul> <li>ESP_aWAve(fieldName,<br/>fieldName)</li> </ul>                                                                                                    |
|            |                                                             |             | <ul> <li>ESP_aCount(fieldName)</li> </ul>                                                                                                    |
|            |                                                             |             | <ul> <li>ESP_aLast(fieldName)</li> </ul>                                                                                                    |
|            |                                                             |             | <ul> <li>ESP_aFirst(fieldName)</li> </ul>                                                                                                    |
|            |                                                             |             | <ul> <li>ESP_aLastNonDelete(fiel dName)</li> </ul>                                                                                                    |
|            |                                                             |             | <ul> <li>ESP_aLastOpCode(fieldNa<br/>me)</li> </ul>                                                                                                    |
|            |                                                             |             | • ESP_aGUID()                                                                                                    |
|            |                                                             |             | • ESP_aCountOpCodes(1   2   3)                                                                                                    |
|            |                                                             |             | For more information, see "Aggregate Functions for Aggregate Window Field Calculation Expressions" on page 261.                                                                                                    |
|            |                                                             |             | For window-join, the enclosed text is any valid SAS DataFlux scalar expression that uses input field names and variables from the expr-initialize block. Prefix input field names from the left table with 1_ and input field names from the right input table with r |
|            |                                                             | Example:    | See "Window-Compute Examples" on page 79.                                                                                                    |

| Element     | Description                                                      | Details     |                                                                                                    |
|-------------|------------------------------------------------------------------|-------------|----------------------------------------------------------------------------------------------------|
| field-plug  | A function in a shared library                                   | Elements:   | None.                                                                                                    |
|             | whose returned value is                                          | Attributes: | plugin=name                                                                                                    |
|             | assigned to a                                                    |             | Name of the shared library.                                                                                                    |
|             | field.                                                           |             | function=name                                                                                                    |
|             |                                                                  |             | Name of the function in the shared library.                                                                                                    |
|             |                                                                  |             | [additive = true   false]                                                                                                    |
|             |                                                                  |             | Defaults to false.                                                                                                    |
|             |                                                                  | Example:    | See "Window-Compute Examples" on page 79.                                                                                                    |
| field-      | A reference to a field whose value is assigned to another field. | Elements:   | None.                                                                                                    |
| beleetion   |                                                                  | Attributes: | name=ID                                                                                                    |
|             |                                                                  |             | Selected field in the output schema.                                                                                                    |
|             |                                                                  |             | <pre>source=output_window_fiel d</pre>                                                                                                    |
|             |                                                                  |             | The output_window_field takes the following form:1_field_name   rfield_name., where 1_ indicates that the field comes from the left window and r_ indicates that the field comes from the right window. |
|             |                                                                  | Example:    | See "Window-Join Examples" on page 80.                                                                                                    |
| initializer | Information used to initialize the expression engine.            | Attributes: | <pre>type = 'int32'   'int64'   'double'   'string'   'money'  'date'   'stamp'</pre>                                                                                                    |
|             | engme.                                                           |             | Enclosed text specifies the block of code used to initialize the expression engine. Variables in the initialization block can be used in the filter expression.                                         |

| Element | Description                                                                                                    | Details     |                                                                                                    |
|---------|----------------------------------------------------------------------------------------------------|-------------|----------------------------------------------------------------------------------------------------|
| join    | A container in a join window                                                                                      | Elements:   | conditions                                                                                                    |
|         | that collects common join attributes and the conditions                                                           | Attributes: | type = fullouter  <br>leftouter   rightouter  <br>inner                                                                                                    |
|         |                                                                                                    |             | Join type.                                                                                                    |
|         | element.                                                                                                    |             | [no-regenerate]                                                                                                    |
|         |                                                                                                    |             | Do not regenerate join changes when the dimension table changes.                                                                                                    |
|         |                                                                                                    |             | use-secondary-index = true   false                                                                                                    |
|         |                                                                                                    |             | When true, automatically generate and maintain a secondary index to assist table computation when the dimension table changes.                                                              |
|         |                                                                                                    |             | Note: The first edge element that involves the join window is considered the left window, and the second edge element of the join window is considered the right window.                    |
|         |                                                                                                    | Example:    | See "Window-Join Examples" on page 80.                                                                                                    |
| logic   | In a pattern element, a text string that represents the logical operator expression to combine events of interest | Elements:   | None.                                                                                                    |
|         |                                                                                                    | Attributes: | Enclosed text specifies a prefix expression that defines the temporal pattern. For example:  fby (e1, fby (e2, not (e3)), e4, e5, e6) when e1, e2, e3, e4, and e5 are named event elements. |
|         | (EOIs).                                                                                                    |             | You can add a temporal condition by appending it to the operator with braces. For example: fby {30 seconds}                                                                                 |
|         |                                                                                                    | Example:    | See "XML Pattern Window Examples" on page 104.                                                                                                    |
| output  | A wrapper that                                                                                                    | Elements:   | field-expr field-plug                                                                                                    |
|         | is used within<br>several window<br>subtypes to<br>specify how                                                    |             | Specifically for window-join:<br>field-expr field-plug <br>field-selection                                                                                                    |
|         | window output is generated.                                                                                       | Attributes: | None.                                                                                                    |
|         |                                                                                                    | Example:    | See "Window-Compute Examples" on page 79.                                                                                                    |

| Element  | Description                                                                 | Details     |                                                                                                    |
|----------|-----------------------------------------------------------------------------|-------------|----------------------------------------------------------------------------------------------------|
| pattern  | A wrapper within a pattern                                                  | Elements:   | events                                                                                                 |
|          | window where                                                                | Attributes: | [index=fields]                                                                                         |
|          | interest (EOIs),<br>controlling<br>attributes,                              |             | A comma-separated list of fields from<br>the input windows that forms an index<br>generation function. |
|          | pattern logic<br>expression, and<br>pattern output<br>rules are<br>grouped. | Example:    | See "XML Pattern Window Examples" on page 104.                                                         |
| patterns | A container for a list of pattern elements.                                 | Elements:   | One or more pattern elements.                                                                          |
|          |                                                                             | Attributes: | None.                                                                                                  |
|          |                                                                             | Example:    | See "XML Pattern Window Examples" on page 104.                                                         |
| plugin   | A shared library                                                            | Elements:   | None.                                                                                                  |
|          | name pair that specifies filter                                             | Attributes: | name=shared_lib                                                                                        |
|          | window<br>functions and                                                     |             | Shared library that contains the specified function.                                                   |
|          | procedural<br>window                                                        |             | function=name                                                                                          |
|          | handlers.                                                                   |             | The specified function.                                                                                |
|          |                                                                             | Example:    | See "XML Examples of Procedural Windows" on page 113.                                                  |

| Element | Description                      | Details     |                                                                                                    |
|---------|----------------------------------|-------------|----------------------------------------------------------------------------------------------------|
| project | The primary                      | Elements:   | contqueries                                                                                                    |
|         | unit in the XML server. Contains |             | [project-connectors]                                                                                              |
|         | execution and connectivity       | Attributes: | name=string                                                                                                    |
|         | attributes and a list of         |             | Project name.                                                                                                    |
|         | continuous                       |             | threads=int                                                                                                    |
|         | queries to execute.              |             | A positive integer for the number of threads to use from the available thread pool.                               |
|         |                                  |             | <pre>pubsub= none   auto   manual</pre>                                                                           |
|         |                                  |             | Publish/subscribe mode for the project.                                                                           |
|         |                                  |             | [port=port]                                                                                                    |
|         |                                  |             | The project-level publish/subscribe port for auto or manual mode                                                  |
|         |                                  |             | <pre>[index= pi_RBTREE   pi_HASH   pi_LN_HASH   pi_CL_HASH   pi_FW_HASH   pi_EMPTY]</pre>                         |
|         |                                  |             | A default index type for all windows in<br>the project that do not explicitly specify<br>an index type.           |
|         |                                  |             | <pre>[use-tagged-token= true   false]</pre>                                                                       |
|         |                                  |             | Specify whether tagged token data flow semantics should be used for continuous queries.                           |
|         |                                  |             | <pre>[retention-tracking= true   false]</pre>                                                                     |
|         |                                  |             | Specify whether to use retention tracking for the project. This allows two events per key in output event blocks. |
|         |                                  |             | [disk-store-path=string]                                                                                          |
|         |                                  |             | Specify the path for on-disk event storage.                                                                       |
|         |                                  | Example:    | <pre><pre><pre><pre><pre><pre><pre><pre></pre></pre></pre></pre></pre></pre></pre></pre>                          |
|         |                                  |             | <pre> </pre>                                                                                                    |

| Element                | Description                         | Details     |                                                                                                    |
|------------------------|-------------------------------------|-------------|----------------------------------------------------------------------------------------------------|
| projects               | A container for a list of           | Elements:   | Zero or more <b>project</b> elements                                                                                                    |
|                        | <pre>project elements.</pre>        | Attributes: | None                                                                                                    |
|                        |                                     | Example:    | <pre><pre><pre><pre><pre><pre><pre><pre></pre></pre></pre></pre></pre></pre></pre></pre>                                                                                                    |
| project-<br>connectors | A container for connector-          | Elements:   | One or more connector-groups elements.                                                                                                    |
|                        | orchestration.                      |             | One or more <b>edge</b> elements.                                                                                                    |
|                        |                                     |             | <i>Note:</i> Project-connector edges connect connector-groups, and do not posses a <b>slot</b> attribute.                                                                                                    |
| retention              | Specify the retention policy        | Elements:   | None.                                                                                                    |
|                        | and value of the retention element. | Attributes: | type= bytime_jumping   bytime_sliding   bycount_jumping   bycount_sliding                                                                                                    |
|                        |                                     |             | Retention type.                                                                                                    |
|                        |                                     |             | Enclosed text specifies the value of the retention element. When specifying a time-based retention policy, specify number of seconds. When specifying a count-based retention policy, specify a maximum row count. |
|                        |                                     |             | [field=name]                                                                                                    |
|                        |                                     |             | Name of a field of type datetime or timestamp. Used to drive the timebased retention policies. If not specified, wall clock time is used.                                                                          |
|                        |                                     |             | <i>Note:</i> Clock time is set relative to GMT.                                                                                                    |
|                        |                                     | Example:    | <pre><retention type="bycount_sliding">4096</retention></pre>                                                                                                    |
| schema                 | A named list of fields.             | Elements:   | fields                                                                                                    |
|                        |                                     | Attributes: | [name=schema_name]                                                                                                    |
|                        |                                     | Example:    | See field.                                                                                                    |

| Element           | Description                                   | Details     |                                                                                                    |
|-------------------|-----------------------------------------------|-------------|----------------------------------------------------------------------------------------------------|
| schema-<br>string | Compact notation to                           | Elements:   | None.                                                                                                    |
| g                 | specify a schema.                             | Attributes: | Enclosed text specifies the schema.                                                                                                    |
|                   |                                               | Example:    | <pre><schema-string>ID*:int32,</schema-string></pre>                                                                                                    |
| splitter-         | A wrapper to                                  | Elements:   | expression                                                                                                    |
| expr              | define an expression that                     |             | Value of the expression element.                                                                                                    |
|                   | directs events to                             |             | [expr-initialize                                                                                                    |
|                   | one of <i>n</i> different output slots.       |             | type=return_type]                                                                                                    |
|                   |                                               |             | Initialization expression return type.                                                                                                    |
|                   |                                               | Example:    | <pre><splitter-expr>     <expr-initialize type="int32">       <![CDATA[          integer counter          counter=0         ]]>       </expr-initialize>       <expression>counter%2</expression></splitter-expr></pre> |
| splitter-         | An alternative                                | Attributes: | name=string                                                                                                    |
| plug              | way to specify<br>splitter<br>functions using |             | Name of shared library containing the splitter function.                                                                                                    |
|                   | a shared library                              |             | function=function_name                                                                                                    |
|                   | and a function call.                          | Example:    | <pre><splitter-plug function="splitter" name="libmethod"></splitter-plug></pre>                                                                                                    |

| Element   | Description                       | Details     |                                                                        |
|-----------|-----------------------------------|-------------|------------------------------------------------------------------------|
| timefield | The field and source pair that    | Elements:   | None.                                                                  |
|           | specifies the                     | Attributes: | field=name                                                             |
|           | window to be<br>used to drive the |             | User-specified name of the time field.                                 |
|           |                                   |             | source=window                                                          |
|           | time (instead of clock time).     |             | Name of an input window to which to attach this time field.            |
|           |                                   | Example:    | <pre><timefield field="firstrun" pre="" source:<=""></timefield></pre> |

| Element    | Description                                        | Details               |                                                                                                    |
|------------|----------------------------------------------------|-----------------------|----------------------------------------------------------------------------------------------------|
| timefields | A container of a list of timefield elements.       | Elements:             | timefield                                                                                                    |
|            |                                                    | Attributes:           | None.                                                                                                    |
|            |                                                    | Examples:             | <pre><timefields>   <timefield></timefield> </timefields></pre>                                                                                                    |
| udf        | Information<br>about user-<br>defined<br>functions | Attributes:           | name= string  Name of the user-defined function.  type = 'int32'   'int64'   'double'   'string'   'money'   'date'   'stamp'  Enclosed text specifies the user-defined expression body.                                                                        |
| udfs       | A container of a list of udf elements              | Elements:             | udf                                                                                                    |
| windows    | A list of window-type elements.                    | Attributes:  Example: | <pre>window-type, where type can be one of the following types:     aggregate     compute     copy     filter     join     pattern     procedural     source     textContext     union  None  <window-source <="" name="factInput" td=""></window-source></pre> |

| Element   | Description    | Details     |                                                                                           |
|-----------|----------------|-------------|-------------------------------------------------------------------------------------------|
| window-   | An aggregation | Elements:   | [splitter-expr]                                                                           |
| aggregate | window.        |             | [spliter-plug]                                                                            |
|           |                |             | ${	t schema} \mid {	t schema-string}$                                                     |
|           |                |             | output                                                                                    |
|           |                |             | [expr-initialize]                                                                         |
|           |                |             | [connectors]                                                                              |
|           |                | Attributes: | name=string                                                                               |
|           |                |             | Window name                                                                               |
|           |                |             | <pre>[index= pi_RBTREE   pi_HASH   pi_LN_HASH   pi_CL_HASH   pi_FW_HASH   pi_EMPTY]</pre> |
|           |                |             | Index type for the window.                                                                |
|           |                |             | <pre>pubsub= none   auto   manual</pre>                                                   |
|           |                |             | Publish/subscribe mode for the window.                                                    |
|           |                |             | [pubsub-index=value]                                                                      |
|           |                |             | Publish/subscribe index value.                                                            |
|           |                |             | [insert-only]                                                                             |
|           |                |             | [output-insert-only]                                                                      |
|           |                |             | [collapse-updates]                                                                        |
|           |                | Example:    | See "XML Examples of Aggregate Windows" on page 84.                                       |

| Element | Description | Details     |                                                                                           |
|---------|-------------|-------------|-------------------------------------------------------------------------------------------|
| window- | A compute   | Elements:   | [splitter-expr]                                                                           |
| compute | window.     |             | [spliter-plug]                                                                            |
|         |             |             | ${	t schema \mid 	t schema - 	t string}$                                                  |
|         |             |             | output                                                                                    |
|         |             |             | [expr-initialize]                                                                         |
|         |             |             | [context-plugin]                                                                          |
|         |             |             | [connectors]                                                                              |
|         |             | Attributes: | name=string                                                                               |
|         |             |             | Window name                                                                               |
|         |             |             | <pre>[index= pi_RBTREE   pi_HASH   pi_LN_HASH   pi_CL_HASH   pi_FW_HASH   pi_EMPTY]</pre> |
|         |             |             | Index type for the window.                                                                |
|         |             |             | <pre>pubsub= none   auto   manual</pre>                                                   |
|         |             |             | Publish/subscribe mode for the window.                                                    |
|         |             |             | [pubsub-index=value]                                                                      |
|         |             |             | Publish/subscribe index value.                                                            |
|         |             |             | [insert-only]                                                                             |
|         |             |             | [output-insert-only]                                                                      |
|         |             |             | [collapse-updates]                                                                        |
|         |             | Example:    | See "Window-Compute Examples" on page 79.                                                 |

| Element     | Description    | Details     |                                                                                           |
|-------------|----------------|-------------|-------------------------------------------------------------------------------------------|
| window-copy | A copy window. | Elements:   | [splitter-expr]  [spliter-plug]                                                           |
|             |                |             | [retention]                                                                               |
|             |                |             | [connectors]                                                                              |
|             |                | Attributes: | name=string                                                                               |
|             |                |             | Window name                                                                               |
|             |                |             | <pre>[index= pi_RBTREE   pi_HASH   pi_LN_HASH   pi_CL_HASH   pi_FW_HASH   pi_EMPTY]</pre> |
|             |                |             | Index type for the window.                                                                |
|             |                |             | <pre>pubsub= none   auto   manual</pre>                                                   |
|             |                |             | Publish/subscribe mode for the window.                                                    |
|             |                |             | [pubsub-index=value]                                                                      |
|             |                |             | Publish/subscribe index value.                                                            |
|             |                |             | [insert-only]                                                                             |
|             |                |             | [output-insert-only]                                                                      |
|             |                |             | [collapse-updates]                                                                        |
|             |                | Example:    | See "Window-Copy Example" on page 79.                                                     |

| Element | Description      | Details     |                                                                                                    |
|---------|------------------|-------------|----------------------------------------------------------------------------------------------------|
| window- | A filter window. | Elements:   | [splitter-expr]                                                                                                    |
| filter  |                  |             | [spliter-plug]                                                                                                    |
|         |                  |             | $	extstyle{expression} \mid 	extstyle{plugin}$                                                                                                    |
|         |                  |             | [expr-initialize]                                                                                                    |
|         |                  |             | [connectors]                                                                                                    |
|         |                  | Attributes: | name=string                                                                                                    |
|         |                  |             | Window name                                                                                                    |
|         |                  |             | <pre>[index= pi_RBTREE   pi_HASH   pi_LN_HASH   pi_CL_HASH   pi_FW_HASH   pi_EMPTY]</pre>                                                                              |
|         |                  |             | Index type for the window.                                                                                                    |
|         |                  |             | <pre>pubsub= none   auto   manual</pre>                                                                                                    |
|         |                  |             | Publish/subscribe mode for the window.                                                                                                    |
|         |                  |             | [pubsub-index=value]                                                                                                    |
|         |                  |             | Publish/subscribe index value.                                                                                                    |
|         |                  |             | [insert-only]                                                                                                    |
|         |                  |             | [output-insert-only]                                                                                                    |
|         |                  |             | [collapse-updates]                                                                                                    |
|         |                  | Example:    | <pre><window-filter index="pi_EMPTY" name="filterSrc">     <expression>         not(isnull(src)         or isnull(customerUR)     </expression> </window-filter></pre> |

| Element     | Description    | Details     |                                                                                                    |
|-------------|----------------|-------------|----------------------------------------------------------------------------------------------------|
| window-join | A join window. | Elements:   | <pre>[splitter-expr]  [spliter-plug] join output [expr-initialize] [connectors]</pre>                                                                                                    |
|             |                | Attributes: | <pre>name=string Window name [index= pi_RBTREE   pi_HASH   pi_LN_HASH   pi_CL_HASH   pi_FW_HASH   pi_EMPTY] Index type for the window. pubsub= none   auto   manual Publish/subscribe mode for the window. [pubsub-index=value] Publish/subscribe index value. [insert-only] [output-insert-only] [collapse-updates] [left-index = pi_RBTREE   pi_HASH   pi_LN_HASH   pi_CL_HASH   pi_FW_HASH   pi_EMPTY   pi_HLEVELDB] [right-index = pi_RBTREE   pi_HASH   pi_FW_HASH   pi_CL_HASH   pi_FW_HASH   pi_CL_HASH   pi_FW_HASH   pi_CL_HASH   pi_FW_HASH   pi_CL_HASH   pi_FW_HASH   pi_CL_HASH   pi_FW_HASH   pi_CL_HASH   pi_FW_HASH   pi_EMPTY   pi_HLEVELDB] Optional overrides for left and right index types. Use the pi_HLEVELDB index value only on Linux platforms. This specifies to use the on-disk store.</pre> |
|             |                | Example:    | See "Window-Join Examples" on page 80.                                                                                                    |

Examples:

See "XML Pattern Window Examples"

on page 104.

| Element    | Description          | Details     |                                                                                           |
|------------|----------------------|-------------|-------------------------------------------------------------------------------------------|
| window-    | A procedural window. | Elements:   | [splitter-expr]                                                                           |
| procedural |                      |             | [spliter-plug]                                                                            |
|            |                      |             | schema schema-string                                                                      |
|            |                      |             | [connectors]                                                                              |
|            |                      |             | [context-plugin]                                                                          |
|            |                      |             | [plugin]                                                                                  |
|            |                      |             | [ds2-code]                                                                                |
|            |                      | Attributes: | name=string                                                                               |
|            |                      |             | Window name                                                                               |
|            |                      |             | <pre>[index= pi_RBTREE   pi_HASH   pi_LN_HASH   pi_CL_HASH   pi_FW_HASH   pi_EMPTY]</pre> |
|            |                      |             | Index type for the window.                                                                |
|            |                      |             | <pre>pubsub= none   auto   manual</pre>                                                   |
|            |                      |             | Publish/subscribe mode for the window.                                                    |
|            |                      |             | [pubsub-index=value]                                                                      |
|            |                      |             | Publish/subscribe index value.                                                            |
|            |                      |             | [insert-only]                                                                             |
|            |                      |             | [output-insert-only]                                                                      |
|            |                      |             | [collapse-updates]                                                                        |
|            |                      | Example:    | See "XML Examples of Procedural Windows" on page 113.                                     |

| Element | Description      | Details     |                                                                                                    |
|---------|------------------|-------------|----------------------------------------------------------------------------------------------------|
| window- | A source window. | Elements:   | [splitter-expr]                                                                                     |
| source  |                  |             | [spliter-plug]                                                                                      |
|         |                  |             | ${	t schema \mid 	t schema - 	t string}$                                                            |
|         |                  |             | [retention]                                                                                         |
|         |                  |             | [connectors]                                                                                        |
|         |                  | Attributes: | name=string                                                                                         |
|         |                  |             | Window name                                                                                         |
|         |                  |             | <pre>[index= pi_RBTREE   pi_HASH   pi_LN_HASH   pi_CL_HASH   pi_FW_HASH   pi_EMPTY]</pre>           |
|         |                  |             | Index type for the window.                                                                          |
|         |                  |             | <pre>pubsub= none   auto   manual</pre>                                                             |
|         |                  |             | Publish/subscribe mode for the window.                                                              |
|         |                  |             | [pubsub-index=value]                                                                                |
|         |                  |             | Publish/subscribe index value.                                                                      |
|         |                  |             | [insert-only]                                                                                       |
|         |                  |             | [output-insert-only]                                                                                |
|         |                  |             | [collapse-updates]                                                                                  |
|         |                  |             | <pre>autogen-key={true   false}</pre>                                                               |
|         |                  |             | Auto-generate the key. The source window must be insert-only and have a single INT64 or STRING key. |
|         |                  | Example:    | See "Window-Source Example" on page 78.                                                             |

| Element     | Description                | Details     |                                                                                           |
|-------------|----------------------------|-------------|-------------------------------------------------------------------------------------------|
| window-     | A window that              | Elements:   | [splitter-expr]                                                                           |
| textcontext | enables the abstraction of |             | [spliter-plug]                                                                            |
|             | classified terms           |             | [connectors]                                                                              |
|             | unstructured string field. | Attributes: | name=string                                                                               |
|             | sumg nera.                 |             | Window name                                                                               |
|             |                            |             | <pre>[index= pi_RBTREE   pi_HASH   pi_LN_HASH   pi_CL_HASH   pi_FW_HASH   pi_EMPTY]</pre> |
|             |                            |             | Index type for the window.                                                                |
|             |                            |             | <pre>pubsub= none   auto   manual</pre>                                                   |
|             |                            |             | Publish/subscribe mode for the window.                                                    |
|             |                            |             | [pubsub-index=value]                                                                      |
|             |                            |             | Publish/subscribe index value.                                                            |
|             |                            |             | [insert-only]                                                                             |
|             |                            |             | [output-insert-only]                                                                      |
|             |                            |             | [collapse-updates]                                                                        |
|             |                            |             | liti-fields="list"                                                                        |
|             |                            |             | Comma-separated list of LITI files.                                                       |
|             |                            |             | text-field="fieldname"                                                                    |
|             |                            |             | Name of the field in the input window that contains the text to analyze.                  |
|             |                            | Example:    | <pre></pre>                                                                               |

| Element | Description | Details     |                                                                                                    |
|---------|-------------|-------------|----------------------------------------------------------------------------------------------------|
| window- | A union     | Elements:   | [splitter-expr]                                                                                                    |
| union   | window.     |             | [spliter-plug]                                                                                                    |
|         |             |             | [connectors]                                                                                                    |
|         |             | Attributes: | name=string                                                                                                    |
|         |             |             | Window name                                                                                                    |
|         |             |             | <pre>[index= pi_RBTREE   pi_HASH   pi_LN_HASH   pi_CL_HASH   pi_FW_HASH   pi_EMPTY]</pre>                                                                                                    |
|         |             |             | Index type for the window.                                                                                                    |
|         |             |             | <pre>pubsub= none   auto   manual</pre>                                                                                                    |
|         |             |             | Publish/subscribe mode for the window.                                                                                                    |
|         |             |             | [pubsub-index=value]                                                                                                    |
|         |             |             | Publish/subscribe index value.                                                                                                    |
|         |             |             | [insert-only]                                                                                                    |
|         |             |             | [output-insert-only]                                                                                                    |
|         |             |             | [collapse-updates]                                                                                                    |
|         |             |             | [strict = true   false]                                                                                                    |
|         |             |             | When true, two inserts on the same key from different inputs fail. When false, all input events that are Inserts are treated as Upserts. In this case, two Inserts for the same key on different input windows work, but you cannot determine which one is applied first. |
|         |             | Example:    | <pre><window-union name="combinedElementAtt ributeStats" pubsub="true" strict="false"> </window-union></pre>                                                                                                    |

# **XML Window Examples**

## Window-Source Example

```
<window-source name='logReadings' index='pi_EMPTY'>
  <schema>
     <fields>
        <field name='ID' type='int32' key='true'/>
```

```
<field name='udate' type='date'/>
        <field name='hostname' type='string'/>
        <field name='message' type='string'/>
     </fields>
   </schema>
   <connectors>
      <connector class='fs'>
        cproperties>
            cproperty name='type'>pub/property>
            cproperty name='fstype'>syslog/property>
            cproperty name='fsname'>data/2013-10-11-clean.log.bi/property>
            cproperty name='growinginputfile'>true</property>
            cproperty name='transactional'>true
            cproperty name='blocksize'>128</property>
        </properties>
       </connector>
   </connectors>
</window-source>
```

#### Window-Copy Example

```
<window-copy name='SrcIPCollision'>
  <retention type='bycount_sliding'>4096</retention>
   <connectors>
     <connector class='fs'>
        properties>
           property name='type'>sub/property>
           cproperty name='fstype'>csv</property>
          cproperty name='fsname'>SrcIPCollision.csv</property>
          cproperty name='snapshot'>true/property>
        </properties>
     </connector>
   </connectors>
</window-copy>
```

## Window-Compute Examples

```
<window-compute name='computeWindow'>
 <expr-initialize type='int32'>integer counter counter=0</expr-initialize>
 <schema>
   <fields>
     <field name='ID' type='int32' key='true'/>
     <field name='name' type='string'/>
     <field name='city' type='string'/>
     <field name='match' type='int32'/>
   </fields>
  </schema>
  <output>
      <field-expr>name</field-expr>
     <field-expr>city</field-expr>
     <field-expr>counter=counter+1 return counter</field-expr>
   </output>
</window-compute>
<window-compute name='compute'>
```

### Window-Join Examples

```
<window-join name='join_w'>
 <join type='leftouter'>
   <conditions>
      <fields left='element' right='element'/>
      <fields left='attribute' right='attribute'/>
   </conditions>
 </join>
 <output>
   <field-selection name='ID' source='l_ID'/>
   <field-selection name='element' source='l_element'/>
   <field-selection name='attribute' source='l attribute'/>
   <field-selection name='value' source='l_value'/>
   <field-selection name='timestamp' source='l timestamp'/>
   <field-selection name='status' source='l_status'/>
    <field-selection name='switch' source='r_switch'/>
 </output>
</window-join>
<window-join name='AddTraderName'>
 <join type='leftouter'>
   <conditions>
     <fields left='traderID' right='ID' />
   </conditions>
 </join>
 <output>
   <field-expr name='security' type='string'>l_security</field-expr>
   <field-expr name='quantity' type='int32'>l_quantity</field-expr>
   <field-expr name='price' type='double'>100.0*l price</field-expr>
   <field-expr name='traderID' type='int64'>l_traderID</field-expr>
   <field-expr name='time' type='stamp'>l_time</field-expr>
   <field-expr name='name' type='string'>r_name</field-expr>
 </output>
</window-join>
```

### Injecting Events into a Running Event Stream Processing Engine

To inject events into a project, use code such as this:

```
<value name='id'>10</value>
                    <value name='user'>bob</value>
                    <value name='date'>1/aug/2013:08:00:00</value>
                </event>
                <event opcode='insert'>
                    <value name='id'>20</value>
                    <value name='user'>scott</value>
                    <value name='date'>1/aug/2013:09:00:00</value>
                </event>
            </events>
        </ml-stream>
      </event-streams>
</inject>
```

#### Combined Model and Event Processing

Combined model and event processing enables you to send a model or project and then inject data as specified in event-stream element into the model. Then the XML server responds with the result. The project lives for only the request. It is removed after the request. The model configuration file is not required in this case.

The following code shows combined model and event processing. It sends a project over an event stream and captures window contents after the project runs.

```
<stream>
 cproject name='project1'>
       <contqueries>
          <contquery name='cq_01' trace='events'>
         <windows>
           <window-source name='events'>
             <schema>
               <fields>
                 <field name='id' type='int32' key='true'/>
                 <field name='user' type='string'/>
               </fields>
             </schema>
           </window-source>
          </windows>
       </contquery>
     </contqueries>
                                      <event-streams>
              <xml-stream name='events-input'>
                <events>
                    <event opcode='insert'>
                        <value name='id'>10</value>
                        <value name='user'>larry</value>
                    </event>
                    <event opcode='insert'>
                        <value name='id'>20</value>
                        <value name='user'>moe</value>
                    </event>
                    <event opcode='insert'>
                        <value name='id'>30</value>
                        <value name='user'>curly</value>
                    </event>
                    <event opcode='insert'>
```

```
<value name='id'>40</value>
                            <value name='user'>curly</value>
                       </event>
                       <event opcode='insert'>
                            <value name='id'>50</value>
                            <value name='user'>moe</value>
                       </event>
                       <event opcode='insert'>
                           <value name='id'>60</value>
                            <value name='user'>moe</value>
                       </event>
                   </events>
               </xml-stream>
             </event-streams>
        <inject stream='events-input' target='events'/>
       </prime>
   </project>
   <results>
      <window contquery='cq_01' name='events'/>
   </results>
   </stream>
Here is what is output from the previous stream:
   <response elapsed='1006 ms'>
                   <events name='events'>
                       <results>
                            <data>
                                <value column='id'>60</value>
                                <value column='user'>moe</value>
                                                        </data>
                            <data>
                                <value column='id'>50</value>
                                <value column='user'>moe</value>
                                                        </data>
                            <data>
                                <value column='id'>40</value>
                                <value column='user'>curly</value>
                                <value column='id'>30</value>
                                <value column='user'>curly</value>
                            </data>
                            <data>
                                <value column='id'>20</value>
                                <value column='user'>moe</value>
                            </data>
                            <data>
                                <value column='id'>10</value>
                                <value column='user'>larry</value>
                           </data>
                       </results>
```

</events>
</response>

## Chapter 5

# **Creating Aggregate Windows**

| Overview to Aggregate Windows     | 83 |
|-----------------------------------|----|
| Flow of Operations                | 83 |
| XML Examples of Aggregate Windows | 84 |

## **Overview to Aggregate Windows**

Aggregate windows are similar to compute windows in that non-key fields are computed. However, key fields are specified, and not inherited from the input window. Key fields must correspond to existing fields in the input event. Incoming events are placed into aggregate groups with each event in a group that has identical values for the specified key fields.

For example, suppose that the following schema is specified for input events:

"ID\*:int32, symbol:string, quantity:int32, price:double"

Suppose that the aggregate window has a schema specified as the following:

"symbol\*:string,totalQuant:int32,maxPrice:double"

When events arrive in the aggregate window, they are placed into aggregate groups based on the value of the **symbol** field. Aggregate field calculation functions (written in C++) or expressions that are registered to the aggregate window must appear in the non-key fields, in this example **totalQuant** and **maxPrice**. Either expressions or functions must be used for all of the non-key fields. They cannot be mixed. The functions or expressions are called with a group of events as one of their arguments every time a new event comes in and modifies one or more groups.

These groups are internally maintained in the dfESPwindow\_aggregate class as dfESPgroupstate objects. Each group is collapsed every time that a new event is added or removed from a group by running the specified aggregate functions or expressions on all non-key fields. The purpose of the aggregate window is to produce one aggregated event per group.

# **Flow of Operations**

The flow of operations while processing an aggregate window is as follows:

- 1. An event, **E** arrives and the appropriate group is found, called **G**. This is done by looking at the values in the incoming event that correspond to the key fields in the aggregate window
- 2. The event **E** is merged into the group **G**. The key of the output event is formed from the group-by fields of **G**.
- 3. Each non-key field of the output schema is computed by calling an aggregate function with the group **G** as input. The aggregate function computes a scalar value for the corresponding non-key field.
- 4. The correct output event is generated and output.

# **XML Examples of Aggregate Windows**

```
<window-aggregate name='readingsPerElementAndAttribute' id='readingsPerElementAndAttribute' >
  <schema>
    <fields>
      <field name='element' type='string' key='true'/>
      <field name='attribute' type='string' key='true'/>
      <field name='value' type='double'/>
      <field name='timestamp' type='stamp'/>
      <field name='elementReadingCount' type='int64'/>
      <field name='startTime' type='stamp'/>
      <field name='endTime' type='stamp'/>
      <field name='valueAve' type='double'/>
      <field name='valueMin' type='double'/>
      <field name='valueMax' type='double'/>
      <field name='valueStd' type='double'/>
    </fields>
   </schema>
   <output>
      <field-expr>ESP aLast(value)</field-expr>
      <field-expr>ESP aLast(timestamp)</field-expr>
      <field-expr>ESP aCountOpcodes(1)</field-expr>
      <field-expr>ESP aFirst(timestamp)</field-expr>
      <field-expr>ESP aLast(timestamp)</field-expr>
      <field-expr>ESP aAve(value)</field-expr>
      <field-expr>ESP aMin(value)</field-expr>
      <field-expr>ESP aMax(value)</field-expr>
      <field-expr>ESP aStd(value)</field-expr>
    </output>
</window-aggregate>
<window-aggregate name='aw 01' id='aggregateWindow 01'>
  <schema>
    <fields>
       <field name='symbol' type='string' key='true'/>
       <field name='totalQuant' type='int32'/>
       <field name='maxPrice' type='double'/>
    </fields>
   </schema>
   <output>
```

<field-plug function='summationAggr' plugin='libmethod' additive='true'/>

```
<field-plug function='maximumAggr' plugin='libmethod' additive='false'/>
  </output>
  <connectors>
     <connector class='fs'>
        properties>
           cproperty name='type'>sub
           cproperty name='fstype'>csv</property>
           cproperty name='fsname'>aggregate.csv/property>
           cproperty name='snapshot'>true</property>
        </properties>
     </connector>
   </connectors>
</window-aggregate>
```

# Chapter 6

# **Creating Join Windows**

| Overview to Join Windows                  | 87 |
|-------------------------------------------|----|
| Examples of Join Windows                  | 88 |
| Understanding Streaming Joins             | 89 |
| Overview to Streaming Joins               | 89 |
| Using Secondary Indices                   | 90 |
| Using Regeneration versus No Regeneration | 91 |
| Creating Empty Index Joins                | 92 |

## **Overview to Join Windows**

A join window takes two input windows and a join type. For example,

- · left outer window
- · right outer window
- inner join
- full outer join

A join window takes a set of join constraints and a non-key field signature string. It also takes one of the following for the calculation of the join non-key fields when new input events arrive:

- a join selection string that is a one-to-one mapping of input fields to join fields
- field calculation expressions
- field calculation functions

A join window produces a single output stream of joined events. Because the SAS Event Stream Processing Engine is based on primary keys and supports Inserts, Updates, and Deletes, there are some restrictions placed on the types of joins that can be used.

The left window is the first window added as a connecting edge to the join window. The second window added as a connecting edge is the right window.

## **Examples of Join Windows**

The following example shows a left outer join. The left window processes fact events and the right window processes dimension events.

If **sw\_01** is the window identifier for the left input window and **sw\_02** is the window identifier for the right input window, your code would look like this:

Note the following:

 Join constraints take the following form. They specify what fields from the left and right events are used to generate matches.

```
"l_fieldname=r_fieldname, ...,l_fieldname=r_fieldname"
```

Join selection takes the following form. It specifies the list of non-key fields that are
included in the events generated by the join window.

```
"{1|r}_fieldname, ...{1|r}_fieldname"
```

• Field signatures take the following form. They specify the names and types of the non-key fields of the output events. The types can be inferred from the fields specified in the join selection. However, when using expressions or user-written functions (in C++), the type specification cannot be inferred, so it is required:

```
"fieldname:fieldtype, ..., fieldname:fieldtype
```

When you use non-key field calculation expressions, your code looks like this:

This shows one-to-one mapping of input fields to join non-key fields. You can use calculation expressions and functions to generate the non-key join fields using arbitrarily complex combinations of the input fields.

## **Understanding Streaming Joins**

#### Overview to Streaming Joins

Given a left window and a right window and a set of join constraints, a streaming join can be classified into one of three different types.

| Join Type                                      | Description                                                                                                    |  |
|------------------------------------------------|----------------------------------------------------------------------------------------------------|--|
| one-to-one joins                               | An event on either side of the join can match at most one event from the other side of the join. This type of join always involves two dimension tables.          |  |
| one-to-many joins<br>(or many-to-one<br>joins) | An event arriving on one side of the join can match many rows of the join. An event arriving on the other side of the join can match at most one row of the join. |  |
|                                                | There are two conditions for a join to be classified as a one-to-many (or many-to-one) join:                                                                      |  |
|                                                | • a change to one side of the join can affect many rows                                                                                                    |  |
|                                                | • a change to the other side can affect at most one row                                                                                                    |  |
|                                                | Both conditions must be met.                                                                                                    |  |
| many-to-many<br>joins                          | A single event arriving on either side of the join can match more than one event on the other side of the join.                                                   |  |

The join constraints are an n-tuple of equality expressions, each involving one field from the left window and one field from the right. For example: (left. $f_1 = right.f_{10}$ ), (left. $f_2 = right.f_{10}$ ), (left. $f_2 = right.f_{10}$ )  $= right.f_{7}$ ), ...,  $(left.field_{10} == right.field_{1})$ .

In a streaming context, every window has a primary key that enables the insertion, deletion and updating of events. The keys for a join window are derived from the total set of keys from the left window and right window. When an event arrives on either side, you must be able to compute how the join changes given the nature of the arriving data (Insert, Update, or Delete). The theory of join key derivation that SAS Event Stream Processing follows maintains consistency for the most common join cases.

Some of the basic axioms used in the key derivation are as follows:

- For a left outer join, the keys of the join cannot contain any keys from the right window. A joined event is output when a left event arrives. There is no matching event on the right.
- For a right outer join, the keys of the join cannot contain any keys from the left window. A joined event is output when a right event arrives. There is no matching event on the left.
- For a many-to-many join, the keys of the joins needs to be the union of the keys for the left and right windows. To understand this axiom, think of an event coming in on one side of the join that matches multiple events on the other side of the join. In this case, all the keys of the many side must be included. Otherwise, you not distinguish the produced events. Because the single event that matches many can come on the

other side of the join, reverse the above statement to determine what happens in a streaming context. All keys from the left and right side of the join must be present.

For one-to-many or many-to-one joins, the side of the join that matches multiple
events, given a single event on the other side, is the side that the join windows keys
derive from.

Join windows are either dimension windows or fact windows. Dimension windows are those whose entire set of key fields participate in the join constraints. Fact windows are those that have at least one key field that does not participate in the join constraints.

The following table summarizes the allowed join sub-types and key derivation based on the axioms and the specified join-constraints.

| Classification   | Left<br>Window | Right<br>Window | Allowed Type | Key Derivation                                                           |
|------------------|----------------|-----------------|--------------|--------------------------------------------------------------------------|
| one-to-one       | Dimension      | Dimension       | Left Outer   | join keys are keys of left window                                        |
|                  |                |                 | Right Outer  | join keys are keys of right window                                       |
|                  |                |                 | Full Outer   | join keys are keys of left<br>window (arbitrary choice)                  |
|                  |                |                 | Inner        | join keys are keys of left<br>window (arbitrary choice)                  |
| one-to-many Fact | Fact           | Dimension       | Left Outer   | join keys are keys of left<br>window (right window is<br>lookup)         |
|                  |                |                 | Inner        | join keys are keys of left<br>window (right window is<br>lookup)         |
| many-to-one      | Dimension      | Fact            | Right Outer  | join keys are keys of right<br>window (left window is<br>lookup)         |
|                  |                |                 | Inner        | join keys are keys of right<br>window (left window is<br>lookup)         |
| many-to-many     | Fact           | Fact            | Inner        | join keys are the full set of<br>keys from the left and right<br>windows |

### **Using Secondary Indices**

For allowed one-to-many and many-to-one joins, a change to the fact table enables immediate lookup of the matching record in the dimension table through its primary index. All key values of the dimension table are mapped in the join constraints. However, a change to the dimension table does not include a single primary key for a matching record in the fact table. This illustrates the many-to-one nature of the join. By default, matching records in the fact table are sought through a table scan.

For very limited changes to the dimension table there is no additional secondary index maintenance, so the join processing can be optimized. Here, the dimension table is a static lookup table that can be pre-loaded. All subsequent changes happen on the fact table.

When a large number of changes are possible to the dimension table, it is suggested to enable a secondary index on the join. Automatic secondary index generation is enabled by specifying a join parameter when you construct a new join window. This causes a secondary index to be generated and maintained automatically when the join type involves a dimension table. This has the advantage of eliminating all table scans when changes are made to the dimension table. There is a slight performance penalty when you run with secondary indices turned on. The index needs to be maintained with every update to the fact table. However, this secondary index maintenance is insignificant compared with elimination of table scans. With large tables, you can achieve time savings of two to three orders of magnitude through the use of secondary indices.

For many-to-many joins, enabling on secondary indices is recommended.

### Using Regeneration versus No Regeneration

The default join behavior is to always regenerate the appropriate rows of a join window when a change is made to either side of the joins. The classic example of this is a left outer join: the right window is the lookup window, and the left table is the fact (streaming) window. The lookup side of the join is usually pre-populated, and as events stream though the left window, they are matched and the joined events output. Typically, this is a one-to-one relation for the streaming side of the join: one event in, one combined event out. Sometimes a change is made on the dimension side, either in the form of an update to an event, a deletion of an event, or an insertion of a new event. The default behavior is to issue a change set of events that keeps the join consistent.

In regeneration mode, the behavior of a left outer join on a change to the right window (lookup side) is as follows:

- Insert: find all existing fact events that match the new event. If any are found, issue an update for each of these events. They would have used nulls for fields of the lookup side when they were previously processed
- Delete: find fact events that match the event to be deleted. If any are found, issue an update for each of these events. They would have used matching field values for the lookup event, and now they need to use nulls as the lookup event is removed.
- Update: Behaves like a delete of the old event followed by an insert of the new event. Any of the non-key fields of the lookup side that map to keys of the streaming side are taken into account. It is determined whether any of these fields changed value.

In no-regeneration mode, the desired behavior of a left outer join on a change to the right window (lookup side) is that changes to the dimension (lookup) table affect only new fact events. All previous fact events that have been processed by the join are not regenerated. This frequently occurs when a new dimension window is periodically flushed and re-loaded.

The join window has a no-regenerate flag that is false by default. This gives the join fullrelational join semantics. Setting this flag to true for your join window enables the noregenerate semantics. Setting the flag to true is permitted for any of the one-to-many (or many-to-one) joins and the one-to-one outer joins. When a join window is running in noregenerate mode, it optimizes memory usage by omitting the reference-counted copy of the fact window's index that is normally maintained in the join window.

## **Creating Empty Index Joins**

Suppose there is a lookup table and an insert-only fact stream. You want to match the fact stream against the lookup table (generating an Insert) and pass the stream out of the join for further processing. In this case the join does not need to store any fact data. Because no fact data is stored, any changes to the dimension data affect only subsequent rows. The changes cannot go back through existing fact data (because the join is stateless) and issue updates. The no-regenerate property must be enabled to ensure that the join does not try to go back through existing data.

Suppose there is a join of type LEFT\_OUTER or RIGHT\_OUTER. The index type is set to pi\_EMPTY, rendering a stateless join window. The no-regenerate flag is set to TRUE. This is as lightweight a join as possible. The only retained data in the join is a local reference-counted copy of the dimensions table data. This copy is used to perform lookups as the fact data flows into, and then out of, the join.

# Chapter 7

# **Creating Pattern Windows**

| Overview of Pattern Windows          | . 93 |
|--------------------------------------|------|
| State Definitions for Operator Trees | . 96 |
| Restrictions on Patterns             | 97   |
| Using Stateless Pattern Windows      | 99   |
| Pattern Window Examples              | 99   |
| C++ Pattern Window Example           |      |
| XML Pattern Window Examples          | 104  |

## **Overview of Pattern Windows**

A pattern is an algebraic expression that uses logical operators and expressions of interest. Expressions of interest are a WHERE-clause expression that include fields from an incoming event stream.

The valid logical operators for the pattern logic used by SAS Event Stream Processing Engine are as follows:

| Logical Operator | Function                                                                    |
|------------------|-----------------------------------------------------------------------------|
| AND              | All of its operands are true. Takes any number of operands.                 |
| OR               | Any of its operands are true. Takes any number of operands.                 |
| FBY              | Each operand is followed by the one after it. Takes any number of operands. |
| NOT              | The operand is not true. Takes one operand.                                 |
| NOTOCCUR         | The operand never occurs. Takes one operand.                                |

#### Here is a simple example:

```
expression of interest e1: (a==10)
expression of interest e2: (b==5 and cost>100.00)
pattern: e1 fby e2
pattern tree view:
```

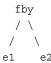

Here is a slightly more complex example:

When you create a pattern window, you do the following:

- declare a list of events of interest (EOIs)
- connect those events into an expression that use logical operators and optional temporal conditions

For example, you can have a combination of EOIs that occurs or does not occur within a specified period.

Time for events can be driven in real time or can be defined by a date-time or timestamp field. This field appears in the schema that is associated with the window that feeds the pattern window. In the latter case, you must ensure that incoming events are in order with respect to the field-based date-time or timestamp.

You can define multiple patterns within a pattern window. Each pattern typically has multiple events of interest, possibly from multiple windows or just one input window.

Specify EOIs by providing the following:

- a pointer for the window from where the event is coming
- a string name for the EOI
- a WHERE clause on the fields of the event, which can include a number of unification variables (bindings)

Suppose there is a single window that feeds a pattern window, and the associated schema is as follows:

```
ID*:int32,symbol:string,price:double,buy:int32,tradeTime:date
```

Suppose further that are two EOIs and that their relationship is temporal. You are interested in one event followed by the other within some period of time. This is depicted in the following code segment:

```
"((symbol == \"SUN\") and (price > 25.000)
                   and (b == buy))");
f = p 01 - stby op(1, r, 5000000); // note 5,000,000 microseconds
     = 5 seconds
```

Here there are two EOIs, 1 and r. The beginning of the WHERE clauses is standard: symbol==constant and price>constant. The last part of each WHERE clause is where event unification occurs.

Because b is not a field in the incoming event, it is a free variable that is bound when an event arrives. It matches the first portion of the WHERE clause for event 1 (for example, an event for IBM with price > 100.00.) In this case, b is set to the value of the field buy in the matched event. This value of b is then used in evaluating the WHERE clause for subsequent events that are candidates for matching the second event of interest r. The added unification clause and (b == buy) in each event of interest ensures that the same value for the field buy appears in both matching events.

The FBY operator is sequential in nature. A single event cannot match on both sides. The left side must be the first to match on an event, and then a subsequent event could match on the right side.

When you want to apply a temporal condition to the FBY operator, append the condition to the function inside braces. For example:

```
fby{1 hour}(event1,event2)
fby{10 minutes}(event1, event2, event3)
```

In the first line of code, event2 happens within an hour of event1. In the second line, event3 happens within ten minutes of event2, which happens within ten minutes of event1.

The AND and OR operator are not sequential. Any incoming event can match EOIs on either side of the operator and for the first matching EOI causes the variable bindings. Take special care in this case, as this is rarely what you intend when you write a pattern.

For example, suppose that the incoming schema is as defined previously and you define the following pattern:

```
// Someone buys or sells IBM at price > 100.00 and also
        buys or sells IBM at a price > 102.00 within 5 seconds.
l = p 01->addEvent(sw 01, "e1",
                   "((symbol==\"IBM\") and (price > 100.00)");
r = p 01-addEvent(sw 01, "e2", "((symbol==\"IBM\") and (price
                                 > 102.00)");
f = p 01-and op(1, r, 5000000); // note 5,000,000 microseconds
     = 5 seconds
```

Now suppose an event comes into the window where symbol is "IBM" and price is "102.1". Because this is an AND operator, no inherent sequencing is involved, and the WHERE clause is satisfied for both sides of the "and" by the single input event. Thus, the pattern becomes true, and event 1 is the same as event r. This is probably not what you intended. Therefore, you can make slight changes to the pattern as follows:

```
// Someone buys (or sells IBM) at price > 100.00 and <= 102.00
// and also buys or selld IBS) at a price > 102.00 within 5 seconds.
1 = p 01->addEvent(sw 01, "e1",
                   "(symbol==\"IBM\") and (price > 100.00) and
                   (price <= 102.00)");
r = p_01-addEvent(sw_01, "e2", "(symbol==\"IBM\") and (price
f = p_01->and_op(1, r, 5000000); // note 5,000,000 microseconds
```

= 5 seconds

After you make these changes, the price clauses in the two WHERE clauses disambiguate the events so that a single event cannot match both sides. This requires two unique events for the pattern match to occur.

Suppose that you specify a temporal condition for an AND operator such that event  $\mathbf{1}$  and event  $\mathbf{r}$  must occur within five seconds of one another. In that case, temporal conditions for each of the events are optional.

# **State Definitions for Operator Trees**

Operator trees can have one of the following states:

- initial no events have been applied to the tree
- waiting an event has been applied causing a state change, but the left (and right, if applicable) arguments do not yet permit the tree to evaluate to TRUE or FALSE
- TRUE or FALSE sufficient events have been applied for the tree to evaluate to a logical Boolean value

The state value of an operator sub-tree can be FIXED or not-FIXED. When the state value is FIXED, no further events should be applied to it. When the state value is not-FIXED, the state value could change based on application of an event. New events should be applied to the sub-tree.

When a pattern instance fails to emit a match and destroys itself, it folds. The instance is freed and removed from the active pattern instance list. When the top-level tree in a pattern instance (the root node) becomes FALSE, the pattern folds. When it becomes TRUE, the pattern emits a match and destroys itself.

An operator tree (OPT) is a tree of operators and EOIs. Given that EO refers to an event of interest or operator tree  $(EOI \mid OPT)$ :

### not EOI

becomes TRUE and FIXED or FALSE and FIXED on the application of a single event. It becomes TRUE if the event is applied it does not satisfy the event of interest, and FALSE if it does

#### not OPT

is a Boolean negation. This remains in the waiting state until *OPT* evaluates to TRUE or FALSE. Then it performs the logical negation. It only becomes FIXED when *OPT* becomes FIXED

#### notoccur EOI

becomes TRUE on application of an event that does not satisfy the *EOI*, but it is not marked FIXED. This implies that more events can be applied to it. As soon as it sees an event that matches the *EOI*, it becomes FALSE and FIXED

## notoccur OPT

this is not allowed

#### EO or EO

is an event that is always applied to all non-FIXED sub-trees. It becomes TRUE when one of its two sub-trees become TRUE. It becomes FALSE when both of the sub-trees becomes FASLE. It is FIXED when one of its sub-trees is TRUE and FIXED, or both of its sub-trees are FALSE and not FIXED

#### EO and EO

is an event that is always applied to all non-FIXED sub-trees. It becomes TRUE when both of its two sub-trees become TRUE. It becomes FALSE when one of the sub-trees becomes FALSE. It is FIXED when one of its sub-trees is FALSE and FIXED or both of its sub-trees are TRUE and FIXED

#### EO FBY EO

attempts to complete the left hand side (LHS) with the minimal number of event applications before applying events to the right hand side (RHS). The apply rule is as follows:

- If the LHS is not TRUE or FALSE, apply event to the LHS until it become TRUE or FALSE.
- If the LHS becomes FALSE, set the followed by state to FALSE and become FIXED.
- If the LHS becomes TRUE, apply all further events to the RHS until the RHS becomes TRUE or FALSE. If the RHS becomes FALSE, set the FBY state to FALSE and FIXED, if it becomes TRUE set the FBY state to TRUE and FIXED.

This algorithm seeks the minimal length sequence of events that completes an FBY pattern.

| Sample operator trees and events          | Description                                                          |
|-------------------------------------------|----------------------------------------------------------------------|
| (a fby b)                                 | Detect a,, b, where can be any sequence.                             |
| ( a fby ( (notoccur c) and b ) )          | Detect a,, b: but there can be no c between a and b.                 |
| ( a fby (not c) ) fby (not (not b))       | Detect a, X, b: when X cannot be c.                                  |
| ( ( (a fby b) fby (c fby d) ) and (notoco | Detect a,, b,, c,, d: but k does not occur anywhere in the sequence. |
| a fby (notoccur(c) and b)                 | Detect an FBY b with no occurrences of c in the sequence.            |
| (not not a) fby (not not b)               | Detect an FBY b directly, with nothing between a and b.              |
| a fby (b fby ((notoccur c) and d))        | Detect a b d, with no occurrences of c between a and b.              |
| (notoccur c) and (a fby (b fby d))        | Detect a b d, with no occurrences of c anywhere.                     |

# **Restrictions on Patterns**

The following restrictions apply to patterns that you define in pattern windows:

An event of interest should be used in only one position of the operator tree. For example, the following code would return an error:

```
// Someone buys (or sells) IBM at price > 100.00
//
        followed within 5 seconds of selling (or buying)
//
       SUN at price > 25.00 or someone buys (or sells)
//
       SUN at price > 25.00 followed within 5 seconds
//
             of selling (or buying) IBM at price > 100.00
//
dfESPpatternUtils::patternNode *1,*r, *lp, *rp, *fp;
1 = p 01->addEvent(sw 01, "e1",
                   "((symbol==\"IBM\") and (price > 100.00)
                   and (b == buy))");
r = p_01- addEvent(sw_01, "e2", "((symbol==\"SUN\") and
                   (price > 25.000) and (b == buy))");
lp = p_01 - sfby_op(1, r, 5000000); // note microseconds
rp = p 01 - sty op(r, 1, 5000000); // note microseconds
fp = p_01->or_op(lp, rp, 5000000);
```

To obtain the desired result, you need four events of interest as follows:

Pattern windows work only on Insert events.

If there might be an input window generating updates or deletions, then you must place a procedural window between the input window and the pattern window. The procedural window then filters out or transforms non-insert data to insert data.

Patterns also generate only Inserts. The events that are generated by pattern windows are indications that a pattern has successfully detected the sequence of events that they were defined to detect. The schema of a pattern consists of a monotonically increasing pattern HIT count in addition to the non-key fields that you specify from events of interest in the pattern.

```
dfESPpattern::addOutputField() and dfESPpattern::addOutputExpression()
```

When defining the WHERE clause expression for pattern events of interests, binding variables must always be on the left side of the comparison (like bindvar == field) and cannot be manipulated.

For example, the following addEvent statement would be flagged as invalid:

Consider the WHERE clause in e1. It is the first event of interest to match because the operator between these events is a followed-by. It ensures that event field vmin is less than field aveVMIN. When this is true, it binds the variable rCNT to the current meter reading count and binds the variable mID to the meterID field.

Now consider e2. Ensure the following:

- the meterID is the same for both events
- the meter readings are consecutive based on the meterReadingCnt
- vmin for the second event is less than aveVMIN

The error in this expression is that it checked whether the meter readings were consecutive by increasing the **rCNT** variable by 1 and comparing that against the current meter reading. Variables cannot be manipulated. Instead, you confine manipulation to the right side of the comparison to keep the variable clean.

The following code shows the correct way to accomplish this check. You want to make sure that meter readings are consecutive (given that you are decrementing the meter reading field of the current event, rather than incrementing the variable).

```
e1 = consec->addEvent(readingsWstats, "e1",
     "((vmin < aveVMIN) and (rCNT==MeterReadingCnt) and (mID==meterID))");
e2 = consec->addEvent(readingsWstats, "e2",
     "((mID==meterID) and (rCNT==MeterReadingCnt-1) and (vmin < aveVMIN))");
op1 = consec->fby op(e1, e2,28800000001);
```

# **Using Stateless Pattern Windows**

Pattern windows are insert-only with respect to both their input windows and the output that they produce. The output of a pattern window is a monotonically increasing integer ID that represents the number of patterns found in the pattern window. The ID is followed by an arbitrary number of non-key fields assembled from the fields of the events of interest for the pattern. Because both the input and output of a pattern window are unbounded and insert-only, they are natural candidates for stateless windows (that is, windows with index type pi EMPTY).

Pattern windows are automatically marked as insert-only. They reject records that are not ilnserts. Thus, no problems are encountered when you use an index type of pi EMPTY with pattern windows. If a source window feeds the pattern window, it needs to be explicitly told that it is insert-only, using the dfESPwindow::setInsertOnly() call. This causes the source window to reject any events with an opcode other than Insert, and permits an index type of pi EMPTY to be used.

Stateless windows are efficient with respect to memory use. More than one billion events have been run through pattern detection scenarios such as this with only modest memory use (less than 500MB total memory).

```
Source Window [insert only, pi EMPTY index] --> PatternWindow[insert only,
     pi EMPTY index]
```

# **Pattern Window Examples**

# C++ Pattern Window Example

Here is a complete example of a simple pattern window. For more examples, refer to the packaged examples provided with the product.

```
#define MAXROW 1024
```

```
#include <iostream>
// Include class definitions for modeling objects.
#include "dfESPwindow_source.h"
#include "dfESPwindow_pattern.h"
#include "dfESPevent.h"
#include "dfESPcontquery.h"
#include "dfESPengine.h"
#include "dfESPproject.h"
using namespace std;
// Declare a context data structures to ensure the
     callback function thread safe and set window name
//
//
struct callback_ctx {
   dfESPthreadUtils::mutex *lock;
   dfESPstring windowName;
   };
//
     This is a simple callback function that can be registered
     for a window's new event updates. It receives the schema
//
//
     of the events it is passed, and a set of 1 or more events
     bundled into a dfESPeventblock object. It also has an optional
//
//
     context pointer for passing state into this cbf. In this case
     the context structure is used to ensure that the function is
//
//
      thread safe.
//
void winSubscribeFunction(dfESPschema *os, dfESPeventblockPtr ob, void *cntx) {
    callback_ctx *ctx = (callback_ctx *)cntx;
    ctx->lock->lock();
    int count = ob->getSize();
// get the size of the Event Block
    if (count>0) {
       char buff[MAXROW+1];
       for (int i=0; i<count; i++) {
           ob->getData(i)->toStringCSV(os, (char *)buff, MAXROW);
// get event as CSV
           cout << buff << endl;</pre>
// print it
           if (ob->getData(i)->getOpcode() == dfESPeventcodes::eo_UPDATEBLOCK)
                ++i;
// skip the old record in the update block
           } //for
        } //if
    ctx->lock->unlock();
    }
int main(int argc, char *argv[]) {
    // ----- BEGIN MODEL (CONTINUOUS QUERY DEFINITIONS) -----
    //
```

```
// Create the single engine top level container which sets up dfESP
   fundamental services such as licensing, logging, pub/sub, and threading.
// Engines typically contain 1 or more project containers.
// @param argc the parameter count as passed into main.
// @param argv the paramter vector as passed into main.
// currently the dfESP library only looks for -t <textfile.name> to write output,
//
           -b <badevent.name> to write any bad events (events that failed
//
             to be applied to a window index).
//
           -r <restore.path> path used to restore a previously persisted
//
              engine state.
// @param id the user supplied name of the engine.
// @param pubsub pub/sub enabled/disabled and port pair, formed
        by calling static function dfESPengine::pubsubServer()
// @param logLevel the lower threshold for displayed log messages
//

    default: dfESPLLInfo,

//
        @see dfESPLoggingLevel
// @param logConfigFile a log4SAS configuration file
         - default: configure logging to go to standard out.
//
// @param licKeyFile a FQPN to a license file
        - default: $DFESP HOME/etc/license/esp.lic
// @return the dfESPengine instance.
//
dfESPengine *myEngine =
    dfESPengine::initialize(argc, argv, "engine", pubsub_DISABLE);
if (myEngine == NULL) {
   cerr <<"Error: dfESPengine::initialize() failed using framework defaults\n";</pre>
   return 1;
// Define the project, this is a container for one or more
//
   continuous queries.
//
dfESPproject *project_01 = myEngine->newProject("project_01");
// Define a continuous query object. This is the first level
// container for windows. It also contains the window to window
// connectivity information.
//
dfESPcontquery *cq_01;
cq_01 = project_01->newContquery("contquery_01");
// Build the source window. We specify the window name, the schema
// for events, and the type of primary index, in this case a
//
     red/black tree index.
//
dfESPwindow source *sw 01;
sw 01 = cq 01->newWindow source("sourceWindow 01", dfESPindextypes::pi RBTREE,
   dfESPstring("ID*:int32,symbol:string,price:double,buy:int32,tradeTime:date"));
dfESPwindow_pattern *pw_01;
pw 01 = cq 01->newWindow pattern("patternWindow 01", dfESPindextypes::pi RBTREE,
   dfESPstring("ID*:int64, ID1:int32, ID2:int32"));
// Create a new pattern
dfESPpattern* p_01 = pw_01->newPattern();
```

```
dfESPpatternUtils::patternNode *e1,*e2, *o1;
// Pattern of interest: someone buys IBM at price > 100.00
// followed within 5 second of buying SUN at price > 25.00.
e1 = p_01->addEvent(sw_01, "e1",
    "((symbol==\"IBM\") and (price > 100.00) and (b == buy))");
e2 = p_01->addEvent(sw_01, "e2",
    "((symbol==\"SUN\") and (price > 25.000) and (b == buy))");
o1 = p_01->fby_op(e1, e2, 5000000); // e1 fby e2 within 5 sec
p_01->setPattern(o1); //set the pattern top of op tree
// Setup the generated event for pattern matches.
p 01->addOutputField("ID", e1);
p_01->addOutputField("ID", e2);
p_01->addTimeField(sw_01, "tradeTime");
//set tradeTime field for temporal check
// Add the subscriber callback to the pattern window.
// Callback context structure is used to ensure the function
// thread safe.
callback_ctx pattern_ctx;
pattern_ctx.lock = dfESPthreadUtils::mutex::mutex_create();
// create the lock
pw_01->addSubscriberCallback(winSubscribeFunction, (void *)&pattern_ctx);
// Add the connectivity information to the continuous query. This
    means sw_o1 --> pw_01
//
cq_01->addEdge(sw_01, pw_01);
// Define the project's thread pool size and start it.
// **Note** after we start the project here, we do not see
     anything happen, as no data has yet been put into the
      continuous query.
//
//
project_01->setNumThreads(2);
myEngine->startProjects();
// ----- END MODEL (CONTINUOUS QUERY DEFINITION) ------
//
// At this point the project is running in the background using
// the defined thread pool. We'll use the main thread that
// we are in to inject some data.
// Generate some test event data and inject it into the source window.
bool eventFailure;
dfESPptrVect<dfESPeventPtr> trans;
dfESPevent *p;
```

```
p = new dfESPevent(sw_01->getSchema(),
                    (char *)"i,n,1,IBM,101.45,0,2011-07-20 16:09:01",
                   eventFailure);
if (eventFailure) {
    cerr << "Creating event failed. Aborting..." << endl;</pre>
    abort();
trans.push_back(p);
dfESPeventblockPtr ib = dfESPeventblock::newEventBlock(&trans,
    dfESPeventblock::ebt_TRANS);
trans.free();
project_01->injectData(cq_01, sw_01, ib);
p = new dfESPevent(sw_01->getSchema(),
                   (char *) "i,n,2,IBM,101.45,1,2011-07-20 16:09:02",
                   eventFailure);
if (eventFailure) {
    cerr << "Creating event failed. Aborting..." << endl;</pre>
    abort();
trans.push_back(p);
ib = dfESPeventblock::newEventBlock(&trans, dfESPeventblock::ebt_TRANS);
trans.free();
project_01->injectData(cq_01, sw_01, ib);
p = new dfESPevent(sw_01->getSchema(),
                   (char *)"i,n,3,SUN,26.0,1,2011-07-20 16:09:04",
                   eventFailure);
if (eventFailure) {
    cerr << "Creating event failed. Aborting..." << endl;</pre>
    abort();
    }
trans.push back(p);
ib = dfESPeventblock::newEventBlock(&trans, dfESPeventblock::ebt_TRANS);
trans.free();
project_01->injectData(cq_01, sw_01, ib);
p = new dfESPevent(sw_01->getSchema(),
                    (char *)"i,n,4,SUN,26.5,0,2011-07-20 16:09:05",
                   eventFailure);
if (eventFailure) {
    cerr << "Creating event failed. Aborting..." << endl;</pre>
    abort();
trans.push_back(p);
ib = dfESPeventblock::newEventBlock(&trans, dfESPeventblock::ebt TRANS);
trans.free();
project_01->injectData(cq_01, sw_01, ib);
p = new dfESPevent(sw_01->getSchema(),
                   (char *) "i, n, 5, IBM, 101.45, 1, 2011-07-20 16:09:08",
                   eventFailure);
if (eventFailure) {
    cerr << "Creating event failed. Aborting..." << endl;</pre>
    abort();
```

```
trans.push_back(p);
ib = dfESPeventblock::newEventBlock(&trans, dfESPeventblock::ebt_TRANS);
trans.free();
project_01->injectData(cq_01, sw_01, ib);

project_01->quiesce();
// wait until system stops processing before shutting down

// Now shutdown.
myEngine->shutdown();
return 0;
}
```

After you execute this code, you obtain these results:

```
I,N: 0,2,3
I,N: 1,1,4
```

# XML Pattern Window Examples

```
<window-pattern name='front running'>
 <schema-string>
  id*:int64,broker:int32,brokerName:string,typeFlg:int32,symbol:
       string,tstamp1:date,tstamp2:date,tstamp3:date,tradeId1:
       int32,tradeId2:int32,tradeId3:int32
  </schema-string>
  <patterns>
    <pattern>
      <events>
        <event name='e1'>((buysellflg==1) and (broker == buyer)
                           and (s == symbol) and (b == broker)
                           and (p == price))
        </event>
        <event name='e2'>((buysellflg==1) and (broker != buyer)
                           and (s == symbol) and (b == broker))
        </event>
        <event name='e3'><![CDATA[</pre>
          buysellflg==0) and (broker == seller)
          and (s == symbol) and (b == broker)
          and (p < price))]] ></event>
      </events>
      <logic>fby(e1,e2,e3)</logic>
      <output>
       <field-selection name='broker' node='e1'/>
       <field-selection name='brokerName' node='e1'/>
       <field-expr>1</field-expr>
       <field-selection name='symbol' node='e1'/>
       <field-selection name='date' node='e1'/>
       <field-selection name='date' node='e2'/>
       <field-selection name='date' node='e3'/>
       <field-selection name='id' node='e1'/>
       <field-selection name='id' node='e2'/>
       <field-selection name='id' node='e3'/>
```

```
</output>
                            </pattern>
                           <pattern>
                             <events>
                               <event name='e1'>((buysellflg==0) and (broker == seller)
                                                  and (s == symbol) and (b == broker))
                               </event>
                               <event name='e2'>((buysellflg==0) and (broker != seller)
                                                  and (s == symbol) and (b == broker))
                               </event>
                             </events>
                             <logic>fby(e1,e2)</logic>
                             <output>
                               <field-selection name='broker' node='e1'/>
                               <field-selection name='brokerName' node='e1'/>
                               <field-expr>2</field-expr>
                               <field-selection name='symbol' node='e1'/>
                               <field-selection name='date' node='e1'/>
                               <field-selection name='date' node='e2'/>
                               <field-expr> </field-expr>
                               <field-selection name='id' node='e1'/>
                               <field-selection name='id' node='e2'/>
                               <field-expr>0</field-expr>
                             </output>
                            </pattern>
                           </patterns>
                       </window-pattern>
<window-pattern name='sigma2Pattern_calc' id='sigma2Pattern_calc' index='pi_EMPTY' >
          <schema>
                <field name='alertID' type='int64' key='true'/>
                <field name='ID1' type='int64'/>
                <field name='element1' type='string'/>
                <field name='attribute1' type='string'/>
                <field name='timestamp1' type='stamp'/>
                <field name='value1' type='double'/>
                <field name='valueAve1' type='double'/>
                <field name='valueMin1' type='double'/>
                <field name='valueMax1' type='double'/>
                <field name='valueStd1' type='double'/>
                <field name='ID2' type='int64'/>
                <field name='element2' type='string'/>
                <field name='attribute2' type='string'/>
                <field name='timestamp2' type='stamp'/>
                <field name='value2' type='double'/>
                <field name='valueAve2' type='double'/>
                <field name='valueMin2' type='double'/>
                <field name='valueMax2' type='double'/>
                <field name='valueStd2' type='double'/>
              </fields>
           </schema>
           <patterns>
              <pattern index='element,attribute'>
                 <events>
                    <event source='original2stdDevCheck' name='e1'>
```

```
(value< (valueAve-2*valueStd))
                         and (r_cnt==elementReadingCount)
                         and (pid==element and aid==attribute)
            </event>
            <event source='original2stdDevCheck' name='e2'>
              (pid==element and aid==attribute)
               and (r_cnt>=elementReadingCount-2)
               and (value< (valueAve-2*valueStd))
            </event>
         </events>
         <logic>fby{18600000001 seconds}(e1, e2)</logic>
            <field-selection name='sequence' node='e1'/>
            <field-selection name='element' node='e1'/>
            <field-selection name='attribute' node='e1'/>
            <field-selection name='timestamp' node='e1'/>
            <field-selection name='value' node='e1'/>
            <field-selection name='valueAve' node='e1'/>
            <field-selection name='valueMin' node='e1'/>
            <field-selection name='valueMax' node='e1'/>
            <field-selection name='valueStd' node='e1'/>
            <field-selection name='sequence' node='e2'/>
            <field-selection name='element' node='e2'/>
            <field-selection name='attribute' node='e2'/>
            <field-selection name='timestamp' node='e2'/>
            <field-selection name='value' node='e2'/>
            <field-selection name='valueAve' node='e2'/>
            <field-selection name='valueMin' node='e2'/>
            <field-selection name='valueMax' node='e2'/>
            <field-selection name='valueStd' node='e2'/>
         </output>
      </pattern>
   </patterns>
</window-pattern>
               <pattern>
                       <events>
                           <event name='e1'>eventname=='ProductView'
                                     and c==customer and p==product</event>
                           <event name='e2'>eventname=='AddToCart'
                                     and c==customer and p==product</event>
                           <event name='e3'>eventname=='CompletePurchase'
                                     and c==customer</event>
                           <event name='e4'>eventname=='Sessions'
                                     and c==customer</event>
                           <event name='e5'>eventname=='ProductView'
                                     and c==customer and p!=product</event>
                           <event name='e6'>eventname=='EndSession'
                                     and c==customer</event>
                       <logic>fby(e1,fby(e2,not(e3)),e4,e5,e6)</logic>
```

# Chapter 8

# **Creating Procedural Windows**

| Overview to Procedural Windows                                   | 107 |
|------------------------------------------------------------------|-----|
| C++ Window Handlers                                              | 108 |
| DS2 Window Handlers                                              | 110 |
| Overview of DS2 Window Handlers                                  | 110 |
| General Structure of a DS2 Input Handler                         | 110 |
| Examples                                                         | 110 |
| Event Stream Processor to DS2 Data Type Mappings and Conversions | 113 |
| XML Examples of Procedural Windows                               | 113 |

# **Overview to Procedural Windows**

You can write procedural window input handlers in C++, DS2, or XML. When an input event arrives, the handler registered for the matching input window is called. The events produced by this handler function are output.

Figure 8.1 Procedural Window with Input Handlers

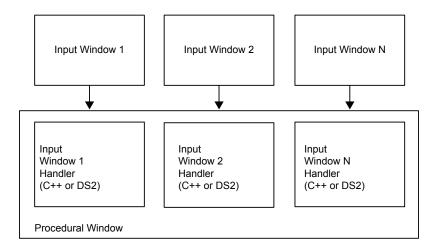

In order for the state of the procedural window to be shared across handlers, an instance-specific context object (such as dfespcontext) is passed to the handler function. Each handler has full access to what is in the context object. The handler can store data in this context for use by other handlers, or by itself during future invocations.

# C++ Window Handlers

Here is an example of the signature of a procedural window handler written in C++.

The procedural context is passed to the handler. The input schema, the new event, and the old event (in the case of an update) are passed to the handler when it is called. The final parameters are the schema of the output event (the structure of events that the procedural window produces) and a reference to a vector of output events. It is this vector where the handler needs to push its computed events.

Only one input window is defined, so define only one handler function and call it when a record arrives.

```
// This handler functions simple counts inserts, updates,
        and deletes.
// It generates events of the form "1, #inserts, #updates,
//
        #deletes"
//
bool opcodeCount(dfESPpcontext *mc, dfESPschema *is,
                     dfESPeventPtr nep, dfESPeventPtr oep,
                     dfESPschema *os, dfESPptrVect
                     <dfESPeventPtr>& oe) {
    derivedContext *ctx = (derivedContext *)mc;
    // Update the counts in the past context.
    switch (nep->getOpcode()) {
        case dfESPeventcodes::eo INSERT:
           ctx->numInserts++;
           break;
        case dfESPeventcodes::eo UPDATEBLOCK:
           ctx->numUpdates++;
           break;
        case dfESPeventcodes::eo DELETE:
           ctx->numDeletes++;
           break;
    // Build a vector of datavars, one per item in our output
            schema, which looks like: "ID*:int32,insertCount:
    //
            int32, updateCount:int32, deleteCount:int32"
dfESPptrVect<dfESPdatavarPtr> vect;
os->buildEventDatavarVect(vect);
// Set the fields of the record that we are going to produce.
\text{vect}[0] \text{--} \text{setI32}(1); // We have a key of only 1, we keep updating one record.
vect[1] ->setI32(ctx->numInserts);
vect[2]->setI32(ctx->numUpdates);
```

```
vect[3]->setI32(ctx->numDeletes);
// Build the output Event, and push it to the list of output
       events.
dfESPeventPtr ev = new dfESPevent();
ev->buildEvent(os, vect, dfESPeventcodes::eo_UPSERT,
              dfESPeventcodes::ef NORMAL);
oe.push_back(ev);
// Free space used in constructing output record.
vect.free();
return true;
```

The following example shows how this fits together in a procedural window:

```
dfESPproject *project_01;
project_01 = theEngine->newProject("project_01");
dfESPcontquery *cq 01;
cq_01 = project_01->newContquery("cq_01");
dfESPstring source_sch = dfESPstring("ID*:int32,symbol:
                                     string, price: double");
dfESPstring procedural_sch = dfESPstring("ID*:int32,insertCount:
                                         int32, updateCount: int32,
                                         deleteCount:int32");
dfESPwindow_source *sw;
sw = cq_01->newWindow_source("source window",
                             dfESPindextypes::pi HASH,
                             source_sch);
dfESPwindow_procedural *pw;
pw = cq_01->newWindow_procedural("procedural window",
                                 dfESPindextypes::pi_RBTREE,
                                 procedural_sch);
// Create our context, and register the input window and
//
      handler.
//
derivedContext *mc = new derivedContext();
mc->registerMethod(sw, opcodeCount);
pw->registerMethodContext(mc);
```

Now whenever the procedural window sees an event from the source window (sw), it calls the handler opcodeCount with the context mc, and produces an output event.

# **DS2 Window Handlers**

### **Overview of DS2 Window Handlers**

When you write a procedural window handler in the DS2 programming language, the program is declared as a character string and set in the procedural windows context.

Here is a simple example:

```
char *DS2_program_01 =
    "ds2_options cdump;"
    "data esp.out;"
    " dcl double cost;"
    " method run();"
    " set esp.in;"
    " cost = price * quant;"
    " end;"
    "enddata;"
```

The window handler is then added to the procedural window's context, before the context is registered with the procedural window proper.

```
/* declare the next context */
dfESPpcontext *pc_01 = new dfESPpcontext;
/* register the DS2 handler in the context */
pc_01->registerMethod_ds2(sw_01, DS2_program_01);
/* register the context with the procedural window */
pw_01->registerMethodContext(pc_01);
```

All fields of the input window are seen as variables in DS2 programs, so can be used in calculations. The variable \_opcode is available and takes the integer values 1 (Insert), 2 (Update), or 3(Delete). The variable \_flag is available and takes the integer values 1 (Normal) or 3(Retention). The variables exported from the DS2 program are all the input variables plus any global variables declared. This set of variables is then filtered by the schema field names of the procedural window to form the output event.

## General Structure of a DS2 Input Handler

DS2 input handlers use the following boilerplate definition:

```
ds2_options cdump;
  data esp.out;
    global_variable_declaration;    /* global variable block    */
    method run();
        set esp.in;
        computations;    /* computational statements */
        end;
enddata;
```

## **Examples**

```
input schema:
    "ID*:int32,symbol:string,size:int32,price:double"
```

```
output (procedural schema):
      "ID*:int32,symbol:string,size:int32,price:double,cost:double"
ds2 options cdump;
data esp.out;
    dcl double cost;
    method run();
       set esp.in;
       cost = price * size; /* compute the total cost */
    end;
enddata;
```

Here is a procedural window with one input window that does no computation. It remaps the key structure, and omits some of the input fields:

```
input schema:
       "ID*:int32,symbol:string,size:int32,price:double,traderID:int32"
  output (procedural schema):
        "kID*:int64, symbol:string, cost:double"
   ds2 options cdump;
   data esp.out;
      dcl double cost;
      dcl bigint kID;
      method run();
         set esp.in;
        kID = 1000000000*traderID; /* put traderID in digits 10,11, \dots*/
        end;
   enddata;
```

Note: This DS2 code produces the following output: {ID, symbol, size, price, traderID, cost, kID}, which when filtered through the output schema is as follows: {kID, symbol, cost}

Here is a procedural window with one input window that augments an input event with a letter grade based on a numeric grade in the input:

```
input schema:
         "studentID*:int32,testNumber*:int32,testScore:double"
  output (procedural schema):
         "studentID*:int32,testNumber*:int32,testScore:double,testGrade:string"
   ds2_options cdump;
   data esp.out;
       dcl char(1) testGrade;
       method run();
           set esp.in;
                testGrade = select
               when (testScore >= 90) 'A'
               when (testScore >= 80) 'B'
               when (testScore >= 70) 'C'
               when (testScore >= 60) 'D'
               when (testScore >= 0) 'F'
```

```
end;
enddata;
```

Here is a procedural window with one input window that augments an input event with the timestamp of when it was processed by the DS2 Handler:

```
input schema:
         "ID*:int32,symbol:string,size:int32,price:double"
  output (procedural schema):
          "ID*:int32, symbol:string, cost:double, processedStamp:stamp"
   ds2_options cdump;
   data esp.out;
       method run();
          set esp.in;
          processedStamp = to_timestamp(datetime());
        end;
   enddata;
```

Here is a procedural window with one input window that filters events with an even ID. It produces two identical events (with different keys) for those events with an odd ID:

```
input schema:
             "ID*:int32,symbol:string,size:int32,price:double"
      output (procedural schema):
             "ID*:int32, symbol:string, size:int32, price:double"
       ds2_options cdump;
       data esp.out;
           method run();
               set esp.in;
               if MOD(ID, 2) = 0 then return;
               output;
               ID = ID + 1;
               output;
           end;
       enddata;
Given this input:
1, ibm, 1000, 100.1
    2,nec,2000,29.7
    3, ibm, 2000, 100.7
    4,apl,1000,300.2
The following output is produced:
```

```
1, ibm, 1000, 100.1
    2, ibm, 1000, 100.1
    3, ibm, 2000, 100.7
    4, ibm, 2000, 100.7
```

# Event Stream Processor to DS2 Data Type Mappings and **Conversions**

The following mapping of event stream processor to DS2 data types is supported:

| Event Stream Processor Data<br>Type | DS2 Data Type            |
|-------------------------------------|--------------------------|
| ESP_INT32                           | TKTS_INTEGER             |
| ESP_INT64                           | TKTS_BIGINT              |
| ESP_DOUBLE                          | TKTS_DOUBLE              |
| ESP_TIMESTAMP/DATETIME              | TKTS_TIMESTAMP/DATE/TIME |
| ESP_UTF8STR                         | TKTS_VARCHAR/CHAR        |

The ESP\_MONEY data type is not supported.

Here is a conversion matrix. If a data type does not appear in the matrix (for example, NVarchar), conversion is not supported for it.

| From/To   | Integer | BigInt | Double | Date | Time | Timestamp | Char | Varchar |
|-----------|---------|--------|--------|------|------|-----------|------|---------|
| int32     | X       |        |        |      |      |           |      |         |
| int64     |         | X      |        |      |      |           |      |         |
| double    |         |        | X      |      |      |           |      |         |
| datetime  |         |        |        | x    | X    | x         |      |         |
| timestamp |         |        |        | x    | X    | x         |      |         |
| utf8str   |         |        |        |      |      |           | Х    | X       |

# **XML Examples of Procedural Windows**

You can write procedural windows in XML using the window-procedural element. For more information about this element, see "Dictionary of XML Elements" on page 53.

```
<window-procedural name='pw 01' id='proceduralWindow 01'>
 <context-plugin name='libmethod' function='get_derived_context'/>
 <schema>
    <fields>
     <field name='ID' type='int32' key='true' />
     <field name='insertCount' type='int32' />
     <field name='updateCount' type='int32'/>
```

```
<field name='deleteCount' type='int32'/>
    </fields>
  </schema>
  <plugin source='sourceWindow_01' name='libmethod' function='countOpcodes'/>
    <connectors>
      <connector class='fs'>
       properties>
         cproperty name='type'>sub/property>
          cproperty name='fstype'>csv</property>
          cproperty name='fsname'>procedural1.csv</property>
          cproperty name='snapshot'>true</property>
        </properties>
     </connector>
    </connectors>
</window-procedural>
<window-procedural name='finalEmptySrcStats' id='finalEmptySrcStats_proc'>
 <schema>
    <fields>
     <field name='key' type='int32' key='true'/>
      <field name='srcNullCount' type='int32'/>
      <field name='srcNullCount' type='int32'/>
     <field name='srcZoneURINullCount' type='int32'/>
     <field name='cURINullCount' type='int32'/>
    </fields>
  </schema>
  <ds2-code source='emptySrcStats_compute'>
    <! [CDATA[
      ds2_options cdump;
                data esp.out;
                  dcl integer key;
                    method run();
                       set esp.in;
                       key = 1;
                       _opcode = 4;
                    end;
                enddata;
    ]]>
 </ds2-code>
</window-procedural>
```

# Chapter 9

# Visualizing Event Streams

| Overview to Event Visualization                   |
|---------------------------------------------------|
| Using Streamviewer                                |
| Using SAS/GRAPH                                   |
| Installing and Using the SAS BI Dashboard Plug-in |
| Overview to Using the SAS BI Dashboard Plug-in    |
| Installing the SAS BI Dashboard Plug-in           |

# **Overview to Event Visualization**

You can visualize event streams three ways:

- Streamviewer, which is provided with SAS Event Stream Processing Engine
- SAS/GRAPH
- SAS BI Dashboard

In the Microsoft Windows distribution of SAS Event Stream Processing Engine, an example shows how you can integrate the product with SAS/GRAPH for event stream visualization. On Microsoft Windows systems, you can find this example in the <code>%DFESP\_HOME%\src\graph\_realtime</code> directory. In order to use it, you must separately purchase SAS/GRAPH.

You can use SAS BI Dashboard for event stream visualization by having the dashboard subscribe to event streams of interest. You must install the SAS Event Stream Processing Engine plug-in to SAS BI Dashboard to enable this feature. For more information, see "Installing and Using the SAS BI Dashboard Plug-in" on page 117.

# **Using Streamviewer**

Streamviewer enables you to subscribe to a running event stream processing model and display the events streaming through it. Each event is displayed as a row in a table. Each row of the table is keyed by the schema key of the corresponding window.

You can find Streamviewer in **\$DFESP\_HOME/share/tools/streamviewer**. To run it, do one of the following:

- Copy \$DFESP\_HOME/share/tools/streamviewer to the directory on a web server where web applications run. Open a browser and enter http://yourserver:yourport/streamviewer/streamviewer.html.
- Copy the contents of \$DFESP\_HOME/share/tools/streamviewer to a local computer system. Navigate to that directory and double-click streamviewer.html.

After Streamviewer is running, enter a URL that points to an event stream processing publish/subscribe HTTP provider. Use the following form for the URL: http://provider:port, where provider is an event stream processing publish/subscribe HTTP provider and port is a publish/subscribe port.

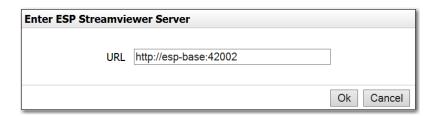

The provider can reside in a process within a C++ application or in the XML modeling server.

Specify the following on a command line to start an event stream processing publish/subscribe HTTP provider: **dfesp\_xml\_server** -http-pubsub [port] where port is the publish/subscribe port that you have enabled.

Alternatively, specify the publish/subscribe HTTP provider within an XML model:

```
<http-servers>
     <http-pubsub-server port='[http pubsub port]'>
     </http-servers>
```

If you want to run the XML modeling server with HTTP publish/subscribe enabled, you must associate the server with a publish/subscribe port. You can point the XML modeling server to a publish/subscribe *port* in another server or process by specifying - http-pubsub-port *port*.

To view events streaming through a C++ application, send -h [pubsub http port] to the dfESPengine::initialize() call in your application.

*Note:* The Streamviewer UI uses HTML5 local storage to store the specified URL and configuration items. Therefore, you must use a browser that supports HTML5.

You subscribe to a running event stream processing model in one of two modes:

#### Update

The opcode of an event is used to add, modify, or delete the event's corresponding row in the table. When you create an Update table, it grabs the current snapshot of the model and populates the table with the snapshot's events.

### Streaming

An event is appended to the end of the table and the event's opcode is displayed. A streaming table displays a limited number of rows. When the maximum is reached, the oldest events are removed from the beginning.

To change the number of rows streamed through the table, click interface (UI). The default number of rows is 50.

on the user

Note: Streaming a large number of rows can affect the performance of the UI. Streamviewer is supported on the Google Chrome browser.

# **Using SAS/GRAPH**

SAS/GRAPH can be used to build both simple and complex combinations of graphs. You can integrate this tool with the SAS Event Stream Processing Engine using the publish/subscribe API. The Microsoft ActiveX control library included in SAS/GRAPH 9.3 or later is supported on Microsoft Windows.

The Microsoft Windows package of SAS Event Stream Processing Engine contains a graph realtime example that shows how to integrate SAS/GRAPH with the SAS Event Stream Processing Engine publish/subscribe API. It shows how to subscribe to a SAS Event Stream Processing Engine and visualize events in graphs. This example uses a plot graph to continuously display total trades on the X-axis and throughput rate on the Y-axis based on the streaming events.

# Installing and Using the SAS BI Dashboard Plug-

# Overview to Using the SAS BI Dashboard Plug-in

SAS Event Stream Processing Engine provides a plug-in to SAS BI Dashboard named \$DFESP HOME/lib/dfx-esp-bid-plugin.jar. After you install the plug-in, SAS BI Dashboard implements multiple subscribers to event stream processing windows. Each of these subscribers uses the same URL as a subscriber using the publish/subscribe API.

When subscribing to event stream processing publishers, SAS BI Dashboard grabs the most recent events from streams at regular intervals. You can configure this interval and the batch size through the dashboard. Because SAS BI Dashboard maintains an unindexed set of rows, the plug-in builds its own index of the subscribed window's events. The plug-in transparently handles Updates, Deletes, and Inserts.

# Installing the SAS BI Dashboard Plug-in

Before you install the plug-in, the following applications must be installed on a Linux or Microsoft Windows Server platform:

- the second maintenance release for SAS 9.4 or later
- SAS Event Stream Processing Engine 2.3 or later
- the second maintenance release for SAS BI Dashboard 4.4 or later
- SAS Management Console 9.4 or later

To install the plug-in:

- 1. Start tcServer. This is the main mid-tier web application server (SASServer1 1).
- 2. Connect to SAS Management Console. Click the Folders tab.

- Navigate to /System/Applications/SAS BI Dashboard/BI Dashboard
   4.4/:
  - Right-click on the ContributorDefinitions and select 'Add Content From External Files or Directories':
    - Navigate to /SASHome/ SASDataFluxEventStreamProcessing/esp/etc/bid
    - Change the **Files of Type:** box to look for **Dashboard component:** and select the file named **esp.cdx**
    - Give the file the description ESP Dashboard Plugin
  - Right-click on DataSourceDefinitions and select 'Add Content From External Files or Directories...':
    - Navigate to SASHome/ SASDataFluxEventStreamProcessing/esp/etc/bid.
    - Change the **Files of Type:** box to look for **'Indicator data source:'** and select the file named **esp.dsx**.
    - Give the file the description ESP Dashboard Plugin.
- 4. Shutdown tcServer.
- 5. Copy the contents of espxpoll from <install\_directory>/SASHome/ SASDataFluxEventStreamProcessing/esp/etc/bid/ sas.bi.dashboard.war/plugins to <install\_directory>/config/ Lev1/Web/WebAppServer/SASServer1\_1/sas\_webapps/ sas.bidashboard.war/plugins.
- 6. Copy the following files to the sas.bi.dashboard.war/WEB-INF/lib directory on your tcServer installation:
  - \$DFESP HOME/lib/dfx-esp-bid-plugin.jar
  - \$DFESP HOME/lib/dfx-esp-api.jar
- 7. Restart tcServer.

After completing these steps, you can create a subscriber stream in SAS BI Dashboard. Create a new indicator data and select **Event Stream Processing**. Then enter a valid event stream processing URL, which conforms to the format dfESP://host:port/project/contquery/window?snapshot= true | false, and click Get Data.

# Chapter 10

# Using the Publish/Subscribe API

| Overview to the Fublish/Subscribe AFI                     | 119 |
|-----------------------------------------------------------|-----|
| Understanding Publish/Subscribe API Versioning            | 120 |
| Using the C Publish/Subscribe API                         | 120 |
| The C Publish/Subscribe API from the Engine's Perspective | 120 |
| The C Publish/Subscribe API from the Client's Perspective | 121 |
| Functions for the C Publish/Subscribe API                 | 123 |
| Using the Java Publish/Subscribe API                      | 136 |
| Overview to the Java Publish/Subscribe API                | 136 |
| Using High Level Publish/Subscribe Methods                | 137 |
| Using Methods That Support Google Protocol Buffers        | 138 |
| Using User-supplied Callback Functions                    | 139 |
|                                                           |     |

# Overview to the Publish/Subscribe API

The SAS Event Stream Processing Engine provides publish/subscribe application programming interfaces (APIs) for C and for Java. Use the publish/subscribe API to do the following:

- publish event streams into a running event stream processor project source window
- subscribe to an event stream window, either from the same machine or from another machine on the network

The publish/subscribe API is available on all architectures supported by SAS Event Stream Processing Engine. It is also supported on Microsoft 32-bit Windows (which is publish/subscribe for the client only).

The publish/subscribe API handles cross-platform usage. For example, you can subscribe from Microsoft Windows to event streams in an SAS Event Stream Processing Engine running on Solaris SPARC even though the byte order Endianness is different.

You can also subscribe to an event stream so that it can be continuously loaded into a database for persistence. In this case, you more likely would use an event stream processor database connector or adapter.

Connectors are in-process classes that publish and subscribe to and from event stream processing windows. For more information, see Chapter 11, "Using Connectors," on page 141.

Adapters are stand-alone executable files that publish and subscribe, potentially over a network. For more information, see Chapter 12, "Using Adapters," on page 185.

Note: The publish/subscribe API provides cross-platform connectivity and Endianness compatibility between the SAS Event Stream Processing Engine application and other networked applications, clients, and data feeds. The SAS Event Stream Processing Engine publish/subscribe API is IPv4 compliant.

# **Understanding Publish/Subscribe API Versioning**

Publish/subscribe API versioning enables the server side of the client connection request to check the following information about the clients:

- protocol version
- command version (which is the release number)

It checks this information to determine whether it matches the server or is forward compatible with the server. Versioning was added to enable the SAS Event Stream Processing Engine to support forward compatibility for older publish/subscribe clients whenever feasible. When the server is initialized, the version number is logged using the following message:

```
dfESPengine version %s completed initialization
```

When a publish/subscribe client successfully connects, the following message is logged:

```
Client negotiation successful, client version: %d, server version: %d, continuous query: %s, window: %s, total active clients = %d
```

On the other hand, when the client connection is incompatible, the following message is logged:

```
version mismatch; server is %d, client is %d
```

When the client version is unknown during the connection request (that is, a release earlier than 1.2), then the following message is logged:

```
Client version %d is unknown, and can be incompatible
```

You can read this log to determine the version number for the server and client. However, the success messages (like the server message from server initialize) are written using level information. Therefore, you see these only if you are logging messages (including informational and higher).

# Using the C Publish/Subscribe API

# The C Publish/Subscribe API from the Engine's Perspective

To enable publish/subscribe for the engine instance using the C++ Modeling API, you must provide a port number to the pubsub\_ENABLE() parameter in the dfESPengine::initialize() call as follows:

```
dfESPengine *engine;
engine = dfESPengine::initialize(argc, argv, "engine",
pubsub_ENABLE(33335));

if (engine == NULL) {
    cerr <<"Error: dfESPengine::initialize() failed\n";</pre>
```

```
return 1;
```

Clients can use that port number (in this example 33335) to establish publish/subscribe connections. If publish/subscribe is not required, then use pubsub DISABLE for that parameter.

To initialize publish/subscribe capabilities for a project, project->setPubSub() is called before calling engine->startProjects(). For example:

```
project->setPubSub(dfESPproject::ps AUTO);
engine->startProjects();
```

This code opens a server listener socket on port 33335 to enable client subscribers and publishers to connect to the SAS Event Stream Processing Engine application or server for publish/subscribe services. After the connection request is made for publish/ subscribe by a client (as described below), an ephemeral port is returned, which the publish/subscribe API uses for this connection. In cases when you need to override ephemeral ports for a specific port (for security purposes), specify project->setPubSub with a second parameter that is the preferred port to be used for the actual connections to this project. For example:

```
project->setPubSub(dfESPproject::ps AUTO, 33444);
```

The first parameter of project->setPubSub () applies only to subscription services and it specifies how windows in the project are enabled to support client subscriptions. Specifying ps AUTO enables clients to subscribe to all window output event streams in the project.

Alternatively, you can enable windows manually by specifying ps MANUAL. For nontrivial projects, enable the specific windows of interest manually because automatically enabling all windows has a noticeable impact on overall performance. You can also specify ps NONE, which disables subscribing for all windows.

If you use ps MANUAL in project->setPubSub() to specify manual enablement of window subscribes, then use enableWindowSubs () for each desired window to enable the subscribe as follows:

```
project->enableWindowSubs(dfESPwindow *w);
```

If, however, you specified ps AUTO or ps NONE in setPubSub(), then subsequent calls to enableWindowSubs () are ignored and generate a warning.

Note: Clients can publish an event stream into any source window (and only source windows) in a project that is currently running. All source windows are enabled for publishing by default.

# The C Publish/Subscribe API from the Client's Perspective

Clients that want to subscribe from or publish to the SAS Event Stream Processing Engine window event streams using the C API need to first initialize services on the client (using C dfESPpubsubInit()). Next, start a subscription using C dfESPsubscriberStart() and publisher using C dfESPpublisherStart(), and then connect to the SAS Event Stream Processing Engine application or server using C dfESPpubsubConnect().

Clients that implement a publisher can then call C dfESPpublisherInject() as needed to publish event blocks into the SAS Event Stream Processing Engine source window specified in the URL passed to C dfESPpublisherStart().

The specifics of the client publish/subscribe API are as follows.

Your client application must include the header file C\_dfESPpubsubApi.h to provide publisher and subscriber services. In addition to the API calls, this file also defines the signatures of the user-supplied callback functions, of which there are currently two: the subscribed event block handler and the publish/subscribe failure handler.

The subscribed event block handler is used only by subscriber clients. It is called when a new event block from the SAS Event Stream Processing Engine application or server arrives. After processing the event block, the client is responsible for freeing it by calling C\_dfESPeventblock\_destroy(). The signature of this user-defined callback is as follows, where "eb" is the event block just read, "schema" is the schema of the event for client processing, and ctx is an optional context object containing call state:

The second callback function, <code>C\_dfESPpubsubErrorCB\_func()</code>, is optional for both subscriber and publisher clients. If supplied (that is, no NULL), it is called for every occurrence of an abnormal event within the client services, such as an unsolicited disconnect. This enables the client to handle and possibly recover from publish/subscribe services errors. The signature for this callback function is below, where the following is true:

- failure is either pubsubFail\_APIFAIL, pubsubFail\_THREADFAIL, or pubsubFail\_SERVERDISCONNECT
- code provides the specific code of the failure
- ctx is an optional context object containing call state

```
typedef void (*C_dfESPpubsubErrorCB_func)(C_dfESPpubsubFailures
failure, C dfESPpubsubFailureCodes code);
```

The C\_dfESPpubsubFailures and C\_dfESPpubsubFailureCodes enums are defined in C\_dfESPpubsubFailures.h.

A publisher client uses the **C\_dfesppublisherInject()** API function to publish event blocks into a source window in the SAS Event Stream Processing Engine application or server. The event block is injected into the source window running in the continuous query and project specified in the URL passed to

C\_dfESPpublisherStart(). A client can publish events to multiple windows in a
project by calling C\_dfESPpublisherStart() once for each window and then
passing the appropriate client object to C dfESPpublisherInject() as needed.

Finally, a client can query the SAS Event Stream Processing Engine application or server at any time to discover currently running windows, continuous queries, and projects in various granularities. This information is returned to the client in the form of a list of strings that represent names, which might subsequently be used to build URL strings to pass to C\_dfespsubscriberstart() or C\_dfesppublisherstart(). See the function description for a list of supported queries.

## Functions for the C Publish/Subscribe API

The functions provided for client publish/subscribe in the publish/subscribe API are as follows. You can use them for simple connections or for more robust and complex connections with multiple connections or recovery handling by the client.

## int C\_dfESPpubsubInit(C\_dfESPLoggingLevel level, const char \*logConfigPath)

Parameters: level

the logging level

#### logConfigPath

the full pathname to the log configuration file

Return values: 1

success

failure — an error is logged to the SAS Event Stream Processing Engine log

Note: This function initializes SAS Event Stream Processing Engine client publisher and subscriber services, and must be called (only once) before making any other client calls, with the exception of C dfESPpubsubSetPubsubLib().

### clientObjPtr C\_dfESPpublisherStart(char \*serverURL, C\_dfESPpubsubErrorCB\_func errorCallbackFunction, void \*ctx)

Parameters:

string representing the destination host, port, project, continuous query, and window

serverURL format

"dfESP://host:port/project/contquery/window"

errorCallbackFunction

either NULL or a user-defined function pointer for handling client service failures

optional context pointer for passing state into this call

Return value: a pointer to a client object that is passed to all API functions described

below or NULL if there was a failure (error logged to the SAS Event

Stream Processing Engine log).

Note: This function validates and retains the connection parameters for a specific publisher client connection.

### clientObjPtr C\_dfESPGDpublisherStart()

Parameters: Same parameters and return value as C dfESPpublisherStart().

> Additional required parameter: an acknowledged or not acknowledged callback function pointer. Additional required parameter: filename of this

publisher's guaranteed delivery configuration file.

# clientObjPtr C\_dfESPsubscriberStart(char \*serverURL, C\_dfESPsubscriberCB\_func callbackFunction, C\_dfESPpubsubErrorCB\_ func errorCallbackFunction, void \*ctx)

#### Parameters:

#### serverURL

string representing the destination host, port, project, continuous query, and window in the SAS Event Stream Processing Engine. Also specifies the client snapshot requirement - if "true" the client receives the current snapshot state of the window prior to any incremental updates.

Specifying the client collapse requirement is optional. By default, it is false. When true, UPDATE\_BLOCK events are converted to UPDATE events in order to make subscriber output publishable.

#### serverURL format

"dfESP://host:port/project/contquery/window? snapshot=true | false < "collapse=true | false>

#### callbackFunction

a pointer to a user-defined function for handling received event blocks. This function must call **C\_dfESPeventblock\_destroy()** to free the event block.

#### errorCallbackFunction

either NULL or a user-defined function pointer for handling subscription service failures

#### ctx

optional context pointer for parsing state into this call

#### Return value:

a pointer to a client object that is passed to all API functions described below, or NULL if there was a failure (error logged to the SAS Event Stream Processing Engine log).

*Note:* This function validates and retains the connection parameters for a specific subscriber client connection

# clientObjPtr C\_dfESPGDsubscriberStart()

Parameters:

Same parameters and return value as **C\_dfESPsubscriberStart()**. Additional required parameter: filename of this subscriber's guaranteed delivery configuration file.

### int C\_dfESPpubsubConnect(clientObjPtr client)

Parameter:

client

pointer to a client object returned by
C\_dfESPsubscriberStart() or
C\_dfESPpublisherStart() or
C\_dfESPGDsubscriberStart() or
C\_dfESPGDpublisherStart()

Return values:

success

0

failure — error logged to the SAS Event Stream Processing Engine log

### int C\_dfESPpubsubConnect(clientObjPtr client)

Note: This function attempts to establish a connection with the SAS Event Stream Processing Engine application or server.

### int C\_dfESPpubsubDisconnect(clientObjPtr client, int block)

Parameters: client

> pointer to a client object returned by C dfESPsubscriberStart() or C dfESPpublisherStart() or C dfESPGDsubscriberStart() or C dfESPGDpublisherStart()

block

set to 1 to wait for all queued events to be processed, else 0

Return values:

success

0

failure — error logged to the SAS Event Stream Processing Engine log

*Note:* This function closes the connection associated with the passed client object.

### int C\_dfESPpubsubStop(clientObjPtr client, int block)

Parameters: client

> pointer to a client object returned by C dfESPsubscriberStart() or C dfESPpublisherStart() or C dfESPGDsubscriberStart() or C dfESPGDpublisherStart()

block

set to 1 to wait for all queued events to be processed, else 0

Return values: 1

success

0

failure — error logged to the SAS Event Stream Processing Engine log

Note: This function stops the client session and removes the passed client object.

### int C\_dfESPpublisherInject(clientObjPtr client, C\_dfESPeventblock eventBlock)

Parameters: client

pointer to a client object returned by C\_dfESPpublisherStart() or C\_dfESPGDsubscriberStart()

#### eventBlock

the event block to inject into the SAS Event Stream Processing Engine. The block is injected into the source window, continuous query, and project associated with the passed client object.

Return values: 1

success

0

failure — error logged to the SAS Event Stream Processing Engine log

*Note:* This function implements the client publisher function by publishing events into the SAS Event Stream Processing Engine. Event blocks can be built using other additional functions provided in the event stream processor objects C API.

# ${\bf C\_dfESPstringV} \ {\bf C\_dfESPpubsubQueryMeta} (char \ *queryURL) \\$

Parameter: queryURL

string representing the query to be posted to the SAS Event Stream Processing

Engine.

Return value:

a vector of strings representing the list of names comprising the response to the query, or NULL if there was a failure (error logged to the SAS Event Stream Processing Engine log). The end of the list is denoted by an empty string. The

caller is responsible for freeing the vector by calling

C\_dfESPstringV\_free().

*Note:* This function implements a general event stream processor metadata query mechanism to allow a client to discover projects, continuous queries, windows, window schema, and window edges currently running in the SAS Event Stream Processing Engine. It has no dependencies or interaction with any other activity performed by the client. It opens an independent socket to send the query and closes the socket upon receiving the query reply.

| Supported formats of queryURL               |                                                                                        |
|---------------------------------------------|----------------------------------------------------------------------------------------|
| "dfESP://host:port?get=projects"            | returns names of<br>currently running<br>projects                                      |
| "dfESP://host:port?get=projects_pubsubonly" | returns names of<br>currently running<br>projects with<br>publish/subscribe<br>enabled |

| Supported formats of <i>queryURL</i>                   |                                                                                                    |
|--------------------------------------------------------|----------------------------------------------------------------------------------------------------|
| "dfESP://host:port?get=queries"                        | returns names of<br>continuous queries<br>in currently running<br>projects                                                               |
| "dfESP://host:port?get=queries_pubsubonly"             | returns names of<br>continuous queries<br>containing publish/<br>subscribe enabled<br>windows in<br>currently running<br>projects        |
| "dfESP://host:port?get=windows"                        | returns names of<br>windows in<br>currently running<br>projects                                                                          |
| "dfESP://host:port?get=windows_pubsubonly"             | returns names of<br>publish/subscribe<br>enabled windows in<br>currently running<br>projects                                             |
| "dfESP://host:port/project?get=windows"                | returns names of<br>windows in the<br>specified project, if<br>running                                                                   |
| "dfESP://host:port/project?<br>get=windows_pubsubonly" | returns names of<br>publish/subscribe-<br>enabled windows in<br>the specified project<br>if running                                      |
| "dfESP://host:port/project?get=queries"                | returns names of<br>continuous queries<br>in the specified<br>project, if running                                                        |
| "dfESP://host:port/project?<br>get=queries_pubsubonly" | returns names of<br>continuous queries<br>containing publish/<br>subscribe-enabled<br>windows in the<br>specified project, if<br>running |
| "dfESP://host:port/project/contquery?<br>get=windows"  | returns names of<br>windows in the<br>specified continuous<br>query and project, if<br>running                                           |

| Supported formats of queryURL                                 |                                                                                                    |
|---------------------------------------------------------------|----------------------------------------------------------------------------------------------------|
| "dfESP://host:port/project/contquery? get=windows_pubsubonly" | returns names of<br>publish/subscribe-<br>enabled windows in<br>the specified<br>continuous query<br>and project, if<br>running |
| "dfESP://host:port/project/contquery/window?get=schema"       | returns a single<br>string that is the<br>serialized version of<br>the window schema                                            |
| "dfESP://host:port/project/contquery/window?get=edges"        | returns the names of<br>all the window's<br>edges                                                                               |
| "dfESP://host:port/project/contquery/window?get=rowcount"     | returns the number of rows currently in the window                                                                              |

#### C\_dfESPstringV C\_dfESPpubsubGetModel(char \*queryURL)

#### Parameter:

#### queryURL

string representing the query to be posted to the SAS Event Stream Processing Engine.

Supported formats of queryURL are as follows:

- "dfESP://host:port" returns names of all windows in the model and their edges
- "dfESP://host:port/project" returns names of all windows in the project and their edges
- "dfESP://host:port/project/contquery" returns names of all windows in the continuous query and their edges

#### Return value:

A vector of strings representing the response to the query, or NULL if there was a failure (error logged to the Event Stream Processing Engine log). The format of each string is "project/query/window: edge1, edge2, ...". The end of the list is denoted by an empty string. The caller is responsible for freeing the vector by calling C dfESPstringV free().

Note: This function allows a client to discover a SAS Event Stream Processing Engine model by returning the complete set of windows in the model or project or continuous query, along with the window's edges. It has no dependencies or interaction with any other activity performed by the client. It opens an independent socket to send the query and closes the socket upon receiving the query reply.

### void C\_dfESPpubsubShutdown()

Shutdown publish/subscribe services

### int C\_dfESPpubsubPersistModel(char \*hostportURL, const char \*persistPath)

Parameters hostportURL

string in the form "dfESP://host:port"

persistpath

the absolute or relative pathname for the persist file on the target platform

Return 1

values: success

0

failure — error logged to the SAS Event Stream Processing Engine log

Note: This function instructs the engine at the hostportURL to persist its current state to disk. It has no dependencies or interaction with any other activity performed by the client. It opens an independent socket to send the request and closes the socket upon receiving the request return code.

### int C\_dfESPpubsubQuiesceProject(char \*projectURL, clientObjPtr client)

Parameters projectURL

string in the form "dfESP://host:port/project"

optional pointer to a client object returned by

C dfESPsubscriberStart() or C dfESPpublisherStart()

or C dfESPGDsubscriberStart() or

C dfESPGDpublisherStart(). If not null, wait for the specified client's queued events to be processed before quiescing the project.

1 Return

values: success

0

failure — error logged to the SAS Event Stream Processing Engine log.

*Note:* This function instructs the engine at the *projectURL* to quiesce the project in projectURL. This call is synchronous, meaning that when it returns the project has been quiesced.

### int C\_dfESPsubscriberMaxQueueSize(char \*serverURL, int maxSize, int block)

Parameters:

serverURL

String for the server URL in one of the following forms:

- "dfESP://host:port"
- "dfESP://host:port/project"
- "dfESP://host:port/project/contquery"
- "dfESP://host:port/project/contquery/ window"

maxsize

the maximum number of event blocks that can be queued for any single subscriber to a window in the *serverURL* 

block

set to 1 to wait for queue size to fall below maxSize, else disconnect the client

Return values:

success

0

1

failure - error logged to the SAS Event Stream Processing Engine log

*Note:* Use this function to configure maximum queue size when queues are used to enqueue event blocks sent to subscribers in a project, query, or window. Use it to limit the amount of memory consumed by these queues. The block parameter specifies the behavior when the maximum is hit.

# int C\_dfESPpubsubSetPubsubLib(C\_dfESPpsLib psLib)

Parameters:

psLib

Number representing the client/server transport

Supported values of *psLib* are as follows:

- ESP PSLIB NATIVE (default)
- ESP\_PSLIB\_SOLACE In this mode a client configuration file named solace.cfg must be present in the current directory to provide appliance connectivity parameters.
- ESP\_PSLIB\_TERVELA In this mode, a client configuration file named client.config must be present in the current directory to provide appliance connectivity parameters.
- ESP\_PSLIB\_RABBITMQ In this mode, a client configuration filename rabbitmq.cfg must be present in the current directory to provide Rabbit MQ server connectivity parameters.

#### int C\_dfESPpubsubSetPubsubLib(C\_dfESPpsLib psLib)

```
Solace
                 For C and C++ clients, the format is as follows:
configuration
                 solace
file format:
                 {
                 SESSION HOST = "10.37.150.244:55555"
                 SESSION_USERNAME = "pub1"
                 SESSION PASSWORD = "pub1"
                 SESSION VPN NAME = "SAS"
                 SESSION RECONNECT RETRIES = "3"
                 SESSION_REAPPLY_SUBSCRIPTIONS = true
                 SESSION TOPIC DISPATCH = true
                 sas
                 buspersistence = false
                 queuename = "myqueue"
                 protobuf = false
                 protofile = "./GpbHistSimFactory.proto"
                 protomsg = "GbpTrade"
                 For Java clients, the file format is as follows:
                     solace =
                      {
                           session = ( "host", "10.37.150.244:55555",
                                       "username", "sub1", "password",
                                       "sub1", "vpn name", "SAS");
                          context = ( "CONTEXT_TIME_RES_MS", "50",
                                       "CONTEXT_CREATE_THREAD", "1" );
                      }
                    sas=
                     {
                       buspersistence = false;
                       queuename = "myqueue";
                     protobuf = false;
                     protofile = "./GpbHistSimFactory.proto";
                     protomsg = "GpbTrade";
```

Tervela configuration file format:

```
USERNAME
                    esp
PASSWORD
                    esp
PRIMARY TMX
                    10.37.8.175
LOGIN TIMEOUT
                    45000
GD_CONTEXT_NAME
                    tvaIF
GD_MAX_OUT
                    10000
```

#### int C\_dfESPpubsubSetPubsubLib(C\_dfESPpsLib psLib)

RabbitMQ configuration file format:

For C and C++ clients, the format is as follows:

rabbitmq
{
host = "my.machine.com"
port = "5672"
exchange = "SAS"
userid = "guest"
password = "guest"
}

sas
{
buspersistence = false

queuename = "subpersist"

Return values: 1 success
0 failure

Note: This function call is optional, but if called it must be called before calling C\_dfesppubsubInit(). It modifies the transport used between the client and the SAS Event Stream Processing engine from the default peer-to-peer TCP/IP based socket connection that uses the ESP publish/subscribe protocol. Instead, you can specify ESP\_PSLIB\_SOLACE, ESP\_PSLIB\_TERVELA, or ESP\_PSLIB\_RABBITMQ to indicate that the client's TCP/IP peer is a Solace appliance, a Tervela appliance, or a Rabbit MQ server. This mode requires that the SAS Event Stream Processing engine runs a Solace, Tervela, or Rabbit MQ connector to provide the corresponding inverse client to the appliance. The topic names used by the appliance are coordinated by the publish/subscribe client and connector to correctly route event blocks through the appliance.

*Note:* Solace functionality is not available on HP Itanium, AIX, and 32-bit Microsoft Windows platforms.

*Note:* Tervela functionality is not available on HP Itanium, AIX, SPARC, and 32-bit Microsoft Windows platforms.

*Note:* When using the Solace, Tervela, or Rabbit MQ transports, the following publish/subscribe API functions are not supported:

```
C_dfESPpubsubGetModel()
C_dfESPGDpublisherStart()
C_dfESPGDpublisherGetID()
C_dfESPGDsubscriberStart()
C_dfESPGDsubscriberAck()
C_dfESPpubsubSetBufferSize()
```

#### C\_dfESPGDsubscriberAck()

Parameters: Tr

Triggers an acknowledged.

- Parameter 1: client object pointer.
- Parameter 2: event block pointer. The event block must not be freed before this function returns.

#### C\_dfESPGDsubscriberAck()

Return values:

- 1 = success
- 0 = failure

#### C\_dfESPGDpublisherCB\_func()

Parameters:

Signature of the new publisher callback function passed to C dfESPGDpublisherStart()

- Parameter 1: READY or ACK or NACK (acknowledged or not acknowledged).
- Parameter 2: 64-bit event block ID
- Parameter 3: the user context pointer passed to C dfESPGDpublisherStart()

Return value: Void

#### C\_dfESPGDpublisherGetID()

Return value:

64-bit event block ID. Might be called by a publisher to obtain sequentially unique IDs to be written to event blocks before injecting them to a guaranteed delivery-enabled publish client.

#### int C\_dfESPpubsubSetBufferSize(clientObjPtr client, int32\_t mbytes)

Parameters: client

> pointer to a client object returned by C dfESPsubscriberStart() ,C dfESPpublisherStart() , C dfESPGDsubscriberStart(), or C dfESPGDpublisherStart()

mbytes

the read and write buffer size, in units of 1MB

Return values:

success

0

failure

Note: This function call is optional, but if called it must be called after C\_dfESPsubscriberStart(), C\_dfESPpublisherStart(), C\_dfESPGDsubscriberStart(), or C\_dfESPGDpublisherStart() and before

C dfESPpubsubConnect(). It modifies the size of the buffers used for socket Read and Write operations. By default this size is 16MB

#### protobuffObjPtr C\_dfESPpubsublnitProtobuff(char \*protoFile, char \*msgName, C\_dfESPschema C\_schema)

Parameters: protoFile

Path to the Google .proto file that contains the message definition.

msgName

Name of the target message definition in the Google .proto file.

Pointer to the window schema.

Return value: A pointer to a protobuff object, which is passed to all other

protobuff API functions. NULL when there is a failure.

#### C\_dfESPeventblock C\_dfESPprotobuffToEb(protobuffObjPtr protobuff, void \*serializedProtobuff)

Parameters: protobuff

pointer to the object created by

C dfESPpubsubInitProtobuff()

serialized Protobuff

pointer to serialized protobuff received on a socket

Return value: Event block pointer

#### void \*C\_dfESPebToProtobuff(protobuffObjPtr protobuff, C\_dfESPeventblock C\_eb, int32\_t index)

Parameters: protobuff

pointer to the object created by

C dfESPpubsubInitProtobuff()

event block pointer

index

index of the event to convert in the event block

Return value: pointer to serialized protobuff

#### void C\_dfESPdestroyProtobuff(protobuffObjPtr protobuff, void \*serializedProtobuff)

protobuff Parameters:

pointer to the object created by

C dfESPpubsubInitProtobuff()

serialized Protobuff

pointer to serialized protobuff received on a socket

#### jsonObjPtr C\_dfESPpubsubInitJson(C\_dfESPschema C\_schema)

Parameters: C schema

pointer to the window schema

Return value: A pointer to a JSON object, which is passed to all other JSON API

functions. NULL when there is a failure.

#### C\_dfESPeventblock C\_dfESPjsonToEb(jsonObjPtr json, void \*serializedJson)

Parameters: jsor

pointer to the object created by C\_dfESPpubsubInitJson()

serializedJson

pointer to a serialized JSON received on a socket

Return value: event block pointer

#### void \*C\_dfESPebToJson(jsonObjPtr json, C\_dfESPeventblock C\_eb)

Parameters: json

pointer to the object created by C\_dfESPpubsubInitJson()

C eb

event block pointer

Return value: pointer to a serialized JSON

A C library provides a set of functions to enable SAS Event Stream Processing Engine client developers to analyze and manipulate the event stream processing objects from the SAS Event Stream Processing Engine application or server. These functions are a set of C wrappers around a small subset of the methods provided in the C++ Modeling API. With these wrappers, client developers can use C rather than C++. Examples of these objects are events, event blocks, and schemas. A small sampling of these calls follows. For the full set of calls, see the API reference documentation available at \$DFESP HOME/doc/html.

| To get the size of an event block:                                    | <pre>C_ESP_int32_t eventCnt = C_dfESPeventblock_getSize(eb);</pre>      |
|-----------------------------------------------------------------------|-------------------------------------------------------------------------|
| To extract an event from an event block:                              | <pre>C_dfESPevent ev = C_dfESPeventblock_getEvent(eb, eventIndx);</pre> |
| To create an object (a string representation of schema in this case): | <pre>C_ESP_utf8str_t schemaCSV = C_dfESPschema_serialize(schema);</pre> |

```
To free an object (a C_dfESPstringV_free (metaVector); vector of strings in this case):
```

## Using the Java Publish/Subscribe API

#### Overview to the Java Publish/Subscribe API

The SAS Event Stream Processing Engine and its C publish/subscribe API use the SAS logging library, whereas the Java publish/subscribe API uses the Java logging APIs in the <code>java.util.logging</code> package. Please refer to that package for log levels and specifics about Java logging.

The Java publish/subscribe API is provided in two packages. These packages define the following public interfaces:

- sas.com.dfESP.api.pubsub
  - sas.com.dfESP.api.pubsub.clientHandler
  - sas.com.dfESP.api.pubsub.clientCallbacks
- sas.com.dfESP.api.server
  - sas.com.dfESP.api.server.datavar
  - sas.com.dfESP.api.server.event
  - sas.com.dfESP.api.server.eventblock
  - · sas.com.dfESP.api.server.library
  - sas.com.dfESP.api.server.schema

A client can query the Event Stream Processor application or server at any time to discover currently running windows, continuous queries, and projects in various granularities. This information is returned to the client in the form of a list of strings that represent names. This list can be used to build URL strings to pass to subscriberStart() or publisherStart().

The Java publish/subscribe API provides the same ability as the C publish/subscribe API to substitute a Solace or Tervela transport, but it is invoked in a different way. Instead of calling an API function to modify the transport, simply specify dfx-esp-tervela-api.jar or dfx-esp-solace-api.jar in the class path, in front of dfx-esp-api.jar.

You can find details about these interface methods and their parameters in several places:

- The parameters and usage for the Java publish/subscribe API are the same for the equivalent calls for the C publish/subscribe API.
- The API references available at \$DFESP HOME/doc/html.
- The interface references available at \$DFESP HOME/doc/html.
- The reference implementations for each of the interface references.

## Using High Level Publish/Subscribe Methods

The following high-level publish/subscribe methods are defined in the following interface reference: sas.com.dfESP.api.pubsub.clientHandler.

| Method                                                                                                    | Description                                                    |
|----------------------------------------------------------------------------------------------------|----------------------------------------------------------------|
| boolean init(Level level)                                                                                      | Initialize publish/subscribe services                          |
| dfESPclient publisherStart(String serverURL, clientCallbacks userCallbacks, Object ctx)                        | Start a publisher.                                             |
| dfESPclient subscriberStart(String serverURL, clientCallbacks userCallbacks, Object ctx)                       | Start a subscriber                                             |
| boolean connect(dfESPclient client)                                                                            | Connect to the Event Stream<br>Processor application or server |
| boolean publisherInject((dfESPclient client, dfESPeventblock eventblock)                                       | Publish event blocks                                           |
| ArrayList< String > queryMeta (String queryURL)                                                                | Query model metadata                                           |
| ArrayList< String > getModel(String queryURL)                                                                  | Query model windows and their edges                            |
| boolean disconnect (dfESPclient client, boolean block)                                                         | Disconnect from the event stream processor                     |
| boolean stop (dfESPclient client, boolean block)                                                               | Stop a subscriber or publisher                                 |
| void shutdown ()                                                                                               | Shutdown publish/subscribe services                            |
| boolean setBufferSize(dfESPclient client, int mbytes)                                                          | Change the default socket read and write buffer size           |
| dfESPclient GDsubscriberStart (String serverURL, clientCallbacks userCallbacks, Object ctx, String configFile) | Start a guaranteed delivery subscriber                         |
| dfESPclient GDpublisherStart (String serverURL, clientCallbacks userCallbacks, Object ctx, String configFile)  | Start a guaranteed delivery publisher                          |

| Method                                                                       | Description                                                                                                    |
|------------------------------------------------------------------------------|----------------------------------------------------------------------------------------------------|
| long GDpublisherGetID()                                                      | Get a sequentially unique ID to<br>write to an event block to be<br>published using guaranteed delivery                                                                                                    |
| boolean GDsubscriberAck(dfESPclient client, dfESPeventblock eventblock)      | Trigger a guaranteed delivery acknowledgment                                                                                                    |
| boolean persistModel(String hostportURL, String persistPath)                 | Instruct a running engine to persist its current state to disk                                                                                                    |
| boolean quiesceProject(String projectURL, dfESPclient client)                | Instruct a running engine to quiesce a specific project in the model.                                                                                                    |
| boolean subscriberMaxQueueSize(String serverURL, int maxSize, boolean block) | Configure the maximum size of the queues in the event stream processing server that are used to enqueue event blocks sent to subscribers. Set block to 1 to wait for queue size to fall belowmaxSize, else disconnect the client. |

For more information, see \$DFESP\_HOME/doc/html/index.html. Search the Classes page for clientHandler.

## **Using Methods That Support Google Protocol Buffers**

The following methods support Google Protocol Buffers. They are defined in this interface reference: sas.com.dfESP.api.pubsub.protobufInterface.

| Method                                                                     | Description                                                      |
|----------------------------------------------------------------------------|------------------------------------------------------------------|
| boolean init(String fileDescriptorSet, String msgName, dfESPschema schema) | Initialize the library that supports Google Protocol Buffers.    |
| dfESPeventblock<br>protobufToEb(byte[]<br>serializedProtobuf)              | Convert a <b>protobuf</b> message to an event block.             |
| <pre>byte[] ebToProtobuf(dfESPeventblock eb, int index)</pre>              | Convert an event in an event block to a <b>protobuf</b> message. |

For more information, see "Publish/Subscribe API Support for Google Protocol Buffers" on page 274.

#### Using User-supplied Callback Functions

The sas.com.dfESP.api.pubsub.clientCallbacks interface reference defines the signatures of the user-supplied callback functions. There currently are three functions:

- the subscribed event block handler
- the publish/subscribe failure handler
- the guaranteed delivery ACK-NACK handler

The subscribed event block handler is used only by subscriber clients. It is called when a new event block from the application or server arrives. After processing the event block, the client is responsible for freeing it by calling eventblock destroy(). The signature of this user-defined callback is as follows where "eventBlock" is the event block just read, "schema" is the schema of the event for client processing, and "ctx" is an optional context pointer for maintaining call state:

```
void sas.com.dfESP.api.pubsub.clientCallbacks.dfESPsubscriberCB func
     (dfESPeventblock eventBlock, dfESPschema schema, Object ctx)
```

The second callback function for publish/subscribe client error handling is optional for both subscriber and publisher clients. If supplied (that is, not NULL), it is called for every occurrence of an abnormal event within the client services, such as an unsolicited disconnect. This enables the client to gracefully handle and possibly recover from publish/subscribe services errors. The signature for this callback function is below where

- failure is either pubsubfail APIFAIL, pubsubfail THREADFAIL, or pubsubfail SERVERDISCONNECT.
- code provides the specific code of the failure.
- ctx is an optional context pointer to a state data structure.

```
void sas.com.dfESP.api.pubsub.clientCallbacks.dfESPpubsubErrorCB func
     (clientFailures failure, clientFailureCodes code, Object ctx)
```

clientFailures and client FailureCodes are defined in interface references sas.com.dfESP.api.pubsub.clientFailures and sas.com.dfESP.pubsub.clientFailureCodes.

The guaranteed delivery ACK-NACK handler is invoked to provide the status of a specific event block, or to notify the publisher that all subscribers are connected and publishing can begin. The signature for this callback function is as follows:

```
void sas.com.dfESP.api.pubsub.clientCallbacks.dfESPGDpublisherCB func
   (clientGDStatus eventBlockStatus, long eventBlockID, Object ctx)
```

#### where

- eventBlockStatus is either ESP GD READY, ESP GD ACK, or ESP GD NACK
- eventBlockID is the ID written to the event block prior to publishing
- ctx is an optional context pointer to a state data structure

## Chapter 11

# **Using Connectors**

| Overview to Using Connectors                                | . 142 |
|-------------------------------------------------------------|-------|
| What Do Connectors Do?                                      |       |
| Connector Examples                                          | . 142 |
| Obtaining Connectors                                        | . 143 |
| Activating Optional Plug-ins                                | . 143 |
| Setting Configuration Parameters                            | 144   |
| Setting Configuration Parameters in a File                  | 144   |
| Orchestrating Connectors                                    | . 144 |
| Using the Database Connector                                | 146   |
| Overview to Using the Database Connector                    |       |
| Subscriber Event Stream Processor to SQL Data Type Mappings |       |
| Publisher SQL to Event Stream Processor Data Type Mappings  |       |
| Using File and Socket Connectors                            | 150   |
| Overview to File and Socket Connectors                      |       |
| File and Socket Connector Publisher Blocking Rules          |       |
| XML File and Socket Connector Data Format                   |       |
| JSON File and Socket Connector Data Format                  | . 154 |
| Syslog File and Socket Connector Notes                      | . 155 |
| HDAT Subscribe Socket Connector Notes                       | . 155 |
| Using the IBM WebSphere MQ Connector                        | . 156 |
| Using the PI Connector                                      | . 158 |
| Using the Project Publish Connector                         | . 162 |
| Using the Rabbit MQ Connector                               | 162   |
| Using the SMTP Subscribe Connector                          | . 167 |
| Using the Solace Systems Connector                          | 168   |
| Using the Teradata Connector                                | 172   |
| Using the Tervela Data Fabric Connector                     | . 174 |
| Using the Tibco Rendezvous (RV) Connector                   | . 178 |
| Writing and Integrating a Custom Connector                  | . 181 |
| Writing a Custom Connector                                  |       |
| Integrating a Custom Connector                              | . 183 |

## **Overview to Using Connectors**

#### What Do Connectors Do?

Connectors use the publish/subscribe API to do one of the following:

- publish event streams into source windows. Publish operations do the following, usually continuously:
  - read event data from the specified source
  - inject that event data into a specific source window of a running event stream processor
- subscribe to window event streams. Subscribe operations write output events from a window of a running event stream processor to the specified target (usually in a continuous manner).

Connectors do not simultaneously publish and subscribe. You can find connectors in libraries located at \$DFESP HOME/lib/plugins. On Microsoft Windows platforms, you can find them at %DFESP HOME%\bin\plugins.

All connector classes are derived from a base connector class that is included in a connector library. The base connector library includes a connector manager that is responsible for loading connectors during initialization. This library is located in \$DFESP HOME/lib/libdfxesp connectors-Maj.Min, where Maj.Min indicates the release number for the distribution.

#### Connector Examples

Connector examples are available in \$DFESP\_HOME/src. The sample\_connector directory includes source code for a user-defined connector derived from the dfESPconnector base class. It also includes sample code that invokes a sample connector. For more information about how to write a connector and getting it loaded by the connector manager, see "Writing and Integrating a Custom Connector" on page 181.

The remaining connector examples implement application code that invokes existing connectors. These connectors are loaded by the connector manager at initialization. Those examples are as follows:

- db connector publisher
- db connector subscriber
- json connector publisher
- json connector subscriber
- socket connector publisher
- socket connector subscriber
- xml connector publisher
- xml connector subscriber

#### **Obtaining Connectors**

To obtain a new instance of a connector, call the dfESPwindow::getConnector() method. Pass the connector type as the first parameter, and pass a connector instance name as an optional second parameter

```
dfESPConnector *inputConn =
static cast<dfESPCConnector *>(input->getConnector("fs","inputConn"));
dfESPConnector *inputConn=...
```

The packaged connector types are as follows:

- db
- fs
- project
- smtp
- sol
- tdata
- tva
- tibrv

After a connector instance is obtained, any of its base class public methods can be called. This includes setParameter(), which can be called multiple times to set required and optional parameters. Parameters must be set before the connector is started.

The type parameter is required and is common to all connectors. It must be set to pub or sub.

Additional connector configuration parameters are required depending on the connector type, and are described later in this section.

#### **Activating Optional Plug-ins**

The \$DFESP HOME/lib/plugins directory contains the complete set of plug-in objects supported by SAS Event Stream Processing engine. Plug-ins that contain " cpi" in their filename are connectors.

The connectors excluded file in the \$DFESP HOME/etc directory contains a list of connectors. When the connector manager starts, SAS Event Stream Processing loads all connectors found in the /plugins directory, except those that are listed in connectors.excluded. By default, connectors.excluded specifies connectors that require third-party libraries that are not shipped with SAS Event Stream Processing Engine. This prevents those connectors from being automatically loaded and generating errors due to missing dependencies.

You can edit connectors.excluded as needed. You can list any of the valid connector types in connectors.excluded.

#### Setting Configuration Parameters

Use the **setParameter()** method to set required and optional parameters for a connector. You can use **setParameter()** as many times as you need. You must set a connector's parameters before starting it.

The type parameter is required and is common to all connectors. It must be set to pub or sub. What additional connector configuration parameters are required depends on the connector type.

#### Setting Configuration Parameters in a File

You can completely or partially set configuration parameters in a configuration file. You specify a set of parameters and give that set a section label. You then can use **setParameter()** to set the **configfilesection** parameter equal to the section label. This configures the entire set. If any parameters are redundant, a parameter value that you configure separately using **setParameter()** takes precedence.

When you configure a set of parameters, the connector finds the section label in /etc/connectors.config and configures the parameters listed in that section.

The following lines specify a set of connector parameters to configure and labels the set TestConfig

```
[testconfig]
type=pub
host=localhost
port=33340
project=sub_project
continuousquery=subscribeServer
window=tradesWindow
fstype=binary
fsname=./sorted trades1M 256perblock.bin
```

A labeled section can list as many or as few parameters as you want.

#### **Orchestrating Connectors**

By default, all connectors start automatically when their associated project starts. Connectors run concurrently. Connector orchestration enables you to define the order in which connectors within a project execute, depending on the state of the connector. You can thereby create self-contained projects that orchestrate all of their inputs.

Connectors can be in one of three states: stopped, running, or finished. However, subscriber connectors and publisher connectors that are able to publish indefinitely (for example, from a message bus) never reach finished state.

In order for connector execution to be dependent on the state of another connector, both connectors must be defined in different connector groups. Groups can contain multiple connectors, and all dependencies are defined in terms of groups, not individual connectors.

When a connector is added to a group, a corresponding connector state must be specified as well. This state defines the target state for that connector within the group. When all connectors in a group reach their target state, all other groups dependent on that group are satisfied. When a group becomes satisfied, all connectors within that group enter running state.

Consider the following configuration:

```
G1: {<connector pub A, FINISHED>, <connector sub B, RUNNING>}
G2: {connector pub C, FINISHED>}
G3: {connector pub D, RUNNING}
G4: {connector_sub_E, RUNNING}
G1 -> G3
G2 -> G3
G2 -> G4
```

This configuration results in the following orchestration:

- 1. When the project is started, connectors A, B, and C start immediately.
- 2. When connector C finishes, connector E is started.
- 3. When connector A finishes, B is running, C finishes, and D is started.

A connector group is defined by calling the project newConnectorGroup() method, which returns a pointer to a new dfESPconnectorGroup instance. If you pass only the group name, the group is not dependent on any other group. Conversely, you can also pass a vector or variable list of group instance pointers. This defines the list of groups that must all become satisfied in order for the new group to run.

After you define a group, you can add connectors to it by calling the dfESPconnectorGroup::addConnector() method. This takes a connector instance (returned from dfESPwindow::getConnector()), and its target state.

The C++ code to define this orchestration is as follows:

```
dfESPconnectorGroup*G1= project->newConnectorGroup("G1");
G1-> addConnector(pub_A, dfESPabsConnector::state_FINISHED);
G1-> addConnector(sub B, dfESPabsConnector::state RUNNING);
dfESPconnectorGroup*G2= project->newConnectorGroup("G2");
G2-> addConnector(pub_C, dfESPabsConnector::state_FINISHED);
dfESPConnectorGroup*G3= project->newConnectorGroup("G3",2,G1,G2);
G3-> addConnector(pub D, dfESPabsConnector::state RUNNING);
dfESPConnectorGroup*G4= project->newConnectorGroup("G4",1,G2);
G4-> addConnector(sub_E, dfESPabsconnector::state_RUNNING);
```

#### The XML code is as follows:

```
connectors>
        <connector-groups>
          <connector-group name='G1'>
            <connector-entry</pre>
              connector='contQuery_name/window_for_pub_A/pb_A'
              state='finished'/>
            <connector-entry</pre>
              connector='contQuery_name/window_for_sub_B/sub_B'
              state='running'/>
          </connector-group>
          <connector-group name='G2'>
            <connector-entry</pre>
              connector='contQuery name/window for pub C/pub C'
              state='finished'/>
          </connector-group>
```

```
<connector-group name='G3'>
      <connector-entry</pre>
        connector='contQuery name/window for pub D/pub D'
        state='running'/>
   </connector-group>
   <connector-group name='G4'>
      <connector-entry</pre>
        connector='contQuery name/window for sub E/sub E'
        state='running'/>
    </connector-group>
  </connector-groups>
  <edges>
    <edge source='G1' target='G3'/>
    <edge source='G2' target='G3'/>
    <edge source='G2' target='G4'/>
  </edges>
```

## **Using the Database Connector**

#### Overview to Using the Database Connector

The database connector provided by SAS Event Stream Processing Engine supports both publish and subscribe operations. It uses the DataDirect ODBC driver. Currently, it is certified for the following databases:

- Oracle
- MySQL
- IBM DB2
- Greenplum
- PostgreSQL
- SAP Sybase ASE
- Teradata
- Microsoft SOL Server
- IBM Informix
- Sybase IQ

The connector requires that database connectivity be available through a system Data Source Name (DSN). This DSN and the associated database user credentials are required configuration parameters for the connector.

For SAS Event Stream Processing Engine installations not on Microsoft Windows, the DataDirect drivers are located in \$DFESP\_HOME/lib. The DSN required for your specific database connection is configured in an odbc.ini file that is pointed to by the ODBC\_INI environment variable. A default odbc.ini.template file is available in \$DFESP\_HOME/etc. Alternatively, two useful tools to configure and verify the DataDirect drivers and your database connection are available in \$DFESP\_HOME/bin:

• dfdbconf - Use this interactive ODBC Configuration Tool to add an ODBC DSN. Run \$DFESP HOME/bin/dfdbconf. Select a driver from the list of available

drivers and set the appropriate parameters for that driver. The new DSN is added to the odbc.ini file.

dfdbview - This interactive tool enables the user to manually connect to the database and perform operations using SQL commands.

For Windows ESP installations, ensure that the optional ODBC component is installed during installation. Then you can configure a DSN using the Windows ODBC Data Source Administrator. This application is located in the Windows Control Panel under Administrative Tools. Beginning in Windows 8, the icon is named ODBC Data Sources. On 64-bit operating systems, there are 32-bit and 64-bit versions.

Perform the following steps to create a DSN in a Windows environment:

- 1. Enter odbc in the Windows search window. The default ODBC Data Source Administrator is displayed.
- 2. Select the **System DSN** tab and click **Add**.
- 3. Select the appropriate driver from the list and click **Finish**.
- 4. Enter your information in the Driver Setup dialog box.
- 5. Click **OK** when finished.

This DSN is supplied as a parameter to the database connector.

The connector publisher obtains result sets from the database using a single SQL statement configured by the user. Additional result sets can be obtained by stopping and restarting the connector. The connector subscriber writes window output events to the database table configured by the user.

Use the following parameters with database connectors

Table 11.1 Required Parameters for Subscriber Database Connectors

| Parameter     | Description                                                                                         |
|---------------|----------------------------------------------------------------------------------------------------|
| type          | Specifies to subscribe.                                                                             |
| connectstring | Specifies the database DSN and user credentials in the format "DSN= dsn; uid=userid; pwd=password;" |
| tablename     | Specifies the target table name.                                                                    |
| snapshot      | Specifies whether to send snapshot data.                                                            |

Table 11.2 Required Parameters for Publisher Database Connectors

| Parameter     | Description                                                                                        |
|---------------|----------------------------------------------------------------------------------------------------|
| type          | Specifies to publish.                                                                              |
| connectstring | Specifies the database DSN and user credentials in the format "DSN=dsn; uid=userid; pwd=password;" |

| Parameter       | Description                                                  |
|-----------------|--------------------------------------------------------------|
| selectstatement | Specifies the SQL statement executed on the source database. |

 Table 11.3
 Optional Parameters for Subscriber Database Connectors

| Parameter           | Description                                                                                                    |
|---------------------|----------------------------------------------------------------------------------------------------|
| rmretdel            | Specifies to remove all delete events from event blocks received by a subscriber that were introduced by a window retention policy. |
| [configfilesection] | Specifies the name of the section in /etc/connectors.config to parse for configuration parameters.                                  |

 Table 11.4
 Optional Parameters for Publisher Database Connectors

| Parameter           | Description                                                                                        |
|---------------------|----------------------------------------------------------------------------------------------------|
| blocksize           | Specifies the number of events to include in a published event block. The default value is 1.      |
| transactional       | Sets the event block type to transactional. The default value is normal.                           |
| [configfilesection] | Specifies the name of the section in /etc/connectors.config to parse for configuration parameters. |

The number of columns in the source or target database table and their data types must be compatible with the schema of the involved event stream processor window.

### Subscriber Event Stream Processor to SQL Data Type Mappings

For databases that have been certified to date, the event stream processor to SQL data type mappings are as follows.

| Subscriber Event<br>Stream Processor<br>Data Type | SQL Data Type                                                                                                    |
|---------------------------------------------------|----------------------------------------------------------------------------------------------------|
| ESP_UTF8STR                                       | SQL_CHAR, SQL_VARCHAR, SQL_LONGVARCHAR, SQL_WCHAR, SQL_WVARCHAR, SQL_WLONGVARCHAR, SQL_BINARY, SQL_VARBINARY, SQL_LONGVARBINARY, SQL_GUID |
| ESP_INT32                                         | SQL_INTEGER, SQL_BIGINT, SQL_DECIMAL, SQL_BIT, SQL_TINYINT, SQL_SMALLINT                                                                  |

| Subscriber Event<br>Stream Processor |                                                                                                    |
|--------------------------------------|----------------------------------------------------------------------------------------------------|
| Data Type                            | SQL Data Type                                                                                                    |
| ESP_INT64                            | SQL_BIGINT, SQL_DECIMAL, SQL_BIT, SQL_TINYINT, SQL_SMALLINT                                                                                 |
| ESP_DOUBLE                           | SQL_DOUBLE, SQL_FLOAT, SQL_REAL, SQL_NUMERIC, SQL_DECIMAL                                                                                   |
| ESP_MONEY                            | SQL_DOUBLE (converted to ESP_DOUBLE), SQL_FLOAT, SQL_REAL, SQL_NUMERIC (converted to SQL_NUMERIC), SQL_DECIMAL (converted to SQL_NUMERIC)   |
| ESP_DATETIME                         | SQL_TYPE_DATE (only sets year/month/day), SQL_TYPE_TIME (only sets/hours/minutes/seconds), SQL_TYPE_TIMESTAMP (sets fractional seconds = 0) |
| ESP_TIMESTAMP                        | SQL_TYPE_TIMESTAMP                                                                                                    |

The following SQL mappings are not supported: SQL\_BINARY, SQL\_VARBINARY,  $SQL\_LONGVARBINARY, SQL\_BIT, SQL\_TINYINT, SQL\_SMALLINT$ 

## Publisher SQL to Event Stream Processor Data Type Mappings

The SQL to event stream processor data type mappings are as follows:

| Publisher SQL Data Type | Event Stream Processor Data Types |
|-------------------------|-----------------------------------|
| SQL_CHAR                | ESP_UTF8STR                       |
| SQL_VARCHAR             | ESP_UTF8STR                       |
| SQL_LONGVARCHAR         | ESP_UTF8STR                       |
| SQL_WCHAR               | ESP_UTF8STR                       |
| SQL_WVARCHAR            | ESP_UTF8STR                       |
| SQL_WLONGVARCHAR        | ESP_UTF8STR                       |
| SQL_BIT                 | ESP_INT32, ESP_INT64              |
| SQL_TINYINT             | ESP_INT32, ESP_INT64              |
| SQL_SMALLINT            | ESP_INT32, ESP_INT64              |
| SQL_INTEGER             | ESP_INT32, ESP_INT64              |
| SQL_BIGINT              | ESP_INT64                         |

| Publisher SQL Data Type | Event Stream Processor Data Types                                                                                                    |
|-------------------------|----------------------------------------------------------------------------------------------------|
| SQL_DOUBLE              | ESP_DOUBLE, ESP_MONEY (upcast from ESP_DOUBLE)                                                                                                    |
| SQL_FLOAT               | ESP_DOUBLE, ESP_MONEY (upcast from ESP_DOUBLE)                                                                                                    |
| SQL_REAL                | ESP_DOUBLE                                                                                                    |
| SQL_TYPE_DATE           | ESP_DATETIME (sets only year/month/day)                                                                                                    |
| SQL_TYPE_TIME           | ESP_DATETIME (sets only hours/minutes/seconds)                                                                                                    |
| SQL_TYPE_TIMESTAMP      | ESP_TIMESTAMP, ESP_DATETIME                                                                                                    |
| SQL_DECIMAL             | ESP_INT32 (only if scale = 0, and precision must be <= 10), ESP_INT64 (only if scale = 0, and precision must be <= 20), ESP_DOUBLE                                         |
| SQL_NUMERIC             | ESP_INT32 (only if scale = 0, and precision must be <= 10), ESP_INT64 (only if scale = 0, and precision must be <= 20), ESP_DOUBLE, ESP_MONEY (converted from SQL_NUMERIC) |
| SQL_BINARY              | ESP_UTF8STR                                                                                                    |
| SQL_VARBINARY           | ESP_UTF8STR                                                                                                    |
| SQL_LONGVARBINARY       | ESP_UTF8STR                                                                                                    |

## **Using File and Socket Connectors**

#### **Overview to File and Socket Connectors**

File and socket connectors support both publish and subscribe operations on files or socket connections that stream the following data types:

- binary
- csv
- xml
- json
- syslog (only supports publish operations)
- sashdat (only supports subscribe operations, and only as a client type socket connector)

The file or socket nature of the connector is specified by the form of the configured fsname. A name in the form of host: port is a socket connector. Otherwise, it is a file connector.

When the connector implements a socket connection, it might act as a client or server, regardless of whether it is a publisher or subscriber. When you specify both host and port in the fsname, the connector implements the client. The configured host and port specify the network peer implementing the server side of the connection. However, when host is blank (that is, when fsname is in the form of ": port"), the connection is reversed. The connector implements the server and the network peer is the client.

Use the following parameters when you specify file and socket connectors.

Table 11.5 Required Parameters for File and Socket Connectors

| Parameter | Description                                                                                                    |
|-----------|----------------------------------------------------------------------------------------------------|
| type      | Specifies whether to publish or subscribe                                                                                                    |
| fstype    | binary/csv/xml/json/syslog/hdat                                                                                                    |
| fsname    | Specifies the input file for publishers, output file for subscribers, or socket connection in the form of <i>host: port</i> . Leave <i>host</i> blank to implement a server instead of a client. |

 Table 11.6
 Required Parameters for Subscriber File and Socket Connectors

| Parameter | Description                              |
|-----------|------------------------------------------|
| snapshot  | Specifies whether to send snapshot data. |

Table 11.7 Optional Parameters for Subscriber File and Socket Connectors

| Parameter   | Description                                                                                                    |
|-------------|----------------------------------------------------------------------------------------------------|
| collapse    | Converts UPDATE_BLOCK events to UPDATE events in order to make subscriber output publishable. The default value is disabled.                                                                                                    |
| periodicity | Specifies the interval in seconds at which the subscriber output file is closed and a new output file opened. When configured, a timestamp is appended to all output filenames for when the file was opened. This parameter does not apply to socket connectors with fstype other than hdat. |
| maxfilesize | Specifies the maximum size in bytes of the subscriber output file. When reached, a new output file is opened. When configured, a timestamp is appended to all output filenames. This parameter does not apply to socket connectors with fstype other than hdat.                              |

| Parameter           | Description                                                                                                    |
|---------------------|----------------------------------------------------------------------------------------------------|
| hdatfilename        | Specifies the name of the Objective Analysis Package Data (HDAT) file to be written to the Hadoop Distributed File System (HDFS). Include the full path, as shown in the HDFS browser when you browse the name node specified in the fsname parameter. Do not include the .sashdat extension. Applies only to and is required for the hdat connector. |
| hdfsblocksize       | Specifies in Mbytes the block size used to write a Objective Analysis Package Data (HDAT) file. Applies only to and is required for the hdat connector.                                                                                                    |
| hdatmaxstringlength | Specifies in bytes the fixed size of string fields in Objective Analysis Package Data (HDAT) files. You must specify a multiple of 8. Strings are padded with spaces. Applies only to and is required for the hdat connector.                                                                                                    |
| hdatnumthreads      | Specifies the size of the thread pool used for multi-threaded writes to data node socket connectors. A value of 0 or 1 indicates that writes are single-threaded and use only a name-node connection. Applies only to and is required for the hdat connector.                                                                                         |
| hdatmaxdatanodes    | Specifies the maximum number of data node connectors. The default value is the total number of live data nodes known by the name mode. This parameter is ignored when hdatnumthreads <=1. Applies only to the hdat connector.                                                                                                    |
| hdfsnumreplicas     | Specifies the number of Hadoop Distributed File System (HDFS) replicas created with writing a Objective Analysis Package Data (HDAT) file. The default value is 1. Applies only to the hdat connector.                                                                                                    |
| rmretdel            | Specifies to remove all delete events from event blocks received by a subscriber that were introduced by a window retention policy.                                                                                                    |
| [configfilesection] | Specifies the name of the section in /etc/ connectors.config to parse for configuration parameters.                                                                                                    |
| hdatlasrhostport    | Specifies the SAS LASR Analytic Server host and port. Applies only to the <b>hdat</b> connector.                                                                                                    |
| hdatlasrkey         | Specifies the path to tklasrkey.sh. Applies only to the <b>hdat</b> connector.                                                                                                    |

 Table 11.8
 Optional Parameters for Publisher File and Socket Connectors

| Parameter            | Description                                                                                                    |
|----------------------|----------------------------------------------------------------------------------------------------|
| blocksize            | Specifies the number of events to include in a published event block. The default value is 1.                                                                                                    |
| transactional        | Sets the event block type to transactional. The default value is normal.                                                                                                    |
| growinginputfile     | Enables reading from a growing input file by publishers. The default value is disabled. When enabled, the publisher reads indefinitely from the input file until the connector is stopped or the server drops the connection. This parameter does not apply to socket connectors. |
| rate                 | Controls the rate at which event blocks are injected. Specified in events per seconds.                                                                                                    |
| maxevents            | Specifies the maximum number of events to publish.                                                                                                    |
| prebuffer            | Controls whether event blocks are buffered to an event block vector before doing any injects. The default value is false. Not valid with <b>growinginputfile</b> or for a socket connector                                                                                        |
| header               | Specifies the number of input lines to skip before starting publish operations. The default value is 0. This parameter only applies to csv and syslog publish connectors.                                                                                                    |
| [configfilesection]  | Specifies the name of the section in /etc/connectors.config to parse for configuration parameters.                                                                                                    |
| ignorecsvparseerrors | Specifies that when a field in an input CSV file cannot be parsed, a null value is inserted, and publishing continues.                                                                                                    |

#### File and Socket Connector Publisher Blocking Rules

Input data used by a file and socket connector publisher can contain optional transaction delimiters. These transaction delimiters are supported only within input data of type XML or JSON. If present, a pair of these delimiters defines a block of contained events, and the publisher ignores any configured value for the blocksize parameter. If transaction delimiters are not present in input data, the XML publisher uses an event block size that is equal to the blocksize parameter. The JSON publisher publishes everything in a single event block. If the blocksize parameter is not configured, the default block size for the XML publisher is 1. The file and socket connector subscriber always includes transaction delimiters in the output file.

#### XML File and Socket Connector Data Format

The XML file and socket connector subscriber writes the following header to XML output:

```
<?xml version="1.0" encoding="utf-8"?>
```

The same header is support by the XML file and socket publisher. The following XML tags are valid:

- ct>
- <contquery>
- <window>
- <transaction>
- <event>
- <opcode>

In addition, any tags that correspond to event data field names are valid when contained within an event. All of these tags are required except for "transaction". For more information, see "File and Socket Connector Publisher Blocking Rules" on page 153.

Event data field tags can also contain a corresponding Boolean attribute named "key," which identifies a field as a key field. If not present, its default value is "false."

Key fields must match key fields in the window schema, and must be present with value="true" in all events in XML input data.

Valid data for the opcode tag in input data includes the following:

| "opcode" Tag Value | Opcode     |
|--------------------|------------|
| "i"                | Insert     |
| "u"                | Update     |
| "p"                | Upsert     |
| "d"                | Delete     |
| "s"                | Safedelete |

The subscriber writes only Insert, Update, and Delete opcodes to the output data.

The opcode tag can contain a flags attribute, where its only valid value is "p". This identifies the event as a partial update record.

Non-key fields in the event are not required in input data, and their value = NULL (or partial-update) if missing, or if the fields contain no data. The subscriber always writes all event data fields.

#### JSON File and Socket Connector Data Format

A JSON publisher can accept any legal JSON text. All field names are assumed to correspond to field names in the source window schema. There is one exception: when an "opcode" string field is present, it is used to set the event opcode. The value of the opcode string field must match one of the valid opcode tag values for XML or its uppercase equivalent. When not present, the event is built using opcode = Upsert. When the remaining fields do not match fields in the source window schema, the inject operation fails.

Events contained within a JSON array are gathered into unique event blocks. By default, the JSON subscriber maps events within an event block to a JSON array, and inserts the "opcode" field into every event.

#### Syslog File and Socket Connector Notes

The syslog file and socket connector is supported only for publisher operations. It collects syslog events, converts them into ESP event blocks, and injects them into one or more source windows in a running ESP model.

The input syslog events are read from a file or named pipe written by the syslog daemon. Syslog events filtered out by the daemon are not seen by the connector. When reading from a named pipe, the following conditions must be met:

- The connector must be running in the same process space as the daemon.
- The pipe must exist.
- The daemon must be configured to write to the named pipe.

You can specify the **growinginputfile** parameter to read data from the file or named pipe as it is written.

The connector reads text data one line at a time, and parses the line into fields using spaces as delimiters.

The fields in the corresponding window schema must be of type ESP UTF8STR or ESP DATETIME. The number of schema fields must not exceed the number of fields parsed in the syslog file.

#### **HDAT Subscribe Socket Connector Notes**

This connector writes Objective Analysis Package Data (HDAT) files in SASHDAT format. This socket connector connects to the name node specified by the fsname parameter. The default LASR name node port is 15452. You can configure this port. Refer to the SAS Hadoop plug-in property for the appropriate port to which to connect.

The SAS Hadoop plug-in must be configured to permit puts from the service. Configure the property com.sas.lasr.hadoop.service.allow.put=true. By default, these puts are enabled. Ensure that this property is configured on data nodes in addition to the name node.

If run multi-threaded (as specified by the hdatnumthreads parameter), the connector opens socket connections to all the data nodes that are returned by the name node. It then writes subscriber event data as Objective Analysis Package Data (HDAT) file parts to all data nodes using the block size specified by the hdfsblocksize parameter. These file parts are then concatenated to a single file when the name node is instructed to do so by the connector.

The connector automatically concatenates file parts when stopped. It might also stop periodically as specified by the optional periodicity and maxfilesize parameters.

By default, socket connections to name nodes and to data nodes have a default time out of five minutes. This time out causes the server to disconnect the event stream processing connector after five minutes of inactivity on the socket. It is recommended

that you disable the time out by configuring a value of 0 on the SAS Hadoop plug-in configuration property com.sas.lasr.hadoop.socket.timeout.

Because SASHDAT format consists of static row data, the connector ignores Delete events. It treats Update events the same as Insert events.

When you specify the lasrhostport parameter, the HDAT file is written and then the file is loaded into a LASR in-memory table. When you specify the periodicity or maxfilesize parameters, each write of the HDAT file is immediately followed by a load of that file.

## Using the IBM WebSphere MQ Connector

The IBM WebSphere MQ connector (MQ) supports the IBM WebSphere Message Queue Interface for publish and subscribe operations. The subscriber receives event blocks and publishes them to an MQ queue. The publisher is an MQ subscriber, which injects received event blocks into source windows.

The IBM WebSphere MQ Client run-time libraries must be installed on the platform that hosts the running instance of the connector. The run-time environment must define the path to those libraries (for example, specifying LD\_LIBRARY\_PATHON Linux platforms).

The connector operates as an MQ client. It requires that you define the environment variable MQSERVER to specify the connector's MQ connection parameters. This variable specifies the server's channel, transport type, and host name. For more information, see your WebSphere documentation.

The topic string used by an MQ connector is a required connector parameter. In addition, an MQ subscriber requires a parameter that defines the message format used to publish events to MQ. The format options are csv or binary. An MQ publisher can consume any message type that is produced by an MQ subscriber.

An MQ publisher requires two additional parameters that are related to durable subscriptions. The publisher always subscribes to an MQ topic using a durable subscription. This means that the publisher can re-establish a former subscription and receive messages that had been published to the related topic while the publisher was disconnected.

These parameters are as follows:

- subscription name, which is user supplied and uniquely identifies the subscription
- subscription queue, which is the MQ queue opened for input by the publisher

The MQ persistence setting of messages written to MQ by an MQ subscriber is always equal to the persistence setting of the MQ queue.

Use the following parameters for MQ connectors.

Table 11.9 Required Parameters for Subscriber MQ Connectors

| Parameter | Description                  |
|-----------|------------------------------|
| type      | Specifies to subscribe.      |
| mqtopic   | Specifies the MQ topic name. |

| Parameter | Description                              |
|-----------|------------------------------------------|
| mqtype    | Specifies binary, CSV, or JSON.          |
| snapshot  | Specifies whether to send snapshot data. |

 Table 11.10
 Required Parameters for Publisher MQ Connectors

| Parameter  | Description                         |
|------------|-------------------------------------|
| type       | Specifies to publish.               |
| mqtopic    | Specifies the MQ topic name.        |
| mqsubname  | Specifies the MQ subscription name. |
| mqsubqueue | Specifies the MQ queue.             |
| mqtype     | Specifies binary, CSV, or JSON.     |

 Table 11.11
 Optional Parameters for Subscriber MQ Connectors

| Parameter         | Description                                                                                                    |
|-------------------|----------------------------------------------------------------------------------------------------|
| collapse          | Enables conversion of UPDATE_BLOCK events to make subscriber output publishable. The default value is disabled.                                                                                                    |
| queuemanager      | Specifies the MQ queue manager.                                                                                                    |
| rmretdel          | Specifies to remove all delete events from event blocks received by a subscriber that were introduced by a window retention policy.                                                                                                    |
| configfilesection | Specifies the name of the section in /etc/ connectors.config to parse for configuration parameters.                                                                                                    |
| protofile         | Specifies the .proto file that contains the Google Protocol Buffers message definition. This definition is used to convert event blocks to protobuf messages. When you specify this parameter, you must also specify the protomsg parameter. |
| protomsg          | Specifies the name of a Google Protocol Buffers message in the .proto file that you specified with the protofile parameter. Event blocks are converted into this message.                                                                    |

Table 11.12 Optional Parameters for Publisher MQ Connectors

| Parameter            | Description                                                                                                    |  |
|----------------------|----------------------------------------------------------------------------------------------------|--|
| blocksize            | Specifies the number of events to include in a published event block. The default value is 1.                                                                                                    |  |
| transactional        | Sets the event block type to transactional. The default value is normal.                                                                                                    |  |
| queuemanager         | Specifies the MQ queue manager.                                                                                                    |  |
| configfilesection    | Specifies the name of the section in /etc/connectors.config to parse for configuration parameters.                                                                                                    |  |
| ignorecsvparseerrors | When a field in an input CSV event cannot be parsed, insert a null value and continue publishing.                                                                                                    |  |
| protofile            | Specifies the .proto file that contains the Google Protocol Buffers message definition. This definition is used to convert event blocks to protobuf messages. When you specify this parameter, you must also specify the protomsg parameter. |  |
| protomsg             | Specifies the name of a Google Protocol Buffers message in the .proto file that you specified with the protofile parameter. Event blocks are converted into this message.                                                                    |  |

## **Using the PI Connector**

The PI Connector supports publish and subscribe operations for a PI Asset Framework (AF) server. The SAS Event Stream Processing Engine model must implement a window of a fixed schema to carry values that are associated with AF attributes owned by AF elements in the AF hierarchy. The AF data reference can be defined as a PI Point for these elements.

*Note:* Support for the PI Connector is available only on 64–bit Microsoft Windows platforms.

The PI Asset Framework (PI AF) Client from OSIsoft must be installed on the Microsoft Windows platform that hosts the running instance of the connector. The connector loads the OSIsoft.AFSDK.DLL public assembly, which requires .NET 4.0 installed on the target platform. The run-time environment must define the path to OSIsoft.AFSDK.dll.

The Microsoft Visual C++ Redistributable for Visual Studio 2012 package must be installed on the Microsoft Windows platform. The library for this connector is built with a different version of tools than those used by SAS Event Stream Processing Engine libraries in order to achieve .NET 4.0 compatibility.

The SAS Event Stream Processing Engine window that is associated with the connector must use the following schema:

ID\*:int32,elementindex:string,element:string,attribute:string,value:variable:,

timestamp:stamp,status:string

Use the following schema values.

| Schema Value | Description                                                                                                    |  |
|--------------|----------------------------------------------------------------------------------------------------|--|
| elementindex | Value of the connector <i>afelement</i> configuration parameter. Specify either an AF element name or an AF element template name. |  |
| element      | Name of the AF element associated with the value.                                                                                  |  |
| attribute    | Name of the AF attribute owned by the AF element.                                                                                  |  |
| value        | Value of the AF attribute.                                                                                                    |  |
| timestamp    | Timestamp associated with the value.                                                                                               |  |
| status       | Status associated with the <i>value</i> .                                                                                          |  |

*Note*: The type of the *value* field is determined by the type of the AF attribute as defined in the AF hierarchy.

The following mapping of event stream processor data type to AF attributes is supported:

| Event Stream Processor<br>Data Type | AF Attribute       |
|-------------------------------------|--------------------|
| ESP_DOUBLE                          | TypeCode::Single   |
|                                     | TypeCode::Double   |
| ESP_INT32                           | TypeCode::Byte     |
|                                     | TypeCode::SByte    |
|                                     | TypeCode::Char     |
|                                     | TypeCode::Int16    |
|                                     | TypeCode::UInt16   |
|                                     | TypeCode::Int32    |
|                                     | TypeCode::UInt32   |
| ESP_INT64                           | TypeCode::Int64    |
|                                     | TypeCode::UInt64   |
| ESP_UTF8STR                         | TypeCode::String   |
| ESP_TIMESTAMP                       | TypeCode::DateTime |
|                                     |                    |

If an attribute has TypeCode::Object, the connected uses the type of the underlying PI point. Valid event stream processing data types to PI point mappings are as follows:

| Event Stream Processor<br>Data Type | PI Point                                  |
|-------------------------------------|-------------------------------------------|
| ESP_INT32                           | PIPointType::Int16 PIPointType::Int32     |
| ESP_DOUBLE                          | PIPointType::Float16 PIPointType::Float32 |
| ESP_TIMESTAMP                       | PIPointType::Timestamp                    |
| ESP_UTF8STR                         | PIPointType::String                       |

Use the following parameters with PI connectors:

 Table 11.13
 Required Parameters for Subscriber PI Connectors

| Parameter         | Description                                                                                                    |  |
|-------------------|----------------------------------------------------------------------------------------------------|--|
| type              | Specifies to subscribe.                                                                                                    |  |
| afelement         | Specifies the AF element or element template name. Wildcards are supported.                                                                                                    |  |
| iselementtemplate | Specifies whether the <b>afelement</b> parameter is an element template name. By default, the <b>afelement</b> parameter specifies an element name. Valid values are <b>TRUE</b> or <b>FALSE</b> . |  |
| snapshot          | Specifies whether to send snapshot data.                                                                                                    |  |

Table 11.14 Required Parameters for Publisher PI Connectors

| Parameter         | Description                                                                                                    |  |
|-------------------|----------------------------------------------------------------------------------------------------|--|
| type              | Specifies to publish.                                                                                                    |  |
| afelement         | Specifies the AF element or element template name. Wildcards are supported.                                                                      |  |
| iselementtemplate | Specifies that the <b>afelement</b> parameter is an element template name. By default, the <b>afelement</b> parameter specifies an element name. |  |

 Table 11.15
 Optional Parameters for Subscriber PI Connectors

| Parameter         | Description                                                                                                    |  |
|-------------------|----------------------------------------------------------------------------------------------------|--|
| rmretdel          | Remove all delete events from event blocks received by the subscriber that were introduced by a window retention policy.                                      |  |
| pisystem          | Specifies the PI system. The default is the PI system that is configured in the PI AF client.                                                                 |  |
| afdatabase        | Specifies the AF database. The default is the AF database that is configured in the PI AF client.                                                             |  |
| afrootelement     | Specifies the root element in the AF hierarchy from which to search for parameter <b>afelement</b> . The default is the top-level element in the AF database. |  |
| afattribute       | Specifies a specific attribute in the element. The default is all attributes in the element.                                                                  |  |
| configfilesection | Specifies the name of the section in /etc/connectors.config to parse for configuration parameters.                                                            |  |

 Table 11.16
 Optional Parameters for Publisher PI Connectors

| Parameter         | Description                                                                                                    |  |
|-------------------|----------------------------------------------------------------------------------------------------|--|
| blocksize         | Specifies the number of events to include in a published event block. The default value is 1.                                                                            |  |
| transactional     | Sets the event block type to transactional. The default value is normal.                                                                                                 |  |
| pisystem          | Specifies the PI system. The default is the PI system that is configured in the PI AF client.                                                                            |  |
| afdatabase        | Specifies the AF database. The default is the AF database that is configured in the PI AF client.                                                                        |  |
| afrootelement     | Specifies the root element in the AF hierarchy from which to search for the parameter <b>afelement</b> . The default is the top-level element in the AF database.        |  |
| afattribute       | Specifies a specific attribute in the element. The default is all attributes in the element.                                                                             |  |
| archivetimestamp  | Specifies that all archived values from the specified timestamp onwards are to be published when connecting to the PI system. The default is to publish only new values. |  |
| configfilesection | Specifies the name of the section in /etc/connectors.config to parse for configuration parameters.                                                                       |  |

## **Using the Project Publish Connector**

Use the Project publish connector to subscribe to event blocks that are produced by a window from a different project within the event stream processing model. The connector receives that window's event blocks and injects them into its associated window. Window schemas must be identical. When the source project is stopped, the flow of event blocks to the publisher is stopped.

Table 11.17 Required Parameters for the Project Publish Connector

| Parameter              | Description                                        |
|------------------------|----------------------------------------------------|
| type                   | Specifies to publish.                              |
| srcproject             | Specifies the name of the source project.          |
| srccontinuous<br>query | Specifies the name of the source continuous query. |
| srcwindow              | Specifies the name of the source window.           |

Table 11.18 Optional Parameters for the Project Publish Connector

| Parameter | Description                                        |
|-----------|----------------------------------------------------|
| maxevents | Specifies the maximum number of events to publish. |

## Using the Rabbit MQ Connector

The Rabbit MQ connector communicates with a Rabbit MQ server for publish and subscribe operations. The bus connectivity provided by the connector eliminates the need for the SAS Event Stream Processing Engine to manage individual publish/ subscribe connections. The connector achieves a high capacity of concurrent publish/ subscribe connections to a single event stream processing engine.

A Rabbit MQ subscriber connector receives event blocks and publishes them to a Rabbit MQ routing key. A Rabbit MQ publisher connector reads event blocks from a dynamically created Rabbit MQ queue and injects them into an event stream processing source window.

Event blocks as transmitted through the Rabbit MQ server can be encoded as binary, CSV, Google protobufs, or JSON messages. The connector performs any conversion to and from binary format. The message format is a connector configuration parameter.

The Rabbit MQ connector supports hot failover operation. This mode requires that you install the presence-exchange plug-in on the Rabbit MQ server. You can download that plug-in from https://github.com/tonvg/presence-exchange.

A corresponding event stream processing publish/subscribe client plug-in library is available. This library enables a standard event stream processing publish/subscribe client application to exchange event blocks with an event stream processing server through a Rabbit MQ server. The exchange takes place through the Rabbit MQ server instead of through direct TCP connections. To enable this exchange, add a call to C dfESPpubsubSetPubsubLib().

When configured for hot failover operation, the active/standby status of the connector is coordinated with the Rabbit MQ server. Thus, a standby connector becomes active when the active connector fails. All involved connectors must meet the following conditions to guarantee successful switchovers:

- They must belong to identical ESP models.
- They must initiate message flow at the same time. This is required because message IDs must be synchronized across all connectors.

When a new subscriber connector becomes active, outbound message flow remains synchronized. This is due to buffering of messages by standby connectors and coordination of the resumed flow with the Rabbit MQ server. The size of the message buffer is a required parameter for subscriber connectors.

You can configure a subscriber Rabbit MQ connector to send a custom snapshot of window contents to any subscriber client. The client must have established a new connection to the Rabbit MQ server. This enables late subscribers to catch up upon connecting. This functionality also requires that you install the presence-exchange plugin on the Rabbit MQ server.

When the connector starts, it subscribes to topic "urlhostport/M" (where urlhostport is a connector configuration parameter). This enables the connector to receive metadata requests from clients that publish or subscribe to a window in an event stream processing engine associated with that host:port combination. Metadata responses consist of some combination of the following:

- project name of the window associated with the connector
- query name of the window associated with the connector
- window name of the window associated with the connector
- the serialized schema of the window

You must install Rabbit MQ client run-time libraries on the platform that hosts the running instance of the connector. The connector uses the rabbitmq-c C libraries, which you can download from https://github.com/alanxz/rabbitmq-c. The run-time environment must define the path to those libraries (for example, specifying LD LIBRARY PATH on Linux platforms).

For queues that are created by a publisher, the optional buspersistence parameter controls both auto-delete and durable.

| Setting of the buspersistence parameter | Effect              |
|-----------------------------------------|---------------------|
| true                                    | auto-delete = false |
|                                         | durable = true      |

| Setting of the buspersistence parameter | Effect                                        |
|-----------------------------------------|-----------------------------------------------|
| false                                   | <pre>auto-delete = true durable = false</pre> |

The following holds when consuming from those queues:

| Setting of the buspersistence parameter | Effect                            |
|-----------------------------------------|-----------------------------------|
| true                                    | exclusive = true<br>noack = false |
| false                                   | exclusive = false<br>noack = true |

When the publisher connector creates a durable receive queue with auto-delete disabled, it consumes from that queue with noack = false but does not explicitly acknowledge messages. This enables a rebooted event stream processing server to receive persisted messages. The queue name is equal to the buspersistencequeue parameter appended with the configured topic parameter. The buspersistencequeue parameter must be unique on all publisher connectors that use the same Rabbit MQ exchange. The publisher connector enforces this by consuming the queue in exclusive mode when buspersistence is enabled.

For a subscriber connector, enabling **buspersistence** means that messages are sent with the delivery mode set to **persistent**.

For exchanges that are created by a publish or a subscribe, **buspersistence** controls only **durable**. That is, when **buspersistence** = **true**, **durable** = **true**, and when **buspersistence** = **false**, **durable** = **false**.

Table 11.19 Required Parameters for Subscriber Rabbit MQ Connectors

| Parameter   | Description                                                                                         |
|-------------|----------------------------------------------------------------------------------------------------|
| type        | Specifies to subscribe.                                                                             |
| rmquserid   | Specifies the user name required to authenticate the connector's session with the Rabbit MQ server. |
| rmqpassword | Specifies the password associated with rmquserid.                                                   |
| rmqhost     | Specifies the Rabbit MQ server host name.                                                           |
| rmqport     | Specifies the Rabbit MQ server port.                                                                |
| rmqexchange | Specifies the Rabbit MQ exchange created by the connector, if nonexistent.                          |

| Parameter       | Description                                                                                                    |
|-----------------|----------------------------------------------------------------------------------------------------|
| rmqtopic        | Specifies the Rabbit MQ routing key to which messages are published.                                                                                                    |
| rmqtype         | Specifies binary, CSV, or JSON.                                                                                                    |
| urlhostport     | Specifies the <i>host:port</i> field in the metadata topic subscribed to on start-up to field metadata requests.                                                                                                    |
| numbufferedmsgs | Specifies the maximum number of messages buffered by a standby subscriber connector. When exceeded, the oldest message is discarded. When the connector goes active, the buffer is flushed and buffered messages are sent to the fabric as required to maintain message ID sequence. |
| snapshot        | Specifies whether to send snapshot data.                                                                                                    |

 Table 11.20
 Required Parameters for Publisher Rabbit MQ Connectors

| Parameter   | Description                                                                                                    |
|-------------|----------------------------------------------------------------------------------------------------|
| type        | Specifies to publish.                                                                                            |
| rmquserid   | Specifies the user name required to authenticate the connector's session with the Rabbit MQ server.              |
| rmqpassword | Specifies the password associated with rmquserid.                                                                |
| rmqhost     | Specifies the Rabbit MQ server host name.                                                                        |
| rmqport     | Specifies the Rabbit MQ server port.                                                                             |
| rmqexchange | Specifies the Rabbit MQ exchange created by the connector, if nonexistent.                                       |
| rmqtopic    | Specifies the Rabbit MQ routing key to which messages are published.                                             |
| rmqtype     | Specifies binary, CSV, or JSON.                                                                                  |
| urlhostport | Specifies the <i>host:port</i> field in the metadata topic subscribed to on start-up to field metadata requests. |

 Table 11.21
 Optional Parameters for Subscriber Rabbit MQ Connectors

| Parameter | Description                                                                                                    |
|-----------|----------------------------------------------------------------------------------------------------|
| collapse  | Enables conversion of UPDATE_BLOCK events to make subscriber output publishable. The default value is <b>disabled</b> . |

| Parameter            | Description                                                                                                    |
|----------------------|----------------------------------------------------------------------------------------------------|
| rmretdel             | Specifies to remove all delete events from event blocks received by a subscriber that were introduced by a window retention policy.                                                                                      |
| hotfailover          | Enables hot failover mode.                                                                                                    |
| buspersistence       | Specify to send messages using persistent delivery mode.                                                                                                    |
| protofile            | Specifies the .proto file that contains the Google Protocol Buffers message definition used to convert event blocks to protobuf messages. When you specify this parameter, you must also specify the protomsg parameter. |
| protomsg             | Specifies the name of a Google Protocol Buffers message in the .proto file that you specified with the protofile parameter. Event blocks are converted into this message.                                                |
| csvincludeschem<br>a | When <b>rmqtype</b> = <b>CSV</b> , prepend every block of CSV with the window's serialized schema.                                                                                                    |

 Table 11.22
 Optional Parameters for Publisher Rabbit MQ Connectors

| Parameter               | Description                                                                                                    |
|-------------------------|----------------------------------------------------------------------------------------------------|
| transactional           | When rmqtype = CSV, sets the event block type to transactional. The default value is normal.                                                                                                    |
| blocksize               | When <b>rmqytype</b> = <b>CSV</b> , specifies the number of events to include in a published event block. The default value is 1.                                                                                        |
| buspersistence          | Controls both auto-delete and durable.                                                                                                    |
| buspersistenceq<br>ueue | Specify the queue name used by a persistent publisher.                                                                                                    |
| Ignorecsvparsee rrors   | Specifies that when a field in an input CSV file cannot be parsed, a null value is inserted, and publishing continues.                                                                                                   |
| protofile               | Specifies the .proto file that contains the Google Protocol Buffers message definition used to convert event blocks to protobuf messages. When you specify this parameter, you must also specify the protomsg parameter. |
| protomsg                | Specifies the name of a Google Protocol Buffers message in the .proto file that you specified with the protofile parameter. Event blocks are converted into this message.                                                |

### **Using the SMTP Subscribe Connector**

You can use the Simple Mail Transfer Protocol (SMTP) subscribe connector to e-mail window event blocks or single events, such as alerts or items of interest. This connector is subscribe-only. The connection to the SMTP server uses port 25. No user authentication is performed, and the protocol runs unencrypted.

The e-mail sender and receiver addresses are required information for the connector. The e-mail subject line contains a standard event stream processor URL in the form "dfESP://host:port/project/contquery/window", followed by a list of the key fields in the event. The e-mail body contains data for one or more events encoded in CSV format.

The parameters for the SMTP connector are as follows:

 Table 11.23
 Required Parameters for the SMTP Connector

| Parameter     | Description                                                                |
|---------------|----------------------------------------------------------------------------|
| type          | Specifies to subscribe.                                                    |
| smtpserver    | Specifies the SMTP server host name or IP address.                         |
| sourceaddress | Specifies the e-mail address to be used in the "from" field of the e-mail. |
| destaddress   | Specifies the e-mail address to which to send the e-mail message.          |
| snapshot      | Specifies whether to send snapshot data.                                   |
|               |                                                                            |

 Table 11.24
 Optional Parameters for SMTP Connectors

| Parameter           | Description                                                                                                    |
|---------------------|----------------------------------------------------------------------------------------------------|
| collapse            | Enables conversion of UPDATE_BLOCK events to make subscriber output publishable. The default value is disabled.                                         |
| emailperevent       | Specifies true or false. The default is false. If false, each e-mail body contains a full event block. If true, each mail body contains a single event. |
| rmretdel            | Specifies to remove all delete events from event blocks received by a subscriber that were introduced by a window retention policy.                     |
| [configfilesection] | Specifies the name of the section in /etc/connectors.config to parse for configuration parameters.                                                      |

### **Using the Solace Systems Connector**

The Solace Systems connector communicates with a hardware-based Solace fabric for publish and subscribe operations.

A Solace subscriber connector receives event blocks and publishes them to this Solace topic:

"host:port/projectname/queryname/windowname/0

A Solace publisher connector reads event blocks from the following Solace topic

"host:port/projectname/queryname/windowname/I

and injects them into the corresponding source window.

As a result of the bus connectivity provided by the connector, the SAS Event Stream Processing engine does not need to manage individual publish/subscribe connections. A high capacity of concurrent publish/subscribe connections to a single ESP engine is achieved.

*Note:* Solace functionality is not available on HP Itanium, AIX, or 32–bit Microsoft Windows platforms.

The Solace run-time libraries must be installed on the platform that hosts the running instance of the connector. The run-time environment must define the path to those libraries (for example, specifying LD LIBRARY PATH on Linux platforms).

The Solace Systems connector operates as a Solace client. All Solace connectivity parameters are required as connector configuration parameters.

You must configure the following items on the Solace appliance to which the connector connects:

- a client user name and password to match the connector's **soluserid** and **solpassword** configuration parameters
- a message VPN to match the connector's **solvpn** configuration parameter
- On the message VPN, you must enable "Publish Subscription Event Messages".
- On the message VPN, you must enable "Client Commands" under "SEMP over Message Bus".
- On the message VPN, you must configure a nonzero "Maximum Spool Usage".
- When hot failover is enabled on subscriber connectors, you must create a single
  exclusive queue named "active\_esp" in the message VPN. The subscriber connector
  that successfully binds to this queue becomes the active connector.
- When *buspersistence* is enabled, you must enable "Publish Client Event Messages" on the message VPN.
- When *buspersistence* is enabled, you must create exclusive queues for all subscribing clients. The queue name must be equal to the *buspersistenceque* queue configured on the publisher connector (for "/I" topics), or the queue configured on the client subscriber (for "/O" topics). Add the corresponding topic to each configured queue.

When the connector starts, it subscribes to topic "urlhostport/M" (where urlhostport is a connector configuration parameter). This enables the connector to receive metadata requests from clients that publish or subscribe to a window in an ESP engine associated

with that *host:port* combination. Metadata responses consist of some combination of the project, query, and window names of the window associated with the connector, as well as the serialized schema of the window.

Solace subscriber connectors support a hot failover mode. The active/standby status of the connector is coordinated with the fabric so that a standby connector becomes active when the active connector fails. Several conditions must be met to guarantee successful switchovers:

- All involved connectors must be active on the same set of topics.
- All involved connectors must initiate message flow at the same time. This is required because message IDs must be synchronized across all connectors.
- Google protocol buffer support must not be enabled, because these binary messages do not contain a usable message ID.

When a new subscriber connector becomes active, outbound message flow remains synchronized due to buffering of messages by standby connectors and coordination of the resumed flow with the fabric. The size of this message buffer is a required parameter for subscriber connectors.

Solace connectors can be configured to use a persistent mode of messaging instead of the default direct messaging mode. (See the description of the buspersistence configuration parameter.) This mode might require regular purging of persisted data by an administrator, if there are no other automated mechanism to age out persisted messages. The persistent mode reduces the maximum throughput of the fabric, but it enables a publisher connector to connect to the fabric after other connectors have already processed data. The fabric updates the connector with persisted messages and synchronizes window states with the other engines in a hot failover group.

Solace subscriber connectors subscribe to a special topic that enables them to be notified when a Solace client subscribes to the connector's topic. When the connector is configured with snapshot enabled, it sends a custom snapshot of the window contents to that client. This enables late subscribers to catch up upon connecting.

Solace connector configuration parameters named "sol..." are passed unmodified to the Solace API by the connector. See your Solace documentation for more information about these parameters.

Use the following parameters with Solace Systems connectors

Table 11.25 Required Parameters for Subscriber Solace Connectors

| Parameter   | Description                                                                                  |
|-------------|----------------------------------------------------------------------------------------------|
| type        | Specifies to subscribe.                                                                      |
| soluserid   | Specifies the user name required to authenticate the connector's session with the appliance. |
| solpassword | Specifies the password associated with soluserid.                                            |
| solhostport | Specifies the appliance to connect to, in the form "host:port".                              |
| solvpn      | Specifies the appliance message VPN to assign the client to which the session connects.      |

| Parameter       | Description                                                                                                    |
|-----------------|----------------------------------------------------------------------------------------------------|
| soltopic        | Specifies the Solace destination topic to which to publish.                                                                                                    |
| urlhostport     | Specifies the <i>host:port</i> field in the metadata topic subscribed to on start-up to field metadata requests.                                                                                                    |
| numbufferedmsgs | Specifies the maximum number of messages buffered by a standby subscriber connector. If exceeded, the oldest message is discarded. If the connector goes active the buffer is flushed, and buffered messages are sent to the fabric as required to maintain message ID sequence. |
| snapshot        | Specifies whether to send snapshot data.                                                                                                    |

 Table 11.26
 Required Parameters for Publisher Solace Connectors

| Parameter   | Description                                                                                                    |
|-------------|----------------------------------------------------------------------------------------------------|
| type        | Specifies to publish.                                                                                            |
| soluserid   | Specifies the user name required to authenticate the connector's session with the appliance.                     |
| solpassword | Specifies the password associated with soluserid.                                                                |
| solhostport | Specifies the appliance to connect to, in the form "host:port".                                                  |
| solvpn      | Specifies the appliance message VPN to assign the client to which the session connects.                          |
| soltopic    | Specifies the Solace topic to which to subscribe.                                                                |
| urlhostport | Specifies the <i>host:port</i> field in the metadata topic subscribed to on start-up to field metadata requests. |

 Table 11.27
 Optional Parameters for Subscriber Solace Connectors

| Parameter      | Description                                                                                                    |
|----------------|----------------------------------------------------------------------------------------------------|
| collapse       | Enables conversion of UPDATE_BLOCK events to make subscriber output publishable. The default value is disabled. |
| hotfailover    | Enables hot failover mode.                                                                                      |
| buspersistence | Sets the Solace message delivery mode to Guaranteed Messaging. The default value is Direct Messaging.           |

| Parameter         | Description                                                                                                    |
|-------------------|----------------------------------------------------------------------------------------------------|
| rmretdel          | Specifies to remove all delete events from event blocks received by a subscriber that were introduced by a window retention policy.                                                                                      |
| protofile         | Specifies the .proto file that contains the Google Protocol Buffers message definition used to convert event blocks to protobuf messages. When you specify this parameter, you must also specify the protomsg parameter. |
| protomsg          | Specifies the name of a Google Protocol Buffers message in the .proto file that you specified with the protofile parameter. Event blocks are converted into this message.                                                |
| configfilesection | Specifies the name of the section in /etc/connectors.config to parse for configuration parameters.                                                                                                    |
| json              | Enables transport of event blocks encoded as JSON messages.                                                                                                    |

 Table 11.28
 Optional Parameters for Publisher Solace Connectors

| Parameter           | Description                                                                                                    |
|---------------------|----------------------------------------------------------------------------------------------------|
| buspersistence      | Creates the Guaranteed message flow to bind to the topic endpoint provisioned on the appliance that the published Guaranteed messages are delivered and spooled to. By default this flow is disabled, because it is not required to receive messages published using Direct Messaging. |
| buspersistencequeue | Specifies the name of the queue to which the Guaranteed message flow binds.                                                                                                    |
| protofile           | Specifies the .proto file that contains the Google Protocol Buffers message definition used to convert event blocks to protobuf messages. When you specify this parameter, you must also specify the protomsg parameter.                                                               |
| protomsg            | Specifies the name of a Google Protocol Buffers message in the .proto file that you specified with the protofile parameter. Event blocks are converted into this message.                                                                                                    |
| configfilesection   | Specifies the name of the section in /etc/connectors.config to parse for configuration parameters.                                                                                                    |
| json                | Enables transport of event blocks encoded as JSON messages.                                                                                                    |

### **Using the Teradata Connector**

The Teradata connector uses the Teradata Parallel Transporter (TPT) API to support subscribe operations against a Teradata server.

The Teradata Tools and Utilities (TTU) package must be installed on the platform running the connector. The run-time environment must define the path to the Teradata client libraries in the TTU. For Teradata ODBC support while using the load operator, you must also define the path to the Teradata TeraGSS libraries in the TTU. To support logging of Teradata messages, you must define the **NLSPATH** environment variable appropriately. For example, with a TTU installation in /opt/teradata, define NLSPATH as "/opt/teradata/client/version/tbuild/msg64/%N". The connector has been certified using TTU version 14.10.

For debugging, you can install optional PC-based Teradata client tools to access the target database table on the Teradata server. These tools include the GUI SQL workbench (Teradata SQL Assistant) and the DBA/Admin tool (Teradata Administrator), which both use ODBC.

You must use one of three TPT operators to write data to a table on the server:stream, update, or load.

| Operator | Description                                                                                                    |
|----------|----------------------------------------------------------------------------------------------------|
| stream   | Works like a standard ESP database subscriber connector, but with improved throughput gained through using the TPT. Supports insert, update, and delete events. As it receives events from the subscribed window, it writes them to the target table. If you set the required tdatainsertonly configuration parameter to false, serialization is automatically enabled in the TPT to maintain correct ordering of row data over multiple sessions.                                                                                                    |
| update   | Supports insert/update/delete events but writes them to the target table in batch mode. The batch period is a required connector configuration parameter. At the cost of higher latency, this operator provides better throughput with longer batch periods (for example minutes instead of seconds).                                                                                                    |
| load     | Supports insert events. Requires an empty target table. Provides the most optimized throughput. Staggers data through a pair of intermediate staging tables. These table names and connectivity parameters are additional required connector configuration parameters. In addition, the write from a staging table to the ultimate target table uses the generic ODBC driver used by the database connector. Thus, the associated connect string configuration and odbc.ini file specification is required. The staging tables are automatically created by the connector. If the staging tables and related error and log tables already exist when the connector starts, it automatically drops them at start-up. |

 Table 11.29
 Required Parameters for Teradata Connectors

| Parameter        | Description                                                                                                    |
|------------------|----------------------------------------------------------------------------------------------------|
| type             | Specifies to subscribe                                                                                                    |
| desttablename    | Target table name.                                                                                                    |
| tdatausername    | User name for the user account on the target Teradata server.                                                                         |
| tdatauserpwd     | User password for the user account on the target Teradata server.                                                                     |
| tdatatdpid       | Target Teradata server name                                                                                                    |
| tdatamaxsessions | Maximum number of sessions created by the TPT to the Teradata server.                                                                 |
| tdataminsessions | Minimum number of sessions created by the TPT to the Teradata server.                                                                 |
| tdatadriver      | The operator: stream, update, or load.                                                                                                |
| tdatainsertonly  | Specifies whether events in the subscriber event stream processing window are insert only. Must be true when using the load operator. |
| snapshot         | Specifies whether to send snapshot data.                                                                                              |

 Table 11.30
 Optional Parameters for Teradata Connectors

| Parameter        | Description                                                                                                    |
|------------------|----------------------------------------------------------------------------------------------------|
| rmretdel         | Removes all delete events from event blocks received by the subscriber that were introduced by a window retention policy.                                                                   |
| tdatabatchperiod | Specifies the batch period in seconds. Required when using the update operator, otherwise ignored.                                                                                          |
| stageltablename  | Specifies the first staging table. Required when using the load operator, otherwise ignored.                                                                                                |
| stage2tablename  | Specifies the second staging table. Required when using the load operator, otherwise ignored.                                                                                               |
| connectstring    | Specifies the connect string used to access the target and staging tables. Use the form "DSN=dsnname; UID=userid; pwd=password".  Required when using the load operator, otherwise ignored. |

| Parameter         | Description                                                                                                    |
|-------------------|----------------------------------------------------------------------------------------------------|
| tdatatracelevel   | Specifies the trace level for Teradata messages written to the trace file in the current working directory. The trace file is named <i>operator</i> 1.txt. Default is 1 (TD_OFF). Other valid values are: 2 (TD_OPER), 3 (TD_OPER_CLI), 4 (TD_OPER_OPCOMMON), 5 (TD_OPER_SPECIAL), 6 (TD_OPER_ALL), 7 (TD_GENERAL), and 8 (TD_ROW). |
| configfilesection | Specifies the name of the section in /etc/ connectors.config to parse for configuration parameters.                                                                                                    |

### **Using the Tervela Data Fabric Connector**

The Tervela Data Fabric connector communicates with a software or hardware-based Tervela Data Fabric for publish and subscribe operations.

A Tervela subscriber connector receives events blocks and publishes to the following Tervela topic:

"SAS.ENGINES.enginename.projectname.queryname.windowname.OUT."

A Tervela publisher connector reads event blocks from the following Tervela topic: "SAS.ENGINES.enginename.projectname.queryname.windowname.IN" and injects them into source windows.

As a result of the bus connectivity provided by the Tervela Data Fabric connector, the SAS Event Stream Processing engine does not need to manage individual publish/subscribe connections. A high capacity of concurrent publish/subscribe connections to a single ESP engine is achieved.

*Note:* Tervela functionality is not available on HP Itanium, AIX, SPARC, or 32–bit Microsoft Windows platforms.

You must install the Tervela run-time libraries on the platform that hosts the running instance of the connector. The run-time environment must define the path to those libraries (specify **LD\_LIBRARY\_PATH** on Linux platforms, for example).

The Tervela Data Fabric Connector has the following characteristics:

- It works with binary event blocks. No other event block formats are supported.
- It operates as a Tervela client. All Tervela Data Fabric connectivity parameters are required as connector configuration parameters.

Before using Tervela Data Fabric connectors, you must configure the following items on the Tervela TPM Provisioning and Management System:

- a client user name and password to match the connector's tvauserid and tvapassword configuration parameters
- the inbound and outbound topic strings and associated schema
- publish or subscribe entitlement rights associated with a client user name

When the connector starts, it publishes a message to topic SAS.META.tvaclientname (where tvaclientname is a connector configuration parameter). This message contains the following information:

- The mapping of the ESP engine name to a *host:port* field potentially used by an ESP publish/subscribe client. The host:port string is the required urlhostport connector configuration parameter, and is substituted by the engine name in topic strings used on the fabric.
- The project, query, and window names of the window associated with the connector, as well as the serialized schema of the window.

All messaging performed by the Tervela connector uses the Tervela Guaranteed Delivery mode. Messages are persisted to a Tervela TPE appliance. When a publisher connector connects to the fabric, it receives messages already published to the subscribed topic over a recent time period. By default, the publisher connector sets this time period to eight hours. This enables a publisher to catch up with a day's worth of messages. Using this mode requires regular purging of persisted data by an administrator when there are no other automated mechanism to age out persisted messages.

Tervela subscriber connectors support a hot failover mode. The active/standby status of the connector is coordinated with the fabric so that a standby connector becomes active when the active connector fails. Several conditions must be met to guarantee successful switchovers:

- The engine names of the ESP engines running the involved connectors must all be identical. This set of ESP engines is called the failover group.
- All involved connectors must be active on the same set of topics.
- All involved subscriber connectors must be configured with the same tvaclientname.
- All involved connectors must initiate message flow at the same time, and with the TPE purged of all messages on related topics. This is required because message IDs must be synchronized across all connectors.
- Message IDs that are set by the injector of event blocks into the model must be sequential and synchronized with IDs used by other standby connectors. When the injector is a Tervela publisher connector, that connector sets the message ID on all injected event blocks, beginning with ID = 1.

When a new subscriber connector becomes active, outbound message flow remains synchronized due to buffering of messages by standby connectors and coordination of the resumed flow with the fabric. The size of this message buffer is a required parameter for subscriber connectors.

Tervela connector configuration parameters named tva... are passed unmodified to the Tervela API by the connector. See your Tervela documentation for more information about these parameters.

Use the following parameters with Tervela connectors:

Table 11.31 Required Parameters for Subscriber Tervela Connectors

| Parameter   | Description                                                                                                    |
|-------------|----------------------------------------------------------------------------------------------------|
| type        | Specifies to subscribe.                                                                                                   |
| tvauserid   | Specifies a user name defined in the Tervela TPM. Publishtopic entitlement rights must be associated with this user name. |
| tvapassword | Specifies the password associated with tvauserid.                                                                         |

| Parameter       | Description                                                                                                    |
|-----------------|----------------------------------------------------------------------------------------------------|
| tvaprimarytmx   | Specifies the host name or IP address of the primary TMX.                                                                                                    |
| tvatopic        | Specifies the topic name for the topic to which to subscribed. This topic must be configured on the TPM for the GD service and tvauserid must be assigned the Guaranteed Delivery subscribe rights for this Topic in the TPM.                                                                    |
| tvaclientname   | Specifies the client name associated with the Tervela Guaranteed Delivery context. If hot failover is enabled, this name must match the <b>tvaclientname</b> of other subscriber connectors in the failover group. Otherwise, the name must be unique among all instances of Tervela connectors. |
| tvamaxoutstand  | Specifies the maximum number of unacknowledged messages that can be published to the Tervela fabric (effectively the size of the publication cache). Should be twice the expected transmit rate.                                                                                                 |
| numbufferedmsgs | Specifies the maximum number of messages buffered by a standby subscriber connector. When exceeded, the oldest message is discarded. If the connector goes active the buffer is flushed, and buffered messages are sent to the fabric as required to maintain message ID sequence.               |
| urlhostport     | Specifies the "host/port" string sent in the metadata message published by the connector on topic SAS.META.tvaclientname when it starts.                                                                                                    |
| snapshot        | Specifies whether to send snapshot data.                                                                                                    |

 Table 11.32
 Required Parameters for Publisher Tervela Connectors

| Parameter     | Description                                                                                                    |
|---------------|----------------------------------------------------------------------------------------------------|
| type          | Specifies to publish.                                                                                                    |
| tvauserid     | Specifies a user name defined in the Tervela TPM. Subscribe-topic entitlement rights must be associated with this user name.                 |
| tvapassword   | Specifies the password associated with tvauserid.                                                                                            |
| tvaprimarytmx | Specifies the host name or IP address of the primary TMX.                                                                                    |
| tvatopic      | Specifies the topic name for the topic to which to publish. This topic must be configured on the TPM for the GD service.                     |
| tvaclientname | Specifies the client name associated with the Tervela Guaranteed Delivery context. Must be unique among all instances of Tervela connectors. |

| Parameter   | Description                                                                                                    |
|-------------|----------------------------------------------------------------------------------------------------|
| tvasubname  | Specifies the name assigned to the Guaranteed Delivery subscription being created. The combination of this name and tvaclientname are used by the fabric to replay the last subscription state. If a subscription state is found, it is used to resume the subscription from its previous state. If not, the subscription is started new, starting with a replay of messages received in the past eight hours. |
| urlhostport | Specifies the "host:port" string sent in the metadata message published by the connector on topic SAS.META.tvaclientname when it starts.                                                                                                    |

 Table 11.33
 Optional Parameters for Subscriber Tervela Connectors

| Parameter         | Description                                                                                                    |
|-------------------|----------------------------------------------------------------------------------------------------|
| collapse          | Enables conversion of UPDATE_BLOCK events to make subscriber output publishable. The default value is disabled.                                                                                                    |
| hotfailover       | Enables hot failover mode                                                                                                    |
| tvasecondarytmx   | Specifies the host name or IP address of the secondary TMX. Required if logging in to a fault-tolerant pair.                                                                                                    |
| tvalogfile        | Causes the connector to log to the specified file instead of to syslog (on Linux or Solaris) or Tervela.log (on Windows)                                                                                                    |
| tvapubbwlimit     | Specifies the maximum bandwidth, in Mbps, of data published to the fabric. The default value is 100 Mbps.                                                                                                    |
| tvapubrate        | Specifies the rate at which data messages are published to the fabric, in Kbps. The default value is 30,000 messages per second.                                                                                                    |
| tvapubmsgexp      | Specifies the maximum amount of time, in seconds, that published messages are kept in the cache in the Tervela API. This cache is used as part of the channel egress reliability window (if retransmission is required). The default value is 1 second. |
| rmretdel          | Specifies to remove all delete events from event blocks received by a subscriber that were introduced by a window retention policy.                                                                                                    |
| configfilesection | Specifies the name of the section in /etc/ connectors.config to parse for configuration parameters.                                                                                                    |

| Parameter | Description                                                                                                    |
|-----------|----------------------------------------------------------------------------------------------------|
| protofile | Specifies the .proto file that contains the Google Protocol Buffers message definition. This definition is used to convert event blocks to protobuf messages. When you specify this parameter, you must also specify the protomsg parameter. |
| protomsg  | Specifies the name of a Google Protocol Buffers message in the .proto file that you specified with the protofile parameter. Event blocks are converted into this message.                                                                    |
| json      | Enables transport of event blocks encoded as JSON messages.                                                                                                    |

 Table 11.34
 Optional Parameters for Publisher Tervela Connectors

| Parameter         | Description                                                                                                    |
|-------------------|----------------------------------------------------------------------------------------------------|
| tvasecondarytmx   | Specifies the host name or IP address of the secondary TMX. Required when logging in to a fault-tolerant pair.                                                                                                    |
| tvalogfile        | Causes the connector to log to the specified file instead of to syslog (on Linux or Solaris) or Tervela.log (on Windows)                                                                                                    |
| configfilesection | Specifies the name of the section in /etc/connectors.config to parse for configuration parameters.                                                                                                    |
| protofile         | Specifies the .proto file that contains the Google Protocol Buffers message definition. This definition is used to convert event blocks to protobuf messages. When you specify this parameter, you must also specify the protomsg parameter. |
| protomsg          | Specifies the name of a Google Protocol Buffers message in the .proto file that you specified with the protofile parameter. Event blocks are converted into this message.                                                                    |
| json              | Enables transport of event blocks encoded as JSON messages.                                                                                                    |

# Using the Tibco Rendezvous (RV) Connector

The Tibco Rendezvous (RV) connector supports the Tibco RV API for publish and subscribe operations through a Tibco RV daemon. The subscriber receives event blocks and publishes them to a Tibco RV subject. The publisher is a Tibco RV subscriber, which injects received event blocks into source windows.

The Tibco RV run-time libraries must be installed on the platform that hosts the running instance of the connector. The run-time environment must define the path to those libraries (for example, specifying LD LIBRARY PATH on Linux platforms).

The system path must point to the Tibco/RV/bin directory so that the connector can run the RVD daemon.

The subject name used by a Tibco RV connector is a required connector parameter. A Tibco RV subscriber also requires a parameter that defines the message format used to publish events to Tibco RV. The format options are CSV or binary. A Tibco RV publisher can consume any message type produced by a Tibco RV subscriber.

By default, the Tibco RV connector assumes that a Tibco RV daemon is running on the same platform as the connector. Alternatively, you can specify the connector tibrvdaemon configuration parameter to use a remote daemon.

Similarly, you can specify the optional tibrvservice and tibrvnetwork parameters to control the Rendezvous service and network interface used by the connector. For more information, see your Tibco RV documentation.

The Tibco RV connector relies on the default multicast protocols for message delivery. The reliability interval for messages sent to and from the Tibco RV daemon is inherited from the value in use by the daemon.

Use the following parameters with Tibco RV connectors:

Table 11.35 Required Parameters for Subscriber Tibco RV Connectors

| Parameter    | Description                              |
|--------------|------------------------------------------|
| type         | Specifies to subscribe.                  |
| tibrvsubject | Specifies the Tibco RV subject name.     |
| tibrvtype    | Specifies binary, CSV, or JSON.          |
| snapshot     | Specifies whether to send snapshot data. |

Table 11.36 Required Parameters for Publisher Tibco RV Connectors

| Parameter    | Description                          |
|--------------|--------------------------------------|
| type         | Specifies to publish.                |
| tibrvsubject | Specifies the Tibco RV subject name. |
| tibrvtype    | Specifies binary, CSV, or JSON.      |

**Table 11.37** Optional Parameters for Subscriber Tibco RV Connectors

| Parameter | Description                                                                                                    |
|-----------|----------------------------------------------------------------------------------------------------|
| collapse  | Enables conversion of UPDATE_BLOCK events to make subscriber output publishable. The default value is disabled. |

| Parameter         | Description                                                                                                    |
|-------------------|----------------------------------------------------------------------------------------------------|
| tibrvservice      | Specifies the Rendezvous service used by the Tibco RV transport created by the connector. The default service name is "rendezvous".                                                                                                    |
| tibrvnetwork      | Specifies the network interface used by the Tibco RV transport created by the connector. The default network depends on the type of daemon used by the connector.                                                                            |
| tibrvdaemon       | Specifies the Rendezvous daemon used by the connector. The default is the default socket created by the local daemon.                                                                                                    |
| rmretdel          | Specifies to remove all delete events from event blocks received by a subscriber that were introduced by a window retention policy.                                                                                                    |
| configfilesection | Specifies the name of the section in /etc/ connectors.config to parse for configuration parameters.                                                                                                    |
| protofile         | Specifies the .proto file that contains the Google Protocol Buffers message definition. This definition is used to convert event blocks to protobuf messages. When you specify this parameter, you must also specify the protomsg parameter. |
| protomsg          | Specifies the name of a Google Protocol Buffers message in the .proto file that you specified with the protofile parameter. Event blocks are converted into this message.                                                                    |

 Table 11.38
 Optional Parameters for Publisher Tibco RV Connectors

| Parameter     | Description                                                                                                    |
|---------------|----------------------------------------------------------------------------------------------------|
| blocksize     | Specifies the number of events to include in a published event block. The default value is 1.                                                                     |
| transactional | Sets the event block type to transactional. The default value is normal.                                                                                          |
| tibrvservice  | Specifies the Rendezvous service used by the Tibco RV transport created by the connector. The default service name is "rendezvous".                               |
| tibrvnetwork  | Specifies the network interface used by the Tibco RV transport created by the connector. The default network depends on the type of daemon used by the connector. |
| tibrvdaemon   | Specifies the Rendezvous daemon used by the connector. The default is the default socket created by the local daemon.                                             |

| Parameter            | Description                                                                                                    |
|----------------------|----------------------------------------------------------------------------------------------------|
| configfilesection    | Specifies the name of the section in /etc/connectors.config to parse for configuration parameters.                                                                                                    |
| ignorecsvparseerrors | When a field in an input CSV event cannot be parse, insert a null value and continue publishing.                                                                                                    |
| protofile            | Specifies the .proto file that contains the Google Protocol Buffers message definition. This definition is used to convert event blocks to protobuf messages. When you specify this parameter, you must also specify the protomsg parameter. |
| protomsg             | Specifies the name of a Google Protocol Buffers message in the .proto file that you specified with the protofile parameter. Event blocks are converted into this message.                                                                    |

### **Writing and Integrating a Custom Connector**

### Writing a Custom Connector

When you write your own connector, the connector class must inherit from base class dfESPconnector.

Connector configuration is maintained in a set of key or value pairs where all keys and values are text strings. A connector can obtain the value of a configuration item at any time by calling getParameter() and passing the key string. An invalid request returns an empty string.

A connector can implement a subscriber that receives events generated by a window, or a publisher that injects events into a window. However, a single instance of a connector cannot publish and subscribe simultaneously.

A subscriber connector receives events by using a callback method defined in the connector class that is invoked in a thread owned by the engine. A publisher connector typically creates a dedicated thread to read events from the source. It then injects those events into a source window, leaving the main connector thread for subsequent calls made into the connector.

A connector must define these static data structures:

| Static Data Structure | Description                                                                                                    |
|-----------------------|----------------------------------------------------------------------------------------------------|
| dfESPconnectorInfo    | Specifies the connector name, publish/subscribe type, initialization function pointer, and configuration data pointers. |
| subRequiredConfig     | Specifies an array of dfESPconnectorParmInfo_t entries listing required configuration parameters for a subscriber.      |

| Static Data Structure   | Description                                                                                                    |
|-------------------------|----------------------------------------------------------------------------------------------------|
| sizeofSubRequiredConfig | Specifies the number of entries in subRequiredConfig.                                                              |
| pubRequiredConfig       | Specifies an array of dfESPconnectorParmInfo_t entries listing required configuration parameters for a publisher.  |
| sizeofPubRequiredConfig | Specifies the number of entries in pubRequiredConfig.                                                              |
| subOptionalConfig       | Specifies an array of dfESPconnectorParmInfo_t entries listing optional configuration parameters for a subscriber. |
| sizeofSubOptionalConfig | Specifies the number of entries in subOptionalConfig.                                                              |
| pubOptionalConfig       | Specifies an array of dfESPconnectorParmInfo_t entries listing optional configuration parameters for a publisher.  |
| sizeofPubOptionalConfig | Specifies the number of entries in pubOptionalConfig.                                                              |

A connector must define these static methods:

| Static Method                                                                  | Description                               |
|--------------------------------------------------------------------------------|-------------------------------------------|
| <pre>dfESPconnector *initialize(dfESPengine *engine, dfESPpsLib_t psLib)</pre> | Returns an instance of the connector.     |
| <pre>dfESPconnectorInfo *getConnectorInfo()</pre>                              | Returns the dfESPconnectorInfo structure. |

You can invoke these static methods before you create an instance of the connector.

A connector must define these virtual methods:

| Virtual Method | Description                                                                                                    |
|----------------|----------------------------------------------------------------------------------------------------|
| start()        | Starts the connector. Must call base class method checkConfig() to validate connector configuration before starting. Must also call base class method start(). Must set variable _started = true upon success. |

| Virtual Method          | Description                                                                                                    |
|-------------------------|----------------------------------------------------------------------------------------------------|
| stop()                  | Stops the connector. Must call base class method <b>stop()</b> . Must leave the connector in a state whereby <b>start()</b> can be subsequently called to restart the connector. |
| callbackFunction()      | Specifies the method invoked by the engine to pass event blocks generated by the window to which it is connected.                                                                |
| errorCallbackFunction() | Specifies the method invoked by the engine to report errors detected by the engine. Must call user callback function errorCallback, if nonzero.                                  |

A connector must set its running state for use by the connector orchestrator. It does this by calling the dfESPconnector::setState() method. The two relevant states are state RUNNING and state FINISHED. All connectors must set state RUNNING when they start. Only connectors that actually finish transferring data need to set state FINISHED. Typically, setting state in this way is relevant only for publisher connectors that publish a finite number of event blocks.

Finally, a derived connector can implement up to ten user-defined methods that can be called from an application. Because connectors are plug-ins loaded at run time, a user application cannot directly invoke class methods. It is not linked against the connector.

The base connector class defines virtual methods userFunction 01 through userFunction 10, and a derived connector then implements those methods as needed. For example:

```
void * myConnector::userFunction 01(void *myData) {
```

An application would invoke the method as follows:

```
myRC = myConnector->userFunction 01((void *)myData);
```

#### Integrating a Custom Connector

All connectors are managed by a global connector manager. The default connectors shipped with SAS Event Stream Processing Engine are automatically loaded by the connector manager during product initialization. Custom connectors built as libraries and placed in \$DFESP HOME/lib/plugins are also loaded during initialization, with the exception of those listed in \$DFESP HOME/etc/connectors.excluded.

After initialization, the connector is available for use by any event stream processor window defined in an application. As with any connector, an instance of it can be obtained by calling the window getConnector() method and passing its user-defined method. You can configure the connector using setParameter() before starting the project.

# Chapter 12

# **Using Adapters**

| Overview to Adapters                                                       | 185 |
|----------------------------------------------------------------------------|-----|
| Using the Database Adapter                                                 | 186 |
| Using the Event Stream Processor to Event Stream Processing Engine Adapter | 187 |
| Using the File and Socket Adapter                                          | 188 |
| Using the IBM WebSphere MQ Adapter                                         | 190 |
| Using the HDAT Reader Adapter                                              | 192 |
| Using the HDFS (Hadoop Distributed File System) Adapter                    | 193 |
| Using the Java Message Service (JMS) Adapter                               | 196 |
| Using the SAS LASR Analytic Server Adapter                                 | 199 |
| Using the PI Adapter                                                       | 201 |
| Using the Rabbit MQ Adapter                                                | 203 |
| Using the SAS Data Set Adapter                                             | 205 |
| Using the SMTP Subscriber Adapter                                          | 207 |
| Using the Solace Systems Adapter                                           | 208 |
| Using the Teradata Subscriber Adapter                                      | 210 |
| Using the Tervela Data Fabric Adapter                                      | 212 |
| Using the Tibco Rendezvous (RV) Adapter                                    | 214 |

### **Overview to Adapters**

Adapters are stand-alone executable files that use the publish/subscribe API to do the following:

- · publish event streams into an engine
- subscribe to event streams from engine windows

Unlike connectors, which are built into the SAS Event Stream Processing Engine, adapters can be networked. Many adapters are executable versions of connectors. Thus, the required and optional parameters of most adapters directly map to the parameters of the corresponding connector.

Similar to connectors, adapters can obtain their configuration parameters from a file. Specify the section label in the file on the command line using the -c switch. For more information, see "Setting Configuration Parameters in a File" on page 144.

Note: Set file-based configuration for Java adapters in the file /etc/javaadapters.config.

You can find adapters in the following directory:

\$DFESP\_HOME/bin

### **Using the Database Adapter**

The Database Adapter supports publish and subscribe operations on databases using DataDirect drivers. The adapter is certified for the following platforms

- Oracle
- MySQL
- IBM DB2
- Greenplum
- PostgreSQL
- SAP Sybase ASE
- Teradata
- Microsoft SQL Server
- IBM Informix
- Sybase IQ

However, drivers exist for many other databases and appliances. This adapter requires that database connectivity be available by using a Data Source Name (DSN) configured in the odbc.ini file. The file is pointed to by the ODBCINI environment variable.

*Note:* The database adapter uses generic DataDirect ODBC drivers for the Teradata platform. A separately packaged adapter uses the Teradata Parallel Transporter for improved performance.

Subscriber usage:

```
dfesp_db_adapter -k sub -h url -c connectstring-t tablename
```

- <-g gdconfig> <-l native | solace | tervela | rabbitmq>
- <-j trace | debug | info | warn | error | fatal | off>
- <-y logconfigfile> <-C [configfilesection]>

Publisher usage:

**dfesp\_db\_adapter** -k pub —h *url* -c *connectstring* -s *selectstatement*<-b *blocksize*> <-e> <-g *gdconfig*> <-l native | solace | tervela | rabbitmq>
<-j trace | debug | info | warn | error | fatal | off> <-y *logconfigfile*> <-C [*configfilesection*]>

| Parameter | Definition                                                   |
|-----------|--------------------------------------------------------------|
| -k        | Specify "sub" for subscriber use and "pub" for publisher use |

| Parameter                                                  | Definition                                                                                                    |
|------------------------------------------------------------|----------------------------------------------------------------------------------------------------|
| -h url                                                     | Specify the dfESP publish and subscribe standard URL in the form "dfESP://host:port/project/continuousquery/window.                                                                                                    |
|                                                            | Append ?snapshot=true   false if needed.                                                                                                    |
|                                                            | Append ?rmretdel=true   false for subscribers if needed.                                                                                                    |
| -c connectstring                                           | <pre>database connection string, in the form "DSN=data_source_name&lt;;uid=userid&gt;&lt;;pwd=pas sword&gt;"</pre>                                                                                                    |
| -t tablename                                               | Specify the subscriber target database table.                                                                                                    |
| -s selectstatement                                         | Specify the publisher source database SQL statement.                                                                                                    |
| -b blocksize                                               | Specify the block size. The default value = 1.                                                                                                    |
| -l native   solace  <br>tervela   rabbitmq                 | Specify the transport type. If you specify solace, tervela, or rabbitmqtransports instead of the default native transport, use the required client configuration files specified in the description of the C++ C_dfesppubsubSetPubsubLib() API call. |
| -j trace   debug  <br>info   warn   error  <br>fatal   off | Set the logging level for the adapter. This is the same range of logging levels that you can set in the C_dfESPpubsubInit() publish/subscribe API call and in the engine initialize() call.                                                          |
| - e                                                        | Specify that events are transactional.                                                                                                    |
| -g gdconfig                                                | Specify the guaranteed delivery configuration file.                                                                                                    |
| -y logconfigfile                                           | Specify the log configuration file.                                                                                                    |
| -C [configfilesection]                                     | Specify the name of the section in /etc/ connectors.config to parse for configuration parameters.                                                                                                    |

When you specify Solace or Tervela transports instead of the default native transport, client configuration files are required. Refer to the description of the C++ C\_dfESPpubsubSetPubsubLib() API call for more information these files.

### **Using the Event Stream Processor to Event Stream Processing Engine Adapter**

The event stream processor to SAS Event Stream Processing Engine adapter enables you to subscribe to a window and publish what it passes into another source window. This

operation can occur within a single event stream processor. More likely it occurs across two event stream processors that are run on different machines on the network.

No corresponding event stream processor to SAS Event Stream Processing Engine connector is provided.

Usage:

**dfesp\_esp\_adapter** -s *url* -p *url* 

| Parameter                                                                                                    | Definition                                                                               |
|----------------------------------------------------------------------------------------------------|------------------------------------------------------------------------------------------|
| -s url Specify the subscribe standard URL in the form "dfESP host:port/project/contquery/window? snapshot=true   false>?collapse=true |                                                                                          |
| -p url                                                                                                    | Specify the publish standard URL in the form dfESP:// host:port/project/contquery/window |

The eventblock size and transactional nature is inherited from the subscribed window.

### **Using the File and Socket Adapter**

The File and Socket adapter supports publish and subscribe operations on files or socket connections that stream the following data types:

- dfESP binary
- CSV
- XML
- JSON
- syslog
- hdat

Subscriber use:

```
dfesp_fs_adapter -k sub - h url -f fsname-t binary | csv | xml | json | hdat
<-c period> <-s maxfilesize> <-d dateformat>
<-r rate> <-a aggrsize> <-n>
<-g gdconfig> <-l native | solace | tervela | rabbitmq>
<-j trace | debug | info | warn | error | fatal | off> <-y log_configfile> <-o hdat_filename>
<-q hdat_max_data_nodes> <-u hdfs_blocksize> <-v hdfs_numreplicas>
<-w hdat_numthreads> <-z hdat_max_stringlength> <-C [configfilesection]>
<-H hdatlasrhostport> <-K hdatalasrkey>
```

Publisher use:

```
dfesp_fs_adapter-k pub -h url -f fsname
-t binary | csv | xml | json | syslog <-b blocksize> <-d dateformat>
<-r rate> <-m maxevents> <-e> <-i> <-p> <-n> <-g gdconfig>
<-l native | solace | tervela | rabbitmq> <-j trace | debug | info | warn | error | fatal | off>
<-y log configfile> <-x header> <-Q> <-C [configfilesection]> <-I>
```

| Parameter                                                  | Definition                                                                                                    |
|------------------------------------------------------------|----------------------------------------------------------------------------------------------------|
| -k                                                         | Specify "sub" for subscriber use and "pub" for publisher use                                                                                                    |
| -h url                                                     | Specify the dfESP publish and subscribe standard URL in the form dfESP://host:port/project/continuousquery/window                                                                                                    |
|                                                            | Append the following for subscribers: ?snapshot=true   false. Append the following for subscribers if needed:                                                                                                    |
|                                                            | • ?collapse=true   false                                                                                                    |
|                                                            | • ?rmretdel=true   false                                                                                                    |
| -f fsname                                                  | Specify the subscriber output file, publisher input file, or socket "host:port". Leave host blank to implement a server.                                                                                                    |
| -t binary   csv   xml<br>  json   syslog   hdat            | Specify the file system type. The <b>syslog</b> value is valid only for publishers. The <b>hdat</b> value is valid only for subscribers.                                                                                                    |
| -c period                                                  | Specify output file time (in seconds). The active file is closed and a new active file opened with the timestamp appended to the filename                                                                                                    |
| -s maxfilesize                                             | Specify the output file volume (in bytes). The active file is closed and a new active file opened with the timestamp appended to the filename.                                                                                                    |
| -d dateformat                                              | Specify the date format. The default value = %Y-%m-%d %H:%M:%S                                                                                                    |
| -r rate                                                    | Specify the requested transmit rate in events per second.                                                                                                    |
| -a aggrsize                                                | Specify, in latency mode, statistics for aggregation block size.                                                                                                    |
| -n                                                         | Specify latency mode.                                                                                                    |
| -g gdconfig                                                | Specify the guaranteed delivery configuration file.                                                                                                    |
| -l native   solace  <br>tervela   rabbitmq                 | Specify the transport type. If you specify solace, tervela, or rabbitmq transports instead of the default native transport, use the required client configuration files specified in the description of the C++C_dfesppubsubSetPubsubLib() API call. |
| -j trace   debug  <br>info   warn   error  <br>fatal   off | Set the logging level for the adapter. This is the same range of logging levels that you can set in the C_dfESPpubsubInit() publish/subscribe API call and in the engine initialize() call.                                                          |
| -b blocksize                                               | Set the block size. The default value = 1.                                                                                                    |
| -m maxevents                                               | Specify the maximum number of events to publish.                                                                                                    |

| Parameter                   | Definition                                                                                          |
|-----------------------------|----------------------------------------------------------------------------------------------------|
| -e                          | Specify that events are transactional.                                                              |
| -i                          | Read from growing file.                                                                             |
| -p                          | Buffer all event blocks before publishing them.                                                     |
| -y logconfigfile            | Specify the log configuration file.                                                                 |
| -x header                   | Specify the number of header lines to ignore.                                                       |
| -o hdat_filename            | Specify the filename to write to Hadoop Distributed File System (HDFS).                             |
| -q hdat_max_datanodes       | Specify the maximum number of data nodes. The default value is the number of live data nodes.       |
| -u hdfs_blocksize           | Specify the Hadoop Distributed File System (HDFS) block size in MB.                                 |
| -v hdfs_numreplicas         | Specify the Hadoop Distributed File System (HDFS) number of replicas. The default value is 1.       |
| -w hdat_numthreads          | Specify the adapter thread pool size. A value <= 1 means that no data nodes are used.               |
| -z<br>hdat_max_stringlength | Specify the fixed size to use for string fields in HDAT records. The value must be a multiple of 8. |
| -Q                          | For the publisher, quiesce the project after all events are injected into the source window.        |
| -C [configfilesection]      | Specifies the name of the section in /etc/connectors.config to parse for connection parameters.     |
| -I                          | When a field in an input CSV event cannot be parsed, insert a null value and continue publishing.   |
| -H hdatlasrhostport         | Specifies the LASR Analytic Server host and port.                                                   |
| -K hdatlasrkey              | Specifies the path to TKlasrkey.sh                                                                  |
|                             |                                                                                                    |

If you specify Solace or Tervela transports instead of the default native transport, refer to the description of the C++  $c_{dfESPpubsubSetPubsubLib}$ () API call for more information about the required client configuration files.

### Using the IBM WebSphere MQ Adapter

The MQ Adapter supports publish and subscribe operations on IBM WebSphere Message Queue systems. To use this adapter, you must install IBM WebSphere MQ

Client run-time libraries and define the environment variable MQSERVER to specify the adapter's MQ connection parameters.

#### Subscriber usage:

#### **dfesp\_mq\_adapter** -k sub -h *url* —f *mqtopic*-t *mqtype*

- <-q mqqueuemanager> <d dateformat> <-g gdconfig>
- <-l native | solace | tervela | rabbitmq>
- <-j trace | debug | info | warn | error | fatal | off> <-y logconfigfile><-C [configfilesection]>
- <-a protofile> <-m protomsg>

#### Publisher usage:

#### **dfesp\_mq\_adapter** -k pub -h *url* —f *mqtopic* -t *mqtype*

- —n mqsubname —s mqsubqueue <-q mqqueuemanager>
- <-b blocksize> <-d dateformat> <-e> <-g gdconfig>
- <-l native | solace | tervela | rabbitmq>
- <-j trace | debug | info | warn | error | fatal | off> <-y logconfigfile> <-C [configfilesection]> <-I> <-a protofile> <-m protomsg>

| Parameter         | Definition                                                                                                    |
|-------------------|----------------------------------------------------------------------------------------------------|
| - k               | Specify "sub" for subscriber use and "pub" for publisher use                                                         |
| -h url            | Specify the dfESP publish and subscribe standard URL in the form "dfESP://host:port/project/continuousquery/window". |
|                   | Append the following for subscribers: ?snapshot=true   false.                                                        |
|                   | Append the following for subscribers if needed:                                                                      |
|                   | • ?collapse=true   false                                                                                             |
|                   | • ?rmretdel=true   false                                                                                             |
| -f mqtopic        | Specify the MQ topic name.                                                                                           |
| -t mqtype         | Specify "binary", "CSV", or "JSON".                                                                                  |
| -n mqsubname      | Specify the MQ subscription name.                                                                                    |
| -s mąsubqueue     | Specify the MQ queue name.                                                                                           |
| -q mqqueuemanager | Specify the MQ queue manager name.                                                                                   |
| -b blocksize      | Specify the blocksize. The default value = 1.                                                                        |
| -d dateformat     | Specify the date format. The default value = %Y-%m-%d %H:%M:%S                                                       |
| - e               | Specify that events are transactional.                                                                               |
| -g gdconfig       | Specify the guaranteed delivery configuration file.                                                                  |
|                   |                                                                                                    |

| Parameter                                                  | Definition                                                                                                    |
|------------------------------------------------------------|----------------------------------------------------------------------------------------------------|
| -1 native   solace  <br>tervela   rabbitmq                 | Specify the transport type. If you specify solace, tervela, or rabbitmqtransports instead of the default native transport, use the required client configuration files specified in the description of the C++C_dfesppubsubSetPubsubLib() API call. |
| -j trace   debug  <br>info   warn   error  <br>fatal   off | Set the logging level for the adapter. This is the same range of logging levels that you can set in the C_dfESPpubsubInit() publish/subscribe API call and in the engine initialize() call.                                                         |
| -y logconfigfile                                           | Specify the log configuration file.                                                                                                    |
| -C [configfilesection]                                     | Specify the name of the section in /etc/connectors.config to parse for configuration parameters.                                                                                                    |
| -I                                                         | When a field in an input CSV event cannot be parsed, insert a null value and continue publishing.                                                                                                    |
| -a protofile                                               | Specify the .proto file that contains the message used for Google Protocol buffer support.                                                                                                    |
| -m protomsg                                                | Specify the message itself in the .proto file that is specified by the protofile parameter.                                                                                                    |

### **Using the HDAT Reader Adapter**

The HDAT Reader adapter resides in dfx-esp-hdatreader-adapter.jar, which bundles the Java publisher SAS Event Stream Processing Engine client. The adapter converts each row in an HDAT file into an ESP event and injects event blocks into a source window of an SAS Event Stream Processing Engine. Each event is built with an UPSERT opcode.

The number of fields in the target source window schema must match the number of columns in the HDAT row data. Also, all HDAT column types must be numeric, except for columns that correspond to an ESP field of type UTF8STR. In that case, the column must contain character data.

The source Hadoop Distributed File System (HDFS) and the name of the file within the file system are passed as required parameters to the adapter. The client target platform must define the environment variable DFESP\_HDFS\_JARS. This specifies the location of the Hadoop JAR files.

Usage:

**\$DFESP HOME/bin/dfesp hdat publisher** -u *url* -f *hdfs* -i *inputfile* <-b *blocksize*> <-t> <-ggdconfigfile> <-1 native | solace | tervela | rabbitmq> <-o severe | warning | info> <-c [configfilesection]>

| Parameter                                  | Definition                                                                                                    |
|--------------------------------------------|----------------------------------------------------------------------------------------------------|
| -u url                                     | Specify the publish and subscribe standard URL in the form "dfESP://host:port/project/continuousquery/window".                                                                                                    |
| -f hdfs                                    | Specify the target file system, in the form "hdfs://host:port". Specify the file system that is normally configured in property fs.defaultFS in core-site.xml.                                                                                         |
| -i inputfile                               | Specify the input CSV file, in the form "/path/filename.csv".                                                                                                    |
| -b blocksize                               | Specify the number of events per event block.                                                                                                    |
| -t                                         | Specify that event blocks are transactional. The default is normal.                                                                                                    |
| - d dateformat                             | Specify the format of ESP_datetime_t and ESP_timestamp_t fields in events. The default is "yyyy-MM-ddHH:mm:ss.SSS".                                                                                                    |
| - g gdconfigfile                           | Specify the guaranteed delivery configuration file for the client.                                                                                                    |
| -1 native   solace  <br>tervela   rabbitmq | Specify the transport type. If you specify solace, tervela, or rabbitmq transports instead of the default native transport, use the required client configuration files specified in the description of the C++  C_dfESPpubsubSetPubsubLib() API call. |
| -o severe   warning   info                 | Specify the application logging level.                                                                                                    |
| -C [configfilesection]                     | Specify the name of the section in file /etc/<br>javaadapters.config to parse for configuration<br>parameters.                                                                                                    |

## **Using the HDFS (Hadoop Distributed File System) Adapter**

The HDFS adapter resides in dfx-esp-hdfs-adapter.jar, which bundles the Java publisher and subscriber SAS Event Stream Processing Engine clients. The subscriber client receives SAS Event Stream Processing Engine event blocks and writes events in CSV format to an HDFS file. The publisher client reads events in CSV format from an HDFS file and injects event blocks into a source window of an SAS Event Stream Processing Engine.

The target HDFS and the name of the file within the file system are both passed as required parameters to the adapter.

The subscriber client enables you to specify values for HDFS block size and number of replicas. You can configure the subscriber client to periodically write the HDFS file using the optional **periodicity** or **maxfilesize** parameters. If so configured, a timestamp is appended to the filename of each written file.

You can configure the publisher client to read from a growing file. In that case, the publisher runs indefinitely and publishes event blocks whenever the HDFS file size increases.

You must define the DFESP\_HDFS\_JARS environment variable for the client target platform. This variable specifies the location of the Hadoop JAR files.

Subscriber usage:

**\$DFESP\_HOME/bin/dfesp\_hdfs\_subscriber** -u *url* -f *hdfs* -t *outputfile* <-b *hdfsblocksize*> <-n *hdfsnumreplicas*> <-m *maxfilesize*> <-p *periodicity*> <-d *dateformat*> <- g *gdconfigfile*> <-l native | solace | tervela | rabbitmq> <-o severe | warning | info> <-C [configfilesection]>

| Parameter          | Definition                                                                                                    |
|--------------------|----------------------------------------------------------------------------------------------------|
| - u url            | Specify the dfESP subscribe standard URL in the form dfESP://host:port/project/continuousquery/window.                                                      |
|                    | Append the following for subscribers: ?snapshot=true   false.                                                                                               |
|                    | Append the following for subscribers if needed:                                                                                                    |
|                    | • ?collapse=true   false                                                                                                    |
|                    | • ?rmretdel=true   false                                                                                                    |
| -f hdfs            | Specify the target file system, in the form "hdfs://host:port". Specify the file system normally configured in property fs.defaultFS in file core-site.xml. |
| -t outputfile      | Specify the output CSV file, in the form "/path/filename.csv".                                                                                              |
| -b hdfsblocksize   | Specify the HDFS block size in MB. The default value is 64MB.                                                                                               |
| -n hdfsnumreplicas | Specify the HDFS number of replicas. The default value is 1.                                                                                                |
| -m maxfilesize     | Specify the output file periodicity in bytes.                                                                                                    |
| -p periodicity     | Specify the output file periodicity in seconds.                                                                                                    |
| - d dateformat     | Specify the format of <b>ESP_datetime_t</b> and <b>ESP_timestamp_t</b> fields in events. The default is "yyyy-MM-ddHH:mm:ss.SSS".                           |

| Parameter                               | Definition                                                                                                    |
|-----------------------------------------|----------------------------------------------------------------------------------------------------|
| -1 native   solace   tervela   rabbitmq | Specify the transport type. If you specify solace, tervela, or rabbitmq transports instead of the default native transport, use the required client configuration files specified in the description of the C++ C_dfesppubsubSetPubsubLib() API call. |
| - g gdconfigfile                        | Specify the guaranteed delivery configuration file for the client.                                                                                                    |
| -o severe   warning   info              | Specify the application logging level.                                                                                                    |
| -C [configfilesection]                  | Specifies the name of the section in the file /etc/<br>javaadapters.config to parse for configuration<br>parameters.                                                                                                    |

### Publisher usage:

**\$DFESP\_HOME/bin/dfesp\_hdfs\_publisher** -u *url* -f *hdfs* -i *inputfile* <-b *blocksize*> <-t> <-d dateformat> <- g gdconfigfile>

<-l native | solace | tervela | rabbitmq> <-o severe | warning | info> <-C [configfilesection]> < -e>

| Parameter                                  | Definition                                                                                                    |
|--------------------------------------------|----------------------------------------------------------------------------------------------------|
| -u url                                     | Specify the publish and subscribe standard URL in the form "dfESP://host:port/project/continuousquery/window".                                                                                                    |
| -f hdfs                                    | Specify the target file system, in the form "hdfs://host:port".                                                                                                    |
| -i inputfile                               | Specify the input CSV file, in the form "/path/filename.csv".                                                                                                    |
| -b blocksize                               | Specify the number of events per event block.                                                                                                    |
| -t                                         | Specify that event blocks are transactional. The default is normal.                                                                                                    |
| - d dateformat                             | Specify the format of ESP_datetime_t and ESP_timestamp_t fields in events. The default is "yyyy-MM-ddHH:mm:ss.SSS".                                                                                                    |
| - g gdconfigfile                           | Specify the guaranteed delivery configuration file for the client.                                                                                                    |
| -l native   solace  <br>tervela   rabbitmq | Specify the transport type. If you specify solace, tervela, or rabbitmq transports instead of the default native transport, use the required client configuration files specified in the description of the C++ C_dfESPpubsubSetPubsubLib() API call. |

| Parameter                  | Definition                                                                                                    |
|----------------------------|----------------------------------------------------------------------------------------------------|
| -o severe   warning   info | Specify the application logging level.                                                                           |
| -C [configfilesection]     | Specifies the name of the section in file /etc/<br>javaadapters.config to parse for configuration<br>parameters. |
| -e                         | If a field in an input CSV event cannot be parsed, insert a null value and continue publishing.                  |

### Using the Java Message Service (JMS) Adapter

The Java Message Service (JMS) adapter resides in dfx-esp-jms-adapter.jar, which bundles the Java publisher and subscriber SAS Event Stream Processing Engine clients. Both are JMS clients. The subscriber client receives SAS Event Stream Processing Engine event blocks and is a JMS message producer. The publisher client is a JMS message consumer and injects event blocks into a source window of a SAS Event Stream Processing Engine.

The subscriber client requires a command line parameter that defines the type of JMS message used to contain SAS Event Stream Processing Engine events. The publisher client consumes the following JMS message types:

- BytesMessage an Event Streams Processing event block
- TextMessage an Event Streams Processing event in CSV or XML format
- MapMessage an Event Stream Processing event with its field names and values mapped to corresponding MapMessage fields

A JMS message in TextMessage format can contain an XML document encoded in a third-party format. You can substitute the corresponding JAR file in the class path in place of dfx-esp-jms-native.jar, or you can use the -x switch in the JMS adapter script. Currently, dfx-esp-jms-axeda.jar is the only supported alternative.

When running with an alternative XML format, you must specify the JAXB JAR files in the environment variable DFESP\_JAXB\_JARS. You can download JAXB from https://jaxb.java.net.

The client target platform must connect to a running JMS\_broker (or JMS server). The environment variable DFESP\_JMS\_JARS must specify the location of the JMS broker JAR files. The clients also require a jndi.properties file, which you must specify through the DFESP\_JMS\_PROPERTIES environment variable. This properties file specifies the connection factory that is needed to contact the broker and create JMS connections, as well as the destination JMS topic or queue. When the destination requires credentials, you can specify them as optional parameters on the adapter command line.

A sample jndi.properties file is included in the etc directory of the SAS Event Stream Processing Engine installation. Do not modify the connectionFactoryNames property, because the client classes look for that name.

Subscriber usage:

### **\$DFESP\_HOME/bin/dfesp\_jms\_subscriber** -u *url*

- -m BytesMessage | TextMessage | MapMessage <-i jmsuserid> <-p jmspassword>
- <-x native | axeda><-d dateformat> <- g gdconfigfile>
- <-l native | solace | tervela> <-o severe | warning | info> <-c [configfilesection]>
- <-f protofile> <-r protomsg>

| Parameter                                        | Definition                                                                                                    |
|--------------------------------------------------|----------------------------------------------------------------------------------------------------|
| - u url                                          | Specify the dfESP subscribe standard URL in the form dfESP://host:port/project/continuousquery/window.                                                                                                    |
|                                                  | Append the following for subscribers: ?snapshot=true   false.                                                                                                    |
|                                                  | Append the following for subscribers if needed:                                                                                                    |
|                                                  | · ?collapse=true   false                                                                                                    |
|                                                  | • ?rmretdel=true   false                                                                                                    |
| - d dateformat                                   | Specify the format of ESP_datetime_t and ESP_timestamp_t fields in events. The default is "yyyy-MM-dd HH:mm:ss.SSS".                                                                                                    |
| -m BytesMessage  <br>TextMessage  <br>Mapmessage | Specify the JMS message type.                                                                                                    |
| -i jmsuserid                                     | Specify the user ID for the JMS destination.                                                                                                    |
| -p jmspassword                                   | Specify the password for the JMS destination.                                                                                                    |
| -x native   axeda                                | Specify the XML format for TextMessage. Specify <b>native</b> when the message is in CSV format.                                                                                                    |
| -l native   solace   tervela                     | Specify the transport type. When you specify <b>solace</b> or <b>tervela</b> transports instead of the default <b>native</b> transport, use the required client configuration files specified in the description of the C++ C_dfESPpubsubSetPubsubLib() API call. |
| - g gdconfigfile                                 | Specify the guaranteed delivery configuration file for the client.                                                                                                    |
| -o severe   warning   info                       | Specify the application logging level.                                                                                                    |
| -c [configfilesection]                           | Specify the name of the section of /etc/<br>javaadapters.config to parse for configuration<br>parameters.                                                                                                    |
| -f protofile                                     | Specify the .proto file that contains the message used for Google Protocol buffer support.                                                                                                    |
| -r protomsg                                      | Specify the message itself in the .proto file that is specified by the protofile parameter.                                                                                                    |
|                                                  |                                                                                                    |

Publisher usage:

**\$DFESP\_HOME/bin/dfesp\_jms\_publisher** -u *url* <-b *blocksize*><-i *jmsuserid*> <-p *jmspassword*> <-x native | axeda><-t> <-d *dateformat*>

<- g gdconfigfile> <-l native | solace | tervela> <-o severe | warning | info> <-c [configfilesection]> <-e> <-f protofile> <-r protomsg>

| _ , , ,                      |                                                                                                    |
|------------------------------|----------------------------------------------------------------------------------------------------|
| Parameter                    | Definition                                                                                                    |
| -u url                       | Specify the publish and subscribe standard URL in the form "dfESP://host:port/project/continuousquery/window"                                                                                                    |
| -b blocksize                 | Specify the number of events per event block.                                                                                                    |
| -i jmsuserid                 | Specify the user ID for the JMS destination.                                                                                                    |
| -p jmspassword               | Specify the password for the JMS destination.                                                                                                    |
| -x native   axeda            | Specify the XML format for TextMessage. Specify <b>native</b> when the message is in CSV format.                                                                                                    |
| -t                           | Specify that event blocks are transactional. The default is normal.                                                                                                    |
| - d dateformat               | Specify the format of ESP_datetime_t and ESP_timestamp_t fields in events. The default is "yyyy-MM-dd HH:mm:ss.SSS".                                                                                                    |
| - g gdconfigfile             | Specify the guaranteed delivery configuration file for the client.                                                                                                    |
| -l native   solace   tervela | Specify the transport type. When you specify <b>solace</b> or <b>tervela</b> transports instead of the default <b>native</b> transport, use the required client configuration files specified in the description of the C++  C_dfESPpubsubSetPubsubLib() API call. |
| -o severe   warning   info   | Specify the application logging level.                                                                                                    |
| -c [configfilesection]       | Specify the name of the section in /etc/ javaadapters.config to parse for configuration parameters.                                                                                                    |
| -e                           | When a field in an input CSV event cannot be parsed, insert a null value and continue publishing.                                                                                                    |
| -f protofile                 | Specify the .proto file that contains the message used for Google Protocol buffer support.                                                                                                    |
| -r protomsg                  | Specify the message itself in the .proto file that is specified by the protofile parameter.                                                                                                    |
|                              |                                                                                                    |

### **Using the SAS LASR Analytic Server Adapter**

The SAS LASR Analytic Server adapter supports publish and subscribe operations on the SAS LASR Analytic Server. To run this adapter in a UNIX requirement requires the installation of an SSH client. Do not run this adapter in a Microsoft Windows environment.

#### Subscriber usage:

```
dfesp lasr adapter -k sub -h url1<, url2,...urlN> -H lasrurl -t table -X tklasrkey
<-s tabschema | —a obstoanalyze> <-d dformat> <-A commit> <-S true | false>
<-b blocksize> <-f hdfspath | —F hdfsfullpath> <-B hdfsblock> <-c periodcity>
<-r true | false> <-n true | false> <-1 loglevel> <-g gdconfig1, gdconfig2,...gdconfigN>
<-z bufsize> <-R numreplicas> <-C [configfilesection]>
```

#### Publisher usage:

**dfesp lasr adapter** -k pub -h *url1*<, *url2*,...*urlN*> -H *lasrurl* -t *table* -X *tklasrkey* <-S true | false> <-d dformat> <-e true | false> <-E true | false> <-b blocksize> <-1 loglevel> <-g gdconfig1, gdconfig2,...gdconfigN> <-q action | —Q action> <-z bufsize><-C [configfilesection]>

| Parameter    | Description                                                                                                    |
|--------------|----------------------------------------------------------------------------------------------------|
| -k sub   pub | Specify subscribe or publish.                                                                                                    |
| -h url       | Specify the publish and subscribe standard URL in the form dfESP://host:port/project/continuousquery/window.                                                                                                    |
|              | You must append the following for subscribers: ? snapshot=true   false. As an option, append ? collapse=true   falsefor subscribers.                                                                             |
|              | Note: You can specify multiple URLs.                                                                                                    |
| -H lasrurl   | Specify the SAS LASR Analytic Server URL in the form "host:port".                                                                                                    |
| -t table     | Specify the full name of the LASR table.                                                                                                    |
| -X tklasrkey | Specify the name of the Threaded Kernel LASR key file or script.                                                                                                    |
| -s tabschema | Specify the explicit SAS LASR Analytic Server schema in the form "rowname1:sastype1:sasformat1:label1,rownameN:sast ypeN:sasformatN:labelN.                                                                      |
|              | <i>Note:</i> When you omit the <i>sasformat</i> , no SAS format is applied to the row. When you omit the <i>label</i> , no label is applied to the row. If you previously specified - a, this option is ignored. |

| Parameter       | Description                                                                                                    |
|-----------------|----------------------------------------------------------------------------------------------------|
| -a obstoanalyze | Specify the number of observations to analyze in order to define the output SAS LASR Analytic Server structure. The default value is 4096. When you specify -s, this option is ignored.                                                                                                    |
| -d dformat      | Specify the datetime format. The default is yyyy-MM-dd HH:mm:ss.                                                                                                    |
| -A acommit      | Specify the number of observations to commit to the server. A value $< 0$ specifies the time in seconds between auto-commit operations. A value $> 0$ specifies the number of records that, after reached, forces an auto-commit operation. A value of 0 specifies no auto-commit operation. The default value is 0. |
| -S true   false | Specify whether to observe strict SAS LASR Analytic Server adapter schema.                                                                                                    |
| -b blocksize    | For a subscriber, specify the buffer size (number of observations) to be flushed to the server. For a publisher, specify the event block size to be published to a source window. The default is 1.                                                                                                    |
| -f hdfspath     | Specify the path to the SAS Hadoop file system where the LASR table should be saved. If you specify -F, this option is ignored.                                                                                                    |
| -F hdfsfullpath | Specify the full path to the SAS Hadoop file system where the LASR table should be saved. If you specify -f, this option is ignored.                                                                                                    |
| -B hdfsblock    | Specify the SAS Hadoop file system block size. The value must be a multiple of 512 bytes. The default is 64KB.                                                                                                    |
| -c periodicity  | For a subscriber, specify the interval in seconds after which to save data to the SAS Hadoop file system. The default value is 0.                                                                                                    |
|                 | <i>Note:</i> The file is marked with _YYYYMMDD_HHMMSS.                                                                                                    |
| -r true   false | Specify whether to replace the file on the SAS Hadoop file system.                                                                                                    |
| -n true   false | Specify whether to create-recreate a LASR table.                                                                                                    |
| -1 loglevel     | Specify the Java standard logging level. Valid values are OFF   SEVERE   WARNING   INFO   CONFIG   FINE   FINER   FINEST   ALL. The default value is INFO.                                                                                                    |
| -g gdconfig     | Specify the name of the guaranteed delivery configuration file or files.                                                                                                    |

| Parameter              | Description                                                                                                    |
|------------------------|----------------------------------------------------------------------------------------------------|
| -z bufsize             | Specify the socket buffer size.                                                                                                    |
| -R numreplicas         | Specify the number of replicas to create for the SAS Hadoop file system.                                                                       |
| -C [configfilesection] | Specify the name of a section in /etc/ javaadapters.config to parse for configuration parameters.                                              |
| -e true   false        | Specify whether event blocks are transactional. If false, event blocks are normal. The default value is false.                                 |
| -E true   false        | For a publisher, specify whether the adapter fetches all data from the LASR table. When false, data is cached.                                 |
| -q action              | For a publisher, specify the action to get results from the LASR table. For example, specify -q "fetch field1 / to=100 where field2=2".        |
| -Q action              | For a publisher, specify the action to get cached results from the LASR table. For example, specify -q "fetch field1 / to=100 where field2=2". |

### **Using the PI Adapter**

The PI Adapter supports publish and subscribe operations against a PI Asset Framework (PI) server. You must install the PI AF Client from OSISoft in order to use the adapter.

Subscriber usage:

**dfesp pi adapter** -k sub -h *url* -s *afelement*<-t> <-p *pisystem>*<-d *afdatabase>* <-r afrootelement><-a afattribute><-g gdconfig><-l native | solace | tervela | rabbitmq> <-j trace | debug | info | warn | error | fatal> <-y logconfigfile> <-C [configfilesection]>

Publisher usage:

**dfesp\_pi\_adapter** -k pub-h *url* -s *afelement*<-t> <-p *pisystem*><-d *afdatabase*><-r *afrootelement*> <-a afattribute><-c>-c>-b blocksize> <-e><-g gdconfig> <-l native | solace | tervela | rabbitmq> <-j trace | debug | info | warn | error | fatal> <-y logconfigfile> <-C [configfilesection]>

| Parameter | Definition                                                             |
|-----------|------------------------------------------------------------------------|
| - k       | Specify <b>sub</b> for subscriber use and <b>pub</b> for publisher use |

| Parameter                                                  | Definition                                                                                                    |
|------------------------------------------------------------|----------------------------------------------------------------------------------------------------|
| -h url                                                     | Specify the dfESP publish and subscribe standard URL in the form dfESP://host:port/project/continuousquery/window.                                                                                                    |
|                                                            | Append the following for subscribers: <b>?snapshot=true</b>   <b>false</b> .                                                                                                    |
|                                                            | Append the following for subscribers if needed: ? collapse=true   false.                                                                                                    |
| -s afelement                                               | Specify the AF element or element template name. Wildcards are supported.                                                                                                    |
| -t                                                         | Specify that <i>afelement</i> is the name of an element template.                                                                                                    |
| -p pisystem                                                | Specify the PI system.                                                                                                    |
| -d afdatabase                                              | Specify the AF database                                                                                                    |
| -r afrootelement                                           | Specify a root element in the AF hierarchy from which to search for <i>afelement</i> .                                                                                                    |
| -a afattribute                                             | Specify an attribute in <i>afelement</i> and ignore other attributes there.                                                                                                    |
| -b blocksize                                               | Specify the block size. The default value is 1.                                                                                                    |
| -c archivetimestamp                                        | Specify that when connecting to the AF server, retrieve all archived values from the specified timestamp onwards.                                                                                                    |
| —е                                                         | Specify that events are transactional.                                                                                                    |
| -g gdconfig                                                | Specify the guaranteed delivery configuration file.                                                                                                    |
| -1 native   solace  <br>tervela   rabbitmq                 | Specify the transport type. If you specify solace, tervela, or rabbitmq transports instead of the default native transport, use the required client configuration files specified in the description of the C++ C_dfesppubsubSetPubsubLib() API call. |
| -j trace   debug  <br>info   warn   error  <br>fatal   off | Set the logging level for the adapter. This is the same range of logging levels that you can set in the C_dfESPpubsubInit() publish/subscribe API call and in the engine initialize() call.                                                           |
| -y logconfigfile                                           | Specify the log configuration file.                                                                                                    |
| -C [configfilesection]                                     | Specify the name of the section of /etc/connectors.config to parse for configuration parameters.                                                                                                    |

### **Using the Rabbit MQ Adapter**

The Rabbit MQ adapter supports publish and subscribe operations on a Rabbit MQ server. You must install the rabbitmq-c client run-time libraries to use the adapter.

Subscriber usage:

dfesp rmq adapter -k sub -h url -u rmquserid -p rmqpassword -s rmqhost

- -r rmqport -v rmqexchange -t rmqtopic -z binary | csv | json
- -o urlhostport -n numbufferedmsgs <-x > <-f protofile> <-m protomsg>
- <-g gdconfig> <-l native | solace | tervela | rabbitmq> <-j trace | debug | info | warn | error | fatal | off>
- <-y logconfigfile> <-C configfilesection> <-w >

Publisher usage:

dfesp rmq adapter -k pub -h url -u rmquserid -p rmqpassword -s rmqhost -r rmqport

- -v rmqexchange -t rmqtopic -z binary | csv | json
- -o urlhostport < -x > <-f protofile> <-m protomsg>
- <-g gdconfig > <-l native | solace | tervela | rabbitmq> <-j trace | debug | info | warn | error | fatal | off>
- <-y logconfigfile> <-C configfilesection> <-b blocksize> <-e > <-I > <-q buspersistencequeue>

| Parameter              | Definition                                                                                             |
|------------------------|----------------------------------------------------------------------------------------------------|
| -k                     | Specify <b>sub</b> for subscriber or <b>pub</b> for publisher.                                         |
| - h url                | Specify the dfESP subscribe standard URL in the form dfESP://host:port/project/continuousquery/window. |
|                        | Append the following for subscribers: ? snapshot=true   false.                                         |
|                        | Append the following for subscribers if needed:                                                        |
|                        | • ?collapse=true   false                                                                               |
|                        | • ?rmretdel=true   false                                                                               |
| -urmquserid            | Specify the Rabbit MQ user name.                                                                       |
| -prmqpassword          | Specify the Rabbit MQ password.                                                                        |
| -srmqhost              | Specify the Rabbit MQ host.                                                                            |
| -rrmqport              | Specify the Rabbit MQ port.                                                                            |
| -vrmqexchange          | Specify the Rabbit MQ exchange.                                                                        |
| -trmqtopic             | Specify the Rabbit MQ routing key.                                                                     |
| -z binary   csv   json | Specify the message format.                                                                            |
|                        |                                                                                                    |

| Parameter                                               | Definition                                                                                                    |
|---------------------------------------------------------|----------------------------------------------------------------------------------------------------|
| -ourlhostport                                           | Specify the <i>host:port</i> field in the metadata topic to which the connector subscribes.                             |
| -x                                                      | Use durable queues and persistent messages.                                                                             |
| -fprotofile                                             | Specify the .proto file to be used for Google protocol buffer support.                                                  |
| -mprotomsg                                              | Specify the message itself in the .proto file that is specified by the protofile parameter.                             |
| -ggdconfig                                              | Specify the guaranteed delivery configuration file.                                                                     |
| -l native   solace   tervela   rabbitmq                 | Specify the publish/subscribe transport. The default is <b>native</b> .                                                 |
| -j trace   debug   info   warn  <br>error   fatal   off | Specify the logging level. The default is warn.                                                                         |
| -ylogconfigfile                                         | Specify the logging configuration file. By default, there is none.                                                      |
| -Cconfigfilesection                                     | Specify the name of the section in /etc/connectors.config to parse for configuration parameters, in the form [section]. |
| -nnumbufferedmsgs                                       | Specify the maximum number of messages buffered by a standby subscriber connector.                                      |
| -w                                                      | Specify to pass the window schema to every subscriber callback.                                                         |
| -bblocksize                                             | Specify event block size. The default is 1.                                                                             |
| -e                                                      | Specify that events are transactional.                                                                                  |
| -1                                                      | Insert a null value into fields that fail CSV parsing, and then continue.                                               |
| -qbuspersistencequeue                                   | Specify the queue name used by a persistent publisher.                                                                  |

### Using the SAS Data Set Adapter

The SAS Data Set adapter resides in dfx-esp-dataset-adapter jar, which bundles the Java publisher and subscriber SAS Event Stream Processing Engine clients.

The adapter uses SAS Java Database Connectivity (JDBC) to connect to a SAS Workspace Server. This SAS Workspace Server manages reading and writing of the data set. The SAS data set name and SAS Workspace Server user credentials are passed as required parameters to the adapter.

The user password must be passed in encrypted form. The encrypted version of the password can be generated by using OpenSSL, which must be installed on your system. Use the following command on the console to invoke OpenSSL to display your encrypted password:

echo "password" | openssl enc -e -aes-256cbc -a -salt -pass "pass:SASespDSadapterUsedByUser="userid"

The subscriber client receives SAS Event Stream Processing Engine event blocks and appends corresponding rows to the SAS data set. It also supports Update and Delete operations on the data set. The data set is created by the Workspace Server on its local file system, so the data set name must comply with these SAS naming rules:

- The length of the names can be up to 32 characters.
- Names must begin with a letter of the Latin alphabet (A–Z, a–z) or the underscore. Subsequent characters can be letters of the Latin alphabet, numerals, or underscores.
- Names cannot contain blanks or special characters except for the underscore.
- Names can contain mixed-case letters. SAS internally converts the member name to uppercase.

You can explicitly specify the data set schema using the -s option. You can use the -a switch to specify a number of received events to analyze and to extract an appropriate row size for the data set before creating data set rows. One or the other switch must be present.

You can also configure the subscriber client to periodically write a SAS data set using the optional periodicity or maxnumrows parameters. If so configured, a timestamp is appended to the filename of each written file. Be aware that Update and Delete operations are not supported if periodicity or maxnumrows is configured, because the referenced row might not be present in the currently open data set.

If you have configured a subscriber client with multiple ESP URLs, events from multiple windows in multiple models are aggregated into a single output data set. In this case, each subscribed window must have the same schema. Also, the order in which rows are appended to the data set is not guaranteed.

The publisher client reads rows from the SAS data set, converts them into ESP events with opcode = upsert, and injects event blocks into a source window of an SAS Event Stream Processing Engine. If you configure a publisher client with multiple ESP URLs, each generated event block is injected into multiple ESP source windows. Each source window must have the same schema.

Subscriber usage:

#### **\$DFESP\_HOME/bin/dfesp\_dataset\_adapter** -k sub -h *url1...urlN*

- -f dsname -d wssurl -u username -x password <-s dsschema | —aobstoanalyze>
- <-c periodicity> <-m maxnumrows> <-1 loglevel>
- <-g gdconfigN> <-z bufsize> <--- C configfilesection>

#### Publisher usage:

#### **\$DFESP\_HOME/bin/dfesp\_dataset\_adapter** -k pub -h *url1...urlN*

- -f dsname -d wssurl -u username -x password <-e true | false><-b blocksize>
- <-l loglevel> <-g gdconfigN> <-z bufsize> <--- C configfilesection><-q sqlquery>

| Parameter       | Definition                                                                                                    |
|-----------------|----------------------------------------------------------------------------------------------------|
| -k pub   sub    | Specify a publisher or a subscriber.                                                                                                    |
| -h url          | Specify one or more standard dfESP URLs in the following form:                                                                                                    |
|                 | <pre>dfESP://host:port/project/continuousquery/ window</pre>                                                                                                    |
|                 | Append the following to the URL for subscribers if needed: ?snapshot=true   false                                                                                                    |
|                 | Append the following for subscribers if needed: ? collapse=true   false                                                                                                    |
| -f dsname       | Specify the subscriber output file or publisher input file. Specify a full name with the extension.                                                                                                    |
| -d wssurl       | Specify the SAS Workspace Server connection URL in the form "host:port".                                                                                                    |
| -u username     | Specify the SAS Workspace Server user name.                                                                                                    |
| -x password     | Specify the SAS Workspace Server password in encrypted form.                                                                                                    |
| -s dsschema     | Specify the output data set schema in the following form:                                                                                                    |
|                 | "rownamel:sastypel:sasformatl:labell,,rownameN:sastypeN:sasformatN:labelN                                                                                                    |
|                 | <i>Note:</i> If you omit <i>sasformatX</i> , then no SAS format is applied to the row. If you omit <i>labelX</i> , then no label is applied to the row. If you had previously specified the -a option, this option is ignored. |
| -a obstoanalyze | Specify the number of observations to analyze to define the output SAS data set structure. Default value is 4096. If you had previously specified the -s option, this option is ignored.                                       |
| -m maxnumrows   | Specify the output file periodicity in number of rows. Invalid if data is not insert-only.                                                                                                    |
| -c periodicity  | Specify the output file periodicity in seconds. Invalid if data is not insert-only.                                                                                                    |

| Parameter              | Definition                                                                                                    |
|------------------------|----------------------------------------------------------------------------------------------------|
| - b blocksize          | For a subscriber, specify the number of event blocks to be appended to the data set at once. For a publisher, specify the event block size to be published to the ESP source window. Default value is 1. |
| -e true   false        | When true, event blocks are transactional. Otherwise, they are normal. The default is false.                                                                                                    |
| - g gdconfig           | Specify one or more guaranteed delivery configuration files.                                                                                                    |
| -1 loglevel            | Specify the Java standard logging level. Use one of the following values: OFF   SEVERE   WARNING   INFO   CONFIG   FINE   FINER   FINEST   ALL. Default value is INFO.                                   |
| -C [configfilesection] | Specify the name of the section in file /etc/<br>javaadapters.config to parse for configuration<br>parameters.                                                                                           |
| -z bufsize             | Specify the socket buffer size.                                                                                                    |
| -q sqlquery            | Specify an SQL query to get SAS data set content. For example: "select * from dataset".                                                                                                    |
|                        | <i>Note:</i> Use the <i>dataset</i> specified for the <b>-f</b> option without an extension.                                                                                                    |

### **Using the SMTP Subscriber Adapter**

The SMTP Subscriber Adapter subscribes to only SAS Event Stream Processing Engine windows. Publishing to a source window is not supported. This adapter forwards subscribed event blocks or single events as e-mail messages to a configured SMTP server, with the event data in the message body encoded in CSV format.

Subscriber use:

 ${\bf dfesp\_smtp\_adapter}\hbox{-}{\bf h}\; url\hbox{-}{\bf m}\; smtpserver}\hbox{-}{\bf u}\; source address$ -d destaddress <-p> <-g gdconfig> <-l native | solace | tervela | rabbitmq> <-j trace | debug | info | warn | error | fatal | off> <-y logconfigfile><-C [configfilesection]>

| Parameter | Definition                                                                                                    |
|-----------|----------------------------------------------------------------------------------------------------|
| -h url    | Specify the dfESP subscribe standard URL in the form "dfESP://host:port/project/continuousquery/window?snapshot=true   false. |
|           | You can append the following if needed:                                                                                       |
|           | • ?collapse=true   false                                                                                                    |
|           | • ?rmretdel=true   false                                                                                                    |

| Parameter                                            | Definition                                                                                                    |
|------------------------------------------------------|----------------------------------------------------------------------------------------------------|
| -p                                                   | Specify that each e-mail contains a single event instead of a complete event block containing one or more events.                                                                                                    |
| -g                                                   | Specify the guaranteed delivery configuration file.                                                                                                    |
| -1 native   solace  <br>tervela   rabbitmq           | Specify the transport type. If you specify solace, tervela, or rabbitmq transports instead of the default native transport, use the required client configuration files specified in the description of the C++ C_dfesppubsubSetPubsubLib() API call. |
| -j trace   debug   info   warn   error   fatal   off | Set the logging level for the adapter. This is the same range of logging levels that you can set in the C_dfESPpubsubInit() publish/subscribe API call and in the engine initialize() call.                                                           |
| -y logconfigfile                                     | Specify the log configuration file.                                                                                                    |
| -C [configfilesection]                               | Specify the name of the section in /etc/connectors.config to parse for connection parameters.                                                                                                    |

### **Using the Solace Systems Adapter**

The Solace Systems adapter supports publish and subscribe operations on a hardware-based Solace fabric. You must install the Solace run-time libraries to use the adapter.

Subscriber usage:

```
dfesp sol adapter -k sub -h url -u soluserid
```

- —p solpassword —v solvpn —t soltopic
- —o urlhostport -n numbufferedmsgs <-b > <-g gdconfig>
- <-l native | solace | tervela | rabbitmq> <-j trace | debug | info | warn | error | fatal | off>
- <-y logconfigfile> <-f protofile> <-m protomsg> <-C [configfilesection]>

Publisher usage:

#### dfesp\_sol\_adapter -k pub -h url -u soluserid

- —p solpassword —v solvpn —t soltopic
- —o urlhostport <-b > <-q buspersistencequeue><-g gdconfig>
- <-l native | solace | tervela | rabbitmq> <-j trace | debug | info | warn | error | fatal | off>
- <-y logconfigfile> <-f protofile> <-m protomsg> <-C [configfilesection]>

| Parameter | Definition                                                   |
|-----------|--------------------------------------------------------------|
| -k        | Specify "sub" for subscriber use and "pub" for publisher use |

| Parameter                                                  | Definition                                                                                                    |
|------------------------------------------------------------|----------------------------------------------------------------------------------------------------|
| -h url                                                     | Specify the dfESP publish and subscribe standard URL in the form "dfESP://host:port/project/continuousquery/window".                                                                                                    |
|                                                            | Append the following for subscribers: ?snapshot=true   false.                                                                                                    |
|                                                            | Append the following for subscribers if needed:                                                                                                    |
|                                                            | • ?collapse= true   false                                                                                                    |
|                                                            | • ?rmretdel=true   false                                                                                                    |
| -u soluserid                                               | Specify the Solace user name.                                                                                                    |
| -p solpassword                                             | Specify the Solace password.                                                                                                    |
| -s solhostport                                             | Specify the Solace <i>host:port</i> .                                                                                                    |
| -v solvpn                                                  | Specify the Solace VPN name.                                                                                                    |
| -t soltopic                                                | Specify the Solace topic.                                                                                                    |
| -o urlhostport                                             | Specify the <i>host:port</i> field in the metadata topic subscribed to by the connector.                                                                                                    |
| -n numbufferedmsgs                                         | Specify the maximum number of messages buffered by a standby subscriber connector.                                                                                                    |
| -g gdconfig                                                | Specify the guaranteed delivery configuration file.                                                                                                    |
| -1 native   solace  <br>tervela   rabbitmq                 | Specify the transport type. If you specify solace, tervela, or rabbitmq transports instead of the default native transport, use the required client configuration files specified in the description of the C++ C_dfESPpubsubSetPubsubLib() API call. |
| -j trace   debug  <br>info   warn   error  <br>fatal   off | Set the logging level for the adapter. This is the same range of logging levels that you can set in the C_dfESPpubsubInit() publish/subscribe API call and in the engine initialize() call.                                                           |
| -y logconfigfile                                           | Specify the log configuration file.                                                                                                    |
| -b                                                         | Use Solace Guaranteed Messaging. By default, Solace Direct Messaging is used.                                                                                                    |
| -q buspersistencequeue                                     | Specify the queue name used by Solace Guaranteed Messaging publisher.                                                                                                    |
| -f protofile                                               | Specify the .proto file that contains the message used for Google Protocol buffer support.                                                                                                    |
|                                                            |                                                                                                    |

| Parameter              | Definition                                                                                        |
|------------------------|---------------------------------------------------------------------------------------------------|
| -m protomsg            | Specify the message itself in the .proto file that is specified by the protofile parameter.       |
| -C [configfilesection] | Specify the name of the section in /etc/ connectors.config to parse for configuration parameters. |

### **Using the Teradata Subscriber Adapter**

The Teradata adapter supports subscribe operations against a Teradata server, using the Teradata Parallel Transporter for improved performance. You must install the Teradata Tools and Utilities (TTU) to use the adapter.

Note: A separate database adapter uses generic DataDirect ODBC drivers for the Teradata platform. For more information, see "Using the Database Adapter" on page 186.

#### Usage:

dfesp\_tdata\_adapter -h url -d stream | update | load -u username -x userpwd -t tablename
-s servername -a maxsessions -n minsessions -i true | false <-b batchperiod>
<-q stage l table> <-r stage 2 table> <-c connectstring> <-z tracelevel>
<-g gdconfig> <-l native | solace | tervela | rabbitmq> <-j trace | debug | info | warn | error | fatal | off>
<-y logconfigfile> <-C [configfilesection]>

| Parameter                    | Description                                                                                                    |
|------------------------------|----------------------------------------------------------------------------------------------------|
| -h url                       | Specify the dfESP publish and subscribe standard URL in the form dfESP://host:port/project/continuousquery/window?snapshot=true   false".        |
|                              | Append ?collapse=true   false for subscribers if needed.                                                                                         |
|                              | Append ?rmretdel=true   false for subscribers if needed.                                                                                         |
| -d stream   update  <br>load | Specify the Teradata operator. For more information about these operators, see the documentation provided with the Teradata Tools and Utilities. |
| -d username                  | Specify the Teradata user name.                                                                                                    |
| -x userpwd                   | Specify the Teradata user password.                                                                                                    |
| -t tablename                 | Specify the name of the target table on the Teradata server.                                                                                     |
| -s servername                | Specify the name of the target Teradata server.                                                                                                  |

| Parameter                                                  | Description                                                                                                    |
|------------------------------------------------------------|----------------------------------------------------------------------------------------------------|
| -a maxsessions                                             | Specify the maximum number of sessions on the Teradata server. A Teradata session is a logical connection between an application and Teradata Database. It allows an application to send requests to and receive responses from Teradata Database. A session is established when Teradata Database accepts the user name and password of a user. |
| -n minsessions                                             | Specify the minimum number of sessions on the Teradata server.                                                                                                    |
| -i                                                         | Specify that the subscribed window contains insert-only data.                                                                                                    |
| -b batchperiod                                             | Specify the batch period in seconds. This parameter is required when -d specifies the update operator.                                                                                                    |
| -q stage1table                                             | Specify the name of the first staging table on the Teradata server. This parameter is required when -d specifies the load operator.                                                                                                    |
| -r stage2table                                             | Specify the name of the second staging table on the Teradata server. This parameter is required when -d specifies the load operator.                                                                                                    |
| -c connectstring                                           | Specify the connect string to be used by the ODBC driver to access the staging and target tables on the Teradata server.  Use the form  "DSN=dsnmane; uid=userid; pwd=password. This parameter is required when -d load.                                                                                                    |
| -z tracelevel                                              | Specify the trace level for Teradata messages written to the trace file in the current working directory. The trace file is named <i>operator</i> 1.txt. Default value is 1 (TD_OFF). Other valid values are: 2 (TD_OPER), 3 (TD_OPER_CLI), 4 (TD_OPER_OPCOMMON), 5 (TD_OPER_SPECIAL), 6 (TD_OPER_ALL), 7 (TD_GENERAL), and 8 (TD_ROW).          |
| -g gdconfig                                                | Specify the guaranteed delivery configuration file.                                                                                                    |
| -l native   solace  <br>tervela   rabbitmq                 | Specify the transport type. If you specify solace, tervela, or rabbitmq transports instead of the default native transport, use the required client configuration files specified in the description of the C++ C_dfESPpubsubSetPubsubLib() API call.                                                                                            |
| -j trace   debug   info<br>  warn   error   fatal<br>  off | Set the logging level for the adapter. Use the same range of logging levels that you can set in the C_dfESPpubsubInit() publish/subscribe API call or in the engine initialize() call.                                                                                                    |
| -y logconfigfile                                           | Specify the log configuration file.                                                                                                    |

| Parameter              | Description                                                                                       |
|------------------------|---------------------------------------------------------------------------------------------------|
| -C [configfilesection] | Specify the name of the section in /etc/ connectors.config to parse for configuration parameters. |

### **Using the Tervela Data Fabric Adapter**

The Tervela adapter supports publish and subscribe operations on a hardware-based or software-based Tervela fabric. You must install the Tervela run-time libraries to use the adapter.

Subscriber usage:

```
dfesp tva adapter -k sub -h url —u tvauserid
—p tvapassword —t tvaprimarytmx —f tvatopic
—c tvaclientname -m tvamaxoutstand —b numbufferedmsgs
-o urlhostport <-s tvasecondarytmx> <-l tvalogfile>
<-w tvapubbwlimit> <-r tvapubrate><-e tvapubmsgexp>
<-g gdconfig> <-l native | solace | tervela | rabbitmq>
<-j trace | debug | info | warn | error | fatal | off> <-y logconfigfile> <-C [configfilesection]>
<-a protofile> <-m protomsg>
```

Publisher usage:

```
dfesp_tva_adapter -k pub -h url —u tvauserid
—p tvapassword —t tvaprimarytmx —f tvatopic
-c tvaclientname -n tvasubname
-o urlhostport <-s tvasecondarytmx> <-1 tvalogfile>
<-g gdconfig> <-l native | solace | tervela | rabbitmq>
<-j trace | debug | info | warn | error | fatal | off>
<-y logconfigfile> <-C [configfilesection]>
<-a protofile> <-m protomsg>
```

| Parameter      | Definition                                                                                                    |
|----------------|----------------------------------------------------------------------------------------------------|
| -k             | Specify "sub" for subscriber use and "pub" for publisher use                                                         |
| -h url         | Specify the dfESP publish and subscribe standard URL in the form "dfESP://host:port/project/continuousquery/window". |
|                | Append the following for subscribers: ?snapshot=true   false                                                         |
|                | Append the following for subscribers if needed:                                                                      |
|                | • ?collapse=true   false                                                                                             |
|                | • ?rmretdel=true   false                                                                                             |
| -u tvauserid   | Specify the Tervela user name.                                                                                       |
| -p tvapassword | Specify the Tervela password.                                                                                        |

| Parameter                                                  | Definition                                                                                                    |
|------------------------------------------------------------|----------------------------------------------------------------------------------------------------|
| -t tvaprimarytmx                                           | Specify the Tervela primary TMX.                                                                                                    |
| -f tvatopic                                                | Specify the Tervela topic.                                                                                                    |
| -c tvaclientname                                           | Specify the Tervela client name.                                                                                                    |
| -m tvamaxoutstand                                          | Specify the Tervela maximum number of unacknowledged messages.                                                                                                    |
| -b numbufferedmsgs                                         | Specify the maximum number of messages buffered by a standby subscriber connector.                                                                                                    |
| -o urlhostport                                             | Specify the <i>host:port</i> string sent in connector metadata message                                                                                                    |
| -s tvasecondarytmx                                         | Specify the Tervela secondary TMX.                                                                                                    |
| -itvalogfile                                               | Specify the Tervela log file. The default is syslog.                                                                                                    |
| -w tvapubbwlimit                                           | Specify the Tervela maximum bandwidth of published data (Mbps). The default value is 100.                                                                                                    |
| -r tvapubrate                                              | Specify the Tervela publish rate (Kbps). The default value is 30.                                                                                                    |
| -e tvapubmsgexp                                            | Tervela maximum time to cache published messages (seconds); the default value is 1                                                                                                    |
| -g gdconfig                                                | Specify the guaranteed delivery configuration file.                                                                                                    |
| -1 native   solace   tervela   rabbitmq                    | Specify the transport type. If you specify solace, tervela, or rabbitmq transports instead of the default native transport, use the required client configuration files specified in the description of the C++ C_dfesppubsubSetPubsubLib() API call. |
| -j trace   debug   info<br>  warn   error   fatal<br>  off | Set the logging level for the adapter. This is the same range of logging levels that you can set in the C_dfESPpubsubInit() publish/subscribe API call and in the engine initialize() call.                                                           |
| -y logconfigfile                                           | Specify the log configuration file.                                                                                                    |
| -C [configfilesection]                                     | Specify the section in /etc/connectors.config to parse for configuration parameters.                                                                                                    |
| -a protofile                                               | Specify the .proto file that contains the message used for Google Protocol buffer support.                                                                                                    |
| -m protomsg                                                | Specify the message itself in the .proto file that is specified by the protofile parameter.                                                                                                    |

### Using the Tibco Rendezvous (RV) Adapter

The Tibco RV adapter supports publish and subscribe operations using a Tibco RV daemon. You must install the Tibco RV run-time libraries to use the adapter.

**dfesp tibrv adapter** -k sub -h *url* -f *tibrvsubject* —t *tibrvtype* 

Subscriber usage:

```
-s tibrvservice<-n tibrvnetwork> <-m tibrvdaemon>
<-d dateformat> <-g gdconfig>
<-l native | solace | tervela | rabbitmq> <-j trace | debug | info | warn | error | fatal | off>
<-y logconfigfile> <-C [configfilesection]>
<-a protofile> <-b protomsg>
Publisher usage:
dfesp tibrv adapter -k pub -h url -f tibrvsubject —t tibrvtype
-s tibrvservice<-n tibrvnetwork> <-m tibrvdaemon><-b blocksize>
```

```
<-d dateformat> <-e><-g gdconfig>
<-l native | solace | tervela | rabbitmq> <-j trace | debug | info | warn | error | fatal | off>
<-y logconfigfile> <-C [configfilesection]> <-I>
<-a protofile> <-b protomsg>
```

Table 12.1 Parameter Definitions

| Parameter       | Definition                                                                                                    |
|-----------------|----------------------------------------------------------------------------------------------------|
| -k              | Specify "sub" for subscriber use and "pub" for publisher use.                                                        |
| -h url          | Specify the dfESP publish and subscribe standard URL in the form "dfESP://host:port/project/continuousquery/window". |
|                 | Append the following for subscribers: "?snapshot=true   false ".                                                     |
|                 | Append the following for subscribers if needed:                                                                      |
|                 | • ?collapse= true   false                                                                                            |
|                 | • ?rmretdel= true   false                                                                                            |
| -f tibrvsubject | Specify the Tibco RV subject.                                                                                        |
| -t tibrvtype    | Specify "binary", "CSV", or "JSON".                                                                                  |
| -s tibrvservice | Specify the Tibco RV service.                                                                                        |
| -n tibrvnetwork | Specify the Tibco RV network.                                                                                        |
| -m tibrvdaemon  | Specify the Tibco RV daemon.                                                                                         |
| -b blocksize    | Specify the block size. The default value is 1.                                                                      |
|                 |                                                                                                    |

| Parameter                                                  | Definition                                                                                                    |
|------------------------------------------------------------|----------------------------------------------------------------------------------------------------|
| -d dateformat                                              | Specify the date format. The default is %Y-%m-%d %H: %M:%S.                                                                                                    |
| -e                                                         | Specify that events are transactional.                                                                                                    |
| -g gdconfig                                                | Specify the guaranteed delivery configuration file.                                                                                                    |
| -l native   solace  <br>tervela   rabbitmq                 | Specify the transport type. If you specify solace, tervela, or rabbitmq transports instead of the default native transport, use the required client configuration files specified in the description of the C++ C_dfESPpubsubSetPubsubLib() API call. |
| -j trace   debug  <br>info   warn   error  <br>fatal   off | Set the logging level for the adapter. This is the same range of logging levels that you can set in the C_dfESPpubsubInit() publish/subscribe API call and in the engine initialize() call.                                                           |
| -y logconfigfile                                           | Specify the log configuration file.                                                                                                    |
| -C [configfilesection]                                     | Specify the name of the section of /etc/ connectors.config to parse for configuration parameters.                                                                                                    |
| -I                                                         | When a field in an input CSV event cannot be parsed, insert a null value and continue publishing.                                                                                                    |
| -a protofile                                               | Specify the .proto file that contains the message used for Google Protocol buffer support.                                                                                                    |
| -b protomsg                                                | Specify the message itself in the .proto file that is specified by the protofile parameter.                                                                                                    |

### Chapter 13

## **Enabling Guaranteed Delivery**

| Overview to Guaranteed Delivery                                | 217 |
|----------------------------------------------------------------|-----|
| Guaranteed Delivery Success Scenario                           | 219 |
| Guaranteed Delivery Failure Scenarios                          | 220 |
| Additions to the Publish/Subscribe API for Guaranteed Delivery | 220 |
| Configuration File Contents                                    | 221 |
| Publish/Subscribe API Implementation of Guaranteed Delivery    | 221 |

### **Overview to Guaranteed Delivery**

Both the Java and C publish and subscribe (pub/sub) APIs support guaranteed delivery between a single publisher and multiple subscribers. Guaranteed delivery assumes a model where each event block that is published into a source window generates exactly one event block in a subscribed window. This one block in, one block out principle must hold for all published event blocks. The guaranteed delivery acknowledgment mechanism has no visibility into the event processing performed by the model.

When a publish or subscribe connection is started, a client is established to perform various publish/subscribe activities. When a publish connection is started, the number of guaranteed subscribers required to acknowledge delivery of its event blocks is specified. The time-out value used to generate negative acknowledgments upon non-receipt from all expected subscribers is also specified. Every event block injected by the publisher contains a unique 64-bit ID set by the publisher. This ID is passed back to the publisher from the publish client with every acknowledgment and negative acknowledgment in a publisher user-defined callback function. The function is registered when the publish client is started.

When a subscribe connection is started, the subscribe client is passed a set of guaranteed delivery publishers as a list of host and port entries. The client then establishes an acknowledged connection to each publisher on the list. The subscriber calls a new publish/subscribe API function to trigger an acknowledgment.

Event blocks contain new host, port, and ID fields. All event blocks are uniquely identified by the combination of these fields, which enables subscribers to identify duplicate (that is, resent) event blocks.

Display 13.1 Guaranteed Delivery Data Flow Diagram

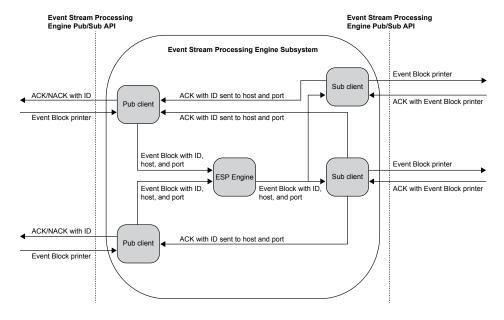

#### Note:

Please note the following:

- Publishers and subscribers that do not use the guaranteed-delivery-enabled API functions are implicitly guaranteed delivery disabled.
- Guaranteed delivery subscribers can be mixed with non-guaranteed delivery subscribers.
- A guaranteed delivery-enabled publisher might wait to begin publishing until a READY callback has been received. This indicates that its configured number of subscribers have established their acknowledged connections back to the publisher.
- Event blocks received by a guaranteed-delivery-enabled subscriber as a result of a snapshot generated by the SAS Event Stream Processing Engine are not acknowledged.
- Under certain conditions, subscribers receive duplicate event blocks. These conditions include the following:
- A publisher begins publishing before all related subscribers have started. Any started subscriber can receive duplicate event blocks until the number of started subscribers reaches the number of required acknowledgments passed by the publisher.
- A guaranteed delivery-enabled subscriber disconnects while the publisher is publishing. This triggers the same scenario described previously.
- A slow subscriber causes event blocks to time-out, which triggers a not
  acknowledged to the publisher. In this case all subscribers related to the publisher
  receives any resent event blocks, including those that have already called
  C dfESPGDsubscriberAck() for those blocks.

- If a guaranteed delivery-enabled subscriber fails to establish its acknowledged connection, it retries at a configurable rate up to a configurable maximum number of retries.
- Suppose that a guaranteed delivery-enabled publisher injects an event block that contains an ID, and that the ID is present in the publish client's not acknowledged-ID list. In that case, the inject call is rejected by the publish client. The ID is cleared from the list when the publish client passes it to the ACK/ NACK callback function of the new publisher.

### **Guaranteed Delivery Success Scenario**

In the context of guaranteed delivery, the publisher and subscriber are customer applications that are the endpoints in the data flow. The subscribe and publish clients are event stream processing code that implements the publish/subscribe API calls made by the publisher and subscriber.

The flow of a guaranteed delivery success scenario is as follows:

- 1. The publisher passes an event block to the publish client, where the ID field in the event block has been set by the publisher. The publish client fills in the host-port field, adds the ID to its unacknowledged ID list, and injects it to the SAS Event Stream Processing Engine.
- 2. The event block is processed by the SAS Event Stream Processing Engine and the resulting Inserts, Updates, or Deletes on subscribe windows are forwarded to all subscribe clients.
- 3. A guaranteed delivery-enabled subscribe client receives an event block and passes it to the subscriber by using the standard subscriber callback.
- 4. Upon completion of all processing, the subscribers call a new API function with the event block pointer to trigger an acknowledgment.
- 5. The subscribe client sends the event block ID on the guaranteed delivery acknowledged connection that matches the host or port in the event block, completely bypassing the SAS Event Stream Processing Engine.
- 6. Upon receipt of the acknowledgment, the publish client increments the number of acknowledgments received for this event block. If that number has reached the threshold passed to the publish client at start-up, the publish client invokes the new guaranteed delivery callback with parameters acknowledged and ID. It removes the ID from the list of unacknowledged IDs.

### **Guaranteed Delivery Failure Scenarios**

There are three failure scenarios for guaranteed delivery flows:

| Scenario                                                 | Description                                                                                                    |
|----------------------------------------------------------|----------------------------------------------------------------------------------------------------|
| Event Block Time-out                                     | <ul> <li>An event block-specific timer expires on a guaranteed-<br/>delivery-enabled publish client, and the number of<br/>acknowledgments received for this event block is below the<br/>required threshold.</li> </ul>                                                                                                    |
|                                                          | <ul> <li>The publish client invokes the new guaranteed delivery<br/>callback with parameters NACK and ID. No further<br/>retransmission or other attempted recovery by the SAS Event<br/>Stream Processing Engine publish client or subscribe client is<br/>undertaken for this event block. The publisher most likely<br/>backs out this event block and resends.</li> </ul> |
|                                                          | The publish client removes the ID from the list of unacknowledged IDs.                                                                                                    |
| Invalid Guaranteed Delivery Acknowledged Connect Attempt | <ul> <li>A guaranteed-delivery-enabled publish client receives a<br/>connect attempt on its guaranteed delivery acknowledged<br/>server but the number of required client connections has<br/>already been met.</li> </ul>                                                                                                    |
|                                                          | <ul> <li>The publish client refuses the connection and logs an error<br/>message.</li> </ul>                                                                                                    |
|                                                          | • For any subsequent event blocks received by the guaranteed delivery-enabled subscribe client, an error message is logged.                                                                                                    |
| Invalid Event Block ID                                   | A guaranteed-delivery-enabled publisher injects an event block<br>that contains an ID already present in the publish client's<br>unacknowledged ID list.                                                                                                    |
|                                                          | <ul> <li>The inject call is rejected by the publish client and an error<br/>message is logged.</li> </ul>                                                                                                    |

### Additions to the Publish/Subscribe API for **Guaranteed Delivery**

The publish/subscribe API provides the following methods to implement guaranteed delivery sessions:

- C\_dfESPGDpublisherStart()
- C\_dfESPGDsubscriberStart()
- C dfESPGDsubscriberAck()
- C dfESPGDpublisherCB func()
- C dfESPGDpublisherGetID()

For more information, see "Functions for the C Publish/Subscribe API" on page 123. For publish/subscribe operations without a guaranteed delivery version of the function, call the standard publish/subscribe API function.

### **Configuration File Contents**

The publish client and subscribe client reads a configuration file at start-up to get customer-specific configuration information for guaranteed delivery. The format of both of these files is as follows.

#### **Guaranteed Delivery-enabled Publisher Configuration File Contents**

Local port number for guaranteed delivery acknowledged connection server.

Time-out value for generating not acknowledged, in seconds.

Number of received acknowledgments required within time-out period to generate acknowledged instead of not acknowledged.

File format: GDpub port=<port> GDpub timeout=<timeout>

GDpub numSubs=<number of subscribers generating

acknowledged>

#### **Guaranteed Delivery-enabled Subscriber Configuration File Contents**

List of guaranteed delivery-enabled publisher host or port entries. Each entry contains a host:port pair corresponding to a guaranteed delivery-enabled publisher from which the subscriber wishes to receive guaranteed delivery event blocks.

Acknowledged connection retry interval, in seconds.

Acknowledged connection maximum number of retry attempts.

File Format: GDsub pub=<host:port> ... ...

GDsub retryInt=<interval> GDsub maxretries=<max>

### Publish/Subscribe API Implementation of **Guaranteed Delivery**

Here is an implementation of the C publish/subscribe API for publishing. The Java implementation is similar.

```
* Type enumeration for Guaranteed Delivery event block status.
*/
typedef enum {
ESP GD READY,
ESP GD ACK,
ESP GD NACK
} C_dfESPGDStatus;
/**
* The publisher client callback function to be called for notification of
* Guaranteed Delivery (GD) event block status.
* @param eventBlockStatus
     ESP_GD_READY: required number of subscriber ACK connections
                  are established
    ESP GD ACK: ACKs have been received from all required subscribers
                  for this event block ID
    ESP GD NACK: an event block has timed out and insufficient ACKS
                  have been received for the event block ID
* @param eventBlockID the event block ID (0 if status is ESP_GD_READY)
* @param ctx the user context pointer passed to C dfESPGDpublisherStart()
*/
typedef void (*C dfESPGDpublisherCB func)
             (C_dfESPGDStatus eventBlockStatus, int64_t eventBlockID, void *ctx);
* The guaranteed delivery version of C_dfESPpublisherStart().
* @param serverURL string with format = "dfESP://<hostname>:<port>/
     * @param errorCallbackFunction function pointer to user-defined error
     catching function, NULL for no error callback.
* @param ctx a user-defined context pointer.
* @param configFile the quaranteed delivery configuration file for this
    publisher
* @param gdCallbackFunction function pointer to user-defined quaranteed
     delivery callback function
* @return pointer to the created object, NULL if failure.
*/
DFESPPS API clientObjPtr C dfESPGDpublisherStart(char *serverURL,
C dfESPpubsubErrorCB func errorCallbackFunction,
void *ctx, char *configFile,
C_dfESPGDpublisherCB_func gdCallbackFunction);
/**
* Return sequentially unique IDs to a quaranteed-delivery-enabled publisher
* to be written to event blocks before injecting them to a guaranteed
* delivery-enabled publish client.
* @return event ID
*/
DFESPPS_API C_ESP_int64_t C_dfESPGDpublisherGetID();
```

#### Here is a C publish/subscribe implementation for subscribing. The Java implementation is similar.

```
* The guaranteed delivery version of C_dfESPsubscriberStart().
* @param serverURL string with format = "dfESP://<hostname>:<port>/
    ?snapshot={true|false}[?collapse={true|false}]"
* @param callbackFunction function pointer to user-defined subscriber
    callback function
```

```
* @param errorCallbackFunction function pointer to user-defined error
     catching function, NULL for no error callback
* @param ctx a user defined context pointer
* @param configFile the GD configuration file for this subscriber
\mbox{*} @return pointer to the created object, NULL if failure
DFESPPS_API clientObjPtr C_dfESPGDsubscriberStart(char *serverURL,
C dfESPsubscriberCB func callbackFunction,
{\tt C\_dfESPpubsubErrorCB\_func\ errorCallbackFunction,}
void *ctx, char *configFile);
/**
* Trigger a guaranteed delivery acknowledgement of an event block.
* @param eventBlock the event block pointer
* @return int 1 = success, 0 = failure
*/
DFESPPS_API int C_dfESPGDsubscriberAck(clientObjPtr client,
                                        C_dfESPeventblock) ;
```

### Chapter 14

## Implementing 1+N-Way Failover

| Overview to Topic Naming                        | 228<br>228<br>228<br>229 |
|-------------------------------------------------|--------------------------|
| Failover Mechanisms                             | 229                      |
| Overview to Failover Mechanisms                 | 229                      |
| Determining ESP Active/Standby State (RabbitMQ) |                          |
| Determining ESP Active/Standby State (Solace)   |                          |
| Determining ESP Active/Standby State (Tervela)  |                          |
| New ESP Active Actions on Failurer (Rabbit MQ)  |                          |
| New ESP Active Actions on Failover (Solace)     |                          |
| New ESP Active Actions on Failover (Tervela)    | 232                      |
| Restoring Failed Active ESP State after Restart | 233                      |
| Using ESP Persist/Restore                       | 233                      |
| Message Sequence Numbers                        | 233                      |
| Metadata Exchanges (Rabbit MQ and Solace)       | 234                      |
| Metadata Exchanges (Tervela)                    | 234                      |
| Required Software Components                    | 235                      |
| Required Client Configuration                   | 235                      |
| Required Appliance Configuration (Rabbit MQ)    | 235                      |
| Required Appliance Configuration (Solace)       | 235                      |
| Required Appliance Configuration (Tervela)      | 236                      |

### Overview to 1+N-Way Failover

SAS Event Stream Processing Engine can use third-party messaging appliances to provide 1+N-Way Failover. Event stream processing publishers and subscribers work with packages of events called event blocks when they interface with the engine. When traversing a messaging appliance, event blocks are mapped one-to-one to appliance messages. Each payload message contains exactly one event block. These event blocks contain binary event stream processing data. A payload appliance message encapsulates the event block and transports it unmodified.

The sections that follow use the terms "message" and "event block" interchangeably. They also use the following terms interchangeably: messaging appliance, appliance, message fabric, and message bus. The term active/standby identifies the state of any event stream processors in a 1+N cluster of event stream processors. The term primary/secondary identifies the state of an appliance with respect to another appliance in a redundant pair. The terms 1+N, failover, cluster, and combinations of these terms are used interchangeably.

The following diagram shows how SAS Event Stream Processing engine integrates with third-party messaging appliances to provide failover. It shows two separate messaging appliances, one between publishers and engines (ESPs) and a second between ESPs and subscribers. In actual deployments, these do not have to be separate appliances. Regardless of whether publishers and subscribers use the same or different appliances, there are two messaging appliances for each virtual messaging appliance — a primary and secondary for messaging appliance failover.

Figure 14.1 Engine Integration with Third-Party Messaging Appliances

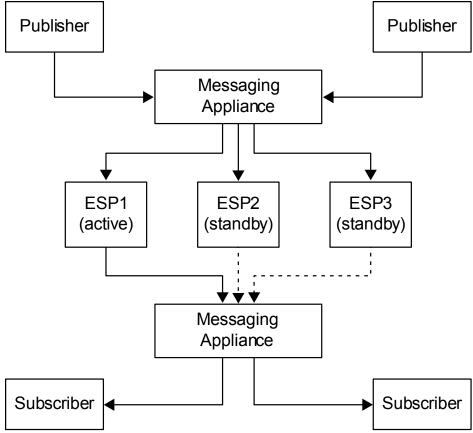

In this diagram, ESP1 is the active engine (on start-up at least). ESP2 and ESP3 are standbys that are receiving published event blocks. They do not send processed event blocks to the subscriber messaging appliance. This distinction is depicted with dotted arrows. The event stream processing messaging appliance connector for subscribe services is connected to the fabric. It does not actually sending event blocks to the fabric until one of them becomes the active on failover.

All ESPs in a 1+N failover cluster must implement the same model, because they are redundant. It is especially important that all ESPs in the cluster use the same engine name. This is because the engine name is used to coordinate the topic names on which messages are exchanged through the fabric.

Publishers and subscribers can continue to use the ESP API even when they are subscribing or publishing through the messaging appliance for failover.

The following transport options are supported so that failover can be introduced to an existing implementation without reengineering the subscribers and publishers:

- native
- Rabbit MQ
- Solace
- Tervela

However, when you use the messaging appliance for publish/subscribe, the event stream processing API uses the messaging appliance API to communicate with the messaging appliance. It does not establish a direct TCP connection to the event stream processing publish/subscribe server.

Engines implement Rabbit MQ, Solace, or Tervela connectors to communicate with the messaging appliance. Like client publishers and subscribers, they are effectively subscribers and publishers. They subscribe to the messaging appliance for messages from the publishers. They publish to the message appliance so that it can publish messages to the subscribers.

These fabrics support using direct (that is, non-persistent) or persistent messaging modes. For this application, Rabbit MQ connects can declare non-durable auto-delete queues or durable non-auto-delete queues. They can require explicit ACKs. Messages are read but not consumed from the queue when they are not acknowledged. Solace fabrics can use either direct or persistent messaging. The Tervela connector requires that Tervela fabrics use persistent messaging for all publish/subscribe communication between publishers, ESPs, and subscribers.

Enabling persistent messaging on the appliance implies the following:

- The message bus guarantees delivery of messages to and from its clients using its proprietary acknowledgment mechanisms. Duplicate message detection, lost message detection, retransmissions, and lost ACK handling are handled by the messaging bus.
- Upon re-connection of any client and its re-subscription to an existing topic, the message bus replays all the messages that it has persisted for that topic. The number of messages or time span covered depends on the configuration of the appliance.
- At the start of the day, the appliance should be purged of all messages on related topics. Message IDs must be synchronized across all connectors.

The ESPs are deployed in a 1+N redundant manner. This means the following:

- All the ESPs in the 1+N cluster receive messages from the publishers.
- Only the active ESP in the 1+N cluster publishes messages to the subscribers.
- One or more backup ESPs in a 1+N cluster might be located in a remote data center, and connected over the WAN.

For simplicity, the reference architecture diagram illustrates one cluster of 1+N redundant ESPs. However, there can be multiple clusters of ESPs, each subscribing and publishing on a different set of topics. A single publisher can send messages to multiple clusters of ESPs. A single subscriber can receive messages from multiple ESPs.

The message bus provides a mechanism to signal to an ESP that it is the active ESP in the cluster. The message bus provides a way for an ESP, when notified that it is active, to determine the last message published by the previously active ESP. The newly active ESP can resume publishing at the appropriate point in the message stream.

Sequence numbering of messages is managed by the ESP's appliance connectors for the following purposes:

- · detecting duplicates
- · detecting gaps
- · determining where to resume sending from after an ESP fail-over

An ESP that is brought online resynchronizes with the day's published data and the active ESP. The process occurs after a failure or when a new ESP is added to a 1+N cluster.

ESPs are deployed in 1+N redundancy clusters. All ESPs in the cluster subscribe to the same topics on the message bus, and hence receive exactly the same data. However, only one of the ESPs in the cluster is deemed the active ESP at any time. Only the active ESP publishes data to the downstream subscribers.

*Note:* Solace functionality is not available on HP Itanium or AIX platforms.

Note: Tervela functionality is not available on HP Itanium, AIX, or SPARC platforms.

### **Topic Naming**

#### Overview to Topic Naming

Topic names are mapped directly to engine (ESP) windows that send or receive event blocks through the fabric. Because all ESPs in a 1+N cluster implement the same model, they also use an identical set of topics on the fabric. However, to isolate publish flows from subscribe flows to the same window, all topic names are appended with an "in" or "out" designator. This enables clients and ESP appliance connectors to use appliance subscriptions and publications, where event blocks can flow only in one direction.

Current client applications continue to use the standard ESP URL format, which includes a *host:port* section. No publish/subscribe server exists, so *host:port* is not interpreted literally. It is overloaded to indicate the target 1+N cluster of ESPs. All of these ESPs have the same engine name, so a direct mapping between *host:port* and engine name is established to associate a set of clients with a specific 1+N ESP cluster.

You create this mapping by configuring each ESP appliance connector with a "urlhostport" parameter that contains the *host:port* section of the URL passed by the client to the publish/subscribe API. This parameter must be identical for all appliance connectors in the same 1+N failover cluster.

#### Rabbit MQ and Solace

The topic name format used on Rabbit MQ and Solace appliances is as follows: <code>host:port/project/contquery/window/direction</code>, where direction takes the value "I" or "O". Because all this information is present in a client URL, it is easy for clients to determine the correct appliance topic. ESP appliance connectors use their configured "urlhostport" parameter to derive the "host:port" section of the topic name, and the rest of the information is known by the connector.

#### Tervela

The topic name format used on Tervela appliances is as follows:

"SAS.ENGINES.engine.project.contquery.window.direction", where direction takes the value "IN" or "OUT". ESP appliance connectors know this information, so it is easy for them to determine the correct appliance topic.

Clients must be able to map the "host:port" section of the received URL to the engine section of the topic name. This mapping is obtained by the client by subscribing to a special topic named SAS.META.host:port.. The ESP appliance connectors use their configured "urlhostport" parameter to build this topic name,. They publish a metadata message to the topic that includes the "host:port" to engine mapping. Only after receiving this message can clients send or receive event block data. ESP appliance connectors automatically send this message when the ESP model is started.

#### **Failover Mechanisms**

#### Overview to Failover Mechanisms

If the active engine (ESP) in a failover cluster fails, the standby ESP appliance connectors are notified. Then one of them becomes the new active ESP. The fabric tells the new active connector the ID of the last message that it received on the windowspecific "out" topic. The new active connector begins sending data on that "out" topic with ID + 1.

When appliance connectors are inactive, they buffer outbound messages (up to a configurable maximum) so that they can find messages starting with ID+1 in the buffer if necessary.

Note: Failover support is unavailable when Google Protocol buffer support or JSON messaging is enabled.

#### Determining ESP Active/Standby State (RabbitMQ)

You must have installed the presence-exchange plug-in on the Rabbit MQ server. All ESP subscribers declare a Rabbit MQ exchange of type x-presence. The exchange is named after the configured exchange name with failoverpresence appended. Then subscribers bind to a queue to both send and receive notifications of bind and unbind actions by all ESP peers.

All ESPs receive send and receive notifications in the same order. Therefore, they maintain the same ordered list of present ESPs (that is, those that are bound). The first ESP in the list is always the active ESP. When a notification is received, an ESP compares its current active/standby state to its position in the list and updates its active/ standby state when necessary.

#### Determining ESP Active/Standby State (Solace)

For Solace appliances, an exclusive messaging queue is shared amongst all the engines (ESPs) in the 1+N cluster. The queue is used to signal active state. No data is published to this queue. It is used as a semaphore to determine which ESP is the active at any point in time.

Figure 14.2 Determining Active State

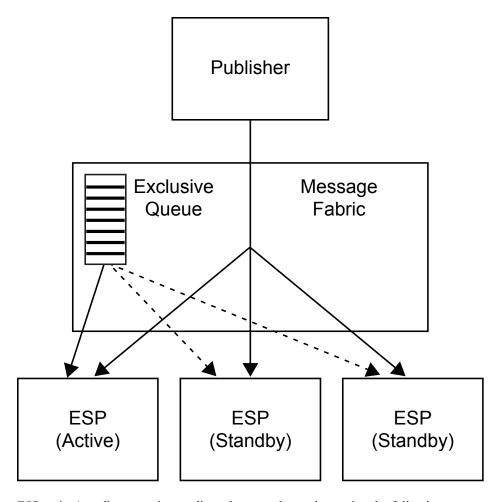

ESP active/standby status is coordinated among the engines using the following mechanism:

- 1. When an ESP subscriber appliance connector starts, it tries, as a queue consumer, to bind to the exclusive queue that has been created for the ESP cluster.
- 2. If the connector is the first to bind to the queue, it receives a "Flow Active" indication from the messaging appliance API. This signals to the connector that it is now the active ESP.
- 3. As other connectors bind to the queue, they receive a "Flow Inactive" indication. This indicates that they are standby ESPs, and should not be publishing data onto the message bus.
- 4. If the active ESP fails or disconnects from the appliance, one of the standby connectors receives a "Flow Active" indication from the messaging appliance API. Originally, this is the second standby connector to connect to the appliance. This indicates that it is now the active ESP in the cluster.

#### Determining ESP Active/Standby State (Tervela)

When using the Tervela Data Fabric, ESP active/standby status is signaled to the ESPs using the following mechanism:

- 1. When an ESP subscriber appliance connector starts, it attempts to create a "wellknown" Tervela inbox. It uses the engine name for the inbox name, which makes it specific to the failover cluster. If successful, that connector takes ownership of a system-wide Tervela GD context, and becomes active. If the inbox already exists, another connector is already active. The connector becomes standby and does not publish data onto the message bus.
- 2. When a connector becomes standby, it also connects to the inbox, and sends an empty message to it.
- 3. The active connector receives an empty message from all standby connectors. It assigns the first responder the role of the active standby connector by responding to the empty message. The active connector maintains a map of all standby connectors and their status.
- 4. If the active connector receives notification of an inbox disconnect by a standby connector, it notifies another standby connector to become the active standby, using the same mechanism.
- 5. If the active ESP fails, the inbox also fails. At this point the fabric sends a TVA ERR INBOX COMM LOST message sent to the connected standby connectors.
- 6. When the active standby connector receives a TVA ERR INBOX COMM LOST message, it becomes the active ESP in the failover cluster. It then creates a new inbox as described in step 1.
- When another standby connector receives a TVA ERR COMM LOST message, it retains standby status. It also finds the new inbox, connects to it, and send an empty message to it.

#### New ESP Active Actions on Failover (Rabbit MQ)

When a subscriber connector starts in standby state, it creates a queue that is bound to the out topic that is used by the currently active connector. The subscriber consumes and discards all messages received on this queue, except for the last one received. When its state changes from standby to active, the subscriber extracts the message ID from the last received message, deletes its receive queue, and starts publishing starting with the following message:

```
ID = the saved message ID + 1
```

The connector can obtain this message and subsequent messages from the queue that it maintained while it was inactive. It can ignore newly received messages until the following message is received:

```
ID = saved message ID + 1
```

#### New ESP Active Actions on Failover (Solace)

The newly active engine (ESP) determines, from the message bus, the last message published by the previously active ESP for the relevant window. To assist in this process, guaranteed messaging Last Value Queues (LVQs) are used.

LVQs are subscribed to the same "out" topics that are used by the appliance connectors. An LVQ has the unique characteristic that it maintains a queue depth of one message, which contains the last message published on the topic to which it subscribed. When the ESP can publish messages as "direct" or "guaranteed", those messages can always be received by a guaranteed messaging queue that has subscribed to the message topic. Thus, the LVQ always contains the last message that an ESP in the cluster published onto the message bus.

When an ESP receives a "Flow Active" indication, it binds to the LVQ as a browser. It then retrieves the last message published from the queue, saves its message ID, disconnects from the LVQ, and starts publishing starting with message ID = the saved message ID + 1. The connector can obtain this message and subsequent messages from the queue that it maintained while it was inactive. It can ignore newly received messages until the one with ID = saved message ID + 1 is received.

Figure 14.3 Last Value Queues

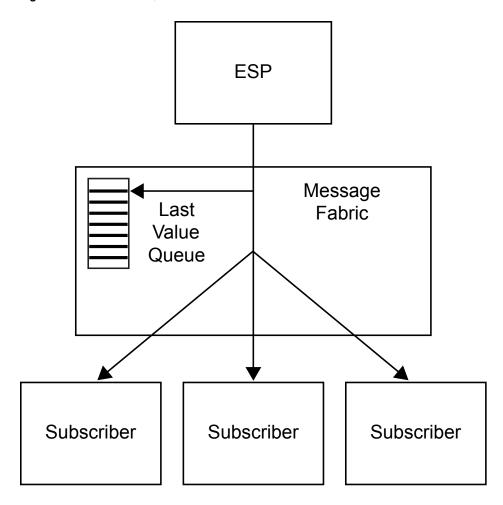

#### New ESP Active Actions on Failover (Tervela)

Active Tervela appliance connectors own a cluster-wide Tervela GD context with a name that matches the configured "tvaclientname" parameter. This parameter must be identical for all subscribe appliance connectors in the same failover cluster. When a connector goes active because of a failover, it takes over the existing GD context. This allows it to query the context for the ID of the last successfully published message, and this message ID is saved.

The connector then starts publishing starting with message ID = the saved message ID + 1. The connector can obtain this message and subsequent messages from the queue that it maintained while it was inactive. Alternatively, it can ignore newly received messages until the one with ID = saved message ID + 1 is received.

### Restoring Failed Active ESP State after Restart

When you manually bring a failed active ESP back online, it is made available as a standby when another ESP in the cluster is currently active. If the appliance is operating in "direct" mode, persisted messages on the topic do not replay. The standby ESP remains out-of-sync with other ESPs with injected event blocks. When the appliance is in "persistence" or "guaranteed" mode, it replays as much data as it has persisted on the "in" topic when a client reconnects. The amount of data that is persisted depends on appliance configuration and disk resources. In many cases, the data persisted might not be enough to cover one day of messages.

### **Using ESP Persist/Restore**

To guarantee that a rebooted engine (ESP) can be fully synchronized with other running ESPs in a failover cluster, use the ESP persist/restore feature with an appliance in "guaranteed" mode. This requires that ESP state is periodically persisted by any single ESP in the failover cluster. A persist can be triggered by the model itself, but in a failover cluster this generates redundant persist data.

Alternatively, a client can use the publish/subscribe API to trigger a persist by an ESP engine. The URL provided by the client specifies *host:port*, which maps to a specific ESP failover cluster. The messaging mechanism guarantees that only one ESP in the cluster receives the message and executes the persist. On a Rabbit MQ server, this is achieved by having the connector use a well-known queue name. Only a single queue exists, and the first ESP to consume the persist request performs the persist action. On Solace appliances, this is achieved by setting Deliver-To-One on the persist message to the metadata topic. On the Tervela Data Fabric this is achieved by sending the persist message to an inbox owned by only one ESP in the failover cluster.

The persist data is always written to disk. The target path for the persist data is specified in the client persist API method. Any client that requests persists of an ESP in a specific failover cluster should specify the same path. This path can point to shared disk, so successive persists do not have to be executed by the same ESP in the failover cluster.

The other requirement is that the model must execute a restore on boot so that a rebooted standby ESP can synchronize its state using the last persisted snapshot. On start-up, appliance connectors always get the message ID of the last event block that was restored. If the restore failed or was not requested, the connector gets 0. This message ID is compared to those of all messages received through replay by a persistence-enabled appliance. Any duplicate messages are ignored.

### **Message Sequence Numbers**

The message IDs that are used to synchronize ESP failovers are generated by the ESP engine. They are inserted into an event block when that event block is injected into the model. This ID is a 32-bit integer that is unique within the scope of its project/query/window, and therefore unique for the connector. When redundant ESP engines receive identical input, this ID is guaranteed to be identical for an event block that is generated by different engines in a failover cluster.

The message IDs used to synchronize a rebooted ESP with published event blocks are generated by the inject method of the Rabbit MQ, Solace, or Tervela publisher client API. They are inserted into the event block when the event block is published into the appliance by the client. This ID is a 64-bit integer that is incremented for each event block published by the client.

### Metadata Exchanges (Rabbit MQ and Solace)

The Rabbit MQ and Solace publish/subscribe API handles the C\_dfESPpubsubQueryMeta() and C\_dfESPpubsubPersistModel() methods as follows:

- The appliance connectors listen for metadata requests on a special topic named "urlhostport/M".
- The client sends formatted messages on this topic in request/reply fashion.
- The request messages are always sent using Deliver-To-One (for Solace) or a well-known queue name with multiple consumers (for Rabbit MQ) to ensure that no more than one ESP in the failover cluster handles the message.
- The response is sent back to the originator, and contains the same information provided by the native publish/subscribe API.

### Metadata Exchanges (Tervela)

The Tervela publish/subscribe API handles the C\_dfESPpubsubQueryMeta() method as follows:

- On start-up, appliance connectors publish complete metadata information about special topic "SAS.META.host:port". This information includes the "urlhostport" to engine mapping needed by the clients.
- On start-up, clients subscribe to this topic and save the received metadata and engine
  mapping. To process a subsequent C\_dfESPpubsubQueryMeta() request, the
  client copies the requested information from the saved response(s).

The Tervela publish/subscribe API handles the C\_dfESPpubsubPersistModel() method as follows.

- Using the same global inbox scheme described previously, the appliance connectors create a single cluster-wide inbox named "engine\_meta".
- The client derives the inbox name using the received "urlhostport" engine mapping, and sends formatted messages to this inbox in request/reply fashion.
- The response is sent back to the originator, and contains the same information provided by the native publish/subscribe API.

### **Required Software Components**

Note the following requirements when you implement 1+N-way failover:

- The ESP model must implement the required Solace or Tervela publish and subscribe connectors. The subscribe connectors must have "hotfailover" configured to enable 1+N-way failover.
- Client publisher and subscriber applications must use the Solace or Tervela publish/ subscribe API provided with SAS Event Stream Processing Engine. For C or C++ applications, the Solace or Tervela transport option is requested by calling C dfESPpubsubSetPubsubLib() before calling C dfESPpubsubInit(). For Java applications, the Solace or Tervela transport option is invoked by inserting dfxesp-solace-api.jar or dfx-esp-tervela-api.jar into the classpath in front of dfx-espapi.jar.
- You must install the Solace or Tervela run-time libraries on platforms that host running instances of the connectors and clients. SAS Event Stream Processing Engine does not ship any appliance standard API libraries. The run-time environment must define the path to those libraries (using LD LIBRARY PATH on Linux platforms, for example).

### **Required Client Configuration**

A Solace client application requires a client configuration file named solace.cfg in the current directory to provide appliance connectivity parameters. A Tervela client application requires a client configuration file named client.config in the current directory to provide appliance connectivity parameters. See documentation of C dfESPpubsubSetPubsubLib () publish/subscribe API function for details about the contents of these configuration files.

### Required Appliance Configuration (Rabbit MQ)

You must install the presence-exchange plug-in in order to use the Rabbit MQ server in a 1+N Way Failover topology. You can download the plug-in from https://github.com/ tonyg/presence-exchange.

### Required Appliance Configuration (Solace)

A Solace appliance used in a 1+N Way Failover topology requires the following configuration at a minimum:

- A client user name and password to match the connector's soluserid and solpassword configuration parameters.
- A message VPN to match the connector's **solvpn** configuration parameter.

- On the message VPN, enable "Publish Subscription Event Messages".
- On the message VPN, enable "Client Commands" under "SEMP over Message Bus".
- On the message VPN, configure a nonzero "Maximum Spool Usage".
- If hot failover is enabled on subscriber connectors, create a single exclusive queue named "active\_esp" in the message VPN. The subscriber connector that successfully binds to this queue becomes the active connector.
- If buspersistence is enabled, enable "Publish Client Event Messages" on the message VPN.
- If buspersistence is enabled, create exclusive queues for all clients subscribing to the Solace topics described below. The queue name must be equal to the buspersistencequeue queue configured on the publisher connector (for "/I" topics), or the queue configured on the client subscriber (for "/O" topics). Add the corresponding topic to each configured queue.
- For high throughput deployments, modify the client profile to increase Queue Maximum Depth and Priority Queue Minimum Burst as needed.

### **Required Appliance Configuration (Tervela)**

A Tervela appliance used in a 1+N Way Failover topology requires the following configuration at a minimum:

- A client user name and password to match the connector's tvauserid and tvapassword configuration parameters.
- The inbound and outbound topic strings and associated schema. (See topic string formats described previously.)
- Publish or subscribe entitlement rights associated with a client user name described previously.

### Chapter 15

## **Using Design Patterns**

| Overview to Design Patterns                                       | 237 |
|-------------------------------------------------------------------|-----|
| Design Pattern That Links a Stateless Model with a Stateful Model | 238 |
| Controlling Pattern Window Matches                                | 239 |
| Augmenting Incoming Events with Rolling Statistics                | 240 |

### **Overview to Design Patterns**

Event stream processing models can be stateless, stateful, or mixed. The type of model that you choose affects how you design it. The combinations of windows that you use in your design pattern should enable fast and efficient event stream processing. One challenge when designing a mixed model is to identify sections that must be stateful and those that can be stateless, and then connecting them properly.

A stateless model is one where the indexes on all windows have the type pi\_EMPTY. In this case, events are not retained in any window, and are essentially transformed and passed through. These models exhibit fast performance and use very little memory. They are well-suited to tasks where the inputs are inserts and when simple filtering, computation, text context analysis, or pattern matching are the only operations required.

A stateful model is one that uses windows with index types that store data, usually pi\_RBTREE or pi\_HASH. These models can fully process events with Insert, Update, or Delete opcodes. A stateful model facilitates complex relational operations such as joins and aggregations. Because events are retained in indexes, whenever all events are Inserts only, windows grow unbounded in memory. Thus, stateful models must process a mix of Inserts, Updates, and Deletes in order to remain bounded in memory.

The mix of opcodes can occur in one of two ways:

- The data source and input events have bounded key cardinality. That is, there are a fixed number of unique keys in the input stream (such as customer IDs). There can be many updates to these keys provided that the key cardinality is finite.
- A retention policy is enforced for the data flowing in, where the amount of data is limited by time or event count. The data is then automatically deleted from the system by the generation of internal retention delete events.

A mixed model has stateless and stateful parts. Often it is possible to separate the parts into a stateless front end and a stateful back end.

# **Design Pattern That Links a Stateless Model with a Stateful Model**

To control memory growth in a mixed model, link the stateless and stateful parts with copy windows that enforce retention policies. Use this design pattern when you have insert-only data that can be pre-processed in a stateless way. Pre-process the data before you flow it into a section of the model that requires stateful processing (using joins, aggregations, or both).

For example, consider the following model:

Display 15.1 Event Stream Processing Model with Insert-Only Data

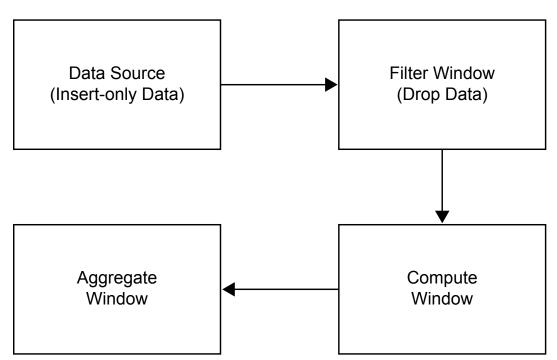

Here the data source is purely through Inserts. Therefore, the model can be made stateless by using an index type of pi\_EMPTY. The filter receives inserts from the source, and drops some of them based on the filter criteria, so it produces a set of inserts as output. Thus, the filter can be made stateless also by using an index type of pi EMPTY.

The compute window transforms the incoming inserts by selecting some of the output fields of the input events. The same window computes other fields based on values of the input event. It generates only inserts, so it can be stateless.

After the compute window, there is an aggregate window. This window type needs to retain events. Aggregate windows group data and compress groups into single events. If an aggregate window is fed a stream of Inserts, it would grow in an unbounded way.

To control this growth, you can connect the two sections of the model with a copy window with a retention policy.

Display 15.2 Modified Event Stream Processing Model with Stateless and Stateful Parts

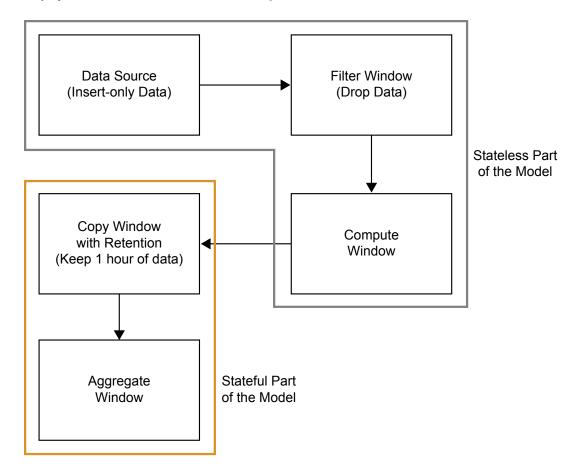

The stateful part of the model is accurately computed, based on the rolling window of input data. This model is bounded in memory.

## **Controlling Pattern Window Matches**

Pattern matches that are generated by pattern windows are Inserts. Suppose you have a source window feeding a pattern window. Because a pattern window generate Inserts only, you should make it stateless by specifying an index type of pi EMPTY. This prevents the pattern window from growing infinitely. Normally, you want to keep some of the more recent pattern matches around. Because you do not know how frequent the pattern generates matches, follow the pattern window with a count-based copy window. Suppose you specify to retain the last 1000 pattern matches in the copy window.

Display 15.3 Event Stream Processing Model with Copy with Retention

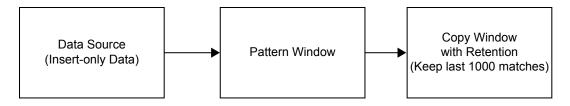

In cases like these, it is more likely that the copy window is queried from the outside using adapters, or publish/subcribe clients. The copy window might also feed other sections of the model.

# **Augmenting Incoming Events with Rolling Statistics**

Suppose you have an insert stream of events, and one or more values are associated with the events. You want to augment each input event with some rolling statistics and then output the augmented events. Solving this problem requires using advanced features of the modeling environment.

For example, suppose you have a stream or stock trades coming in and you want to augment them with the average stock price in the past. You build the following model.

**Display 15.4** Event Stream Processing Model Using Advanced Features

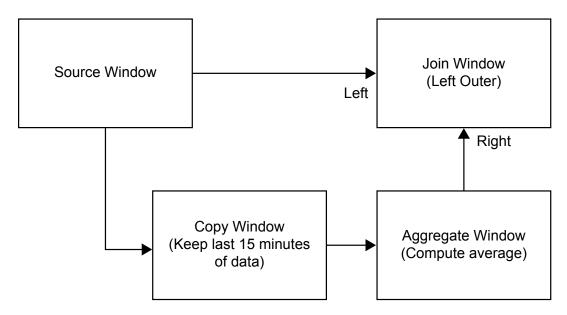

To control the aggregate window:

- Put retention before it (the copy window).
- Group it by symbol (which is bounded), and use the additive aggregation function average (ESP aAve), which does not need to store each event for its computation.

The join window can be problematic. Ordinarily you think of a join window as stateful. A join retains data for its fact window or dimension window and performs matches. In this case, you want a special, but frequently occurring behavior. When input comes in, pause it at the join until the aggregate corresponding to the input is processed. Then link the two together, and pass the augmented insert out.

To process input in this fashion:

- 1. Make the join a left outer join, with the source feed the left window, and the aggregate feeds the right window.
- 2. Set Tagged Token data flow model on for the projects. This turns on a special feature that causes a fork of a single event to wait for both sides of the fork to rejoin before generating an output event.
- 3. Set the index type of the join to pi EMPTY, making the join stateless. A stateless left outer join does not create a local copy of the left driving window (FACT window). It does not keep any stored results of the join. However, there is always a referencecounted copy of the lookup window. In the case of a left outer join, this is the right window. The lookup window is controlled by retention in this case, so it is bounded.
- 4. Ordinarily, a join, when the dimension window is changed, tries to find all matching events in the fact window and then issue updates for those joined matches. You do not want this behavior, because you are matching events in lock step. Further, it is simply not possible because you do not store the fact data. To prevent this regeneration on each dimension window change, set the no-regenerate option on the join window.

In this way you create a fast, lightweight join. This join stores only the lookup side, and produces a stream of inserts on each inserted fact event. A stateless join is possible for left and right outer joins.

The following XML code implements this model.

```
<engine port='52525' dateformat='%d/%b/%Y:%H:%M:%S'>
    ojects>
        cproject name='trades proj' pubsub='auto'
                 use-tagged-token='true' threads='4'>
            <contqueries>
                <contquery name='trades_cq'>
                    <windows>
                        <window-source name='Trades'</pre>
                                       index='pi RBTREE'
                                       id='Trades 0001'>
                            <schema>
                                <fields>
                                    <field name='tradeID' type='string' key='true'/>
                                    <field name='security' type='string'/>
                                    <field name='quantity' type='int32'/>
                                    <field name='price' type='double'/>
                                    <field name='traderID' type='int64'/>
                                    <field name='time' type='stamp'/>
                                 </fields>
                            </schema>
                        </window-source>
                        <window-copy name='TotalIn' id='TotalIn 0002'>
                            <retention type='bycount sliding'>5</retention>
```

```
<window-aggregate name='RunTotal' id='RunTotal_0003'>
                <schema>
                     <fields>
                         <field name='tradeID' type='string'/>
                         <field name='security' type='string' key='true'/>
                         <field name='quantityTotal' type='double'/>
                     </fields>
                </schema>
                <output>
                     <field-expr>ESP_aLast(tradeID)</field-expr>
                     <field-expr>ESP_aSum(quantity)</field-expr>
                </output>
            </window-aggregate>
            <window-join name='JoinTotal'</pre>
                          index='pi_EMPTY'
                          id='JoinTotal 0004'>
                <join type="leftouter"</pre>
                       left="Trades 0001"
                       right='RunTotal_0003'
                       no-regenerates='true'>
                     <conditions>
                       <fields left='tradeID' right='tradeID'/>
                       <fields left='security' right='security'/>
                    </conditions>
                </join>
                <output>
                     <field-selection name='quantity'
                       source='l_quantity'/>
                     <field-selection name='price'
                       source='l_price'/>
                     <field-selection name='traderID'
                       source='l traderID'/>
                     <field-selection name='time'
                       source='l_time'/>
                     <field-selection name='quantityTotal'
                       source='r_quantityTotal'/>
                </output>
            </window-join>
        </windows>
        <edges>
            <edge source='Trades_0001'</pre>
                  target='JoinTotal_0004'/>
            <edge source='Trades_0001'</pre>
                  target='TotalIn_0002'/>
            <edge source='TotalIn_0002'</pre>
                  target='RunTotal_0003'/>
            <edge source='RunTotal_0003'</pre>
                  target='JoinTotal 0004'/>
        </edges>
    </contquery>
</contqueries>
```

</window-copy>

</project> </projects> </engine>

## Chapter 16

# **Advanced Topics**

| Logging Bad Events                                                                                                    | 246                                           |
|----------------------------------------------------------------------------------------------------|-----------------------------------------------|
| Measuring Time Granularity                                                                                                    | 246                                           |
| Converting CSV Events to Binary                                                                                                    | 246                                           |
| Implementing Periodic (or Pulsed) Window Output                                                                                                    | 247                                           |
| Splitting Generated Events across Output Slots Overview Splitter Functions Splitter Expressions                                                                                                    | . 248<br>248                                  |
| Marking Events as Partial-Update on Publish                                                                                                    |                                               |
| Overview                                                                                                    | 250                                           |
| Understanding Retention                                                                                                    | 251                                           |
| Understanding Primary and Specialized Indexes  Overview  Fully Stateful Indexes  Using the pi_HLEVELDB Primary Index with Big Dimension Tables  Non-Stateful Index                                                                                                    | <ul><li>254</li><li>255</li><li>256</li></ul> |
| Using Aggregate Functions Overview to Using Aggregate Functions Aggregate Functions for Aggregate Window Field Calculation Expressions Using an Aggregate Function to Add Statistics to an Incoming Event Writing an Aggregate Function Writing Non-Additive Aggregate Functions Writing Additive Aggregate Functions         | 260<br>261<br>263<br>264<br>264               |
| Persist and Restore Operations                                                                                                    | 269                                           |
| Gathering and Saving Latency Measurements                                                                                                    | 270                                           |
| Publish/Subscribe API Support for Google Protocol Buffers  Overview to Publish/Subscribe API Support for Google Protocol Buffers  Converting Nested and Repeated Fields in Protocol Buffer  Messages to an Event Block  Converting Event Blocks to Protocol Buffer Messages  Support for Transporting Google Protocol Buffers | <ul><li>274</li><li>275</li><li>276</li></ul> |
| Publish/Subscribe API Support for JSON Messaging                                                                                                    | <b>277</b>                                    |

| Converting Nested Fields in JSON Messages to an Event Block | 277 |
|-------------------------------------------------------------|-----|
| Converting Event Blocks to Protocol Buffer Messages         | 278 |
| Support for Transporting JSON Messages                      | 278 |

## **Logging Bad Events**

When you start an event stream processing application with -b <filename>, the application writes the events that are not processed because of computational failures to a log file. When you do not specify this option, the same data is output to stderr. It is recommended to create bad event logs so that they can be monitored for new insertions.

An application can use the dfESPengine::logBadEvent() member function from a procedural window to log events that it determines are invalid. For example, you can use the function to allow models to perform data quality checks and log events that do not pass. There are two common reasons to reject an event in a source window:

- The event contains a null value in one of the key fields.
- The opcode that is specified conflicts with the existing window index (for example, two Inserts of the same key, or a Delete of a non-existing key).

## **Measuring Time Granularity**

Several methods in the C++ Modeling API measure time intervals in microseconds. The following intervals are measured in milliseconds

- time-out period for patterns
- retention period in time-based retention
- pulse intervals for periodic window output

Most non-real-time operating systems have an interrupt granularity of approximately 10 milliseconds. Thus, specifying time intervals smaller than 10 milliseconds can lead to unpredictable results.

*Note:* In practice, the smallest value for these intervals should be 100 milliseconds. Larger values give more predictable results.

## **Converting CSV Events to Binary**

You can convert a file of CSV events into a file of binary events. This file can be read into a project and played back at higher rates than the CSV file.

CSV conversion is very CPU intensive. Convert events offline a single time to avoid the performance penalties of converting CSV events during each playback. In actual production applications, the data frequently arrives in some type of binary form and needs only reshuffling to be used in the SAS Event Stream Processing Engine. Otherwise, the data comes as text that needs to be converted to binary events.

For CSV conversion to binary, see the example application "csv2bin" under the src directory of the SAS Event Stream Processing Engine installation. The README file in src explains how to use this example to convert CSV files to event stream processor binary files. The source file shows you how to actually do the conversion in C++ using methods of the C++ Modeling API.

The following code example reads in binary events from stdin and injects the events into a running project. Note that only events for one window can exist in a given file. For example, all the events must be for the same source window. It also groups the data into blocks of 64 input events to reduce overhead, without introducing too much additional latency.

```
dfESPfileUtils::setBinaryMode(stdin);
// For windows it is essential that we read binary
      data in BINARY mode.
    dfESPfileUtils::setBinaryMode(stdin);
    // Trade event blocks are in binary form and
    // are coming using stdin.
    while (true) { // more trades exist
    // Create event block.
    ib = dfESPeventblock::newEventBlock(stdin,
         trades->getSchema());
    if (feof(stdin))
         break:
    sub project->injectData(subscribeServer,
         trades, ib);
sub project->quiesce(); // Wait for all input events to be processed.
```

## Implementing Periodic (or Pulsed) Window **Output**

In most cases, the SAS Event Stream Processing EngineAPI is fully event driven. Windows continuously produce output as soon as they transform input. There are times when you might want a window to hold data and then output a canonical batch of updates. In this case, operations to common key values are collapsed into one operation.

Here are two cases where batched output might be useful:

- Visualization clients might want to get updates once a second, given that they cannot visualize changes any faster than this. When the event data is pulsed, the clients take advantage of the reduction of event data to visualize through the collapse around common key values.
- A window following the pulsed window is interested in comparing the deltas between periodic snapshots from that window.

Use the following call to add output pulsing to a window:

```
dfESPwindow::setPulseInterval(size_t us);
```

Note: Periodicity is specified in microseconds. However, given the clock resolution of most non-real-time operating systems, the minimum value that you should specify for a pulse period is 100 milliseconds.

## **Splitting Generated Events across Output Slots**

#### Overview

All window types can register a splitter function or expression to determine what output slot or slots should be used for a newly generated event. This enables you to send generated events across a set of output slots.

Most windows send all generated events out of output slot 0 to zero of more downstream windows. For this reason, it is not standard for most models to use splitters. Using window splitters can be more efficient than using filter windows off a single output slot. This is especially true, for example, when you are performing an alpha-split across a set of trades or a similar task.

Using window splitters is more efficient than using two or more subsequent filter windows. This is because the filtering is performed a single time at the window splitter rather than multiple times for each filter. This results in less data movement and processing.

#### Splitter Functions

Here is a prototype for a splitter function.

This splitter function receives the schema of the events supplied, the new and old event (only non-null for update block), and it returns a slot number.

Here is how you use the splitter for the source window (sw\_01) to split events across three copy windows: cw 01, cw 02, cw 03.

```
sw_01->setSplitter(splitterFunction);
cq_01->addEdge(sw_01, 0, cw_01);
cq_01->addEdge(sw_01, 1, cw_02);
cq_01->addEdge(sw_01, -1, cw_03);
```

The dfESPwindow::setSplitter() member function is used to set the user-defined splitter function for the source window. The dfESPcontquery::addEdge() member function is used to connect the copy windows to different output slots of the source window.

When adding an edge between windows in a continuous query, specify the slot number of the parent window where the receiving window receives its input events. If the slot number is -1, it receives all the data produced by the parent window regardless of the splitter function.

If no splitter function is registered with the parent window, the slots specified are ignored, and each child window receives all events produced by the parent window.

Note: Do not write a splitter function that randomly distributes incoming records. Also, do not write a splitter function that relies on a field in the event that might change. The change might cause the updated event to generate a different slot value than what was produced prior to the update. This can cause an Insert to follow one path and a subsequent Update to follow a different path. This generates inconsistent results, and creates indices in the window that are not valid.

#### Splitter Expressions

When you define splitter expressions, you do not need to write the function to determine and return the desired slot number. Instead, the registered expression does this using the splitter expression engine. Applying expressions to the previous example would look as follows, assuming that you split on the field name "splitField", which is an integer:

```
sw 01->setSplitter("splitField%2");
cq 01->addEdge(sw 01, 0, cw 01);
cq_01->addEdge(sw_01, 1, cw_02);
cq 01->addEdge(sw 01, -1, cw 03);
```

Here, the dfESPwindow::setSplitter() member function is used to set the splitter expression for the source window. Using splitter expressions rather than functions can lead to slower performance because of the overhead of expression parsing and handling. Most of the time you should not notice differences in performance.

dfESPwindow::setSplitter() has two additional optional parameters with defaults set to NULL.

- **initExp** enables you to specify an initialization expression for the expression engine used for this window's splitter.
- initRetType enables you to specify a return datavar value in those cases when you want to pass state from the initialization expression to the C++ application thread that makes the call. Most initialization expressions do not use return values from the initialization.

This initialization message enables you to specify some setup state, perhaps variable declarations and initialization, that you can use later in the splitter expression processing.

The full syntax for this call is as follows:

```
dfESPdatavarPtr setSplitter(const char* splitterExp, const char*
                              initExp=NULL, dfESPdatavar::dfESPdatatype
                              initRetType=dfESPdatavar::ESP NULL);
```

You can find an example of window output splitter initialization in splitter with initexp in \$DFESP HOME/src. The example uses the following setSplitter call where the initialize declares and sets an expression engine variable to 1:

```
(void)sw 01->setSplitter("counter=counter+1; return counter%2",
                                       "integer counter\r\ncounter=1");
```

For each new event the initialize increments and mods the counter so that events rotate between slots 0 and 1.

## Marking Events as Partial-Update on Publish

#### Overview

In most cases, events are published into an event stream processing engine with all fields available. Some of the field values might be null. Events with Delete opcodes require only the key fields to be non-null.

There are times when only the key fields and the fields being updated are desired or available for event updates. This is typical for financial feeds. For example, a broker might want to update the price or quantity of an outstanding order. You can update selected fields by marking the event as partial-update (rather than normal).

When you mark events as partial-update, you provide values only for the key fields and for fields that are being updated. In this case, the fields that are not updated are marked as data type dfESPdatavar::ESP\_LOOKUP. This marking tells the SAS Event Stream Processing Engine to match key fields of an event retained in the system with the current event and not to update the current event's fields.

In order for a published event to be tagged as a partial-update, the event must contain all non-null key fields that match an existing event in the source window. Partial updates are applied to source windows only.

When using transactional event blocks that include partial events, be careful that all partial updates are for key fields that are already in the source window. You cannot include the insert of the key values with an update to the key values in a single event block with transactional properties. This attempt fails and is logged because transactional event blocks are treated atomically. All operations in that block are checked against an existing window state before the transactional block is applied as a whole.

#### Publishing Partial Events into a Source Window

Consider these three points when you publish partial events into a source window.

• In order to construct the partial event, you must represent all the fields in the event. Specify either the field type and value or a placeholder field that indicates that the field value and type are missing. In this way, the existing field value for this key field combination remains for the updated event. These field values and types can be provided as datavars to build the event. Alternatively, they can be provided as a comma-separated value (CSV) string.

If you use CSV strings, then use '^U' (such as, control-U, decimal value 21) to specify that the field is a placeholder field and should not be updated. On the other hand, if you use datavars to represent individual fields, then those fully specified fields should be valid. Enter them as datavars with values (non-null or null). Specify the placeholder fields as empty datavars of type dfESPdatavar::ESP LOOKUP.

• No matter what form you use to represent the field values and types, the representation should be included in a call for the partial update to be published. In addition to the fields, use a flag to indicate whether the record is a normal or partial update. If you specify partial update, then the event must be an Update or an Upsert that is resolved to an Update. Using partial-update fields makes sense only in the context of updating an existing or retained source window event. This is why the opcode for the event must resolve to Update. If it does not resolve to Update, an event merge error is generated.

If you use an event constructor to generate this binary event from a CSV string, then the beginning of that CSV string contains "u,p" to show that this is a partial-update. If instead, you use event->buildEvent() to create this partial update event, then you need to specify the event flag parameter as

dfESPeventcodes::ef\_PARTIALUPDATE and the event opcode parameter as
dfESPeventcodes::eo UPDATE.

One or more events are pushed onto a vector and then that vector is used to create the
event block. The event block is then published into a source window. For
performance reasons, each event block usually contains more than a single event.
When you create the event block, you must specify the type of event block as

transactional or atomic using dfESPeventblock::ebt TRANS or as normal using dfESPeventblock::ebt NORMAL.

Do not use transactional blocks with partial updates. Such usage treats all events in the event block as atomic. If the original Insert for the event is in the same event block as a partial Update, then it fails. The events in the event block are resolved against the window index before the event block is applied atomically. Use normal event blocks when you perform partial Updates.

#### **Examples**

Here are some sample code fragments for the variations on the three points described in the previous section.

Create a partial Update datavar and push it onto the datavar vector.

```
// Create an empty partial-update datavar.
dfESPdatavar* dvp = new dfESPdatavar(dfESPdatavar::ESP_LOOKUP);
// Push partial-update datavar onto the vector in the appropriate
// location.
// Other partial-update datavars might also be allocated and pushed to the
// vector of datavars as required.
dvVECT.push back(dvp); // this would be done for each field in the update
     event
```

Create a partial Update using partial-update and normal datavars pushed onto that

```
// Using the datavar vector partially defined above and schema,
// create event.
dfESPeventPtr eventPtr = new dfESPevent();
eventPtr->buildEvent(schemaPtr, dvVECT, dfESPeventcodes::eo UPDATE,
dfESPeventcodes::ef PARTIALUPDATE);
```

Define a partial update event using CSV fields where '^u' values represent partial-update fields. Here you are explicitly showing '^u'. However, in actual text, you might see the character representation of Ctrl-U because individual editors show control characters in different ways.

Here, the event is an Update (due to 'u'), which is partial-update (due to 'p'), key value is 44001, "ibm" is the instrument that did not change. The instrument is included in the field. The price is 100.23, which might have changed, and 3000 is the quantity, which might have changed, so the last three of the fields are not updated.

```
p = new dfESPevent(schema 01,
(char *)"u,p,44001,ibm,100.23,3000,^U,^U,^U,^U");
```

## **Understanding Retention**

Any source or copy window can set a retention policy. A window's retention policy governs how it introduces Deletes into the event stream. These Deletes work their way along the data flow, recomputing the model along the way. Internally generated Deletes are flagged with a retention flag, and all further window operations that are based on this Delete are flagged.

For example, consider a source window with a sliding volume-based retention policy of two. That source window always contains at most two events. When an Insert arrives

causing the source window to grow to three events, the event with the oldest modification time is removed. A Delete for that event is executed.

| Retention Type | Description                                                                                                    |
|----------------|----------------------------------------------------------------------------------------------------|
| time-based     | Retention is performed as a function of the age of events. The age of an event is calculated as current time minus the last modification time of the event. Time can be driven by the system time or by a time field that is embedded in the event. A window with time-based retention uses current time set by the arrival of an event. |
| volume-based   | Retention is based on a specified number of records. When the volume increases beyond that specification, the oldest events are removed.                                                                                                    |

Both time and volume-based retention can occur in one of two variants:

| Retention<br>Variant | Description                                                                                                    |
|----------------------|----------------------------------------------------------------------------------------------------|
| sliding              | Specifies a continuous process of deleting events. Think of the retention window sliding continuously. For a volume-based sliding window, when the specified threshold is hit, one delete is executed for each insert that comes in. |
| jumping              | Specifies a window that completely clears its contents when a specified threshold value is hit. Think of a ten-minute jumping window as one that deletes its entire contents every 10 minutes.                                       |

A canonical set of events is a collapsed minimal set of events such that there is at most one event per key. Multiple updates for the same key and insert + multiple updates for the same key are collapsed. A window with retention generates a canonical set of changes (events). Then it appends retention-generated Deletes to the end of the canonical event set. At the end of the process, it forms the final output block.

Windows with retention produce output event blocks of the following form: {<canonical output events>, <canonical retention deletes>}. All other windows produce output blocks of the following form: {<canonical output events>}.

Consider the following model:

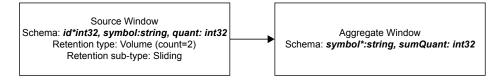

The following notation is used to denote events [<opcode>/<flags>:

- Opcode
  - i insert
  - **d** delete

- ub update block any event marked as ub is always followed by an event marked as d
- Flags
  - $\mathbf{n}$  normal
  - **r** retention generated

Suppose that the following events are streamed into the model:

| Source In            | Source Out — Aggregate In | Aggregate Out                |
|----------------------|---------------------------|------------------------------|
| [i/n: 1,ibm,10]      | [i/n: 1,ibm,10]           | [i/n: ibm,10]                |
| Source In            | Source Out — Aggregate In | Aggregate Out                |
| [i/n: 2,ibm,11]      | [i/n: 2,ibm,11]           | [ub/n: ibm,21] [d/n: ibm,10] |
| Source In            | Source Out — Aggregate In | Aggregate Out                |
| [i/n: 3,sas,<br>100] | [i/n: 3,sas,100]          | [i/n: sas,100]               |
| •                    | [d/r: 1,ibm,10]           | [ub/r: ibm,11] [d/r: ibm,21] |
| Source In            | Source Out — Aggregate In | Aggregate Out                |
| [i/n: 4,ibm,12]      | [i/n: 4.ibm.12]           | [ub/r: ibm,12] [d/r:         |
|                      |                           | _ ibm,11]                    |

When you run in retention tracking mode, retention and non-retention changes are pulled through the system jointly. When the system processes a user event, the system generates a retention Delete. Both the result of the user event and the result of the retention Delete are pushed through the system. You can decide how to interpret the result. In normal retention mode, these two events can be combined to a single event by rendering its output event set canonical.

| Source In           | Source Out — Aggregate In | Aggregate Out                |
|---------------------|---------------------------|------------------------------|
| [i/n: 1,ibm,<br>10] | [i/n: 1,ibm,10]           | [i/n: ibm,10]                |
| Source In           | Source Out — Aggregate In | Aggregate Out                |
| [i/n: 2,ibm,<br>11] | [i/n: 2,ibm,11]           | [ub/n: ibm,21] [d/n: ibm,10] |
| Source In           | Source Out — Aggregate In | Aggregate Out                |

| [i/n: 3,sas,<br>100] | [i/n: 3,sas,100]          | [i/n: sas,100]                          |
|----------------------|---------------------------|-----------------------------------------|
|                      | [d/r: 1,ibm,10]           | <pre>[ub/r: ibm,11] [d/r: ibm,21]</pre> |
| Source In            | Source Out — Aggregate In | Aggregate Out                           |
| [i/n: 4,ibm,<br>12]  | [i/n: 4,ibm,12]           | [ub: ibm,23] [d/n: ibm,11]              |
|                      | [d/r: 2,ibm,11]           | [ub/r: ibm,12] [d/r: ibm,23]            |

Here, the output of the aggregate window, because of the last input event, is non-canonical. In retention tracking mode, you can have two operations per key when the input events contain a user input for the key and a retention event for the same key.

*Note:* A window with pulsed mode set always generates a canonical block of output events. For the pulse to function as designed, the window buffers output events until a certain threshold time. The output block is rendered canonical before it is sent.

## **Understanding Primary and Specialized Indexes**

#### Overview

In order to process events with opcodes, each window must have a primary index. That index enables the rapid retrieval, modification, or deletion of events in the window.

Windows can have other indexes that serve specialized purposes in window processing. Source and copy windows have an additional index to aid in retention. Aggregate windows have an aggregation index to maintain the group structure. Join windows have left and right local indexes along with optional secondary indexes, which help avoid locking and maintain data consistency.

The following table summarizes what index types are associated with each type of window.

| Window<br>Type        | Primary<br>Index | Retention<br>Index | Aggregatio<br>n Index | Left Local<br>Index | Right Local<br>Index |
|-----------------------|------------------|--------------------|-----------------------|---------------------|----------------------|
| Filter<br>Window      | Yes              |                    |                       |                     |                      |
| Compute<br>Window     |                  |                    |                       |                     |                      |
| Pattern<br>Window     |                  |                    |                       |                     |                      |
| Procedural<br>Window  |                  |                    |                       |                     |                      |
| Textcontext<br>Window |                  |                    |                       |                     |                      |

| Window<br>Type                     | Primary<br>Index | Retention<br>Index | Aggregatio<br>n Index | Left Local<br>Index          | Right Local<br>Index         |
|------------------------------------|------------------|--------------------|-----------------------|------------------------------|------------------------------|
| Source<br>Window<br>Copy<br>Window | Yes              | Yes                |                       |                              |                              |
| Aggregate<br>Window                | Yes              |                    | Yes                   |                              |                              |
| Join Window                        | Yes              |                    |                       | Yes<br>Optional<br>secondary | Yes<br>Optional<br>secondary |

The dfESPeventdepot object used to store windows supports six types of primary indices: five are stateful, and one is not.

#### Fully Stateful Indexes

The following index types are fully stateful:

| Index Type  | Description                                                                                                    |
|-------------|----------------------------------------------------------------------------------------------------|
| pi_RBTREE   | Specifies red-black tree, logarithmic Insert, Deletes are $O(log(n))$ — provides smooth latencies. Stores events in memory.                                                                             |
| pi_HASH     | Specifies a typical open hash algorithm. Stores events in memory. In general this index provides faster results than pi_RBTREE. Unless properly sized, using this index might lead to latency spikes.   |
| pi_CL_HASH  | Specifies a closed hash. This index provides faster results than pi_HASH.                                                                                                    |
| pi_FW_HASH  | Specifies a forward hash. This index creates a smaller memory footprint than other hash indexes, but might yield poorer delete performance.                                                             |
| pi_LN_HASH  | Specifies a linked hash. This index performs slightly more slowly than other hash index and uses more memory than pi_CL_HASH.                                                                           |
| pi_HLEVELDB | On disk stateful index for large source or copy windows and for the left or right local dimension index in a join. Can be used when there is no retention, aggregation, or a need for a secondary index |

For information about the closed hash, forward hash, and linked hash variants, see "Miscellaneous Container Templates" at http://www.medownloads.com/download-Miscellaneous-Container-Templates-147179.htm.

Events are absorbed, merged into the window's index, and a canonical version of the change to the index is passed to all output windows. Any window that uses a fully stateful index has a size equal to the cardinality of the unique set of keys, unless a time or size-based retention policy is enforced.

When no retention policy is specified, a window that uses one of the fully stateful indices acts like a database table or materialized view. At any point, it contains the canonical version of the event log. Because common events are reference-counted across windows in a project, you should be careful that all retained events do not exceed physical memory.

Use the Update and Delete opcodes for published events (as is the case with capital market orders that have a lifecycle such as create, modify, and close order). However, for events that are Insert-only, you must use window retention policies to keep the event set bound below the amount of available physical memory.

#### Using the pi HLEVELDB Primary Index with Big Dimension Tables

#### Overview

A common use case is to stream fact data into an engine and join it with dimension data for further processing. This works well under the following two conditions:

- The model is stateless or is controlled by retention.
- The entire dimension table fits into memory.

However, when the dimension table is huge, consisting of tens or hundreds of million rows, this common case becomes problematic. You can increase system memory to an extent, after which price and hardware limitations require the size of the data that can be effectively processed.

With huge dimension tables, you can use the pi\_HLEVELDB index to store events in an on-disk store. This results in large on-disk event indexes with a correspondingly small RAM footprint. Using this index type is helpful in the following circumstances:

- Throughput is measured in tens of thousands of events per second or more.
- The window is not implementing retention or aggregation.
- No secondary index is used.

## Stateless Left Outer Join: One-Time Bulk Load with No-Regeneration

Consider the following case. A stateless left outer join streams Insert-only data through the left window (fact) and matches it against dimensional data on the right. It passes Inserts out of the join. It uses the no-regeneration option of the join window, so future inserts to the dimension table affect only future streaming fact events.

In this model, you first prime the dimension table with a large volume of Inserts, perhaps hundreds of millions of rows. Specify that the right local index of the join have index type pi\_HLEVELDB. This stores the dimension data in the right local index in an on-disk store. After the dimension data has been fully loaded, the fact stream can be started. Join matches are made against the dimensional events in the on-disk store, using an MRU memory cache for lookups and a filter to minimize disk seeks.

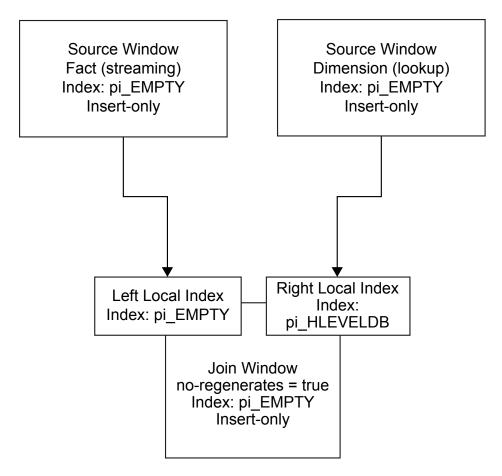

The following C++ code fragment implements the model.

```
dfESPproject *project_01 = theEngine->newProject("project_01");
       project_01->setPubSub(dfESPproject::ps_MANUAL);
    dfESPcontquery *cq_01 =
                               project_01->newContquery("cq_01");
         dfESPstring schema 01 =
          dfESPstring("S_ID*:string,S_Plan:string,S_gid:string,S_flag:string");
    dfESPwindow_source *Dim =
          cq_01->newWindow_source((dfESPstring)"Dim",
                  dfESPindextypes::pi_EMPTY, schema_01);
          Dim->setInsertOnly();
    dfESPwindow_source *Fact = cq_01->newWindow_source((dfESPstring)"Fact",
                            dfESPindextypes::pi_EMPTY, schema_01);
        Fact->setInsertOnly();
    dfESPwindow_join *Join =
          cq_01->newWindow_join((dfESPstring)"Join", dfESPwindow_join::jt_LEFTOUTER,
                                 dfESPindextypes::pi_EMPTY, false, true);
       Join->setRightIndexType(dfESPindextypes::pi_HLEVELDB);
    Join->setJoinConditions("l S ID==r S ID");
    Join->addNonKeyFieldCalc("r S ID");
    Join->addNonKeyFieldCalc("1 S Plan");
    Join->addNonKeyFieldCalc("r S Plan");
```

```
Join->setFieldSignatures("r_S_ID:string,1_S_Plan:string,r_S_Plan:string");
cq_01->addEdge(Fact, Join);
cq_01->addEdge(Dim, Join);
```

#### Stateless Left Outer Join: Dimensional Updates with No-Regeneration

Now suppose you want to periodically update or reload the dimension table in this model. Thus, the dimensional data is no longer Insert only. To correctly resolve opcodes, the source window into which the dimensional data flows must have a stateful index.

To do this, you modify the previous model to put the dimension source data in an ondisk store. Store the following indexes to disk:

- 1. the primary index for the dimension source window
- 2. the right local index for the join

Again, the join is set to no-regenerate so that dimensional changes affect only new data. Because the pi\_HLEVELDB index type does not support a retention policy, the dimension data should be naturally bounded. That is, it can encompass a very large number of events, but not an infinite number.

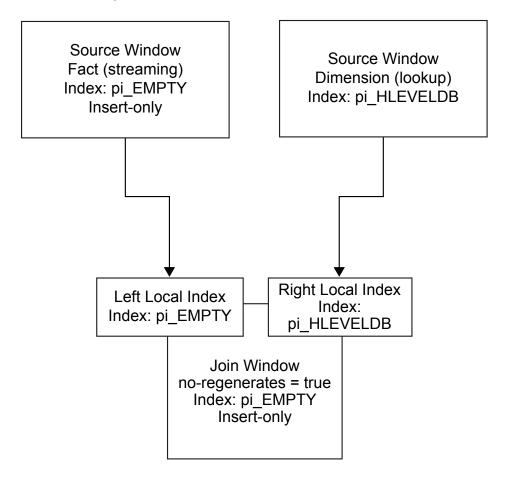

The following XML code implements the model:

```
<window-source name='Dim' index='pi_HLEVELDB'>
          <schema>
           <fields>
              <field name='S_ID' type='string' key='true' />
              <field name='S_Plan' type='string' />
              <field name='S_gid' type='string' />
              <field name='S flag' type='string' />
            </fields>
          </schema>
        </window-source>
        <window-source name='Fact' index='pi EMPTY' insert-only='true'>
          <schema>
            <fields>
              <field name='S_ID' type='string' key='true' />
              <field name='S Plan' type='string' />
              <field name='S_gid' type='string' />
              <field name='S_flag' type='string' />
            </fields>
          </schema>
        </window-source>
        <window-join name='join_w' index='pi_EMPTY'>
          <join type='leftouter' left='Fact' right='Dim'</pre>
                right-index='pi_HLEVELDB' no-regenerates='true'>
            <conditions>
              <fields left='S_ID' right='S_ID'/>
           </conditions>
          </join>
          <output>
           <field-selection name='r S ID' source='r S ID'/>
           <field-selection name='l_S_Plan' source='l_S_Plan'/>
            <field-selection name='r_S_Plan' source='r_S_Plan'/>
          </output>
        </window-join>
     </windows>
     <edqes>
        <edge source='Fact' target='join_w'/>
        <edge source='Dim' target='join w'/>
     </edges>
    </contquery>
 </contqueries>
</project>
```

#### Non-Stateful Index

The non-stateful index is a source window that can be set to use the index type pi EMPTY. It acts as a pass-through for all incoming events. This index does not store events.

The following restrictions apply to source windows that use the empty index type.

- No restrictions apply if the source window is set to "Insert only.". For more information, see the setInsertOnly call in "dfESPwindow\_source" on page 20.
- If the source window is not Insert-only, then it must be followed by a copy window with a stateful index. This restriction enables the copy window to resolve Updates, Upserts, and Deletes that require a previous window state. Otherwise, the Updates,

Upserts, and Deletes are not properly handled and passed to subsequent derived windows farther down the model. As a result, the window cannot compute incremental changes correctly.

Using empty indices and retention enables you to specify multiple retention policies from common event streams coming in through a source window. The source window is used as an absorption point and pass-through to the copy windows, as shown in the following figure.

Figure 16.1 Copy Windows

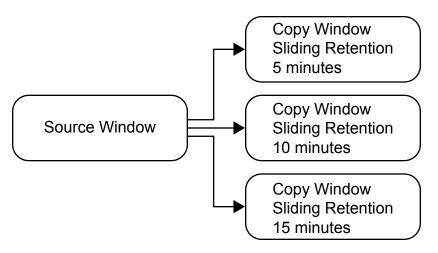

## **Using Aggregate Functions**

#### Overview to Using Aggregate Functions

During aggregation, events that enter an aggregate window are placed into a group based on the aggregate window's key fields. Aggregate functions are run on each group to compute each non-key field of the aggregate window.

In a sense, the aggregate window partitions input events according to its keys. These partitions are called aggregate groups. The functions that are specified for non-key fields of the aggregate window are special functions. They operate on groups of values and collapse the group to a single scalar value.

Here is a simple example of aggregation:

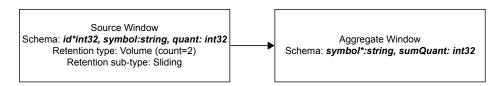

The key of the aggregate window is **symbol**. It has only one non-key field, **sumQuant**, which is the sum of the field **quant** arriving from the source window.

The function that computes sums of field values is ESP\_aSum(fieldname). Here, the aggregate window has one non-key field that is computed as ESP\_aSum(quant). Conceptually, when an event enters the aggregate window, it is added to the group, and the function ESP aSum(quant) is run, producing a new sum for the group.

### Aggregate Functions for Aggregate Window Field Calculation Expressions

The following aggregate functions are available for aggregate window field calculation expressions:

| Aggregate Function            | Returns                                                                                                    |
|-------------------------------|----------------------------------------------------------------------------------------------------|
| ESP_aAve(fieldname)           | average of the group                                                                                                    |
| ESP_aCount()                  | number of events in the group                                                                                                    |
| ESP_aCountDistinct(fieldname) | the number of distinct non-null values in the column specified by field name within a group                                               |
| ESP_aCountNonNull(fieldname)  | the number of events with non-null values in<br>the column for the specified field name<br>within the group                               |
| ESP_aCountNull(fieldname)     | the number of events with null values in the column for the specified field name within the group                                         |
| ESP_aCountOpcodes(opcode)     | count of the number of events matching opcode for group                                                                                   |
| ESP_aFirst(fieldname)         | the first event added to the group                                                                                                    |
| ESP_aGUID()                   | a unique identifier                                                                                                    |
| ESP_aLag(fieldname,lag_value) | a lag value where the following holds:                                                                                                    |
|                               | <ul> <li>ESP_aLag(fieldname,0) ==<br/>ESPaLast(fieldname)</li> </ul>                                                                      |
|                               | • <b>ESP_aLag</b> ( <i>fieldname</i> , 1) returns the second lag. This is the previous value of <i>fieldname</i> that affected the group. |
| ESP_aLast(fieldname)          | field from the last record that affected the group                                                                                        |
| ESP_aLastOpcodes(opcode)      | the opcode of the last record to affect the group                                                                                         |
| ESP_aMax(fieldname)           | maximum of the group                                                                                                    |
| ESP_aMin(fieldname)           | minimum of the group                                                                                                    |
| ESP_aMode(fieldname)          | mode, or most popular of the group                                                                                                    |
| ESP_aStd(fieldname)           | standard deviation of the group                                                                                                    |
|                               |                                                                                                    |

| Aggregate Function                             | Returns                |
|------------------------------------------------|------------------------|
| ESP_aSum(fieldname)                            | sum of the group       |
| ESP_aWAve(weight_fieldname, payload_fieldname) | weighted group average |

The following functions are always additive:

- ESP aAve
- ESP aCount
- ESP aCountOpcodes
- ESP aCountDistinct
- ESP aGUID
- ESP aLastOpcode
- ESP aMode
- ESP aStd
- ESP aSum
- ESP aWAve

The following functions are additive only when they get Inserts:

- ESP aCountNonNull
- ESP aCountNull
- ESP aFirst
- ESP aLast
- ESP aMax
- ESP aMin

You can easily use the built-in aggregate functions for non-key field calculation expressions as follows:

```
dfESPwindow_aggregate *aw_01;
      aw_01 = cq->newWindow_aggregate("aggregateWindow_01",
                                        dfESPindextypes::pi_RBTREE,
                                        aggr_schema);
      aw_01->addNonKeyFieldCalc("ESP_aSum(quantity)"); // sum(quantity)
      aw_01->addNonKeyFieldCalc("ESP_aMax(quantity)"); // max(quantity)
```

Using aggregate field expressions is simpler than aggregate functions, but they perform slower, and the number of functions is limited.

Note: In ESP aSum, ESP aMax, ESP aMin, ESP aAve, ESP aStd, and ESP aWAve, null values in a field are ignored. Therefore, they do not contribute to the computation.

The functions ESP aSum, ESP\_aFirst, ESP\_aWAve, ESP\_aStd, ESP\_aCount, ESP aLast, ESP aFirst, ESP aLastNonDelete, ESP aLastOpCode, ESP aCountOpcodes are all additive. That is, they can be calculated from retained state, and do not need to maintain a group state. This means that if these are the only

functions used in a dfESPwindow aggrgate instance, special optimizations are made and speed-ups of an order of magnitude in the aggregate window processing can occur.

The dfESPgroupstate class is used internally to maintain the groups in an aggregation and an instance of the dfESPgroupstate is passed to aggregate functions. The signature of an aggregate function is as follows:

```
typedef dfESPdatavarPtr (*dfESPaggregate func)(dfESPschema *is,
                                 dfESPeventPtr nep, dfESPeventPtr oep,
                                 dfESPgroupstate *gs);
```

You can find this definition in the api/dfESPfuncptr.h file.

The dfESPgroupstate object does not only act as a container for a set of events belonging to the same group, but it also maintains a state vector of dfESPdatavars, one state vector per non-key field, that can be used by aggregate functions to store a field's state. This enables quick incremental aggregate function updates when a new group member arrives.

#### Using an Aggregate Function to Add Statistics to an Incoming **Event**

You can use the ESP aLast (fieldName) aggregate function to pass incoming fields into the aggregate event that is created. This can be useful to add statistics to events through the aggregate window without having to use an aggregate window followed by a join window. Alternatively, using a join window after an aggregate window joins the aggregate calculations or event to the same event that feeds into the aggregate window. But the results in that case might not be optimal.

For example, suppose that this is the incoming event schema:

```
"ID*:int64,symbol:string,time:datetime,price:double"
```

Suppose that with this incoming event schema, you want to add an aggregate statistic:

```
"ID*:int64,symbol:string,time:datetime,price:double,ave price:double"
```

There, the average is calculated over the group with the same "symbol."

Alternatively, you can define a single aggregate stream, with the following schema:

```
"ID:int64,symbol*:string,time:datetime,price:double,ave price:double"
```

*Note:* The group-by is the key of the aggregation, which is "symbol".

Next, use dfESPwindow aggregate::addNonKeyFieldCalc(expression) to register the following aggregation functions for each non-key field of this window, which in this case are "ID," "time," "price," and "ave price":

```
awPtr->addNonKeyFieldCalc("ESP aLast(ID)");
awPtr->addNonKeyFieldCalc("ESP aLast(time)");
awPtr->addNonKeyFieldCalc("ESP aLast(price)");
awPtr->addNonKeyFieldCalc("ESP_aAve(price)");
```

Suppose that the following events come into the aggregate window:

```
insert: 1, "ibm", 09/13/2001T10:48:00, 100.00
insert: 2, "orc", 09/13/2001T10:48:01, 127.00
insert: 3, "ibm", 09/13/2001T10:48:02, 102.00
insert: 4, "orc", 09/13/2001T10:48:03, 125.00
insert: 5, "orc", 09/13/2001T10:48:04, 126.00
```

The aggregate stream produces the following:

```
insert: 1, "ibm", 09/13/2001T10:48:00, 100.00, 100.00
insert: 2, "orc", 09/13/2001T10:48:01, 127.00, 127.00
update: 3, "ibm", 09/13/2001T10:48:00, 102.00, 101.00
update: 4, "orc", 09/13/2001T10:48:01, 125.00, 126.00
update: 5, "orc", 09/13/2001T10:48:01, 126.00, 126.00
```

By using aLast (fieldname) and then adding the aggregate fields of interest, you can avoid the subsequent join window. This makes the modeling cleaner.

#### Writing an Aggregate Function

Write aggregate functions with zero, one, two or three arguments. The arguments must be either integer-valued DataFlux expressions, integer constants, or symbols in the input schema for the aggregation. The most commonly used aggregate functions are one parameter functions with an input schema symbol, [for example, the built-in aggregation function ESP\_aMax(fieldname)]. For field names in the input schema, the field index into the input event is passed into the aggregate function, not the value of the field. This is important when you deal with groups. You might need to iterate over all events in the group and extract the values by event index from each input event.

#### Writing Non-Additive Aggregate Functions

The simplest aggregate sum function does not maintain state and is not additive. The function iterates through each event in a group to aggregate. It requires the aggregation window to maintain a copy of every input event for all groups.

The following code performs these basic steps:

- 1. Look at the input and output types and verify compatibility.
- 2. Initialize a return variable of the specified output type.
- 3. Loop across all events in the group and perform the aggregation function.
- 4. Check for computational errors and return the error or the result.

```
// a non-additive summation function
   //
   // vgs is the groupstate object passed as a (void *) pointer
   // fID is the filed ID in internal field order of the field on
         which we sum.
   dfESPdatavarPtr uSum nadd(void *vqs, size t fID) {
       dfESPdatavar
                       *rdv;
       // placeholder for return value
       dfESPgroupstate *gs = (dfESPgroupstate *)vgs;
        // the passed groupstate cast back to dfESPgroupstate object.
       // get the 1) aggregate schema (output schema)
       //
              and 2) the schema of input events
       //
       dfESPschema *aSchema = gs->getAggregateSchema();
       dfESPschema *iSchema = qs->qetInputSchema();
       // get the type of 1) the field we are computing in the aggregate schema
        // and 2) the input field we are summing.
```

```
//
dfESPdatavar::dfESPdatatype aType =
  aSchema->getTypeEO(gs->getOperField());
dfESPdatavar::dfESPdatatype iType =
 iSchema->getTypeIO(fID);
dvn error_t retCode = dvn_noError;
// return code for using the datavar numerics package.
// If the input fields or the output field is non-numeric,
// flag an error.
//
if ((!isNumeric(aType)) | (!isNumeric(iType)) ) {
cerr << "summation must work on numeric input, produce numeric output." << endl;</pre>
return NULL;
// in the ESP type system, INT32 < INT64 < DOUBLE < DECSECT.
// This checks compatibility. The output type must be greater
// equal the input type. i.e. we cannot sum a column of int64
   and puit them into an int32 variable.
//
if (iType > aType) {
    cerr << "output type is not precise enough for input type" << endl;</pre>
   return NULL;
}
dfESPeventPtr nev = gs->getNewEvent();
dfESPeventPtr oev = gs->getOldEvent();
// create the datavar to return, of the output type and set to zero.
rdv->makeZero();
dfESPeventPtr gEv = gs->getFirst(); // get the first event in the group.
dfESPdatavar iNdv(iType); // a place to hold the input variable.
                                  // iterarate until no more events.
while (gEv) {
   gEv->copyByIntID(fID, &iNdv); // extract value from record into iNdv;
   if (!iNdv.isNull()) {
                                  // input not null
       if ((retCode = dv_add(rdv, rdv, &iNdv)) != dvn_noError)
                                  // rdv = add(rdv, iNdv)
           break;
    }
   gEv = gs->getNext(); // get the first event in the group.
}
if (retCode != dvn_noError ) {
                                  // if any of our arithmitic fails.
rdv->null();
                                   // return a null value.
cerr << "uSum() got an arithmetic error in summing up values" << endl;</pre>
return rdv;
```

#### Writing Additive Aggregate Functions

Aggregate functions that compute themselves based on previous field state and a new field value are called additive aggregation functions. These functions provide computational advantages over aggregate functions.

An additive aggregate function can be complex for two reasons:

- They must look at the current state (for example, the last computed state).
- They must evaluate the type of incoming event to make proper adjustments.

Suppose that you keep the state of the last value of the group's summation of a field. When a new event arrives, you can conditionally adjust the state base on whether the incoming event is an Insert, Delete, or Update. For an Insert event, you simply increase the state by the new value. For a Delete, you decrease the state by the deleted value. For an Update, you increase and decrease by the new and old values respectively. Now the function never has to loop through all group values. It can determine the new sum based on the previous state and the latest event that affects the group.

The following code performs these basic steps:

- 1. Look at the input and output types and verify compatibility.
- 2. Initialize a return variable of the specified output type.
- 3. Determine whether the function has been called before. That is, is there a previous state value?
  - If so, retrieve it for use.
  - If not, create a new group with an arriving insert so that you can set the state to the incoming value.
- 4. Switch on the opcode and adjust the state value.
- Check for computational errors and return the error value or the state value as the result.

```
// an additive summation function
   //
   // vgs is the groupstate object passed as a (void *) pointer
   // fID is the filed ID in internal field order of the field on
         which we sum.
   dfESPdatavarPtr uSum_add(void *vgs, size_t fID) {
       dfESPdatavar
                      *rdv;
        // placeholder for return value
       dfESPgroupstate *gs = (dfESPgroupstate *)vgs;
       // the passed groupstate cast back to dfESPgroupstate object.
        // get the 1) aggregate schema (output schema)
        // and 2) the schema of input events
       dfESPschema *aSchema = gs->getAggregateSchema();
       dfESPschema *iSchema = gs->getInputSchema();
        // get the type of 1) the field we are computing in the aggregate schema
        // and 2) the input field we are summing.
        //
```

```
dfESPdatavar::dfESPdatatype aType =
  aSchema->getTypeEO(gs->getOperField());
dfESPdatavar::dfESPdatatype iType =
  iSchema->getTypeIO(fID);
dvn error_t retCode = dvn_noError;
// return code for using the datavar numerics package.
// If the input fields or the output field is non-numeric,
// flag an error.
//
if ((!isNumeric(aType)) | (!isNumeric(iType)) ) {
cerr << "summation must work on numeric input, produce numeric output." << endl;</pre>
return NULL;
// in the ESP type system, INT32 < INT64 < DOUBLE < DECSECT.
// This checks compatibility. The output type must be greater
// equal the input type. i.e. we cannot sum a column of int64
// and puit them into an int32 variable.
//
if (iType > aType) {
cerr << "output type is not precise enough for input type" << endl;</pre>
return NULL;
}
// fetch the input event from the groupstate object (nev)
// and, in the case of an update, the old event that
// is being updated (oev)
//
dfESPeventPtr nev = gs->getNewEvent();
dfESPeventPtr oev = gs->getOldEvent();
// Get the new value out of the input record
dfESPdatavar iNdv(iType);
// a place to hold the input variable.
dfESPdatavar iOdv(iType);
// a place to hold the input variable (old in upd case).
nev->copyByIntID(fID, iNdv);
// extract input value (no copy) to it (from new record)
// Get the old value out of the input record (update)
//
if (oev) {
    oev->copyByIntID(fID, iOdv);
// extract input value to it (old record)
// Note: getStateVector() returns a reference to the state vector for
//
      the field we are computing inside the group state object.
//
dfESPptrVect<dfESPdatavarPtr> &state = gs->getStateVector();
// create the datavar to return, of the output type and set to zero.
```

```
rdv->makeZero();
// If the state has never been set, we set it and return.
if (state.empty()) {
   dv assign(rdv, &iNdv);
    // result = input
    state.push back(new dfESPdatavar(rdv));
   // make a copy and push as state
   return rdv;
}
// at this point we have a state,
// so lets see how we should adjust it based on opcode.
//
dfESPeventcodes::dfESPeventopcodes opCode = nev->getOpcode();
bool badOpcode = false;
int
    c = 0;
switch (opCode) {
case dfESPeventcodes::eo INSERT:
    if (!iNdv.isNull())
       retCode = dv_add(state[0], state[0], &iNdv);
   break;
case dfESPeventcodes::eo_DELETE:
    if (!iNdv.isNull())
       retCode = dv_subtract(state[0], state[0], &iNdv);
case dfESPeventcodes::eo_UPDATEBLOCK:
    retCode = dv compare(c, &iNdv, &iOdv);
    if (retCode != dvn_noError) break;
    if (c == 0) // the field value did not change.
       break;
    if (!iNdv.isNull())
    // add in the update value
       retCode = dv_add(state[0], state[0], &iNdv);
    if (retCode != dvn_noError) break;
    if (!iOdv.isNull())
    // subtract out the old value
       retCode = dv_subtract(state[0], state[0], &iOdv);
   break;
default:
cerr << "got a bad opcode when running uSum_add()" << endl;</pre>
badOpcode = true;
if ( badOpcode | | (retCode != dvn_noError) ) {
   rdv->null();
    // return a null value.
cerr << "uSum() got an arithmetic error summing up values" << endl;</pre>
} else
    dv_assign(rdv, state[0]);
// return the adjusted state value
```

```
return rdv;
```

Even though it is possible to use the **Sum()** aggregate function to iterate over the group and compute a new sum when a new group changes, faster results are obtained when you maintain the Sum () in a dfESPdatavar in the dfESPgroupstate object and increment or decrement the object by the incoming value, provided that the new event is an Insert, Update, or Delete. The function then adjusts this field state so that it is up-todate and can be used again when another change to the group occurs.

## **Persist and Restore Operations**

SAS Event Stream Processing Engine enables you to do the following:

- persist a complete model state to a file system
- restore a model from a persist directory that had been created by a previous persist operation
- persist and restore an entire engine
- persist and restore a project

To create a persist object for a model, provide a pathname to the class constructor: dfESPpersist (char \*baseDir); The baseDir parameter can point to any valid directory, including disks shared among multiple running event stream processors.

After providing a pathname, call either of these two public methods:

```
bool persist();
bool restore(bool dumpOnly=false);
// dumpOnly = true means do not restore, just walk and print info
```

The persist () method can be called at any time. Be aware that it is expensive. Event block injection for all projects is suspended, all projects are quiesced, persist data is gathered and written to disk, and all projects are restored to normal running state.

The restore() method should be invoked only before any projects have been started. If the persist directory contains no persist data, the restore() call does nothing.

The persist operation is also supported by the C and Java publish/subscribe APIs. These API functions require a *host:port* parameter to indicate the target event stream processing engine.

The C publish/subscribe API method is as follows: int C dfESPpubsubPersistModel(char \*hostportURL, const char \*persistPath)

The Java publish/subscribe API method is as follows: boolean persistModel(String hostportURL, String persistPath)

One application of the persist and restore feature is saving state across event stream processor system maintenance. In this case, the model includes a call to the restore() function described previously before starting any projects. To perform maintenance at a later time on the running engine:

- 1. Pause all publish clients in a coordinated fashion.
- 2. Make one client execute the publish/subscribe persist API call described previously.
- 3. Bring the system down, perform maintenance, and bring the system back up.

- 4. Restart the event stream processor model, which executes the **restore()** function and restores all windows to the states that were persisted in step 2.
- 5. Resume any publishing clients that were paused in step 1.

To persist an entire engine, use the following functions:

```
bool dfESPengine::persist(const char * path);
void dfESPengine::set restorePath(const char *path);
```

The path that you specify for persist can be the same as the path that you specify for set restorePath.

To persist a project, use the following functions:

```
bool dfESPproject::persist(const char *path)
bool dfESPproject::restore(const char *path);
```

Start an engine and publish data into it before you persist it. It can be active and receiving data when you persist it.

To persist an engine, call dfESPengine::persist(path);. The system does the following:

- 1. pauses all incoming messages (suspends publish/subscribe)
- 2. finish processing any queued data
- 3. after all queued data has been processed, persist the engine state to the specified directory, creating the directory if required
- 4. after the engine state is persisted, resume publish/subscribe and enable new data to flow into the engine

To restore an engine, initialize it and call dfESPengine::set\_restorePath(path);. After the call to dfESPengine::startProjects() is made, the entire engine state is restored.

To persist a project call dfESPproject::persist(path); The call turns off publish/subscribe, quiesces the system, persists the project, and then re-enables publish/subscribe. The path specified for restore is usually the same as that for persist.

To restore the project, call dfESPproject::restore(path); before the project is started. Then call dfESPengine::startProject(project);

## **Gathering and Saving Latency Measurements**

The dfESPlatencyController class supports gathering and saving latency measurements on an event stream processing model. Latencies are calculated by storing 64-bit microsecond granularity timestamps inside events that flow through windows enabled for latency measurements.

In addition, latency statistics are calculated over fixed-size aggregations of latency measurements. These measurements include average, minimum, maximum, and standard deviation. The aggregation size is a configurable parameter. You can use an instance of the latency controller to measure latencies between any source window and some downstream window that an injected event flows through.

The latency controller enables you to specify an input file of event blocks. The rate at which those events are injected into the source window. It buffers the complete input file in memory before injecting to ensure that disk reads do not skew the requested inject rate.

Specify an output text file that contains the measurement data. Each line of this text file contains statistics that pertain to latencies gathered over a bucket of events. The number of events in the bucket is the configured aggregation size. Lines contain statistics for the next bucket of events to flow through the model, and so on.

Each line of the output text file consists of three tab-separated columns. From left to right, these columns contain the following:

- the maximum latency in the bucket
- the minimum latency in the bucket
- the average latency in the bucket

You can configure the aggregation size to any value less than the total number of events. A workable value is something large enough to get meaningful averages, yet small enough to get several samples at different times during the run.

If publish/subscribe clients are involved, you can also modify publisher/subscriber code or use the file/socket adapter to include network latencies as well.

To measure latencies inside the model only:

- 1. Include "int/dfESPlatencyController.h" in your model, and add an instance of the dfESPlatencyController object to your main ().
- 2. Call the following methods on your dfESPlatencyController object to configure it:

| Method                                      | Description                                                         |
|---------------------------------------------|---------------------------------------------------------------------|
| <pre>void set_playbackRate(int32_t r)</pre> | Sets the requested inject rate.                                     |
| <pre>void set_bucketSize(int32_t bs)</pre>  | Sets the bucketSize parameter previously described.                 |
| <pre>void set_maxEvents(int32_t me)</pre>   | Sets the maximum number of events to inject.                        |
| <pre>void set_oFile(char *ofile)</pre>      | Sets the name of the output file containing latency statistics.     |
| <pre>void set_iFile(char *ifile)</pre>      | Sets the name of the input file containing binary event block data. |

3. Add a subscriber callback to the window where you would like the events to be timestamped with an ending timestamp. Inside the callback add a call to this method on your dfESPlatencyController object: void record output events (dfESPeventblock \*ob). This adds the ending timestamp to all events in the event block.

4. After starting projects, call these methods on your dfESPlatencyController object:

| Method                                                 | Description                                                                                                    |
|--------------------------------------------------------|----------------------------------------------------------------------------------------------------|
| <pre>void set_injectPoint(dfESPwindow_source *s)</pre> | Sets the source window in which you want events time stamped with a beginning timestamp.                                            |
| <pre>void read_and_buffer()</pre>                      | Reads the input event blocks from the configured input file and buffers them.                                                       |
| <pre>void playback_at_rate()</pre>                     | Time stamps input events<br>and injects them into the<br>model at the configured<br>rate, up to the configured<br>number of events. |

5. Quiesce the model and call this method on your dfESPlatencyControllerobject: void generate stats(). This writes the latency statistics to the configured output file.

To measure model and network latencies by modifying your publish/subscribe clients:

- 1. In the model, call the dfESPengine setLatencyMode() function before starting any projects.
- 2. In your publisher client application, immediately before calling C dfESPpublisherInject(), call C dfESPlibrary getMicroTS() to get a current timestamp. Loop through all events in the event block and for each one call C dfESPevent setMeta(event, 0, timestamp) to write the timestamp to the event. This records the publish/subscribe inject timestamp to meta location 0.
- 3. The model inject and subscriber callback timestamps are recorded to meta locations 2 and 3 in all events automatically because latency mode is enabled in the engine.
- 4. Add code to the inject loop to implement a fixed inject rate. See the latency publish/ subscribe client example for sample rate limiting code.
- 5. In your subscriber client application, include "int/ dfESPlatencyController.h" and add an instance of the dfESPlatencyController object.
- 6. Configure the latency controller bucketSize and playbackRate parameters as described previously.
- 7. Pass your latency controller object as the context to C dfESPsubscriberStart() so that your subscriber callback has access to the latency controller.
- 8. Make the subscriber callback pass the latency controller to C dfESPlatencyController recordExtraOutputEvents(), along with the event block. This records the publish/subscribe callback timestamp to meta location 4.
- 9. When the subscriber client application has received all events, you can generate statistics for latencies between any pair of the four timestamps recorded in each

event. First call C dfESPlatencyController setOFile() to set the output file. Then write the statistics to the file by calling

- C dfESPlatencyController generateStats() and passing the latency controller and the two timestamps of interest. The list of possible timestamp pairs and their time spans are as follows:
- (0, 2) from inject by the publisher client to inject by the model
- (0, 3) from inject by the publisher client to subscriber callback by the model
- (0, 4) from inject by the publisher client to callback by the subscriber client (full path)
- (2, 3) from inject by the model to subscriber callback by the model
- (2, 4) from inject by the model to callback by the subscriber client
- (3, 4) from subscriber callback by the model to callback by the subscriber client
- 10. To generate further statistics for other pairs of timestamps, reset the output file and call C dfESPlatencyController generateStats() again.

To measure model and network latencies by using the file/socket adapter, run the publisher and subscriber adapters as normal but with these additional switches:

| Publisher    |                                                             |  |
|--------------|-------------------------------------------------------------|--|
| —r rate      | Specifies the requested transmit rate in events per second. |  |
| -m maxevents | Specifies the maximum number of events to publish.          |  |
| -р           | Specifies to buffer all events prior to publishing.         |  |
| -n           | Enables latency mode.                                       |  |

| Subscriber  |                                                             |  |
|-------------|-------------------------------------------------------------|--|
| -r rate     | Specifies the requested transmit rate in events per second. |  |
| -a aggrsize | Specifies the aggregation bucket size.                      |  |
| -n          | Enables latency mode.                                       |  |

The subscriber adapter gathers all four timestamps described earlier for the windows specified in the respective publisher and subscriber adapter URLs. At the end of the run, it writes the statistics data to files in the current directory. These files are named "latency transmit rate high timestamp low timestamp", where the high and low timestamps correspond to the timestamp pairs listed earlier.

## Publish/Subscribe API Support for Google **Protocol Buffers**

#### Overview to Publish/Subscribe API Support for Google Protocol **Buffers**

SAS Event Stream Processing Engine provides a library to support Google Protocol Buffers. This library provides conversion methods between an SAS Event Stream Processing Engine event block in binary format and a serialized Google protocol buffer (protobuf).

To exchange a protobuf with an event stream processing server, a publish/subscribe client using the standard publish/subscribe API can call

C dfESPpubsubInitProtobuff() to load the library that supports Google Protocol Buffers. Then a publisher client with source data in protobuf format can call C dfESPprotobuffToEb() to create event blocks in binary format before calling C dfESPpublisherInject(). Similarly, a subscriber client can convert a received events block to a protobuf by calling C dfESPebToProtobuff() before passing it to a protobuf handler.

*Note:* The server side of an event stream processing publish/subscribe connection does not support Google Protocol Buffers. It continues to send and receive event blocks in binary format only.

The SAS Event Stream Processing Engine Java publish/subscribe API contains a protobuf JAR file that implements equivalent methods for Java publish/subscribe clients. In order to load the library that supports Google Protocol Buffers, you must have installed the standard Google Protocol Buffers run-time library. The SAS Event Stream Processing Engine run-time environment must be able to find this library. For Java, you must have installed the Google protobuf JAR file and have included it in the run-time class path.

A publish/subscribe client connection exchanges events with a single window using that window's schema. Correspondingly, a protobuf enabled client connection uses a single fixed protobuf message type, as defined in a message block in a .proto file. The library that supports Google Protocol buffers dynamically parses the message definition, so no precompiled message-specific classes are required. However, the Java library uses a .desc file instead of a .proto file, which requires you to run the Google protoc compiler on the .proto file in order to generate a corresponding .desc file.

For C clients, the name of the .proto file and the enclosed message are both passed to the library that supports Google Protocol Buffers in the

C dfESPpubsubInitProtobuff() call. This call returns a protobuf object instance, which is then passed in all subsequent protobuf calls by the client. This instance is specific to the protobuf message definition. Thus, it is valid as long as the client connection to a specific window is up. When the client stops and restarts, it must obtain a new protobuf object instance.

For Java clients, the process is slightly different. The client creates an instance of a dfESPprotobuf object and then calls its init() method. Subsequent protobuf calls are made using this object's methods, subject to the same validity scope described for the C++ protobuf object.

Conversion between a binary event block and a protobuf is accomplished by matching fields in the protobuf message definition to fields in the schema of the associated publish/subscribe window. Ensure that the protobuf message definition and the window schema are compatible. Also ensure that the relevant message definition in the .proto file contains no optional fields. Event stream processing window schema is fixed, and cannot support optional fields.

The following mapping of event stream processor to Google Protocol Buffer data types are supported:

| Event Stream Processor Data Type          | Google Protocol Buffer Data Type |  |  |
|-------------------------------------------|----------------------------------|--|--|
| ESP_DOUBLE                                | TYPE_DOUBLE                      |  |  |
|                                           | TYPE_FLOAT                       |  |  |
| ESP_INT64                                 | TYPE_INT64                       |  |  |
|                                           | TYPE_UINT64                      |  |  |
|                                           | TYPE_FIXED64                     |  |  |
|                                           | TYPE_SFIXED64                    |  |  |
|                                           | TYPE_SINT64                      |  |  |
| ESP_INT32                                 | TYPE_INT32                       |  |  |
|                                           | TYPE_UINT32                      |  |  |
|                                           | TYPE_FIXED32                     |  |  |
|                                           | TYPE_SFIXED32                    |  |  |
|                                           | TYPE_SINT32                      |  |  |
|                                           | TYPE_ENUM                        |  |  |
| ESP_UTF8STR                               | TYPE_STRING                      |  |  |
| ESP_DATETIME                              | TYPE_INT64                       |  |  |
| ESP_TIMESTAMP                             | TYPE_INT64                       |  |  |
| Other mappings are currently unsupported. |                                  |  |  |

#### Converting Nested and Repeated Fields in Protocol Buffer Messages to an Event Block

Provided that they are supported, you can repeat the message fields of a protobuf. A message field of TYPE MESSAGE can be nested, and possibly repeated as well. All of these cases are supported when converting a protobuf message to an event block, observing the following policies:

A protobuf message that contains nested messages requires that the corresponding schema be a flattened representation of the protobuf message. For example, a protobuf message that contains three fields where the first is a nested message with four fields, the second is not nested, and the third is a nested message with two fields requires a schema with 4 + 1 + 2 = 7 fields. Nesting depth is unbounded.

- A single protobuf message is always converted to an event block that contains a single event, provided that no nested message field is repeated.
- When a protobuf message has a non-message type field that is repeated, all the elements in that field are gathered into a single comma-separated string field in the event. For this reason, any schema field that corresponds to a repeated field in a protobuf message must have type ESP UTF8STR, regardless of the field type in the protobuf message.
- A protobuf message that contains nested message fields that are repeated is always converted to an event block that contains multiple events. There is one event for each element in every nested message field that is repeated.

#### Converting Event Blocks to Protocol Buffer Messages

Converting an event block to a protobuf is conceptually similar to converting nested and repeated fields in a protobuf to an event block, but the process requires more code. Every event in an event block is converted to a separate protobuf message. For this reason, the C dfESPebToProtobuff() library call takes an index parameter that indicates which event in the event block to convert. The library must be called in a loop for every event in the event block.

The conversion correctly loads any nested fields in the resulting **protobuf** message. Any repeated fields in the resulting protobuf message contain exactly one element, because event blocks do not support repeated fields.

Note: Event block to protobuf conversions support only events with the Insert opcode, because event opcodes are not copied to protobuf messages. Conversions of protobuf to event blocks always use the Upsert opcode.

#### Support for Transporting Google Protocol Buffers

Support for Google Protocol Buffers is available when you use the connectors and adapters that are associated with the following message buses:

- IBM WebSphere MQ
- Rabbit MQ
- Solace
- Tervela
- Tibco/RV

. These connectors and adapters support transport of a protobuf through the message bus, instead of binary event blocks. This allows a third-party publisher or subscriber to connect to the message bus and exchange a protobuf with an engine without using the publish/subscribe API. The protobuf message format and window schema must be compatible.

The connector or adapter requires configuration of the .proto file and message name through the protofile and protomsg parameters. The connector converts a protobuf to and from an event block using the SAS Event Stream Processing Engine library that supports Google Protocol Buffers. In addition, the C and Java Solace publish/subscribe clients also support Google Protocol Buffers when configured to do so in the solace.cfg client configuration file. Similarly, C RabbitMQ publish/subscribe clients support Google Protocol Buffers when they are configured to do so in the rabbitmq.cfg client configuration file. A protobuf enabled client publisher

converts an event block to a protobuf to transport through the message bus to a thirdparty consumer of Google Protocol Buffers. Likewise, a protobuf-enabled client subscriber receives a protobuf from the message bus and converts it to an event block.

## Publish/Subscribe API Support for JSON Messaging

#### Overview

SAS Event Stream Processing Engine provides a library to support JSON messaging. This library provides conversion methods between an SAS Event Stream Processing Engine event block in binary format and a serialized JSON message.

To exchange a JSON message with an event stream processing server, a publish/ subscribe client that uses the standard publish/subscribe API can call C dfESPpubsubInitJson() to load the library that supports JSON. Then a publisher client with source data in JSON format can call C dfESPprotobuffToJson () to create event blocks in binary format. It can then

call C dfESPpublisherInject().

Similarly, a subscriber client can convert a received events block to a JSON message by calling C dfESPebToJson () before passing it to a JSON message handler.

*Note:* The server side of an event stream processing publish/subscribe connection does not support JSON messages. It continues to send and receive event blocks in binary format only.

A publish/subscribe client connection exchanges events with a single window using that window's schema. Correspondingly, a JSON-enabled client connection exchanges messages with a fixed JSON schema. However, there is no static definition of this schema. A schema mismatch between a JSON message and the related ESP window schema is detected only at run time.

The C dfESPpubsubInitProtobuff() call returns a JSON object instance, which is then passed in all subsequent JSON calls by the client. This object instance is valid only while the client connection to a specific window is up. When the client stops and restarts, it must obtain a new JSON object instance.

Fundamentally, a single JSON message maps to a single ESP event. However, a JSON message can contain multiple events when you enclose them within a JSON array.

#### Converting Nested Fields in JSON Messages to an Event Block

The ESP window schema must be a flattened representation of the JSON event schema, where window field names are a concatenation of any nested JSON tag names, separated by dots.

Within a JSON event schema, unlimited nesting of arrays and objects is supported.

When a JSON event contains an array field, all the elements in that array are gathered into a single comma-separated string field in the ESP event. For this reason, any schema field that corresponds to an array field in a JSON event must have type ESP UTF8STR, regardless of the field type within the JSON event schema.

Integer support in JSON field values is limited to 32 bits. 64-bit integers are not supported.

The ESP event built from a JSON event always has the Upsert opcode. The exception is when the JSON event contains a field named opcode.

Table 16.1 Valid Values for the Opcode Field in a JSON Event

| Value    | Opcode     |
|----------|------------|
| i        | Insert     |
| I        |            |
| u        | Update     |
| <u>υ</u> |            |
| d        | Delete     |
| D        |            |
| р        | Upsert     |
| P        |            |
| s        | Safedelete |
| S        |            |

#### Converting Event Blocks to Protocol Buffer Messages

All JSON events created from an ESP event contain an opcode field that contains the event's opcode. Valid values are listed in Table 16.1 on page 278.

Because the input is an event block, the resulting JSON message always has an array as its root object. Each array entry represents a single event.

ESP data variable type **ESP MONEY** is not supported.

ESP data variable types **ESP\_TIMESTAMP** and **ESP\_DATETIME** are converted to a JSON string that contains the ESP CSV representation of the field value.

#### Support for Transporting JSON Messages

Support for JSON messaging is available when you use the connectors and adapters associated with the following message buses:

- IBM WebSphere MQ
- RabbitMQ
- Solace
- Tervela
- Tibco/RV

These connectors and adapters support transport of JSON encoded messages through the message bus, instead of binary event blocks. This enables a third-party publisher or subscriber to connect to the message bus and exchange JSON messages with an engine without using the publish/subscribe API.

No message-format configuration is required. If the JSON schema and window schema are incompatible, a publisher that converts JSON to event blocks fails when an event block is injected. The connector converts JSON to and from an event block using the SAS Event Stream Processing Engine library that supports JSON conversion.

C RabbitMQ publish/subscribe clients support JSON when configured to do so in the rabbitmq.cfg client configuration file. A JSON-enabled client publisher converts an event block to a JSON message to transport through the message bus to a third-party consumer of JSON messages. Likewise, a JSON enabled client subscriber receives a JSON message from the message bus and converts it to an event block.

# Example: Using a Reserved Word to Obtain an Opcode to Filter Events

The following code demonstrates the use of ESP\_OPCODE to filter events. It uses a simple callback function that can be registered for a window's new event updates. The function receives the schema of the events passed to it and a set of one or more events bundled into a dfESPeventblock object.

For more information, see "Using Event Metadata in Expressions" on page 13.

```
// -*- Mode: C++; indent-tabs-mode: nil; c-basic-offset: 4 -*-
#define MAXROW 1024
// Include class definitions for source windows, filter windows,
      continous queries, and projects.
//
#include "dfESPwindow source.h"
#include "dfESPwindow filter.h"
#include "dfESPcontquery.h"
#include "dfESPproject.h"
#include "dfESPengine.h"
using namespace std;
void winSubscribeFunction(dfESPschema *os, dfESPeventblockPtr ob, void *ctx) {
    int count = ob->getSize(); // get the size of the Event Block
    if (count>0) {
       char buff[MAXROW+1];
        for (int i=0; i<count; i++) {
            ob->getData(i)->toStringCSV(os, (char *)buff, MAXROW);
            // get the event as CSV
            dfESPengine::oStream() << buff << endl; // print it</pre>
            if (ob->getData(i)->getOpcode() == dfESPeventcodes::eo UPDATEBLOCK)
                ++i; // skip the old record in the update block
       } //for
    } //if
}
// Test a filter window using ESP OPCODE to filter out all but Inserts.
int main(int argc, char *argv[]) {
    // Call Initialize without overriding the framework defaults
         which for all paths & filenames will be relative to dirName,
         and for logging will be stdout.
    bool eventFailure;
    dfESPengine *myEngine =
```

```
dfESPengine::initialize(argc, argv, "myEngine", pubsub_DISABLE);
if (!myEngine) {
    cerr <<"Error: dfESPengine::initialize failed using all framework defaults\n";</pre>
   return 1;
}
dfESPproject *project_01;
project 01 = myEngine->newProject("project 01");
dfESPcontquery *cq 01;
cq_01 = project_01->newContquery("contquery_01");
// Build the source window schema, source window, filter windows,
   and continous query objects.
dfESPwindow source *sw;
sw = cq_01->newWindow_source("sourceWindow_01", dfESPindextypes::pi_RBTREE,
     dfESPstring("ID*:int64,symbol:string,price:money,quant:
                     int32, vwap:double, trade_date:date, tstamp:stamp"));
dfESPschema *schema 01 = sw->getSchema();
dfESPwindow filter *fw;
fw = cq_01->newWindow_filter("filterWindow",
                               dfESPindextypes::pi_RBTREE);
fw->setFilter("ESP_OPCODE==\"I\"");
// Add the subscriber callback to the source window, and the
     source window to the continous query.
fw->addSubscriberCallback(winSubscribeFunction);
cq 01->addEdge(sw, 0, fw);
project_01->setNumThreads(2);
myEngine->startProjects();
// declare some variables to build up the input data.
//
//
dfESPptrVect<dfESPeventPtr> trans;
dfESPevent
           *p;
// Build a block of input data.
//
p = new dfESPevent(schema_01,(char *)
    "i,n,44001,ibm,101.45,5000,100.565,2010-09-07
    16:09:01,2010-09-07 16:09:01.123", eventFailure);
trans.push_back(p);
p = new dfESPevent(schema_01,(char *)
    "i,n,50000,sunw,23.52,100,26.3956,2010-09-08
     16:09:01,2010-09-08 16:09:01.123", eventFailure);
trans.push_back(p);
p = new dfESPevent(schema 01, (char *)
    "i,n,66666,orcl,120.54,2000,101.342,2010-09-09
     16:09:01,2010-09-09 16:09:01.123", eventFailure);
```

```
trans.push_back(p);
dfESPeventblockPtr ib =
 dfESPeventblock::newEventBlock(&trans, dfESPeventblock::ebt_TRANS);
trans.free();
// Put the event block into the graph, then loop over the graph until
//
     there is no more work to do.
//
project 01->injectData(cq 01, sw, ib);
project_01->quiesce(); // quiesce the graph of events
// Build another block of input data.
p = new dfESPevent(schema 01, (char *)
    "u,n,44001,ibm,100.23,3000,100.544,2010-09-09
    16:09:01,2010-09-09 16:09:01.123", eventFailure);
trans.push_back(p);
p = new dfESPevent(schema_01,(char *)
    "u,n,50000,sunw,125.70,3333,122.3512,2010-09-07
    16:09:01,2010-09-07 16:09:01.123", eventFailure);
trans.push back(p);
p = new dfESPevent(schema_01,(char *)
    "u,n,66666,orcl,99.11,954, 97.4612,2010-09-10
     16:09:01,2010-09-10 16:09:01.123", eventFailure);
trans.push_back(p);
ib = dfESPeventblock::newEventBlock(&trans, dfESPeventblock::ebt_TRANS);
trans.free();
project_01->injectData(cq_01, sw, ib);
project 01->quiesce(); // quiesce the graph of events
// Build another block of input data.
p = new dfESPevent(schema_01,(char *)
    "d,n,66666,orcl,99.11,954, 97.4612,2010-09-10
    16:09:01,2010-09-10 16:09:01.123", eventFailure);
trans.push_back(p);
ib = dfESPeventblock::newEventBlock(&trans, dfESPeventblock::ebt_TRANS);
trans.free();
project_01->injectData(cq_01, sw, ib);
project 01->quiesce(); // quiesce the graph of events
// cleanup
dfESPengine::shutdown();
return 0;
```

## Example: Using DataFlux Expression Language Global Functions

The following code creates a compute window that uses a UDF in a compute expression for a string field. The function is initialized using the window-expression init feature.

```
// -*- Mode: C++; indent-tabs-mode: nil; c-basic-offset: 4 -*-
#include "dfESPengine.h" // this also includes deESPlogUtils.h
#include "dfESPstring.h"
#include "dfESPevent.h"
#include "dfESPwindow source.h"
#include "dfESPwindow compute.h"
#include "dfESPcontquery.h"
#include "dfESPeventblock.h"
#include "dfESPproject.h"
#include <iostream>
#include <stdlib.h>
#include <stdio.h>
#include <cstdio>
#include <iostream>
using namespace std;
void winSubscribe compute(dfESPschema *os, dfESPeventblockPtr ob, void *ctx) {
   dfESPengine::oStream()
     << endl << "----" << endl;</pre>
   dfESPengine::oStream() << "computeWindow" << endl;</pre>
   ob->dump(os);
int main(int argc, char *argv[]) {
   bool eventFailure;
   // Call Initialize without overriding the framework defaults.
   dfESPengine *myEngine = dfESPengine::initialize(argc, argv, "myEngine",
                pubsub DISABLE);
   if (!myEngine) {
cerr <<"Error: dfESPengine::initialize failed using all framework defaults\n";</pre>
return 1;
   }
   dfESPproject *project;
   project = myEngine->newProject("project");
```

```
dfESPcontquery *contQuery;
contQuery = project->newContquery("contquery");
dfESPwindow_source *sw;
sw = contQuery->newWindow_source("sourceWindow", dfESPindextypes::pi_HASH,
      dfESPstring("name:string,ID*:int32,city:string"));
dfESPschema *sw schema = sw->getSchema();
dfESPwindow compute *cw;
cw = contQuery->newWindow_compute("computeWindow", dfESPindextypes::pi_HASH,
      dfESPstring("ID*:int32,name:string,city:string,udfVal1:int32,udfVal2:int32"));
// Register a UDF expression for this window to be used in field calc expressions.
cw->regWindowExpUDF("return ((ID+3)*2)",
                     "example_udf1", dfESPdatavar::ESP_INT32);
cw->regWindowExpUDF("return ((ID+5)*3)",
                     "example_udf2", dfESPdatavar::ESP_INT32);
// Register the non-key field calculation expressions.
\ensuremath{//} They must be added in the same non-key field order as the schema.
cw->addNonKeyFieldCalc("name"); // pass name through unchanged
cw->addNonKeyFieldCalc("city"); // pass city through unchanged
cw->addNonKeyFieldCalc("example_udf1()"); // call UDF to fill this field
cw->addNonKeyFieldCalc("example_udf2()"); // call UDF to fill this field
// Add the subscriber callbacks to all the windows
cw->addSubscriberCallback(winSubscribe_compute);
// Add window connectivity
contQuery->addEdge(sw, 0, cw);
// create and start the project
project->setNumThreads(2);
myEngine->startProjects();
// declare some variables to build up the input data.
dfESPptrVect<dfESPeventPtr> trans;
dfESPevent *p;
// Insert multiple events
p = new dfESPevent(sw_schema,(char *)"i,n,Jerry, 1111, Apex", eventFailure);
trans.push back(p);
p = new dfESPevent(sw_schema,(char *)"i,n,Scott, 1112, Cary", eventFailure);
trans.push back(p);
p = new dfESPevent(sw_schema,(char *)"i,n,someone, 1113, Raleigh", eventFailure);
trans.push back(p);
dfESPeventblockPtr ib =
  dfESPeventblock::newEventBlock(&trans,dfESPeventblock::ebt_TRANS);
project->injectData(contQuery, sw, ib);
// Inject the event block into the graph
trans.free();
project->quiesce();
dfESPengine::shutdown();
return 0;
```

The following code creates a source window that uses a splitter expression UDF to determine where it should send subsequent events. Recipients are one of two connected copy windows. One copy window gets events with even-numbered IDs. The other gets events with odd-numbered IDs.

```
// -*- Mode: C++; indent-tabs-mode: nil; c-basic-offset: 4 -*-
// Include class definitions for modeling objects.
//
#include "dfESPstring.h"
#include "dfESPevent.h"
#include "dfESPwindow_source.h"
#include "dfESPwindow_copy.h"
#include "dfESPcontquery.h"
#include "dfESPeventblock.h"
#include "dfESPengine.h"
#include "dfESPproject.h"
// Standard includes
#include <iostream>
#include <stdlib.h>
#include <cstdio>
#include <iostream>
using namespace std;
struct callback_ctx {
       dfESPthreadUtils::mutex *lock;
       dfESPstring windowName;
};
// This call back function is registered to the source and copy windows.
// It uses the context pointer to get the appropriate calling window name and
// to lock on output for thread safetyness.
//
void winSubscribe(dfESPschema *os, dfESPeventblockPtr ob, void *cx) {
       callback_ctx *ctx = (callback_ctx *)cx;
       ctx->lock->lock();
       dfESPengine::oStream()
       << endl << "-----" << endl;
       dfESPengine::oStream() << ctx->windowName << endl;</pre>
       ob->dump(os);
       ctx->lock->unlock();
int main(int argc, char *argv[]) {
   //
   // ----- BEGIN MODEL (CONTINUOUS QUERY DEFINITIONS) -----
   //
   // Create the single engine top level container which sets up dfESP fundamental
   // services such as licensing, logging, pub/sub, and threading, \dots
```

```
// Engines typically contain 1 or more project containers.
   // @param argc the parameter count as passed into main.
   // @param argv the paramter vector as passed into main. currently the dfESP library
   // only looks for -t <textfile.name> to write it's output,
   //
           -b <badevent.name> to write any bad events (events that failed
   //
               to be applied to a window index).
   //
            -r <restore.path> path used to restore a previously persisted
   //
               engine state.
   // @param id the user supplied name of the engine.
   // @param pubsub pub/sub enabled/disabled and port pair,
// formed by calling static function
             dfESPengine::pubsubServer()
   // @param logLevel the lower threshold for displayed log messages
// - default: dfESPLLInfo,
            @see dfESPLoggingLevel
   //
   // @param logConfigFile a log4SAS configuration file
            - default: configure logging to go to standard out.
   // @param licKeyFile a FQPN to a license file
   // - default: $DFESP HOME/etc/license/esp.lic
   // @return the dfESPengine instance.
   dfESPengine *myEngine =
  dfESPengine::initialize(argc, argv, "engine", pubsub_DISABLE);
   if (myEngine == NULL) {
cerr <<"Error: dfESPengine::initialize() failed using all framework defaults\n";</pre>
return 1;
   }
   // Define the project, this is a container for one or more
         continuous queries.
   //
   dfESPproject *project 01 = myEngine->newProject("project 01");
   // Define a continuous query object. This is the first level
       container for windows. It also contains the window to window
   //
         connectivity information.
   //
   dfESPcontquery *cq 01;
   cq_01 = project_01->newContquery("contquery_01");
   // Build the source window. We specify the window name, the schema
   // for events, the depot used to generate the index and handle
         event storage, and the type of primary index, in this case a
   //
         red/black tree
   //
   dfESPwindow_source *sw;
   sw = cq 01->newWindow source("source", dfESPindextypes::pi RBTREE,
       dfESPstring("ID*:int32,symbol:string,price:double"));
   // Register the User Defined Expression with window splitter's expression
       // engine. This UDF does a mod 2 on the ID field, so either slot 0 or
       // slot 1 will be selected for each event.
   sw->regSplitterExpUDF("return ID%2", "example_udf", dfESPdatavar::ESP_INT32);
   // Use the setSplitter call to set the splitter expression which uses
```

```
// the user defined function already registered.
   //
sw->setSplitter("example udf()");
// Create the copy windows.
dfESPwindow_copy *cw_even;
cw_even = cq_01->newWindow_copy("copy_even", dfESPindextypes::pi_RBTREE);
dfESPwindow_copy *cw_odd;
cw_odd = cq_01->newWindow_copy("copy_odd", dfESPindextypes::pi_RBTREE);
// Add the subscriber callbacks to the source & copy windows
   //
        using context data structures for each
   //
   callback_ctx src_ctx, cpy_even_ctx, cpy_odd_ctx;
    src_ctx.lock = cpy_even_ctx.lock = cpy_odd_ctx.lock =
                  dfESPthreadUtils::mutex::mutex_create(); // a shared lock
   src ctx.windowName = "source"; // window name for callback function
   cpy_even_ctx.windowName = "copy_even"; // window name for callback function
    cpy_odd_ctx.windowName = "copy_odd"; // window name for callback function
sw->addSubscriberCallback(winSubscribe, (void *)&src_ctx);
cw_even->addSubscriberCallback(winSubscribe, (void *)&cpy_even_ctx);
cw_odd->addSubscriberCallback(winSubscribe, (void *)&cpy_odd_ctx);
// Add the connectivity information to the continuous query. This
// means sw[slot 0] --> cw even
//
           sw[slot 1] --> cw_odd
//
cq 01->addEdge(sw, 0, cw even);
cq_01->addEdge(sw, 1, cw_odd);
// Define the project's thread pool size and start it.
// **Note** after we start the project here, we do not see
   anything happen, as no data has yet been put into the
//
//
     continuous query.
//
project_01->setNumThreads(3);
myEngine->startProjects();
//
// ----- END MODEL (CONTINUOUS QUERY DEFINITION) ------
/* Now build some test data and inject it into the source window. */
bool eventFailure;
dfESPptrVect<dfESPeventPtr> trans;
dfESPevent *p;
// Build a block of input data.
p = new dfESPevent(sw->getSchema(),(char *)"i,n,1,ibm,101.45", eventFailure);
trans.push_back(p);
p = new dfESPevent(sw->getSchema(),(char *)"i,n,2,sunw,23.5", eventFailure);
```

```
trans.push_back(p);
   p = new dfESPevent(sw->getSchema(),(char *)"i,n,3,orcl,10.1", eventFailure);
   trans.push_back(p);
   dfESPeventblockPtr ib =
   dfESPeventblock::newEventBlock(&trans, dfESPeventblock::ebt_TRANS);
   trans.free();
   // Put the event block into the graph, then loop over the graph until
   // there is no more work to do.
   //
   project_01->injectData(cq_01, sw, ib);
   // Quiesce the project to ensure all events are processed before shuting down.
   project_01->quiesce();
   // Cleanup.
   myEngine->shutdown(); // Shutdown the ESP engine
   return 0;
}
```

## Example: Using Blue Fusion Functions

The following example creates a compute window that uses the Blue Fusion standardize function. The function normalizes the **City** field that is created for events in that window.

This example provides a general demonstration of how to use Blue Fusion functions in SAS Event Stream Processing Engine expressions. To use these functions, you must have installed the SAS DataFlux QKB (Quality Knowledge Base) product and set two environment variables: DFESP\_QKB and DFESP\_QKB\_LIC. For more information, see "Using Blue Fusion Functions" on page 14.

```
// -*- Mode: C++; indent-tabs-mode: nil; c-basic-offset: 4 -*-
#include "dfESPengine.h" // this also includes deESPlogUtils.h
#include "dfESPstring.h"
#include "dfESPevent.h"
#include "dfESPwindow source.h"
#include "dfESPwindow_compute.h"
#include "dfESPcontquery.h"
#include "dfESPeventblock.h"
#include "dfESPproject.h"
#include <iostream>
#include <stdlib.h>
#include <stdio.h>
#include <cstdio>
#include <iostream>
#define SYMBOL INDX 1
#define PRICE_INDX 2
// This example creates a compute window that contains a field
// expression that uses a data quality function in the Blue Fusion library.
// In this example we are standardizing the city name.
//
// In order to run this example, you need to download the DataFlux Quality
// Knowledge Base and set the environment variable DFESP_QKB to the root node
// of that install.
using namespace std;
void winSubscribe_compute(dfESPschema *os, dfESPeventblockPtr ob, void *ctx) {
    dfESPengine::oStream() << endl</pre>
```

```
<< "----" << endl;
   dfESPengine::oStream() << "computeWindow" << endl;</pre>
   ob->dump(os);
   }
int main(int argc, char *argv[]) {
   bool eventFailure;
   // Call Initialize without overriding the framework defaults.
   dfESPengine *myEngine =
     dfESPengine::initialize(argc, argv, "myEngine", pubsub_DISABLE);
   if (!myEngine) {
   cerr <<"Error: dfESPengine::initialize failed using all framework defaults\n";</pre>
   return 1;
       }
   dfESPproject *project;
   project = myEngine->newProject("project");
   dfESPcontquery *contQuery;
   contQuery = project->newContquery("contquery");
   // Build the source window schema, source window, copy window,
   //
         and continous query objects.
   dfESPwindow source *sw;
   sw = contQuery->newWindow_source("sourceWindow", dfESPindextypes::pi_HASH,
       dfESPstring("name:string, ID*:int32, city:string"));
   dfESPschema *sw_schema = sw->getSchema();
   dfESPwindow_compute *cw;
   cw = contQuery->newWindow compute("computeWindow", dfESPindextypes::pi HASH,
       dfESPstring("ID*:int32, name:string, oldCity:string, newCity:string"));
   // Register the non-key field calculation expressions.
   // They must be added in the same non-key field order as the schema.
   cw->addNonKeyFieldCalc("name"); // pass name through unchanged
   cw->addNonKeyFieldCalc("city"); // pass city through unchanged
   // Now run city through the blue fusion standardize function.
   char newCity[2048] = "bluefusion bf\r\n";
   strcat(newCity, "String result\r\n");
   strcat(newCity, "bf = bluefusion_initialize()\r\n");
   strcat(newCity, "if (isnull(bf)) then\r\n");
   strcat(newCity, " print(bf.getlasterror())\r\n");
   strcat(newCity, "if (bf.loadqkb(\"ENUSA\") == 0) then\r\n");
   strcat(newCity, " print(bf.getlasterror())\r\n");
   strcat(newCity, "if (bf.standardize(\"City\",city,result) == 0) then\r\n");
   strcat(newCity, " print(bf.getlasterror())\r\n");
   strcat(newCity, "return result");
   cw->addNonKeyFieldCalc(newCity);
   // Add the subscriber callbacks to all the windows
   cw->addSubscriberCallback(winSubscribe compute);
   // Add window connectivity
```

```
contQuery->addEdge(sw, 0, cw);
// create and start the project
project->setNumThreads(2);
myEngine->startProjects();
// declare some variables to build up the input data.
dfESPptrVect<dfESPeventPtr> trans;
dfESPevent *p;
// Insert multiple events
p = new dfESPevent(sw_schema,(char *)"i,n,Jerry, 1111, apex", eventFailure);
trans.push back(p);
p = new dfESPevent(sw_schema,(char *)"i,n,Scott, 1112, caryy", eventFailure);
trans.push_back(p);
p = new dfESPevent(sw_schema,(char *)"i,n,someone, 1113, rallleigh", eventFailure);
trans.push_back(p);
dfESPeventblockPtr ib =
  dfESPeventblock::newEventBlock(&trans,dfESPeventblock::ebt_TRANS);
project->injectData(contQuery, sw, ib); // Inject the event block into the graph
trans.free();
project->quiesce();
dfESPengine::shutdown();
return 0;
}
```

## Setting Logging Level for Adapters

Logging levels for adapters use the same range of levels that you can set for the C\_dfESPpubsubInit() publish/subscribe API call and in the engine initialize() call.

Table A4.1 Logging Level for the Adapter

| Logging<br>Level | Parameter Setting | Description                                                                                                    | Where Appears                      |
|------------------|-------------------|----------------------------------------------------------------------------------------------------|------------------------------------|
| TRACE            | dfESPLLTrace      | Provide the most detailed information.                                                                               | Logs                               |
| DEBUG            | dfESPLLDebug      | Provide detailed information about the flow through the system.                                                      | Logs                               |
| INFO             | dfESPLLInfo       | Report on run-time events of interest.                                                                               | Immediately visible on the console |
| WARN             | dfESPLLWarn       | Indicates use of<br>deprecated APIs, poor<br>use of an API, or other<br>run-time situations that<br>are undesirable. | Immediately visible on the console |
| ERROR            | dfESPLLError      | Report on other run-<br>time errors or<br>unexpected conditions.                                                     | Immediately visible on the console |
| FATAL            | dfESPLLFatal      | Report severe errors that cause premature termination.                                                               | Immediately visible on the console |
| OFF              | dfESPLLOff        | Logging is turned off.                                                                                               | NA                                 |
|                  |                   |                                                                                                    |                                    |

## Recommended Reading

SAS Event Stream Processing Engine is supported by the following documents:

- *SAS Event Steam Processing Engine: Overview* provides an introduction to the product and an illustrative example.
- SAS Event Stream Processing Engine: User's Guide describes the product and provides technical details for writing event stream processing applications.
- Open \$DFESP\_HOME/doc/html/index.html in a web browser to access
  detailed class and method documentation for the C++ modeling, C, and Java<sup>TM</sup> client
  publish/subscribe APIs. The documentation is organized by modules, namespaces,
  and classes.

Specifically, documentation about the following topics is provided:

- C++ Modeling API
  - · SAS Event Stream Processing API
  - SAS Event Stream Processing Connector API
- Publish/Subscribe API
  - SAS Event Stream Processing Publish/Subscribe C API
  - SAS Event Stream Processing Publish/Subscribe Java API

For a complete list of SAS books, go to support.sas.com/bookstore. If you have questions about which titles you need, please contact a SAS Book Sales Representative:

SAS Books SAS Campus Drive Cary, NC 27513-2414 Phone: 1-800-727-3228 Fax: 1-919-677-8166

E-mail: sasbook@sas.com

Web address: support.sas.com/bookstore

## Glossary

#### derived windows

windows that display events that have been fed through other windows and that perform computations or transformations on these incoming events.

#### directed graph

a set of nodes connected by edges, where the edges have a direction associated with them.

#### engine

the top-level container in a model. The engine manages the project resources.

#### event block

a grouping or package of events.

#### event stream processing

a process that enables real-time decision making by continuously analyzing large volumes of data as it is received.

#### event streams

a continuous flow of events (or more precisely, event blocks).

#### factory server

a server for factory objects that control the creation of other objects, access to other objects, or both. A factory object has a method for every object that it can create.

#### memory depot

a repository for indexes and event data that is used by a project.

#### modeling API

an application programming interface that enables developers to write event stream processing models.

#### operation code (opcode)

an instruction that specifies an action to be performed.

#### publish/subscribe API

a library that enables you to publish event streams into an event stream processor, or to subscribe to event streams, within the event stream processing model. The publish/subscribe API also includes a C and JAVA event stream processing object support library.

#### source window

a window that has no windows feeding into it and is the entry point for publishing events into the continuous query.

#### stream

a sequence of data elements made available over time.

#### thread pool

a set of threads that can be used to execute tasks, post work items, process asynchronous I/O, wait on behalf of other threads, and process timers.

#### window

a processing node in an event stream processing model. Windows in a continuous query can perform aggregations, computations, pattern-matching, and other operations.